# **Tektronix®**

# TPS2000B 系列 数字存储示波器 用户手册

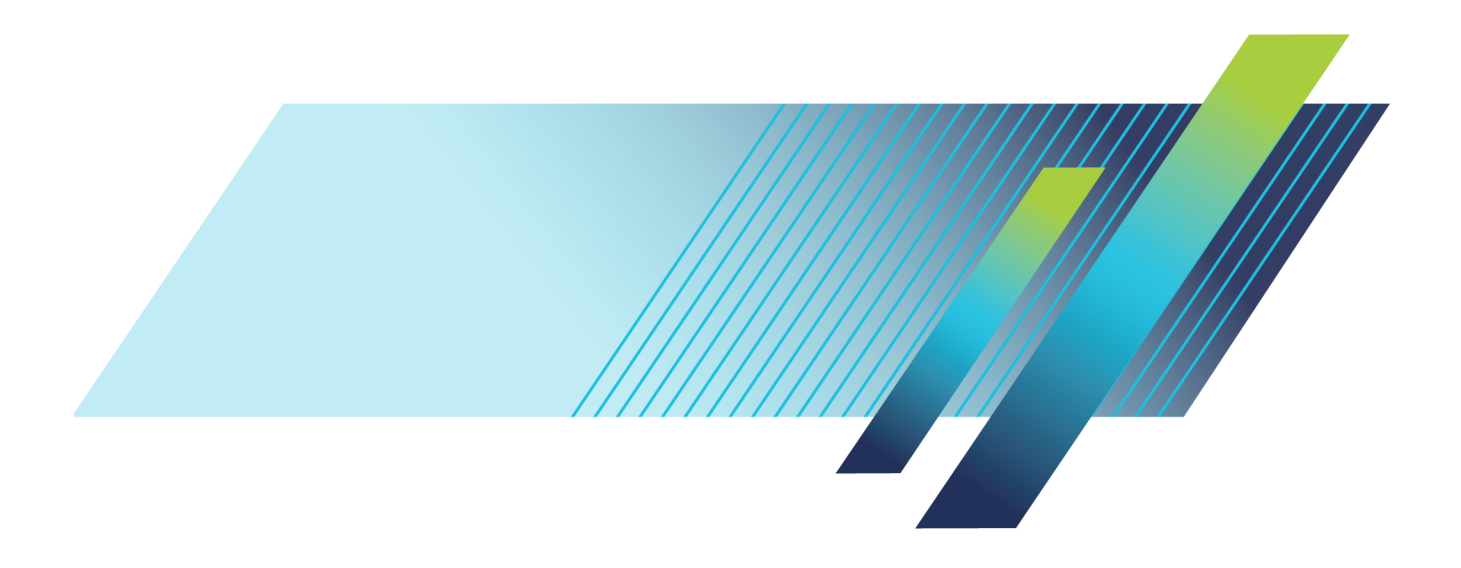

# **Tektronix®**

TPS2000B 系列 数字存储示波器 用户手册

**www.tek.com**

**077-1386-01**

Copyright © Tektronix. 保留所有权利。许可软件产品由 Tektronix、其子公司或提供商所有,受国 家版权法及国际条约规定的保护。

Tektronix 产品受美国和外国专利权(包括已取得的和正在申请的专利权)的保护。本文中的信息将取 代所有以前出版的资料中的信息。保留更改技术规格和价格的权利。

TEKTRONIX 和 TEK 是 Tektronix, Inc. 的注册商标。

OpenChoice 和 Wavestar 是 Tektronix, Inc. 的注册商标。

Tektronix 是 CompactFlash® 商标的授权被许可人。

#### Tektronix 联系信息

Tektronix, Inc. 14150 SW Karl Braun Drive P.O. Box 500 Beaverton, OR 97077 USA

有关产品信息、销售、服务和技术支持:

- 在北美地区,请拨打 1-800-833-9200。
- 其他地区用户请访问 www.tektronix.com,以查找当地的联系信息。

TPS2000B 系列示波器

#### 担保

Tektronix 保证,本产品从授权的 Tektronix 分销商最初购买之日起三 (3) 年内不会出现材料和工艺 缺陷。 如果在保修期内证明产品有缺陷,根据用户的选择,Tektronix 将或者修复有缺陷的产品且不 收部件和人工费用,或者更换有缺陷的产品。 电池不在保证范围内。 Tektronix 作保证用途的部件、 模块和更换产品可能是全新的,或者经修理具有相当于新产品的性能。 所有更换的部件、模块和产品 将成为 Tektronix 的财产。

为得到本保证声明承诺的服务,客户必须在保修期内向 Tektronix 通报缺陷,并为服务的履行做适当 安排。 客户应负责将有缺陷的产品打包并运送到 Tektronix 指定的服务中心,请预付运费,并附带客 户购买证明副本。 如果产品运送到 Tektronix 维修中心所在国之内的地点,Tektronix 应支付向客户 送返产品的费用。 如果产品送返到任何其他地点,客户应负责支付所有的运费、关税、税金及任何其 他费用。

本保证声明不适用于由于使用不当或者维护保养不当或不足所造成的任何缺陷、故障或损坏。 Tektronix 在本保证声明下没有义务提供以下服务:a) 修理由非 Tektronix 服务代表人员对产品进行安装、修理 或维护所导致的损坏;b) 修理由于使用不当或与不兼容的设备连接造成的损坏;c) 修理由于使用非 Tektronix 提供的电源而造成的任何损坏或故障;d) 维修已改动或者与其他产品集成的产品(如果这 种改动或集成会增加产品维修的时间或难度)。

本保证由 TEKTRONIX 关于本产品而订立,用于替代任何其他的明示或暗示的保证。 TEKTRONIX 及其供 应商拒绝对用于特殊目的的适销性或适用性做任何暗示的保证。 对于违反本保证的情况,TEKTRONIX 负责修理或更换有缺陷产品是提供给客户的唯一和独有的补救措施。 无论 TEKTRONIX 及其供应商是否 被预先告知可能发生任何间接、特殊、意外或引发的损坏,TEKTRONIX 及其供应商对这些损坏都不负有 责任。

 $[W16 - 15AUGO4]$ 

TPP0101 和 TPP0201 探头

#### 保修

Tektronix 保证本产品自发货之日起一年内,不会出现材料和工艺方面的缺陷。如果在保修期内证实任 何此类产品有缺陷, Tektronix 将自主决定, 是修复有缺陷的产品(但不收取部件和人工费用)还是提 供替换件以换回有缺陷的产品。Tektronix 在保修工作中使用的部件、模块和替代产品可能是新的, 也 可能是具同等性能的翻新件。所有更换的部件、模块和产品均归 Tektronix 所有。

为得到本保修声明承诺的服务,客户必须在保修期到期前向 Tektronix 通报缺陷,并做出适当安排以 便实施维修。客户应负责将有缺陷的产品打包并运送到 Tektronix 指定的维修中心,同时预付运费。 如果产品返回地是 Tektronix 维修中心所在国家/地区的某地,Tektronix 将支付向客户送返产品的费 用。如果产品返回地是任何其他地点,客户将负责承担所有运费、关税、税金和其他任何费用。

本保修声明不适用于任何由于使用不当或维护保养不足所造成的缺陷、故障或损坏。Tektronix 在本保 修声明下没有义务提供以下服务:a) 修理由 Tektronix 代表以外人员对产品进行安装、修理或维护所 导致的损坏;b) 修理由于使用不当或与不兼容的设备连接造成的损坏;c) 修理由于使用非 Tektronix 提供的电源而造成的任何损坏或故障;d) 维修已改动或者与其他产品集成的产品(如果这种改动或集 成会增加维修产品的时间或难度)。

这项与本产品有关的保修声明由 TEKTRONIX 订立,用于替代任何其他明示或默示的保证。Tektronix 及 其供应商不提供任何对适销性和适用某种特殊用途的默示保证。对于违反本保修声明的情况,Tektronix 负责为客户修理或更换有缺陷产品是提供给客户的唯一和独有的补救措施。对于任何间接的、特殊的、 附带的或后果性的损坏,无论 Tektronix 及其供应商是否曾被预先告知可能有此类损坏,Tektronix 及 其供应商均概不负责。

[W2 – 15AUG04]

TPSBAT 电池组

#### 担保

Tektronix 保证,本产品从授权的Tektronix 分销商最初购买之日起三(3) 个月内不会出现材料和工艺 缺陷。如果在保修期内证明产品有缺陷,根据用户的选择,Tektronix 将或者修复有缺陷的产品且不收 部件和人工费用,或者更换有缺陷的产品。 电池不在保证范围内。 Tektronix 作保证用途的部件、模 块和更换产品可能是全新的,或者经修理具有相当于新产品的性能。 所有更换的部件、模块和产品将 成为 Tektronix 的财产。

为得到本保证声明承诺的服务,客户必须在保修期内向 Tektronix 通报缺陷,并为服务的履行做适当 安排。 客户应负责将有缺陷的产品打包并运送到 Tektronix 指定的服务中心,请预付运费,并附带客 户购买证明副本。 如果产品运送到 Tektronix 维修中心所在国之内的地点,Tektronix 应支付向客户 送返产品的费用。 如果产品送返到任何其他地点,客户应负责支付所有的运费、关税、税金及任何其 他费用。

本保证声明不适用于由于使用不当或者维护保养不当或不足所造成的任何缺陷、故障或损坏。 Tektronix 在本保证声明下没有义务提供以下服务:a) 修理由非 Tektronix 服务代表人员对产品进行安装、修理 或维护所导致的损坏;b) 修理由于使用不当或与不兼容的设备连接造成的损坏;c) 修理由于使用非 Tektronix 提供的电源而造成的任何损坏或故障;d) 维修已改动或者与其他产品集成的产品(如果这 种改动或集成会增加产品维修的时间或难度)。

本保证由 TEKTRONIX 关于本产品而订立,用于替代任何其他的明示或暗示的保证。 TEKTRONIX 及其供 应商拒绝对用于特殊目的的适销性或适用性做任何暗示的保证。 对于违反本保证的情况,TEKTRONIX 负责修理或更换有缺陷产品是提供给客户的唯一和独有的补救措施。 无论 TEKTRONIX 及其供应商是否 被预先告知可能发生任何间接、特殊、意外或引发的损坏,TEKTRONIX 及其供应商对这些损坏都不负有 责任。

 $[W154 - 15AUGO4]$ 

# 目录

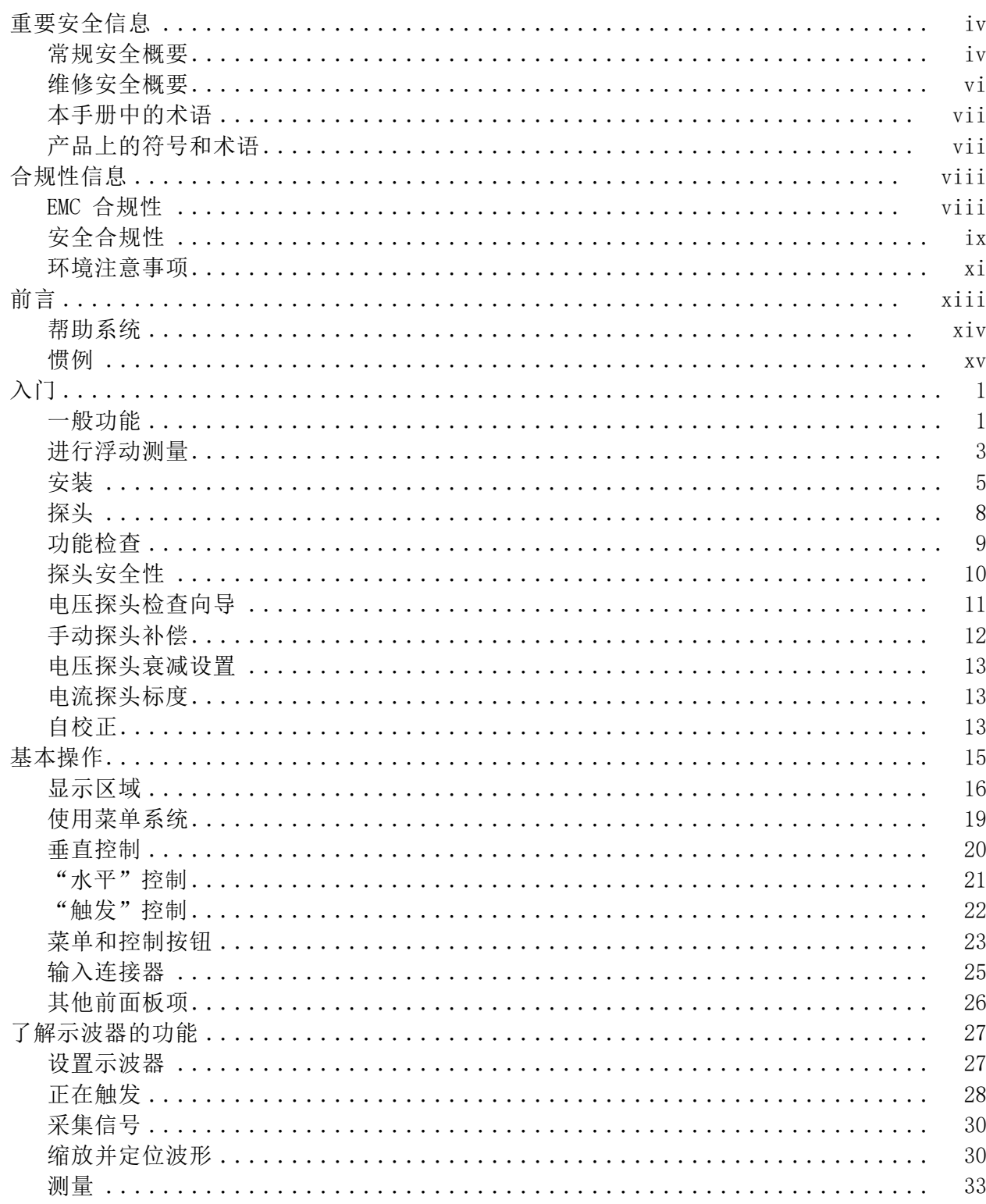

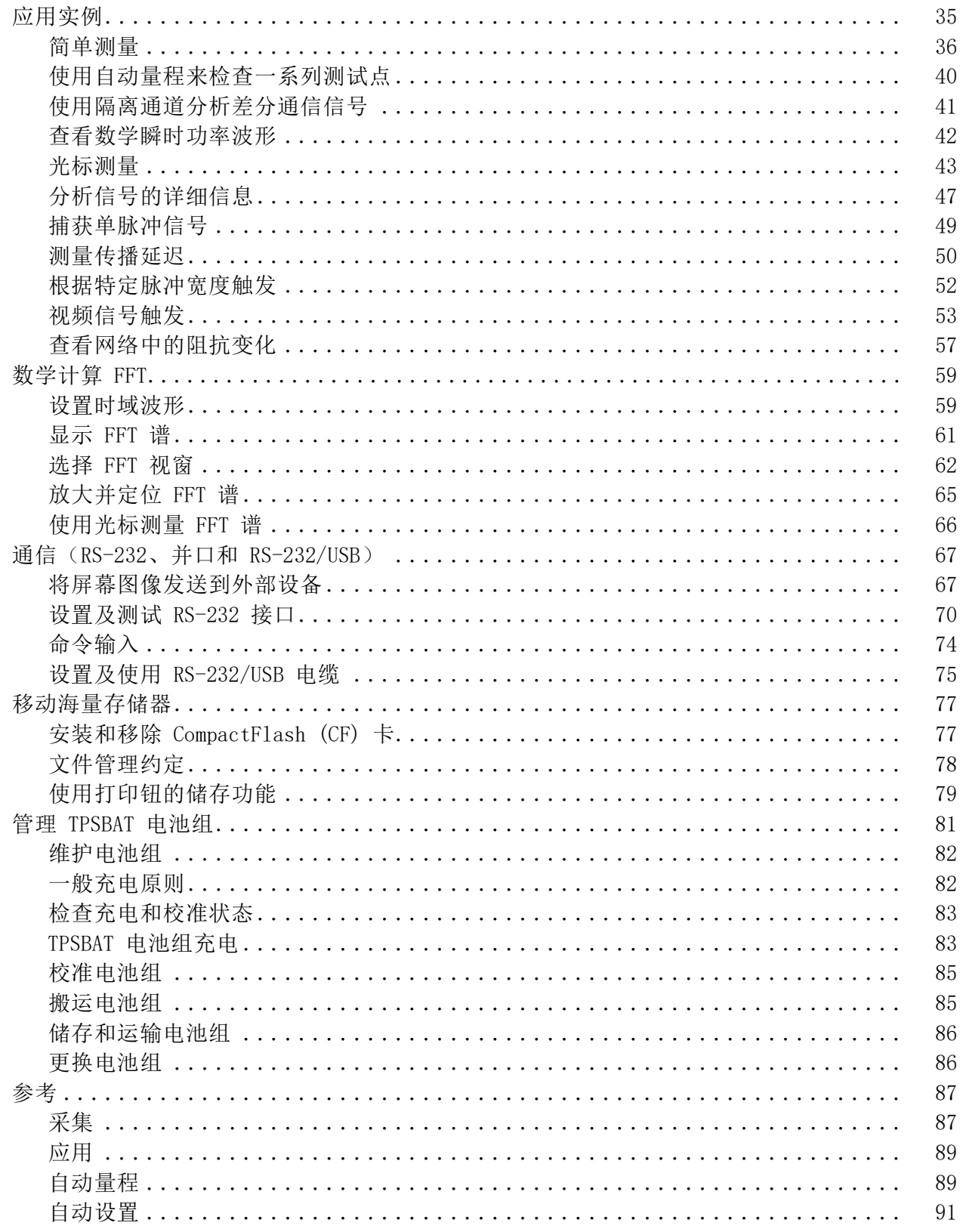

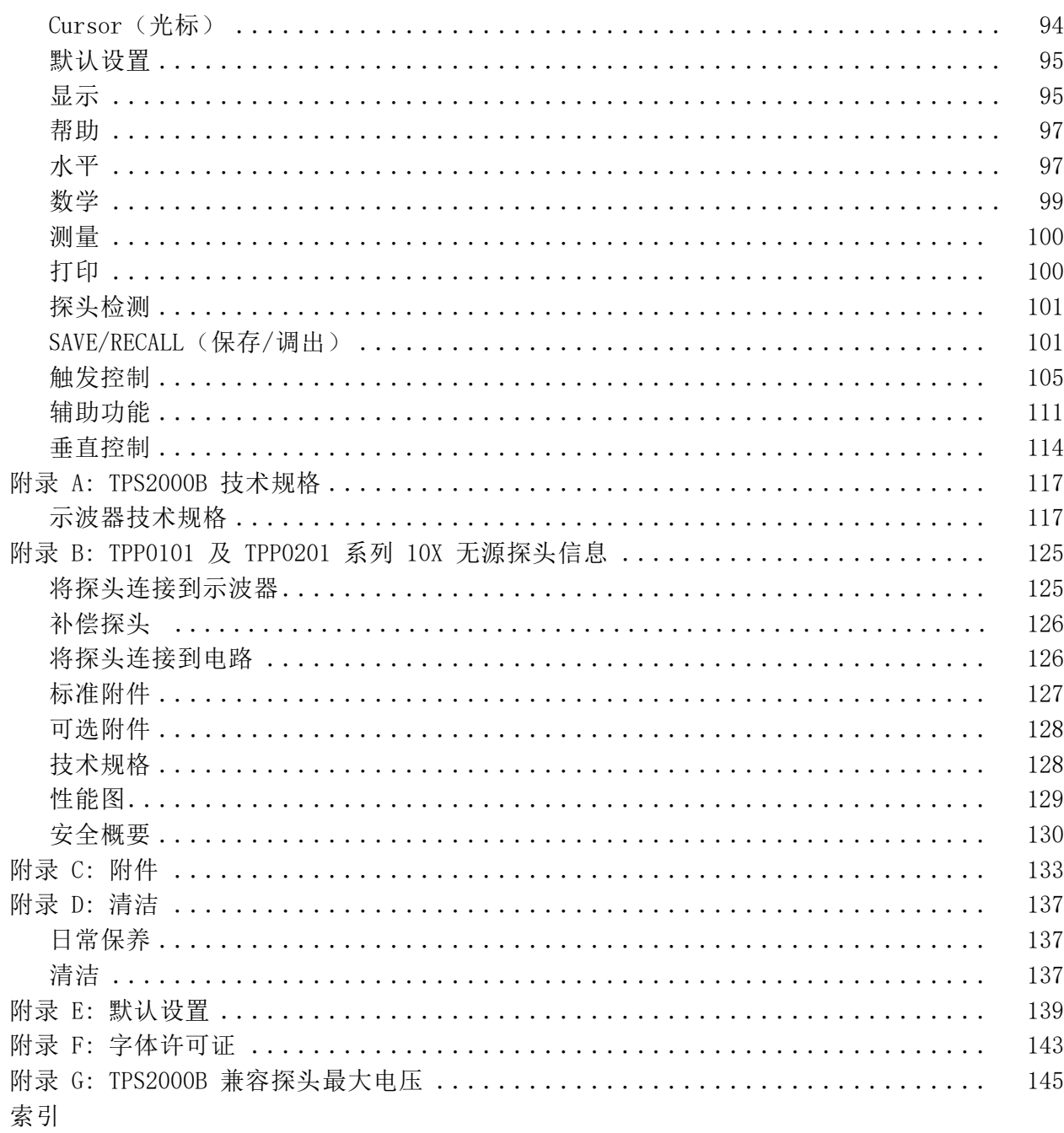

# <span id="page-10-0"></span>重要安全信息

本手册包含用户必须遵守的信息和警告,以确保安全操作并保证产品安 全。

为了安全地维修本产品,本部分结尾还提供其他信息。(见第vi页, 维修 [安全概要](#page-12-0))

## 常规安全概要

请务必按照规定使用产品。详细阅读下列安全性预防措施,以避免人身伤 害,并防止损坏本产品或与本产品连接的任何产品。认真阅读所有说明。 保留这些说明以供日后参考。

应根据当地和相应国家法规的要求使用本产品。

为了正确、安全地操作产品,除本手册规定的安全性预防措施外,还必须 遵守公认的安全规程。

产品仅限经过培训的人员使用。

只有了解相关危险的合格人员才能进行开盖维修、保养或调整。

使用前,请务必检查产品是否来自已知来源,以确保正确操作。

本产品不适用于检测危险电压。

如果存在危险带电导体暴露,请使用个人保护装备以防电击和电弧爆炸伤 害。

使用本产品时,您可能需要使用一套大型系统的其他部件。有关操作这类 系统的警告和注意事项,请阅读其他器件手册的安全性部分。

将本设备集成到某系统时,该系统的安全性由系统的组装者负责。

#### 避免火灾或人身伤害 使用合适的电源线: 只能使用本产品专用并经所在国家/地区认证的电源 线。

不要使用为其他产品提供的电源线。

断开电源: 电源线可以使产品断开电源。请参阅有关位置的说明。请勿将 设备放在难以操作电源线的位置;必须保证用户可以随时操作电源线,以 便需要时快速断开连接。

使用合适的交流适配器: 只能使用为本产品指定的交流适配器。查看并遵 守交流适配器上标记的额定值。

正确连接并正确断开连接: 探头或测试导线连接到电压源时请勿插拔。

仅使用产品附带的或 Tektronix 指明适合产品使用的绝缘电压探头、测 试导线和适配器。

遵守所有终端额定值: 为避免火灾或电击危险,请遵守产品上所有的额定 值和标记说明。在连接产品之前,请先查看产品手册,了解额定值的详细 信息。请勿超过产品、探头或附件中各器件中额定值最低者的测量类别 (CAT) 额定值和电压或电流额定值。在使用 1:1 测试导线时要小心,因为 探头端部电压会直接传输到产品上。

对任何终端(包括公共终端)施加的电势不要超过该终端的最大额定值。

请勿将公共终端的电压浮动到该终端的额定电压以上。

**请勿开盖操作:** 请勿在外盖或面板拆除或机壳打开的状态下操作本产品。 可能有危险电压暴露。

**远离外露电路**: 电源接通后请勿接触外露的接头和器件。

怀疑产品出现故障时,请勿进行操作: 如果怀疑本产品已损坏,请让合格 的维修人员进行检查。

产品损坏时请勿使用。本产品损坏或运行错误时请勿使用。如果怀疑产品 存在安全问题,请关闭产品并断开电源线。在产品上做清晰标记以防其再 被使用。

在使用之前,请检查电压探头、测试导线和附件是否有机械损坏,如损坏 则予以更换。如果探头或测试导线损坏、金属外露或出现磨损迹象,请勿 使用。

在使用之前请先检查产品外表面。查看是否有裂纹或缺失部件。

仅使用规定的替换部件。

正确更换电池: 只能更换为指定类型并具有指定额定值的电池。

电池正确充电: 只能采用推荐的充电周期充电。

佩戴护目用具: 如果暴露在高强度光线中或存在激光辐射, 请佩戴护目用 具。

**请勿在潮湿环境下操作:** 请注意,如果某个单元从冷处移到暖处,则可能 产生冷凝水。

#### 请勿在易燃易爆的环境下操作:

请保持产品表面清洁干燥: 清洁本产品前,请移除输入信号。

请适当通风: 冷却风扇强制使空气通过示波器底部内侧的通风孔。为了使 空气能够自由通过示波器,不要堵塞这些通风孔。请勿将物体放进任何开 口。

**提供安全的工作环境:** 始终将产品放在方便杳看显示器和指示器的地方。

避免对键盘、指针和按钮盘使用不当或长时间使用。键盘或指针使用不当 或长时间使用可能导致严重损伤。

请确保工作区符合适用的人体工程学标准。请咨询人体工程学专家,以避 免应激损伤。

<span id="page-12-0"></span>探头和测试导线 连接探头或测试导线之前,请将电源线从电源连接器连接到正确接地的电 源插座。

> 请将手指放在探头上手指防护装置的后面。请勿在探头头部连接至电源时 触摸其金属部分,并在将探头连接至被测电路前确保参考导线或弹簧完全 匹配。

拔掉所有不用的探头、测试导线和附件。

仅使用正确的测量类别 (CAT)、电压、温度、海拔高度和电流额定的探 头、测试导线和适配器进行测量。

小心高电压: 了解您正在使用的探头的额定电压,请不要超出这些额定 值。重要的是知道并理解两个额定值:

- 探头端部到探头参考导线的最大测量电压。
- 探头参考导线到大地的最大浮动电压

这两个额定电压取决于探头和您的应用。请参阅手册的"技术规格"部分 了解更多详情。

警告: 为防止电击, 请不要超出示波器输入 BNC 连接器、探头端部或探 头参考导线的最大测量电压或最大浮动电压。

正确连接并正确断开连接: 将探头连接到被测电路之前, 先将探头输出端 连接到测量产品。在连接探头输入端之前,请先将探头参考导线与被测电 路连接。将探头与测量产品断开之前,请先将探头输入端及探头参考导线 与被测电路断开。

**检查探头和附件**: 在每次使用之前,请检查探头和附件是否损坏(探头本 体、附件、电缆外壳等的割裂、破损、缺陷)。如果损坏,请勿使用。

## 维修安全概要

维修安全概要部分包含安全执行维修所需的其他信息。只有合格人员才能 执行维修程序。在执行任何维修程序之前,请阅读此维修安全概要和常规 安全概要。

**避免电击:** 接通电源时, 请勿触摸外露的连接。

<span id="page-13-0"></span>不要单独维修: 除非现场有他人可以提供急救和复苏措施, 否则请勿对本 产品进行内部维修或调整。

**断开电源:** 为避免电击,请先关闭仪器电源并断开与市电电源的电源线, 然后再拆下外盖或面板,或者打开机壳以进行维修。

带电维修时要格外小心: 本产品中可能存在危险电压或电流。在卸下保护 面板, 进行焊接或更换器件之前, 请先断开电源, 卸下电池(如适用) 并 断开测试导线。

维修之后验证安全性: 请务必在维修后重新检查接地连续性和市电介电强 度。

## 本手册中的术语

本手册中可能出现以下术语:

警告: "警告"声明指出可能会造成人身伤害或危及生命安全的情况或 操作。

注意: "注意"声明指出可能对本产品或其他财产造成损坏的情况或操 作。

# 产品上的符号和术语

产品上可能出现以下术语:

- 看到"危险"标记时表示可直接导致人身伤害的危险。
- 看到"警告"标记时表示不会直接导致人身伤害的危险。
- 看到"注意"标记时表示会对本产品在内的财产造成损害的危险。 m.

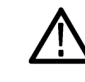

产品上标示此符号时,请确保查阅手册,以了解潜在危险的类别 以及避免这些危险需采取的措施。(此符号还可能用于指引用户 参阅手册中的额定值信息。)

产品上可能出现以下符号:

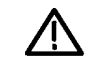

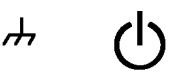

CAUTION Refer to Manual

Standby Chassis Ground

# <span id="page-14-0"></span>合规性信息

此部分列出仪器遵循的 EMC(电磁兼容性)、安全和环境标准。 有关合规性信息相关问题,可以联系以下地址: Tektronix, Inc.PO Box 500, MS 19‐045

Beaverton, OR 97077, USA

www.tek.com

# EMC 合规性

EU EMC 指令 符合 Directive 2014/30/EU 有关电磁兼容性的要求。已证明符合《欧洲 共同体公报》中所列的以下技术规格:

> EN 61326-1、EN 61326-2-1: 测量、控制和实验室用电气设备 EMC 要求。 123[4](#page-15-0)

- п CISPR 11。 放射和传导辐射量, 组 1, A 类
- IEC 61000-4-2。 对静电放电的抗干扰能力 П
- IEC 61000-4-3。 对射频电磁场的抗干扰能力 [5](#page-15-0)
- IEC 61000-4-4。 对电快速瞬态/突发性的抗干扰能力
- IEC 61000-4-5。 对电源线电涌的抗干扰能力
- IEC [6](#page-15-0)1000-4-6。 对传导射频的抗干扰能力 6
- IEC 61000-4-8。 电源频率磁场抗扰性测试
- IEC 61000-4-11。 对电压骤降和中断的抗干扰能力

EN 61000-3-2: 交流电源线谐波辐射

EN 61000-3-3: 电压变化、波动和闪变

- 1 本产品仅在非居民区内使用。在居民区内使用可能造成电磁干扰。
- 2 当该设备与测试对象连接时,可能产生超过此标准要求的辐射级别。
- 3 测试导线和/或测试探头由于电子干扰耦合而发生连接时,设备可能无法满足所列适用标准 的抗干扰能力要求。为了将电磁干扰的影响降到最低,需最小化信号无屏蔽部分与关联返回 导线之间的环路面积,同时尽量让导线远离电磁干扰源。将未屏蔽的测试导线缠绕在一 起是减小环路面积的有效方法。探头方面,需要使接地回路导线的长度尽可能得短,并

靠近探头主体。为了最有效地达到这一目的,一些探头配备了附件探头端部适配器。在 一切情况下,都应遵守所用探头或导线的所有安全说明。

- 4 为确保符合上面列出的 EMC 标准,应使用在电缆护套和连接器外壳间包含低阻抗连接 的高质量屏蔽接口电缆。
- 5 当仪器受到 IEC 61000-4-3 测试所定义的电磁场和信号的影响时,允许 ≤1.0 格波形位 移或峰-峰值噪声增加 ≤2.0 格。
- 6 当仪器受到 IEC 61000-4-6 测试所定义的电磁场和信号的影响时,允许 ≤0.5 格波形位 移或峰-峰值噪声增加 ≤1.0 格。
- <span id="page-15-0"></span>澳大利亚/新西兰符合性 声明 – EMC 根据 ACMA,符合 Radiocommunications Act(《无线电通信法》)有关 EMC 规定的以下标准:
	- CISPR 11。 放射和传导发射量, 组 1, A 类, 依照 EN 61326- 1 和 EN 61326-2-1。

## 安全合规性

本部分列出了产品遵循的安全标准及其他安全合规性信息。

- 欧盟低压指令 经证明符合 《欧盟官方公报》中所列的以下技术规格: 低电压指令 2014/35/CE
	- EN 61010-1。 测量、控制和实验室用电气设备安全要求 第 1 部 分:总体要求。
	- EN 61010-2-030。 测量、控制和实验室用电气设备安全要求 第 2-030 部分:关于测试和测量电路的特殊要求。
- 美国国家认可的测试实 验室列表 ■ UL 61010-1。 测量、控制和实验室用电气设备安全要求 - 第 1 部 分:总体要求。
	- UL 61010-2-030。 测量、控制和实验室用电气设备安全要求 第 2-030 部分:关于测试和测量电路的特殊要求。
	- $m$ 拿大认证 CAN/CSA-C22.2 No. 61010-1。 测量、控制和实验室用电气设备安全 要求 – 第 1 部分:总体要求。
		- CAN/CSA-C22.2 No. 61010-2-030。 测量、控制和实验室用电气设备 安全要求 - 第 2-030 部分: 关于测试和测量电路的特殊要求。
	- 其他合规性 IEC 61010-1。 测量、控制和实验室用电气设备安全要求 第 1 部 分:总体要求。
		- IEC 61010-2-030。 测量、控制和实验室用电气设备安全要求 第 2-030 部分:关于测试和测量电路的特殊要求。

#### 设备类型 测试和测量设备。

- 污染程度说明 对产品周围和产品内部环境中可能出现的污染的一种量度。通常认为产品 的内部环境与外部环境相同。产品只应该在其规定环境中使用。
	- 污染度 1。 无污染或仅发生干燥、非导电性污染。此类别产品通常予 以封装、密封或被置于干净的房间中。
	- 污染度 2。 通常只发生干燥、非导电性污染。偶尔会发生由凝结引起 的临时传导。典型的办公室/家庭环境属于这种情况。只有当产品处于 非使用状态时,才会发生临时凝结。
	- 污染度 3。 导电性污染,或干燥、非导电性污染,由于凝结后者会变 成导电性污染。此类场所为温度和湿度不受控制的建有遮盖设施的场 所。此类区域不受阳光、雨水或自然风的直接侵害。
	- 污染度 4。 通过传导性的尘埃、雨水或雪产生永久性可导性的污染。 户外场所通常属于这种情况。
	- 污染度评级 污染度 2 (如 IEC 61010-1 中定义)。仅适合在室内的干燥场所使用。
- 测量和过压类别说明 本产品上的测量端子可能适合测量以下一种或多种类别的市电电压(请参 阅产品和手册中标示的具体额定值)。
	- 类别 II。 电路使用点(插座和类似点处)直接连接到建筑物布线。
	- 类别 III。 在建筑物布线和配电系统中。
	- 类别 IV。 在建筑物电源处。

说明: 仅市电电源电路具有过压类别额定值。仅测量电路具有测量类别 额定值。产品中的其他电路不具有其中任何一种额定值。

主线过压类别额定值 过压类别 II (如 IEC 61010-1 中的定义)。

### <span id="page-17-0"></span>环境注意事项

本部分提供有关产品对环境影响的信息。

产品报废处理 回收仪器或元件时,请遵守下面的规程:

设备回收: 生产本设备需要提取和使用自然资源。如果对本产品的报废处 理不当,则该设备中包含的某些物质可能会对环境或人体健康有害。为避 免将有害物质释放到环境中,并减少对自然资源的使用,建议采用适当的 方法回收本产品,以确保大部分材料可以得到恰当的重复使用或回收。

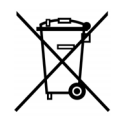

此符号表示该产品符合欧盟有关废旧电气和电子设备 (WEEE) 以及电池的 2012/19/EU 和 2006/66/EC 号指令所规定的 适用要求。有关回收方式的信息,请查看 Tektronix 网站 (www.tektronix.com) 上的 Support/Service(支持/服务)部 分。

电池回收: 本产品可能包括一个可充电电池, 必须对其进行正确的回收或 处理。请根据当地政府法规正确处理或回收此电池。

- 各国和地区对锂离子电池的处置和回收有着不同的规定。请始终核实 并遵守当地的现行法规。在美国和加拿大,请联系可充电电池回收公 司 (www.rbrc.org) 或者您当地的电池回收机构。
- 很多国家/地区禁止将废旧电子设备弃置于标准废物容器内。
- 请仅将放电后的电池放入电池收集容器内。用电气胶带或其他认可的 覆盖物遮盖电池连接点以防短路。
- 运输电池 本产品中的锂离子充电电池组的容量在 100 Wh 以下。按照联合国《试验 和标准手册》第三部分第 38.3 节中的定义,每个电池组中锂当量含量在 8 克以下,单个原电池中锂当量含量在 1.5 克以下。有关任何特殊的锂 离子电池运输要求的适用性及测定方法,请咨询航空公司。
	- 在运输锂离子电池之前,请始终核实所有现行的地方、国内和国际法 规。
	- 在某些情况下,会特别限制或禁止对报废、损坏或回收的电池进行运 输。

# <span id="page-19-0"></span>前言

本手册包含 TPS2000B 系列数字存储示波器的操作信息。 手册内章节安 排如下:

- "入门"一章简单介绍示波器的功能,并提供安装指南。  $\mathbf{r}$
- "操作基础"一章介绍示波器的操作原理。  $\overline{\phantom{a}}$
- "了解示波器的功能"一章介绍示波器的基本操作和功能: 设置示波  $\mathbf{r}$ 器、触发和采集数据、缩放并定位波形以及测量等。
- "应用示例"一章提供如何解决各种测量问题的示例。  $\mathbb{R}^n$
- "数学计算 FFT"一章介绍如何使用数学快速傅立叶变换函数将时域 m. 信号转换成频率分量(频谱)。
- "通信"一章中介绍如何设置 RS-232 和并行端口将示波器与外部设 备(例如打印机和计算机)配合使用。
- "移动海量存储"一章介绍如何使用 CompactFlash 卡,以及在使用  $\mathbf{r}$ 该卡时可用的示波器功能。
- "管理 TPSBAT 电池组"一章介绍如何使用、充电、校准和更换电池  $\mathcal{L}_{\mathcal{A}}$ 组。
- "参考"一章介绍各选项的不同选择方式或各选项的取值范围。  $\overline{\phantom{a}}$
- "附录 A: TPS2000B 技术规格"一章介绍示波器的电气、环境和物 m. 理技术规格。
- "附录 B: TPP0101 和 TPP0201 系列探头信息"一章介绍有关 TPP0101  $\mathcal{L}_{\mathcal{A}}$ 和 TPP0201 探头的信息及其技术规格。
- "附录 C: 附件"一章简单介绍标准附件和可选附件。  $\overline{\phantom{a}}$
- "附录 D: 清洁"一章介绍如何保养示波器。  $\overline{\phantom{a}}$
- "附录 E: 默认设置"一章中包括默认(出厂)设置下的菜单和控制  $\overline{\phantom{a}}$ 列表, 按下"Default Setup(默认设置)"前面板按钮时会调用这些 默认设置。
- "附录 F: 字体许可"一章提供使用特定亚洲字体的许可。 m.
- "附录 G: TPS2000B 兼容探头最大电压"一章列举兼容探头的最大 m. 电压。

# <span id="page-20-0"></span>帮助系统

示波器中具有帮助系统,其主题涵盖了示波器的所有功能。 可以使用帮 助系统显示多种信息:

- 关于了解和使用示波器的一般信息,如"使用菜单系统"。
- 关于特定菜单和控制的信息, 如"垂直位置控制"。
- 关于使用示波器时可能会遇到的问题的建议, 如"减少噪声"。

帮助系统提供多种方法来查找所需信息: 上下文相关帮助、超级链接和 索引。

- 上下文相关帮助 按下"Help(帮助)"前面板按钮时,示波器会显示有关屏幕上最后所显 示菜单的信息。 查看帮助主题时,多用途旋钮旁边的 LED 灯将表明该旋 钮处于活动状态。 如果该主题包含多页,可以通过旋转多用途旋钮在该 主题的页间移动。
	- 超级链接 多数帮助主题都包含有使用角括号标记的短语,如<自动设置>。这些短 语与其他主题相链接。 旋转多用途旋钮将加亮区从一个链接移动到另一 个。 按下"显示主题"选项按钮,显示与加亮链接相对应的主题。 按下 "返回"选项按钮,返回上一主题。
		- 索引 按下前面板上的"Help(帮助)"按钮,然后按下"索引"选项按钮。 按下"上一页"或"下一页"选项按钮,直到找到包含要查看主题的索引 页。 旋转多用途旋钮加亮帮助主题。 按下"显示主题"选项按钮显示该 主题。

说明: 按下"退出"选项按钮或任意菜单按钮删除屏幕上的帮助文本并 返回显示波形。

# <span id="page-21-0"></span>惯例

本手册使用以下惯例:

- 前面板按钮、旋钮和连接器都以引号内容出现。 例如: "Help (帮 助)"。
- 菜单选项也以引号内容出现。 例如: "峰值检测"、"视窗设定"。

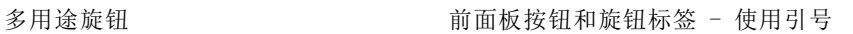

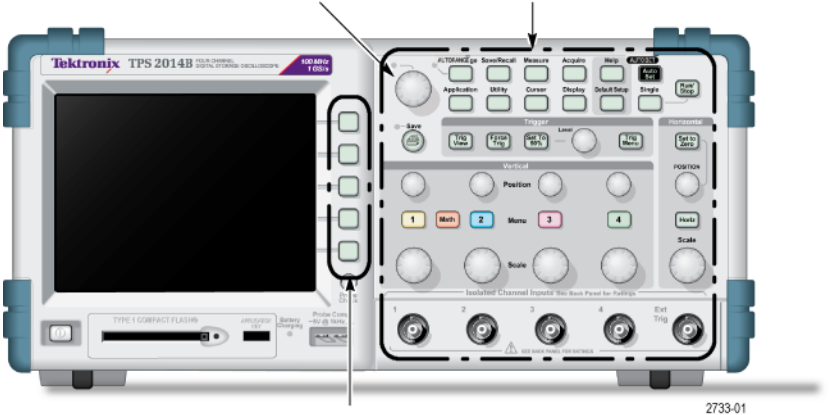

选项按钮 - 使用引号

说明: 选项按钮也可称为屏幕按钮、侧菜单按钮、屏幕菜单按钮或软键。

■ ▶ 分隔符用于分割一系列按钮的按击操作。 例如, "Utility (辅助 功能)"►"选项"►"RS232 设置"表示先按下"Utility(辅助功 能)"前面板按钮,然后按"选项"选项按钮,最后按"RS232 设置" 选项按钮。 要选择所需选项,可能需要多次按下某个选项按钮。

# <span id="page-23-0"></span>入门

TPS2000B 系列数字存储示波器是小型、轻便的台式示波器,可用于进行 接地参考的测量。

本章阐述如何执行以下任务:

- 进行浮动测量
- 安装产品
- 为电池组充电
- 执行简要的功能检查
- 执行探头检查并补偿探头
- 匹配探头衰减系数
- 使用自校正程序

说明: 打开示波器电源时, 您可以选择一种屏幕显示语言。 您还可以在 任何时候按下"Utility(辅助功能)"►"语言"选项,选择一种语言。

# 一般功能

以下表格和列表介绍一般功能。

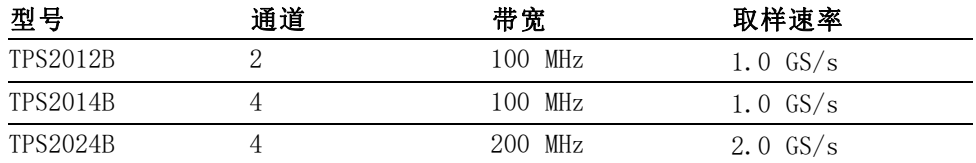

- 电池供电或线路供电
- 两个可充电电池组(第二个电池组可选)

无公共接地的独立隔离通道

- TPS2PWR1 功率分析应用(可选)
- 支持兼容电压探头和电流探头
- 上下文相关帮助系统
- 彩色 LCD 显示器
- 可选的 20 MHz 带宽限制
- 每个通道 2500 点记录长度
- 自动设置
- 实现快速设置和自动操作的自动量程
- 探头检查向导
- 光标带有读数
- 触发频率读数
- 11 种自动测量
- 波形平均和峰值检测
- 双时基
- 数学函数: +、- 和 × 运算符
- 数学快速傅立叶变换(FFT)
- 脉冲宽度触发能力
- 可选择行触发的视频触发功能
- 外部触发
- 设置和波形储存
- 可移动海量存储
- 变量持续显示
- RS-232 和并行端口
- OpenChoice PC Communications 软件
- 十种语言的用户界面和帮助主题

# <span id="page-25-0"></span>进行浮动测量

在进行浮动测量时,示波器通道和 Ext Trig(外部触发)输入 (3 MΩ) 之 间以及与示波器机箱之间是相互隔离的。这样就可以对通道 1、通道 2 和 外部触发(以及 4 通道型上的通道 3 和通道 4)进行独立的浮动测量。

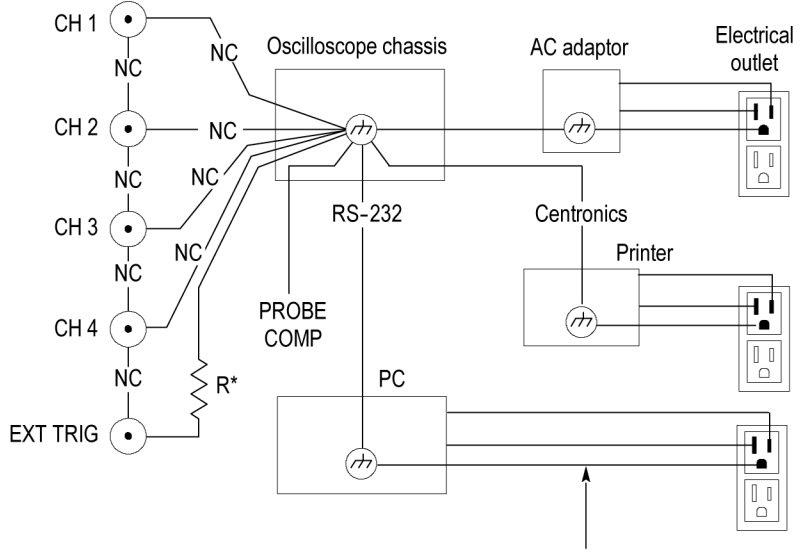

 $*$  3 M $\Omega$  impedance. NC means not connected. Connected to earth ground by building wiring, typical of a North American building.

即使在示波器连接到接地的电源、接地的打印机或接地的计算机上时,示 波器的输入仍然浮动。

大多数其他示波器的示波器通道和 Ext Trig(外部触发)输入都共用一 个公共基准。该基准通常通过电源线接地。对于具有公共基准的示波器, 在进行任何多通道测量时所有输入信号都必须使用相同的公共基准。

由于没有差分前置放大器或外部信号隔离器,因此采用公共基准的示波器 不适于进行浮动测量。

#### 探头连接

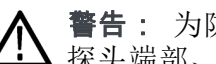

警告: 为防止电击, 请不要超出量程范围或示波器的输入 BNC 连接器、 探头端部、基准引线的额定浮动电压。

了解您正在使用的探头的额定电压,请不要超出这些额定值。以下额定电 压很重要,您需要知道并理解:

- 从探头端部和 BNC 信号到探头基准引线的最高测量电压
- 从探头端部和 BNC 外壳到接地的最高测量电压
- 从探头基准引线到接地的最高浮动电压

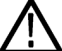

警告: 为避免电击, 请不要在 TPS2000B 系列示波器上使用需要接地连 接的探头,例如 Tektronix P5200 高压差分探头。 P5200 高压差分探头 需要示波器采用接地输入,而 TPS2000B 系列示波器采用浮动输入(隔离 输入)。

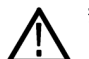

警告: 请不要将 TPP0101 或 TPP0201 探头基准引线浮动到 > 30 VRMs 之 上。 当基准引线浮动高于 30 VRMS 时, 请根据高压探头的额定值, 使用 P5120 探头 (可浮动到 600 VRMS CAT II 或 300 VRMS CAT III) 或具有类似 额定值的无源高压探头(不能是以地为基准的 P5100 探头),或者具有 相应额定值的高压差分探头。

为避免电击,在使用外露金属部分的探头时,不要将基准引线连接到高于 30  $V_{RMS}$  的电压。

这些额定电压取决于探头和您的应用。(见第117页, TPS2000B [技术规格](#page-139-0)) 本手册内含关于探头安全的详细信息。(见第10页, [探头安全性](#page-32-0))

正确连接基准引线 您必须将每个通道的探头基准引线直接连接到电路。这些连接是必需的, 因为示波器通道之间是电气隔离的;它们不共用公共连接。为保持较好的 信号保真度,在每个探头上的基准引线都要尽量短。

> 与探头端部相比,探头基准引线为待测电路提供了更高的容性负载。在电 路的两个节点之间进行浮动测量时,请将探头基准引线连接到两个节点中 阻抗较低或动态较小的一个上。

BNC 连接器 示波器的 BNC 基准连接制作在 BNC 连接器的内部。BNC 连接器外部的黑 色卡口不提供电气触点。为连接可靠,确保您的探头或电缆连接器被推入 并旋转锁定。连接器磨损后要更换电缆或探头。

<span id="page-27-0"></span>非终接 BNC 输入 BNC 输入连接器外部的黑色卡口不会屏蔽连接器输入以免受附近电路无关 电气噪声的影响。在建立"无信号"基线条件时,请在输入 BNC 连接器 上连接一个 50 Ω 终接器或 BNC 短路插头。

安装

您可以使用示波器交流适配器给示波器供电或者为电池组充电(如安装)。 要将示波器交流适配器用作电源,请执行以下步骤:

- 1. 将适配器的直流连接器端插入示波器背面的 DC INPUT (直流输入)连 接器。
- 2. 在示波器交流适配器和电源插座之间连接合适的电源线。

如果安装了电池组,则电池组充电时示波器前面的 LED 灯发出指示。

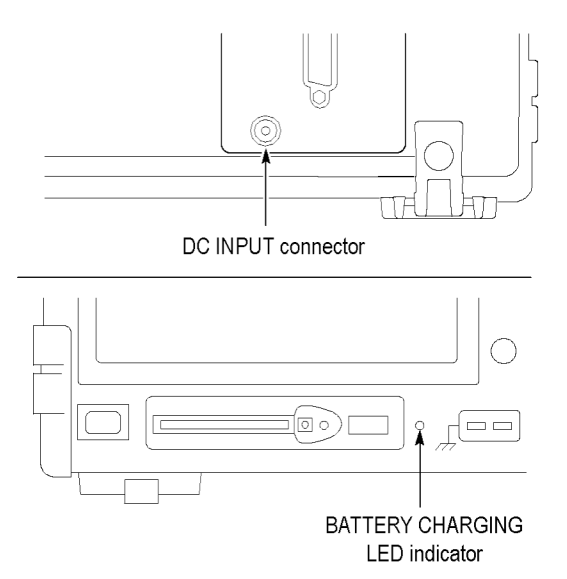

说明: 示波器包含一个温度感应风扇, 通过示波器底部和侧面的通风口 实现强制空气冷却。为了使空气能够自由通过示波器,不要堵塞这些通风 口。

电池组 示波器可以容纳两个 TPSBAT 电池组。该产品的一个电池组在出厂时没有 安装。使用电池组时示波器的工作时间取决于示波器型号。

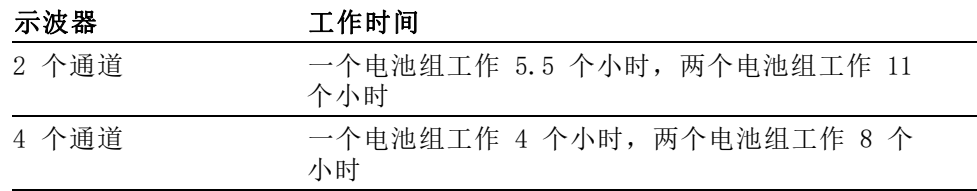

说明: 当电池组剩下大约 10 分钟工作时间时,示波器会显示一条信息。

本手册详细介绍电池组的使用、充电、校准和更换说明。例如,为了准 确报告电池组可以工作的时间,需要对其进行校准。(见第81页, 管理 TPSBAT [电池组](#page-103-0))

要安装电池组,请执行以下步骤:

- 1. 按下右侧面板上电池盒的门锁,打开电池盒。
- 2. 按照示波器上的图标所示调整电池组的方向,并将其装入。电池组带 栓,因此您只能从一个方向插入。

使用单个电池组时,请将其安装在下面的插槽内,这可以降低重心。

3. 关上电池盒的门。

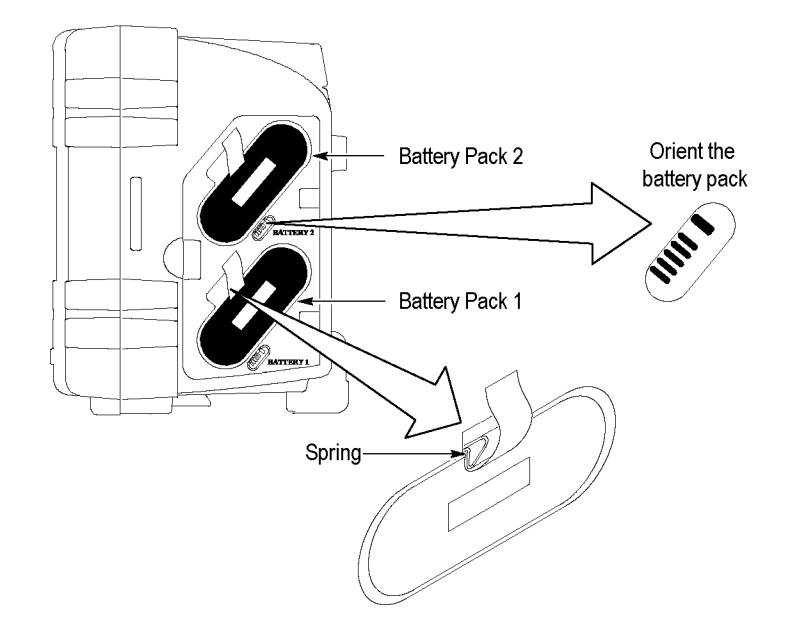

要取出电池组,请执行以下步骤:

- 1. 按下右侧面板上电池盒的门锁,打开电池盒。
- 2. 抓住带子向上提起。
- 3. 向电池组以外推弹簧片并拉动带子,以取出电池组。
- 4. 关上电池盒的门。
- 电池组充电 您可以在示波器中或使用 TPSCHG 外部电池充电器为电池组充电。(见 [第83](#page-105-0)页, TPSBAT [电池组充电](#page-105-0))
	- 电源线 只能使用专门为示波器交流适配器或外部充电器设计的电源线。示波器交 流适配器和外部充电器需要 90 至 264 VACRMs, 45 至 66 Hz 电源。提供 可选的电源线。 [\( 见表14第134页\)](#page-156-0)
	- 通用吊架 当示波器无法置于稳定表面(例如工作台上)时,可使用通用吊架将其安 全挂起。

要连接吊架,请执行以下步骤:

- 1. 将挂钩置于后盖上的一个脚上,使挂钩贴在后盖上。在挂钩顶端调节 插槽方向。
- 2. 将挂钩推上后盖顶端,使其卡到位。

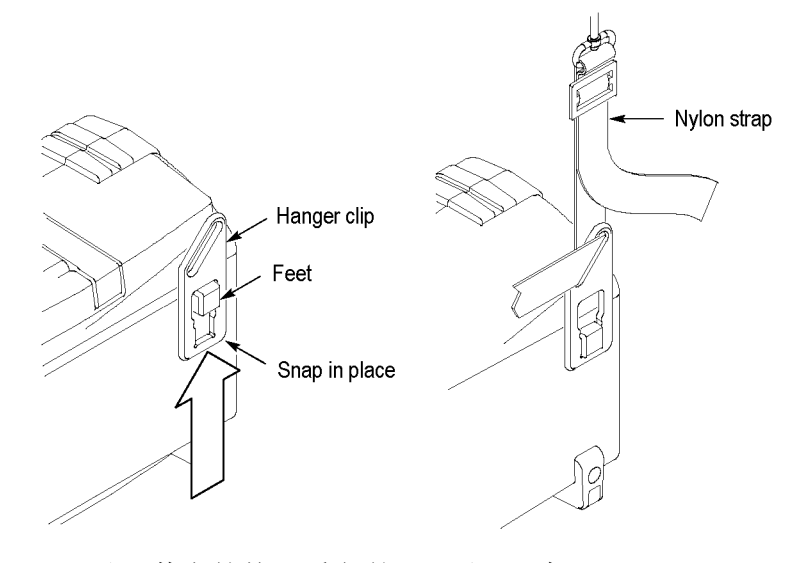

3. 对于其它挂钩,重复第 1 和 2 步。

4. 调节尼龙带的长度。较短的尼龙带有助于固定挂起的示波器。

说明: 您可以将尼龙带绕过示波器的把手,以提供更加稳定的重心。

5. 将钩子置于垂直支撑上,例如墙壁或仪器机架门。

<span id="page-30-0"></span>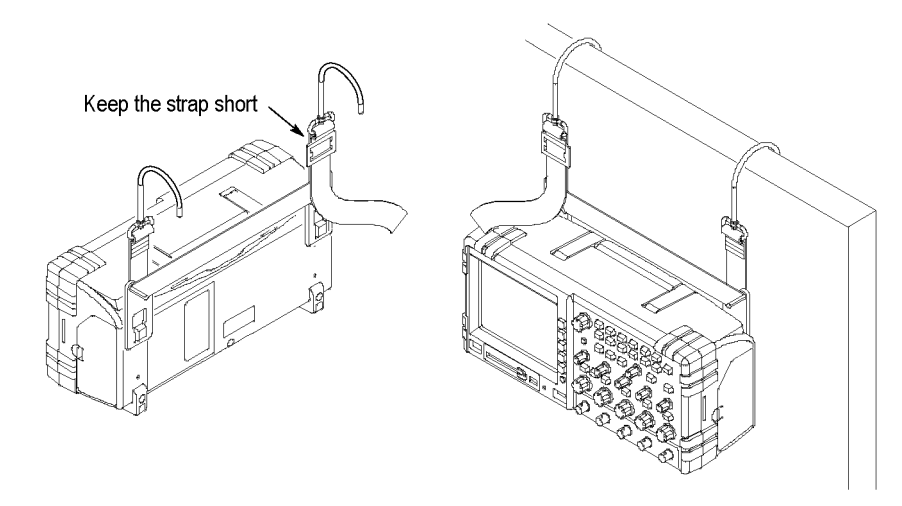

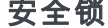

安全锁 使用标准的笔记本计算机安全绳来固定示波器。

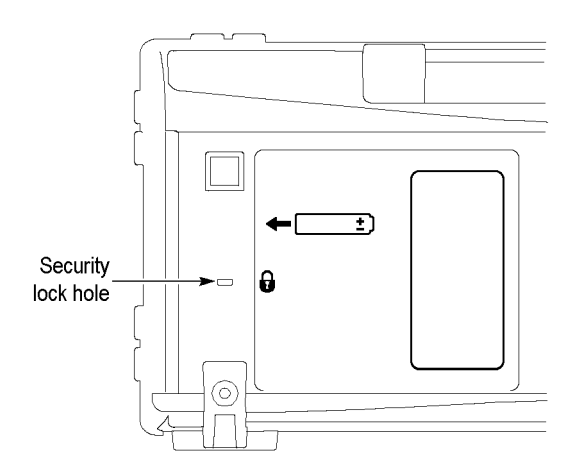

探头

TPS2000B 系列示波器出厂附带 TPP0101 或 TPP0201 无源电压探头。 [\( 见](#page-32-0) [第10](#page-32-0)页, [探头安全性](#page-32-0)) (见第117页, TPS2000B [技术规格](#page-139-0))

此系列示波器可以使用多种 Tektronix 电压探头和电流探头。 有关兼容 探头列表,请参阅附录 C 或 www.tektronix.com 网站。

# <span id="page-31-0"></span>功能检查

执行此功能检查来验证示波器是否正常工作。

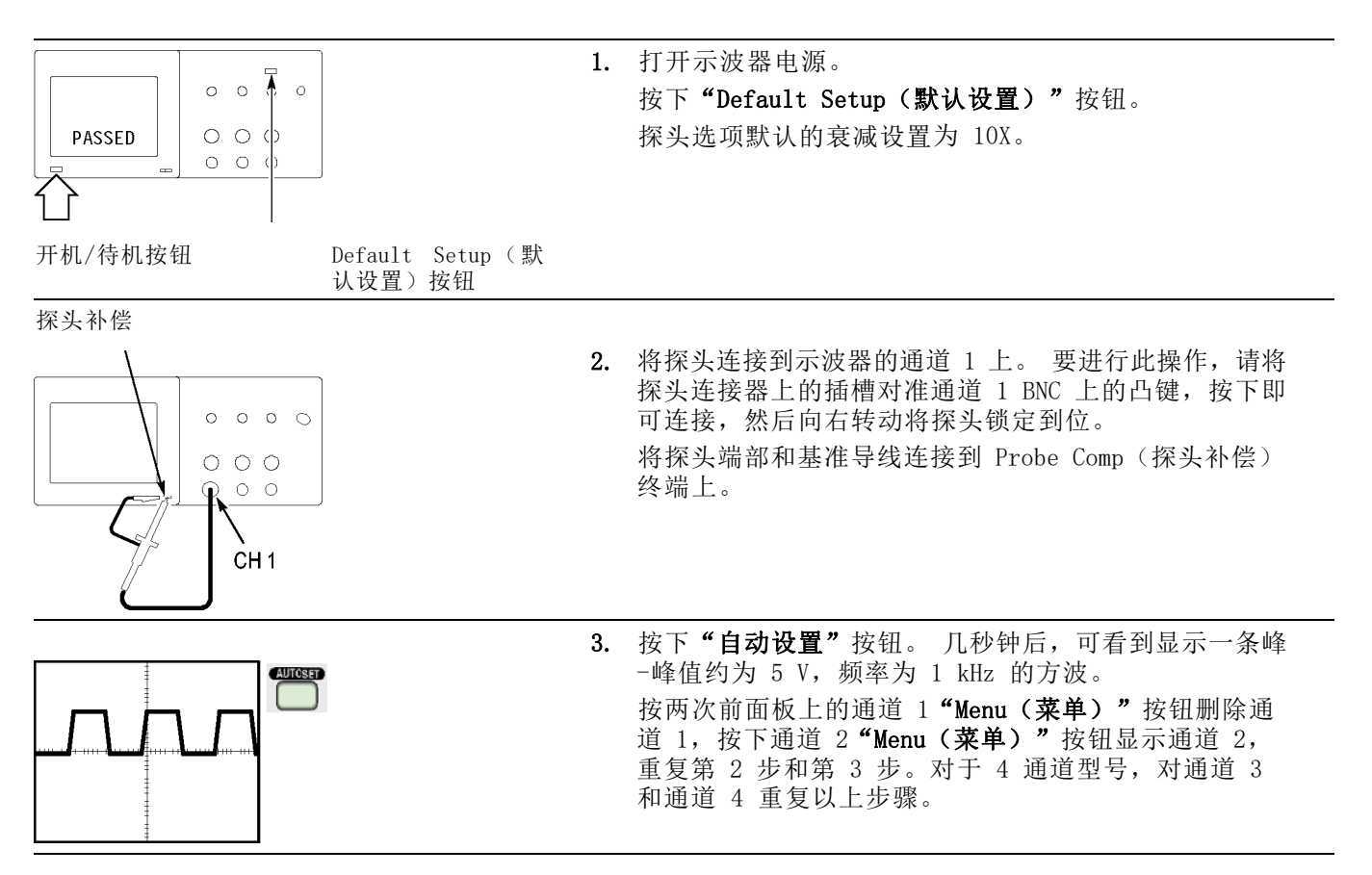

# <span id="page-32-0"></span>探头安全性

使用探头之前,请查看并遵守探头的额定值。 探头主体周围的防护装置可保护手指以防止电击。

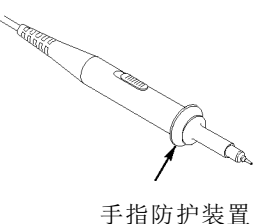

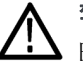

警告: 要在使用探头时避免电击, 应使手指保持在探头主体上防护装置 的后面。

要在使用探头时避免电击,在探头连接到电压电源时不可接触探头顶部的 金属部分。

进行任何测量前,将探头连接到示波器并将接地端接地。

任何用于向示波器 BNC 输入连接器施加超过 30 VACRMS (42 V 峰值) 电压 的探头或电缆,必须要对施加的电压进行第三方认证,包括额定探头基准 引线或电缆屏蔽浮动到 600 V $_{RMS}$  CAT II。

本手册介绍有关隔离通道、浮动测量和高电压的重要信息。 [\( 见第3页,](#page-25-0) [进行浮动测量](#page-25-0))

警告: 请不要将 TPP0101 或 TPP0201 探头基准引线浮动到 > 30 VRMS 之 上。 当基准引线浮动高于 30 VRMS 时, 请根据高压探头的额定值, 使用 P5120 探头(可浮动到 600 VRMS CAT II 或 300 VRMS CAT III)或具有类似 额定值的无源高压探头(不能是以地为基准的 P5100 探头),或者具有 相应额定值的高压差分探头。

为避免电击,在使用外露金属部分的探头时,不要将基准引线连接到高于 30  $V_{RMS}$  的电压。

## <span id="page-33-0"></span>电压探头检查向导

可以使用探头检查向导来验证电压探头是否操作正常。 该向导不支持电 流探头。

该向导可帮助您调节电压探头的补偿(通常使用探头本体或探头连接器 上的螺丝), 设置每个通道"衰减"选项的系数, 例如通过通道 1 "Menu (菜单)"►"探头"►"电压"►"衰减"选项。

每次将电压探头连接到输入通道时,都应该使用探头检查向导。

要使用探头检查向导,请按下"Probe Check (探头检查)"按钮。 如果 电压探头连接正确、补偿正确,而且示波器"垂直"菜单中的"衰减"选 项设置与您的探头相匹配,则示波器就会在屏幕的底部显示一条"合格" 信息。 否则,示波器会在屏幕上显示一些指示,指导您纠正这些问题。

说明: 探头检查向导适用于 1X、10X、20X、50X 和 100X 探头。 不适用 于 500X 和 1000X 探头,以及连接到 Ext Trig (外部触发) BNC 的探头。

说明: 该过程完成之后, 探头检查向导会将示波器设置恢复到您按下 "Probe Check (探头检查)"按钮之前的设置("探头"选项除外)。

要对计划使用外部触发输入的探头进行补偿,请执行以下步骤:

- 1. 将探头连接到任何输入通道 BNC,例如通道 1。
- 2. 按下"Probe Check (探头检查)"按钮并遵照屏幕上的指示进行操 作。
- 3. 正确验证探头功能并正确补偿之后,将探头连接到 Ext Trig(外部触 发)BNC。

# <span id="page-34-0"></span>手动探头补偿

作为探头检查向导的替代方法,您可以手动执行此调整来匹配探头和输入 通道。

说明: 一定要将电压探头的基准引线正确连接到 Probe Comp (探头补 偿)基准端子上,因为示波器通道与 Probe Comp(探头补偿)端子是相 隔离的。

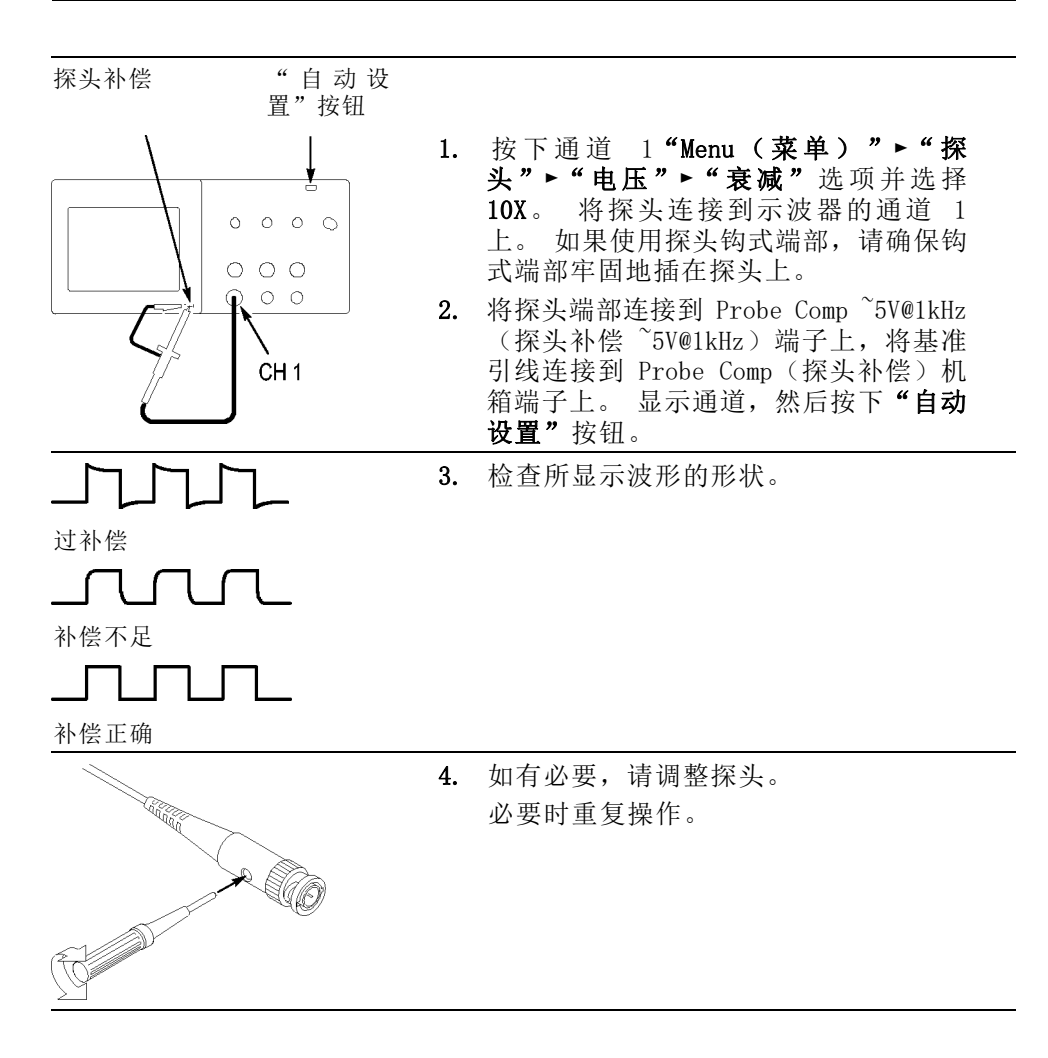

### <span id="page-35-0"></span>电压探头衰减设置

电压探头有不同的衰减系数,这些系统影响信号的垂直刻度。探头检查向 导验证示波器的衰减系数是否与探头匹配。

作为探头检查的替代方法,您可以手动选择与探头衰减相匹配的系数。 例 如,要与连接到 CH 1 的设置为 10X 的探头相匹配,请按下通道 1 "Menu (菜单)"►"探头"►"电压"►"衰减"选项,然后选择 10X。

说明: "衰减"选项的默认设置为 10X。

### 电流探头标度

电流探头提供的电压信号与电流成正比。您需要设置示波器来匹配电流探 头的刻度。默认的刻度是 10 A/V。

要设置此刻度,请执行以下步骤:

- 1. 按下某个垂直通道按钮(例如通道 1 "Menu (菜单)"按钮)。
- 2. 按下"探头"选项按钮。
- 3. 按下"电流"选项按钮。
- 4. 按下"比例"选项按钮,选择一个正确值。

# 自校正

自校正程序可以以最大测量精度优化示波器信号路径。 您可以随时运行 该程序,但当环境温度变化达 5℃ (9℉) 或以上时,应始终运行该程序。 此过程大概需要两分钟。

为了校准更精确,请打开示波器电源,然后等待 20 分钟以确保示波器预 热。

要补偿信号路径,请断开输入连接器上连接的任何探头或电缆。 然后, 访问"Utility(辅助功能)"►"自校正"选项,并遵照屏幕上的指示进 行操作。
#### 入门

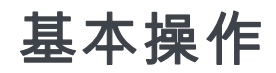

前面板被分成几个易于操作的功能区。 本章提供了有关控制方法的简要 说明以及屏幕显示信息。

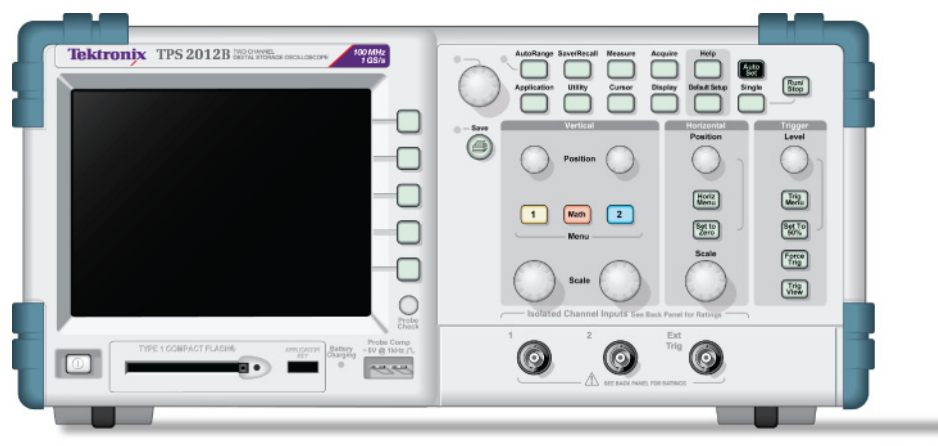

2773-003

#### 2 通道型

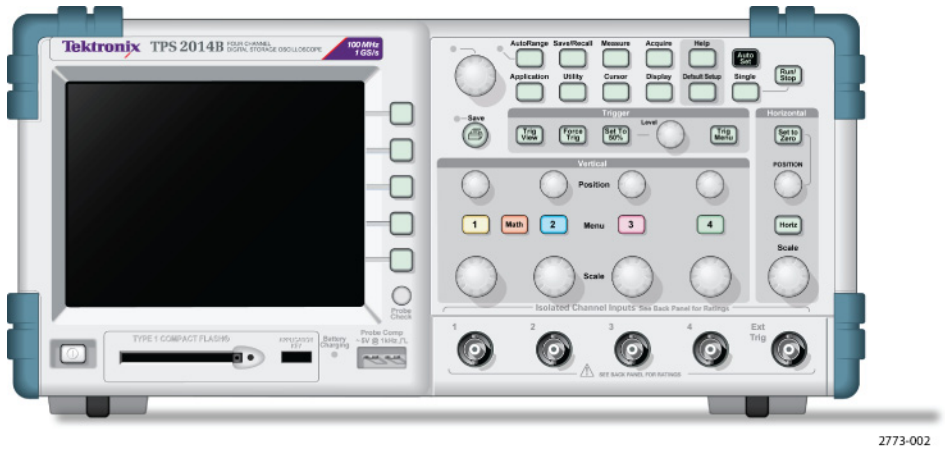

4 通道型

前面板按钮可以被点亮(通过辅助功能菜单)。当示波器仅使用电池组工 作时,这种亮灯对电池组的充电时间不会有大的影响。

## <span id="page-38-0"></span>显示区域

除显示波形外,显示屏上还含有很多关于波形和示波器控制设置的详细信 息。

说明: 有关显示 FFT 函数的详细信息, 请参阅"显示 FFT 频谱", (见 [第61](#page-83-0)页, [显示](#page-83-0) FFT 谱)

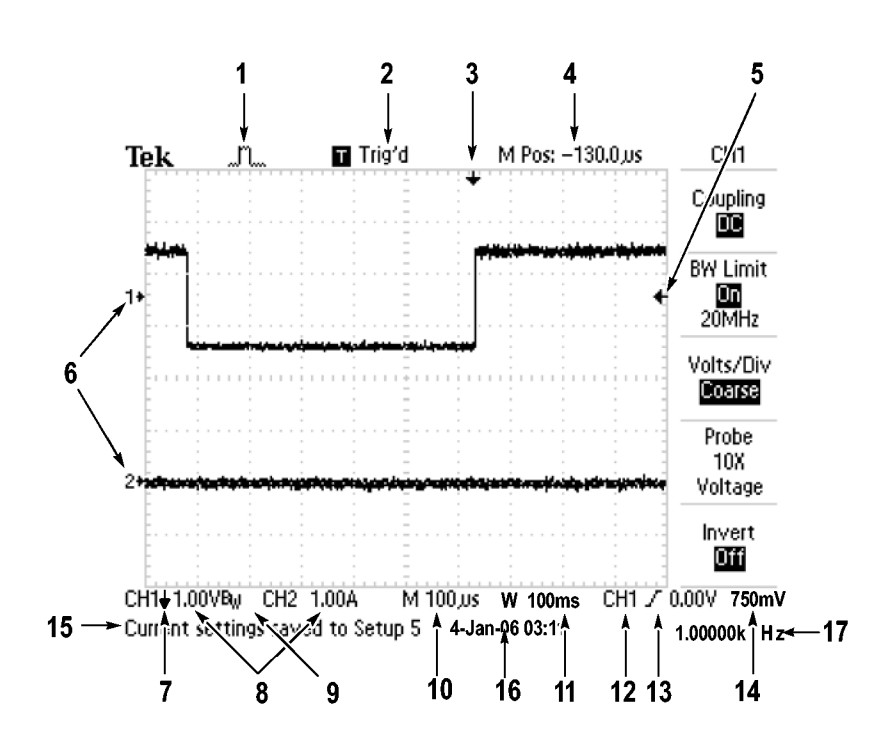

1. 显示图标表示获取方式。

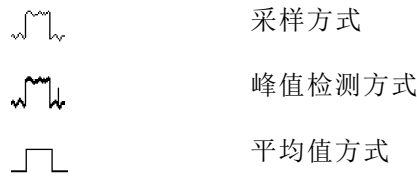

2. 触发状态显示如下:

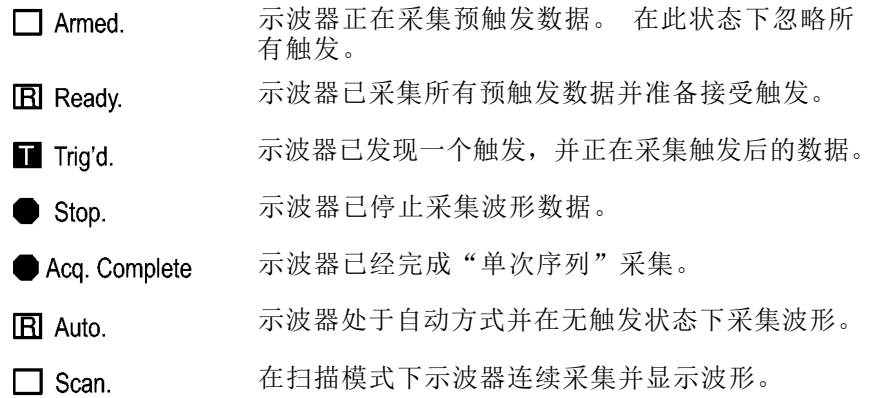

- 3. 使用标记显示水平触发位置。 旋转"水平位置"旋钮可以调整标记位 置。
- 4. 显示中心刻度处时间的读数。 触发时间为零。
- 5. 显示边沿或脉冲宽度触发电平的标记。
- 6. 屏幕上的标记指明所显示波形的地线基准点。 如没有标记,不会显示 通道。
- 7. 箭头图标表示波形是反相的。
- 8. 读数显示通道的垂直刻度系数。
- 9. A BW 图标表示通道带宽受限制。
- 10. 读数显示主时基设置。
- 11. 如使用视窗时基,读数显示视窗时基设置。
- 12. 读数显示触发使用的触发源。
- 13. 采用图标显示以下选定的触发类型:
- $\boldsymbol{J}$ 上升沿的边沿触发。
- J. 下降沿的边沿触发。
- $\sim$ 行同步的视频触发。

 $\blacksquare$ 场同步的视频触发。

 $\Box$ 脉冲宽度触发, 正极性。

- **TE** 脉冲宽度触发, 负极性。
- 14. 读数显示边沿或脉冲宽度触发电平。
- 15. 显示区显示有用信息;有些信息仅显示三秒钟。 如果调出某个储存的波形,读数就显示基准波形的信息,如 RefA 1.00V 500µs。
- 16. 读数显示日期和时间。
- 17. 读数显示触发频率。
- 信息区域 示波器的屏幕底部显示一个信息区域(上图中项目号为 15), 提供以下 几种有用的信息:
	- 访问另一菜单的方法, 例如按下"Trig Menu (触发菜单)"按钮时: 请利用水平菜单调整触发释抑
	- 建议可能要进行的下一步操作,例如按下"Measure(测量)"按钮 时:

按显示屏按钮以改变测量

- 有关示波器所执行操作的信息, 例如按下"Default Setup (默认设 置)"按钮时: 已调出厂家设置
- 波形的有关信息, 例如按下"自动设置"按钮时: 在 CH1 上检测到正方形波或脉冲

#### 使用菜单系统

示波器的用户界面设计用于通过菜单结构方便地访问特殊功能。

按下前面板按钮,示波器将在屏幕的右侧显示相应的菜单。 该菜单显示 直接按下屏幕右侧未标记的选项按钮时可用的选项。

示波器使用下列几种方法显示菜单选项:

- 页(子菜单)选择: 对于某些菜单,可使用顶端的选项按钮来选择两 个或三个子菜单。 每次按下顶端按钮时,选项都会随之改变。 例如, 按下"Trigger Menu (触发菜单)"中的顶部按钮时,示波器会循环 显示"边沿"、"视频"和"脉冲宽度"触发子菜单。
- 循环列表: 每次按下选项按钮时,示波器都会将参数设定为不同的 值。例如, 按下某个通道的"Menu (菜单)"按钮, 然后按下顶端的 选项按钮,即可在"垂直(通道)耦合"各选项间切换。
- 动作: 示波器显示按下"动作选项"按钮时立即发生的动作类型。 例 如,如果在出现"帮助索引"时按下"下一页"选项按钮,示波器将 立即显示下一页索引项。
- 单选钮: 示波器的每一选项都使用不同的按钮。 当前选择的选项突 出显示。 例如, 按下"Acquire(采集)"菜单按钮时, 示波器会显 示不同的采集模式选项。 要选择某个选项,可按下相应的按钮。

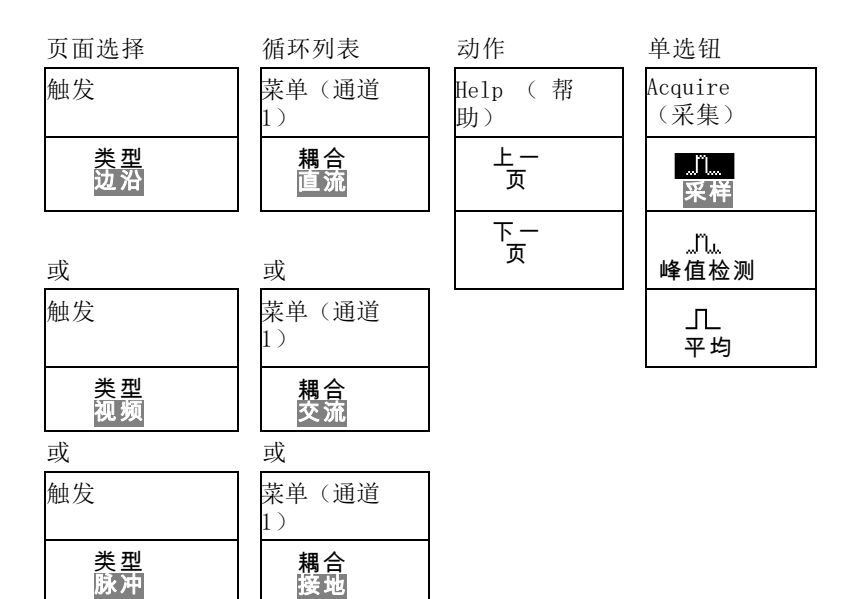

## <span id="page-42-0"></span>垂直控制

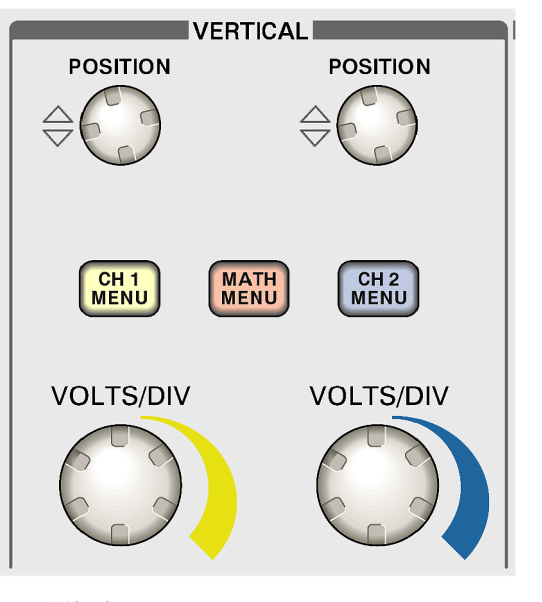

2 通道型

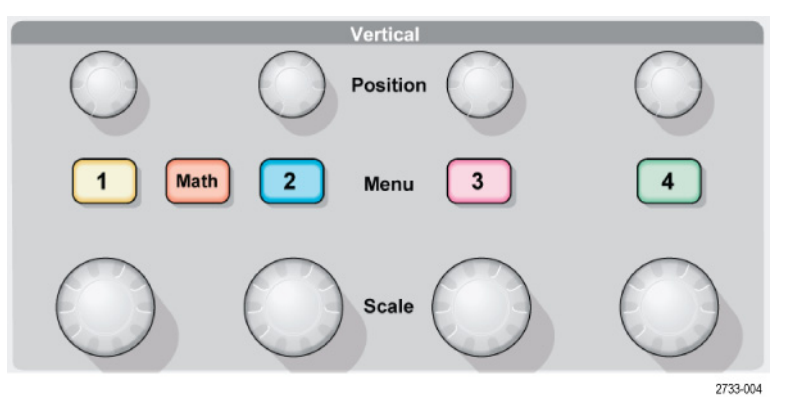

4 通道型

位置(1、2、3 和 4): 可垂直定位波形。

1, 2, 3 & 4: 显示"垂直"菜单选择项并打开或关闭对通道波形显示。

标度(1、2、3 和 4): 选择垂直刻度系数。

Math (数学): 显示波形数学运算菜单, 并打开和关闭对数学波形的显 示。

#### <span id="page-43-0"></span>"水平"控制

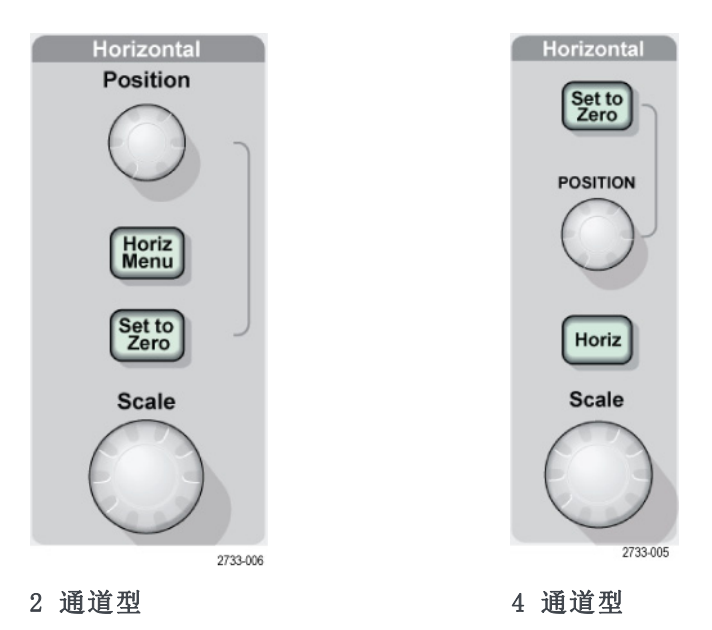

位置: 调整所有通道和数学波形的水平位置。 这一控制的分辨率随时基 设置的不同而改变。(见第98页, [视窗设定](#page-120-0))

说明: 要对水平位置进行大幅调整,可将"标度"旋钮旋转到较大数值, 更改水平位置,然后再将此旋钮转到原来的数值。

Horiz Menu (水平菜单): 显示 HORIZ MENU (水平菜单)。

设置为零: 将水平位置设置为零。

标度: 为主时基或视窗时基选择水平标度(秒/格)。 如果"视窗设定" 已启用, 则通过更改视窗时基可以改变视窗宽度。(见第98页, [视窗设](#page-120-0) [定](#page-120-0))

## <span id="page-44-0"></span>"触发"控制

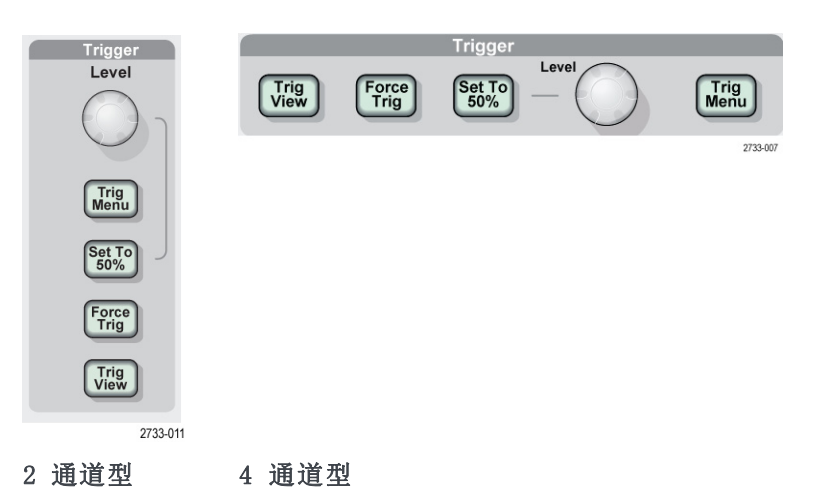

电平: 使用边沿触发或脉冲触发时, "触发电平"旋钮设置采集波形时信 号所必须越过的幅值电平。

Trig Menu (触发菜单): 显示 TRIG MENU (触发菜单)。

设为 50%: 触发电平设置为触发信号峰值的垂直中点。

强制触发: 不管触发信号是否适当, 都完成采集。 如采集集已停止, 则 该按钮不产生影响。

Trig View (触发视图): 按下"Trig View (触发视图)"按钮时, 显示 触发波形而不是通道波形。 可用此按钮查看诸如触发耦合之类的触发设 置对触发信号的影响。

### 菜单和控制按钮

多用途旋钮

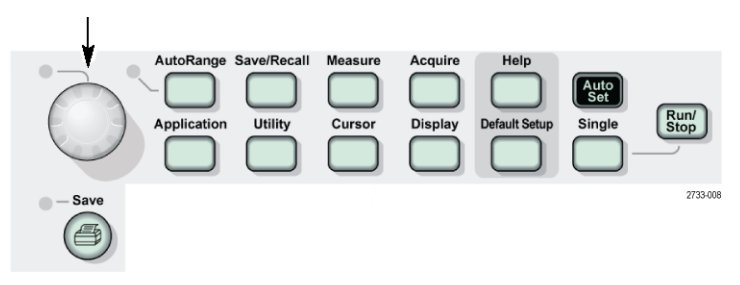

关于菜单和按钮控制的详细信息,请参阅"参考"一章。

多用途旋钮: 通过显示的菜单或选定的菜单选项来确定功能。 激活时, 相邻的 LED 变亮。 下表列出所有功能。

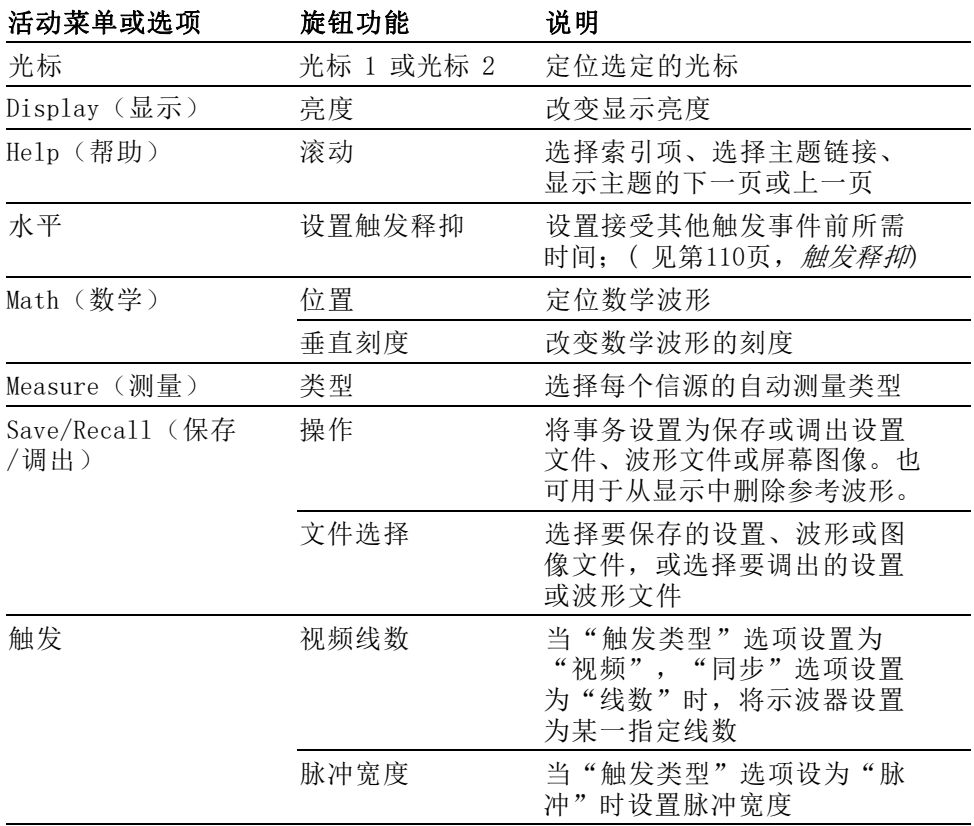

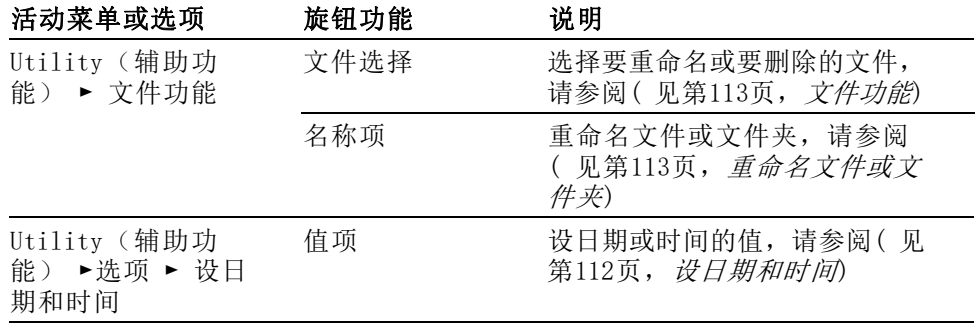

自动量程: 显示"自动量程"菜单, 并激活或禁用自动量程功能。 自动 量程激活时,相邻的 LED 变亮。

Save/Recall (保存/调出): 显示设置和波形的 Save/Recall (保存/调出) 菜单。

Measure ( 测量 ): 显示"自动测量"菜单。

Acquire (采集): 显示 Acquire (采集)菜单。

**应用程序**: 在示波器前部插入应用钥匙时显示菜单,例如"功率分析"。

Utility (辅助功能): 显示 Utility (辅助功能) 菜单。

Cursor ( 光标 ) : 显示 Cursor ( 光标 ) 菜单。 离开 Cursor ( 光标 ) 菜单 后,光标保持可见(除非"类型"选项设置为"关闭"),但不可调整。

Display (显示): 显示 Display (显示) 菜单。

Help (帮助): 显示 Help (帮助)菜单。

Default Setup (默认设置): 调出厂家设置。

自动设置: 自动设置示波器控制状态, 以产生适用于输出信号的显示图 形。

(单次): 采集单个波形, 然后停止。

运行/停止: 连续采集波形或停止采集。

Print (打印): 5 通过并口或 RS-232 端口开始打印操作, 或者对移动 海量存储器执行储存功能。

保存: 将 <sup>③</sup> 打印钮配置为将数据储存到 CompactFlash 卡时, LED 亮 起指示。

## 输入连接器

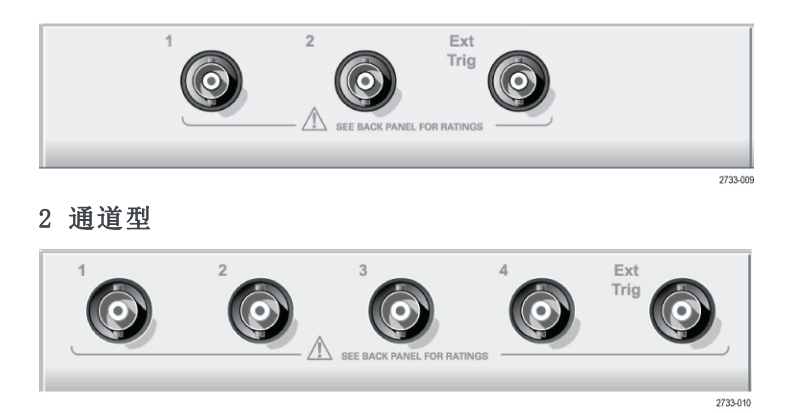

#### 4 通道型

1, 2, 3 & 4: 用于显示波形的输入连接器。

**Ext Trig ( 外部触发 )**: 外部触发信源的输入连接器。 使用 "Trigger Menu (触发菜单)"选择 Ext 或 Ext/5 触发信源。 按住 "Trig View(触发视 8) "按钮来查看诸如"触发耦合"之类的触发设置对触发信号的影响。

#### 其他前面板项

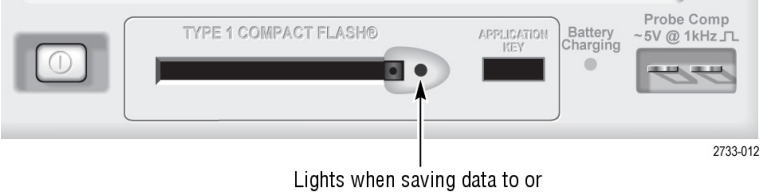

retrieving data from a CF card

TYPE 1 CompactFlash (类型 1 CompactFlash): 插入用作移动存储器的 CompactFlash (CF) 卡。向 CF 卡保存或从 CF 卡检索数据时,旁边的 LED 灯变亮。请等到 LED 灯熄灭之后再拔掉 CF 卡。

Application key (应用钥匙): 插入应用钥匙后即启用可选应用, 例如功率 分析。

Battery Charging (电池充电): 当示波器给安装的电池组充电时, LED 亮起 指示。

Probe Comp (探头补偿): 探头补偿输出及机箱基准。用于将电压探头 与示波器输入电路进行电气匹配。(见第12页, *[手动探头补偿](#page-34-0)*)

探头补偿基准引线连接到大地,因此在使用示波器交流适配器时,它被视 为接地端子。(见第3页, [进行浮动测量](#page-25-0))

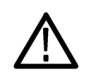

注意: 在使用交流适配器时, 不要将电压源连接到任何暴露的金属部分, 这样会损坏示波器或待测电路。

# 了解示波器的功能

本章包含使用示波器之前需要了解的一般信息。 为了有效地使用示波器, 需要了解示波器的以下功能:

- 设置示波器
- 正在触发  $\overline{\phantom{a}}$
- 采集信号(波形)
- 缩放并定位波形  $\overline{\phantom{a}}$
- 测量波形

下一张图显示示波器不同功能及其彼此间关系的方块图。

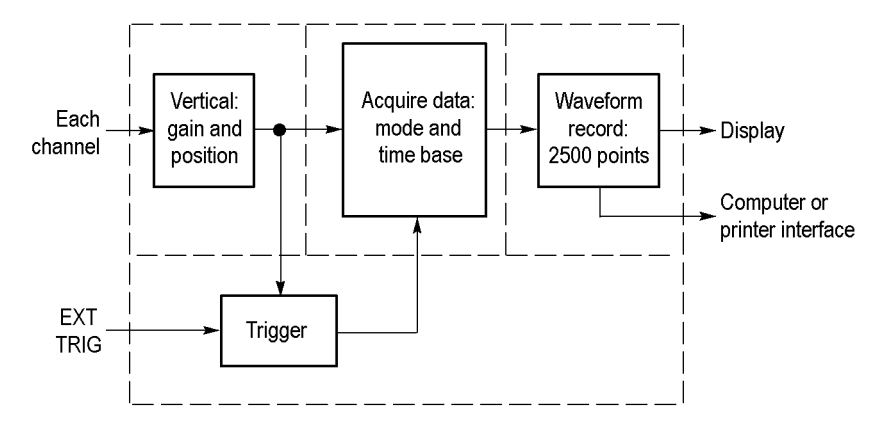

#### 设置示波器

操作示波器时,应熟悉可能经常用到的几种功能: "自动设置"、"自 动量程"、储存设置和调出设置。

- 使用"自动设置" 每次按"自动设置"按钮,自动设置功能都会获得显示稳定的波形。 它<br>可以自动调整垂直标度、水平标度和触发设置。 自动设置也可在刻度区 可以自动调整垂直标度、水平标度和触发设置。 域显示几个自动测量结果,这取决于信号类型。
- 使用"自动量程" "自动量程"是一个连续的功能,可以启用和禁用。 此功能可以调节设置 值,以便在信号表现出大的改变或在您将探头移动到另一点时跟踪信号。

保存设置 关闭示波器电源前,如果在最后一次更改后已等待五秒钟,示波器就会保 存当前设置。 下次接通电源时,示波器会调出此设置。

> 可以使用"Save/Recall Menu(保存/调出菜单)"永久性保存十个不同 的设置。

> 也可将设置保存到 CompactFlash 卡上。示波器可容纳一块类型 1 CompactFlash (CF) 卡用作[移动海量存](#page-99-0)储器。(见第77页, 移动海量存 [储器](#page-99-0))

- 调出设置 示波器可以调出关闭电源前的最后一个设置、保存的任何设置或者默认设 置。(见第101页, SAVE/RECALL (保存/调出))
- 默认设置 示波器在出厂时设置为正常操作。按下"Default Setup(默认设置)" 按钮将调出大部分出厂选项和控制设置,但并不是调出所有的设置。 附 录 E 列出了可调出的默认设置。

#### 正在触发

触发将确定示波器开始采集数据和显示波形的时间。 正确设置触发后, 示波器就能将不稳定的显示结果或空白显示屏转换为有意义的波形。

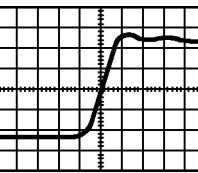

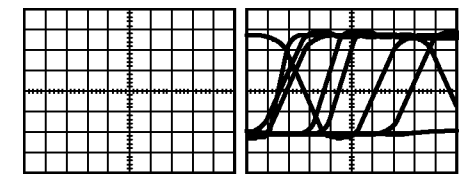

已触发的波形 未触发的波形

有关示波器的特定说明, 请参考"操作基础"一章。 (见第22页, "触 *[发"控制](#page-44-0)*)也可以参考"参考"一章。( 见第105页,*[触发控制](#page-127-0)*)

当按下"运行/停止"或(单次)按钮开始采集时,示波器执行下列步骤:

- 1. 采集足够的数据来填充触发点左侧的波形记录部分。 这被称为预触 发。
- 2. 在等待触发条件出现的同时继续捕获数据。
- 3. 检测触发条件。
- 4. 在波形记录填满之前继续采集数据。
- 5. 显示最近采集的波形。

说明: 对于"边沿"和"脉冲"触发,示波器通过计算触发事件出现的 速率来确定触发频率。 示波器在显示屏右下角显示触发频率。

- 信源 可使用"触发源"选项来选择示波器用作触发的信号。 信源可以是连接 到通道 BNC 或 Ext Trig(外部触发)BNC 上的任何信号。
- **类型** 示波器提供三类触发: 边沿、视频和脉冲宽度。
- 模式 在示波器未检测到触发条件时,可以选择"自动"或"正常"触发模式来 定义示波器捕获数据的方式。(见第106页, [触发模式选项](#page-128-0))

要执行单次触发序列采集,可按下(单次)按钮。

**耦合** 可使用"触发耦合"选项确定哪一部分信号将通过触发电路。 这有助于 获得一个稳定的波形显示。

> 要使用触发耦合,可按下"Trig Menu (触发菜单)"按钮,选择"边沿" 或"脉冲"触发,然后选择一个"耦合"选项。

说明: 触发耦合仅影响通过触发系统的信号。 它不影响显示屏上所显示 信号的带宽或耦合。

要查看传递到触发电路的调节信号,可按住"Trig View(触发视图)" 按钮。

- 位置 水平位置控制可确定触发位置与屏幕中心之间的时间。有关如何使用此控 制来定位触发器的详细信息,请参阅"水平刻度和位置;预触发信息"。 [\( 见第31](#page-53-0)页, 水平刻度和位置; 预触发信息)
- 斜率和电平 "斜率"和"电平"控制可帮助定义触发。"斜率"选项(仅限于"边 沿"触发类型)确定示波器是在信号的上升边沿还是在下降边沿上找到触 发点。 "触发电平"旋钮控制触发点在边沿的什么位置上出现。

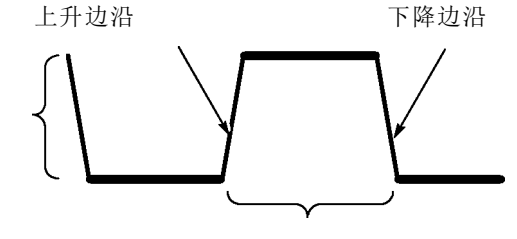

触发可以是上升或下降

可以垂直调整触发电平

#### <span id="page-52-0"></span>采集信号

采集信号时,示波器将其转换为数字形式并显示波形。 获取方式定义采集 过程中信号被数字化的方式和时基设置影响采集的时间跨度和细节程度。

获取方式 有三种获取方式: 采样、峰值检测和平均值。

采样: 在这种获取方式下,示波器以均匀时间间隔对信号进行采样以建立 波形。 此方式多数情况下可以精确表示信号。

但是,此模式不能采集取样之间可能发生的快速信号变化。这可能导致假 波现象,并可能漏掉窄脉冲。(见第31页, [时域假波现象](#page-53-0))在这些情况下, 应使用"峰值检测"模式来采集数据。

峰值检测: 在这种获取方式下, 示波器在每个采样间隔中找到输入信号的 最大值和最小值并使用这些值显示波形。 这样,示波器就可以获取并显 示窄脉冲,否则这些窄脉冲在"采样"方式下可能已被漏掉。 在这种方 式下,噪声看起来似乎更大。

平均值: 在这种获取方式下,示波器获取几个波形, 求其平均值, 然后显 示最终波形。 可以使用此方式来减少随机噪声。

时基 示波器通过在不连续点处采集输入信号的值来数字化波形。 使用时基可 以控制这些数值被数字化的频度。

要将时基调整到某一水平标度以适应要求,可使用"标度"旋钮。

#### 缩放并定位波形

可以调整波形的比例和位置来更改显示的波形。 改变比例时,波形显示的 尺寸会增加或减小。 改变位置时,波形会向上、向下、向右或向左移动。

通道指示器(位于刻度的左侧)会标识显示屏上的每个波形。 指示器指 向所记录波形的接地参考电平。

可以查看[显示区域](#page-38-0)和读数。(见第16页, 显示区域)

垂直刻度和位置 通过在显示屏上向上或向下移动波形来更改其垂直位置。 要比较数据, 可以将一个波形排列在另一个波形的上面,或者,可以把波形相互叠放在 一起。 可以更改某个波形的垂直比例。 显示的波形将基于接地参考电平进行缩

放。

有关示波器的特定说明, 请参考"操作基础"一章。(见第20页, 垂直 *[控制](#page-42-0)*)也可以参考 "参考"一章。 (见第114页, *[垂直控制](#page-136-0)*)

#### <span id="page-53-0"></span>水平刻度和位置;预触 发信息

可以调整"水平位置"控制来查看触发前、触发后或触发前后的波形数 据。 改变波形的水平位置时,实际上改变的是触发位置和显示屏中心之 间的时间。 (这看起来就像在显示屏上向右或向左移动波形。)

例如,如果想在测试电路中找到导致干扰信号的原因,需要在该干扰信 号上触发并使预触发周期足够长,从而可以采集到干扰信号出现之前的数 据。 然后,可以分析预触发数据,可能会找到导致干扰信号的原因。

旋转"标度"旋钮可以改变所有波形的水平比例。 例如,可能只希望看 到一个波形周期,以便测量其上升沿处的过冲。

示波器以时间/分度为单位显示水平刻度的刻度读数。 因为所有活动波形 使用的是相同的时基,所以,对于所有活动通道,示波器仅显示一个值, 但使用"视窗设定"时除外。 有关如何使用视窗功能的详细信息,请参 考"[视窗设定](#page-120-0)"。(见第98页, 视窗设定)

有关示波器的特定说明,请参考"操作基础"一章。 (见第21页, [位置](#page-43-0)) 也可以参考"参考"一章。(见第97页,[水平](#page-119-0))

时域假波现象: 如果示波器对信号进行采样时不够快, 从而无法建立精确 的波形记录时,就会有假波现象。 此现象发生时,示波器将以低于实际 输入波形的频率显示波形,或者触发并显示不稳定的波形。

实际高频波形 因为假波现象而显示的低频 波形

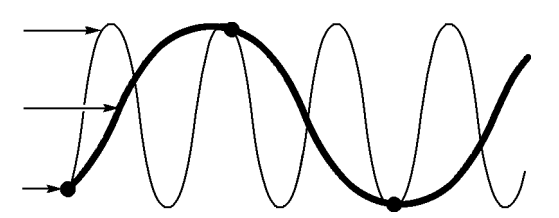

采样点

示波器精确表示信号的能力受到探头带宽、示波器带宽和采样速率的限 制。 要避免假波现象,示波器的采样频率必须至少比信号中的最高频率 分量快两倍。

示波器采样速率在理论上所能表示的最高频率就是奈奎斯特频率。 采样 速率被称为奈奎斯特速率,是奈奎斯特频率的两倍。

100 MHz 带宽的示波器型号取样速率可达 1 GS/s。200 MHz 带宽的型号取 样速率可达 2 GS/s。在两种情况下,最大取样速率至少是带宽的十倍。 这些高取样速率有助于降低假波现象发生的概率。

有多种方法可检查假波现象:

- 旋转"标度"旋钮改变水平标度。如果波形剧烈变化,则可能有假波 现象。
- 选择"[峰值检测](#page-52-0)"获取方式。 (见第30页, 峰值检测)在此方式下, 将 对最大值和最小值进行采样,因此示波器可以检测速度更快的信号。 如果波形形状剧烈变化,则可能有假波现象。
- 如果触发频率比显示信息的速度快,就可能有假波现象或出现波形多 次跨过触发电平的情况。 通过检查波形,可能会发现在选定的触发级 上,信号的形状是否允许在每个周期内触发一次。

如果可能发生多次触发,则选择某一触发电平,使每个周期仅发生一 次触发。如果触发频率仍比显示速度快,就可能有假波现象。

如果触发频率比较慢,这种测试就不起作用。

如果正观察的信号也是触发源,则使用刻度或光标来估计所显示波形 的频率。 并与显示屏右下角的"触发频率"读数相比较。 如果它们 相差很大,则可能有假波现象。

下表列出了在不同频率以及各自的取样速率下可用来避免假波现象的时基 设置。 采用最快的"水平标度"设置时不可能发生假波现象,因为示波 器输入放大器具有带宽限制。

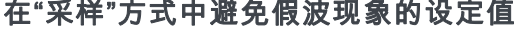

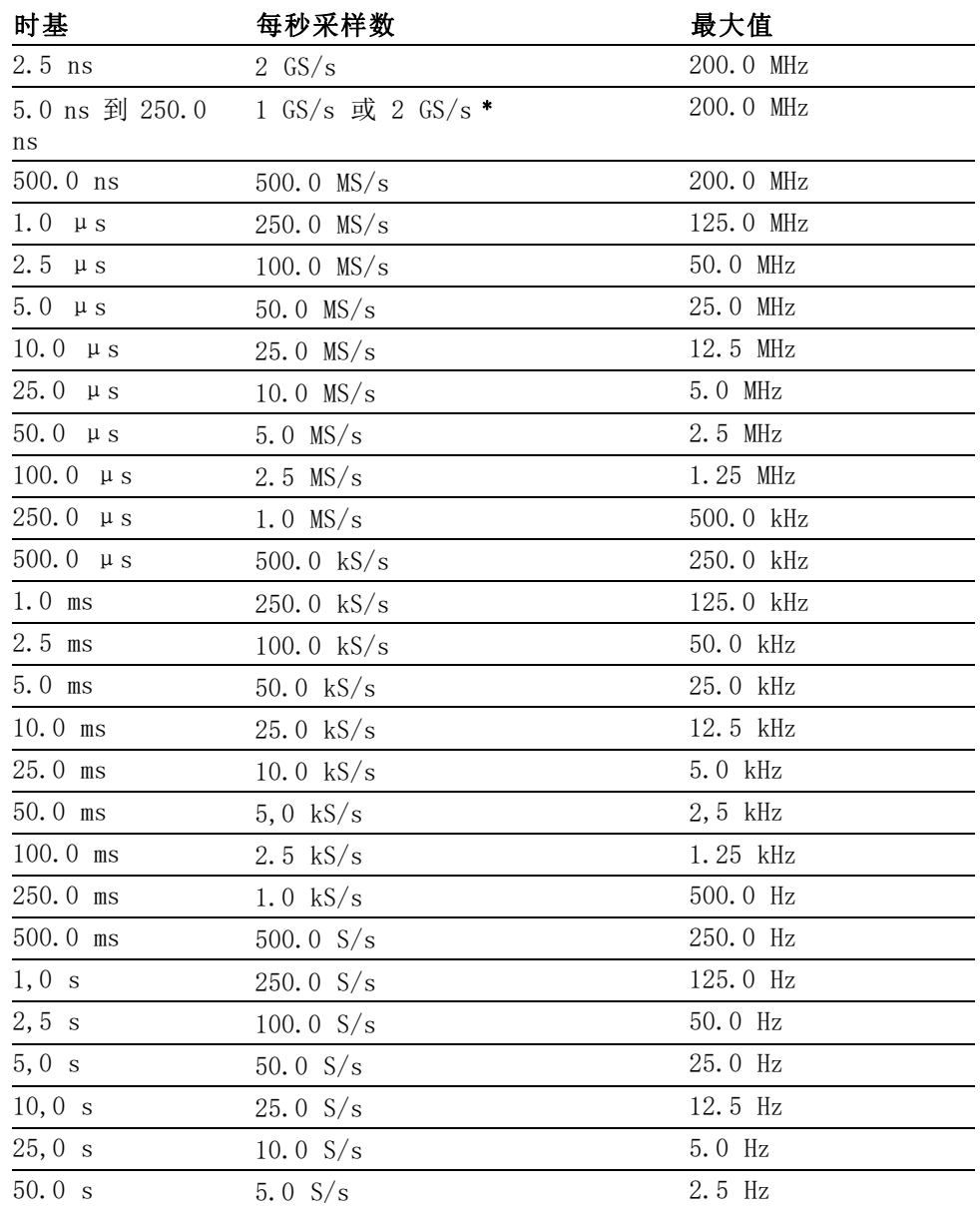

 $\mathbb{R}^2 \times \mathbb{R}^2$ 

\* 取决于示波器的型号。

测量

示波器将显示电压相对于时间的图形并帮助您测量显示波形。 有几种测量方法。 可以使用刻度、光标进行测量或执行自动测量。 **刻度** 使用此方法能快速、直观地作出估计。例如,可以观察波形幅度,确定 它是否略高于 100 mV。

可通过计算相关的大、小刻度分度并乘以比例系数来进行简单的测量。

例如,如果计算出在波形的最大值和最小值之间有五个主垂直刻度分度, 并且已知比例系数为 100 毫伏/格, 则可按照下列方法来计算峰峰值电压:

5 格 x 100 毫伏/格 = 500 毫伏

光标

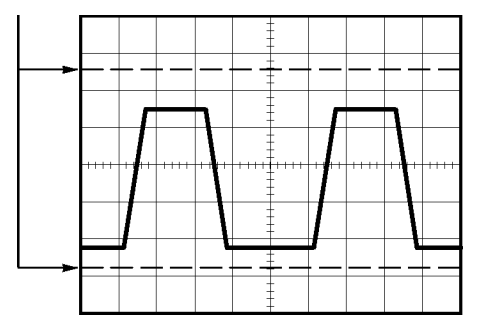

光标 使用此方法能通过移动总是成对出现的光标并从显示读数中读取它们的数 值从而进行测量。 有两类光标: "幅度"和"时间"。

使用光标时,要确保将"信源"设置为显示屏上想要测量的波形。

要使用光标,可按下"Cursor(光标)"按钮。

"幅度"光标: "幅度"光标在显示屏上以水平线出现,可测量垂直参数。 "幅度"是参照基准电平而言的。 对于数学计算 FFT 功能,这些光标可 以测量幅度。

"时间"光标: "时间"光标在显示屏上以垂直线出现, 可测量水平参数和 垂直参数。 "时间"是参照触发点而言。 对于数学计算 FFT 功能,这些 光标可以测量频率。

"时间"光标还包含在波形和光标的交叉点处的波形幅度的读数。

**自动** Measure(测量)菜单最多可采用五种自动测量方法。 如果采用自动测 量,示波器会为用户执行所有的计算。 因为这种测量使用波形的记录点, 所以比刻度或光标测量更精确。

> 自动测量使用读数来显示测量结果。 示波器采集新数据的同时对这些读 数进行周期性更新。

有关[测量](#page-122-0)的说明, 请参阅"参考"一章。 (见第100页, *测量*)

# 应用实例

本节主要介绍几个应用示例。 这些简化示例重点说明了示波器的主要功 能,供您参考以用于解决自己实际的测试问题。

- 简单测量
	- 使用"自动设置"

使用 Measure(测量)菜单进行自动测量

测量两个信号并计算增益

- 使用"自动量程"来检查一系列测试点
- 使用隔离通道分析差分通信信号
- 查看瞬时功率波形
- "光标"测量

测量振荡频率和振荡幅值

测量"脉冲宽度"

测量上升时间

- 分析信号的详细信息
	- 观察噪声信号
	- 使用平均值功能将信号从噪声中分离
- 采集单脉冲信号
	- 优化采集
- 测量传播延迟
- 脉冲宽度触发
- 视频信号触发
	- 视频场和视频线触发

使用视窗功能查看波形详细信息

■ 使用 XY 模式和余辉查看网络的阻抗变化

#### 简单测量

您需要查看电路中的某个信号,但又不了解该信号的幅值或频率。 您希 望快速显示该信号,并测量其频率、周期和峰峰值幅度。

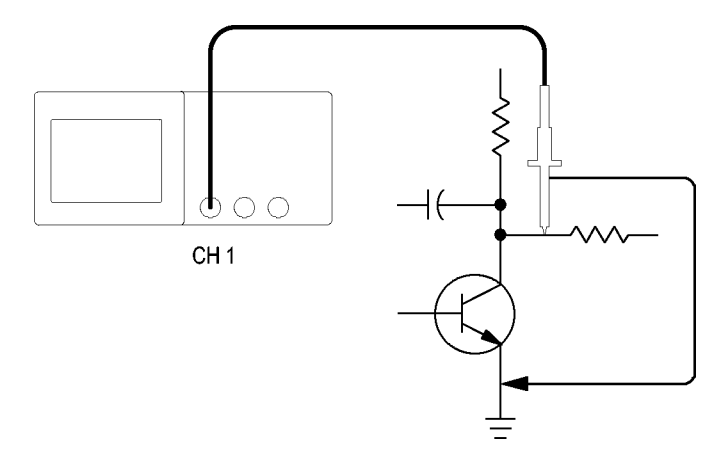

使用"自动设置" 要快速显示某个信号,可按如下步骤进行:

- 1. 按下通道 1 按钮。
- 2. 按下"探头" ► "电压" ► "衰减" ► 10X。
- 3. 将通道 1 的探头端部与信号连接。 将基准导线连接到电路基准点。
- 4. 按下"自动设置"按钮。

示波器自动设置垂直、水平和触发控制。 如果要优化波形的显示,可手 动调整上述控制。

说明: 示波器根据检测到的信号类型在显示屏的波形区域中显示相应的 自动测量结果。

有关示波器的特定说明, 请参考"参考"一章。 [\( 见第91](#page-113-0)页, *[自动设置](#page-113-0)*)

#### 进行自动测量 示波器可自动测量多数显示的信号。

说明: 如果"值"读数中显示问号 (?),则表明信号在测量范围之外。 请将"垂直标度"旋钮调整到适当的通道以减小灵敏度,或更改"水平标 度"设置。

要测量信号的频率、周期、峰峰值幅度、上升时间以及正频宽,请遵循以 下以下步骤进行操作:

- 1. 按下"Measure(测量)"按钮查看"Measure(测量)"菜单。
- 2. 按下顶部选项按钮;显示 Measure 1 Menu(测量 1 菜单)。
- 3. 按下"类型" ► "频率"。

"值"读数将显示测量结果及更新信息。

- 4. 按下"返回"选项按钮。
- 5. 按下顶部第二个选项按钮;显示 Measure 2 Menu(测量 2 菜单)。
- 6. 按下"类型" ► "周期"。

"值"读数将显示测量结果及更新信息。

- 7. 按下"返回"选项按钮。
- 8. 按下中间的选项按钮;显示 Measure 3 Menu(测量 3 菜单)。
- 9. 按下"类型" ► "峰-峰值"。

"值"读数将显示测量结果及更新信息。

- 10. 按下"返回"选项按钮。
- 11. 按下底部倒数第二个选项按钮;显示 Measure 4 Menu (测量 4 菜 单)。
- 12. 按下"类型" ► "上升时间"。

"值"读数将显示测量结果及更新信息。

- 13. 按下"返回"选项按钮。
- 14. 按下底部的选项按钮;显示 Measure 5 Menu(测量 5 菜单)。

15. 按下"类型" ► "正频宽"。

"值"读数将显示测量结果及更新信息。

16. 按下"返回"选项按钮。

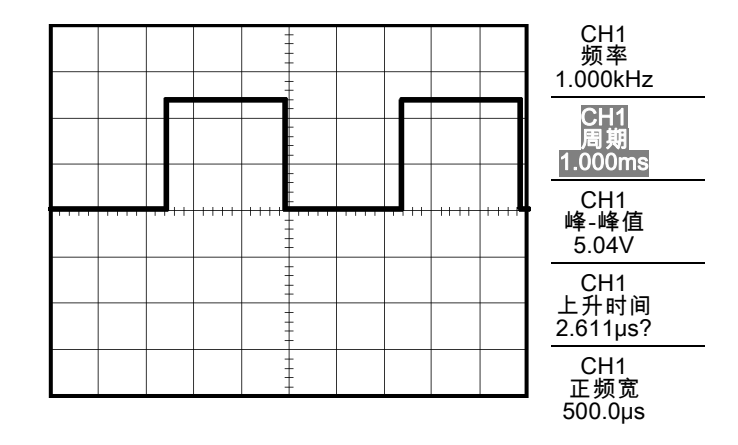

测量两个信号 如果您正在测试一台设备,并需要测量音频放大器的增益,则需要一个音 频发生器,将测试信号连接到放大器输入端。 将示波器的两个通道分别 与放大器的输入和输出端相连,如下图所示。 测量两个信号的电平,并 使用测量结果计算增益的大小。

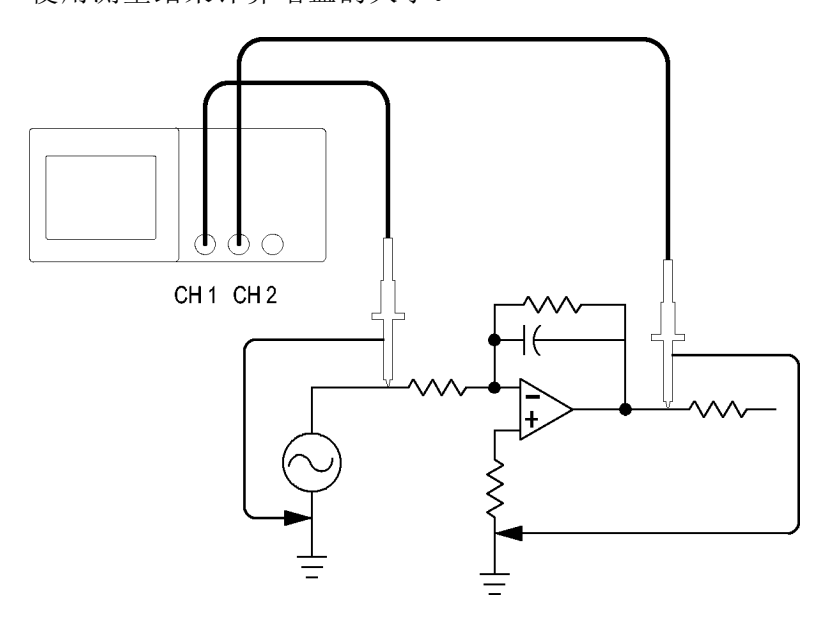

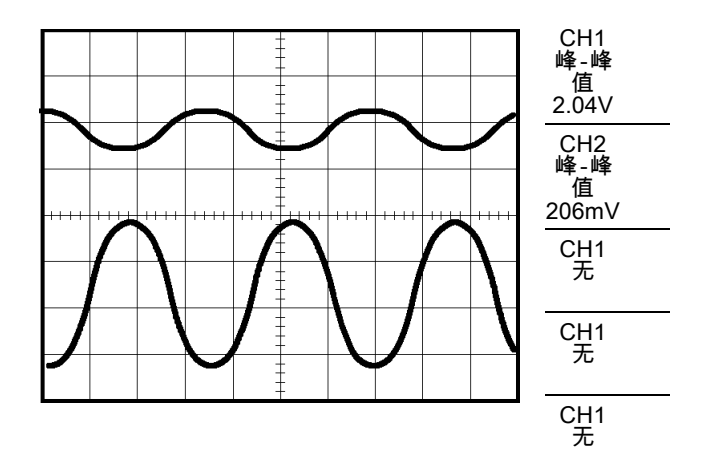

要激活并显示连接到通道 1 和通道 2 的信号,并选择两个通道进行测 量,请执行以下步骤:

- 1. 按下"自动设置"。
- 2. 按下"Measure(测量)"查看"Measure(测量)"菜单。
- 3. 按下顶部选项按钮;显示 Measure 1 Menu(测量 1 菜单)。
- 4. 按下"信源" ► CH1。
- 5. 按下"类型" ► "峰-峰值"。
- 6. 按下"返回"选项按钮。
- 7. 按下顶部第二个选项按钮;显示 Measure 2 Menu(测量 2 菜单)。
- 8. 按下"信源" ► CH2。
- 9. 按下"类型" ► "峰-峰值"。
- 10. 按下"返回"选项按钮。

读取两个通道的峰-峰值幅度。

11. 要计算放大器电压增益,可使用以下公式: 电压增益 = 输出幅度/输入幅度 电压增益  $(dB) = 20 \times \log (电压增益)$ 

#### 使用自动量程来检查一系列测试点

如果计算机出现故障,则需要找到若干测试点的频率和 RMS 电压,并将 这些值与理想值相比较。 您不能访问前面板控制,因为在探测很难够得 着的测试点时,您必须两手并用。

- 1. 按下通道 1。
- 2. 按下"探头"▶"电压"▶"衰减",进行设置并使其与连接到通 道 1 的探头衰减相匹配。
- 3. 按下"自动量程"激活自动量程设置。
- 4. 按下"Measure(测量)"查看"Measure(测量)"菜单。
- 5. 按下顶部选项按钮;显示 Measure 1 Menu(测量 1 菜单)。
- 6. 按下"信源"► 通道 1。
- 7. 按下"类型" ► "频率"。
- 8. 按下"返回"选项按钮。
- 9. 按下顶部第二个选项按钮;显示 Measure 2 Menu(测量 2 菜单)。
- 10. 按下"信源"► 通道 1。
- 11. 按下"类型" ► 均方根值。
- 12. 按下"返回"选项按钮。
- 13.将探头端部和基准导线连接到第一个测试点。 读取示波器显示的频率 和周期均方根测量值,并与理想值相比较。
- 14. 对每个测试点重复步骤 13,直到找到出现故障的组件。

说明: 自动量程有效时, 每当探头移动到另一个测试点, 示波器都会重 新调节水平刻度、垂直刻度和触发电平,以提供有用的显示。

#### 使用隔离通道分析差分通信信号

某个串行数据通信链路出现间歇性问题, 您怀疑是信号质量太差。设置示 波器以显示串行数据流的快照,这样可检验信号电平与跃变次数。

这是一个差分信号。由于示波器使用隔离通道,因此可用一个探头来查看 信号。

警告: 请不要将 TPP0101 或 TPP0201 探头基准引线浮动到 > 30 VRMS 之 【1】上。 当基准引线浮动高于 30 VRMs 时,请根据高压探头的额定值,使用 P5120 探头 (可浮动到 600 VRMS CAT II 或 300 VRMS CAT III)或具有类似 额定值的无源高压探头(不能是以地为基准的 P5100 探头),或者具有 相应额定值的高压差分探头。

为避免电击,在使用外露金属部分的探头时,不要将基准引线连接到高于 30 VRMS 的电压。

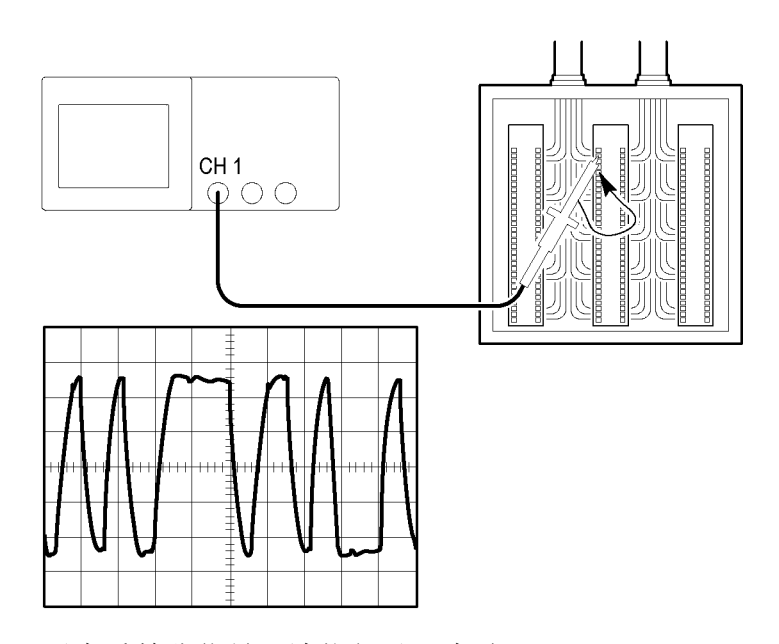

要查看差分信号,请执行以下步骤:

- 1. 将探头端部连接到信号的一侧。
- 2. 将探头基准引线连接到信号的另一侧。
- 3. 按下"自动设置"。

要获得更稳定的显示,可按下 Single(单次)以控制波形的采集。每次 按下该按钮,示波器将采集数字数据流的一个快照。您可使用光标或自动 测量分析波形,也可储存波形供以后分析之用。

#### 查看数学瞬时功率波形

可以使用电压探头、电流探头和示波器数学乘法函数来查看瞬时功率波 形。

说明: 必须了解您所使用的电压或电流探头的额定值。不要超过探头的 额定值。(见第4页, [探头连接](#page-26-0))

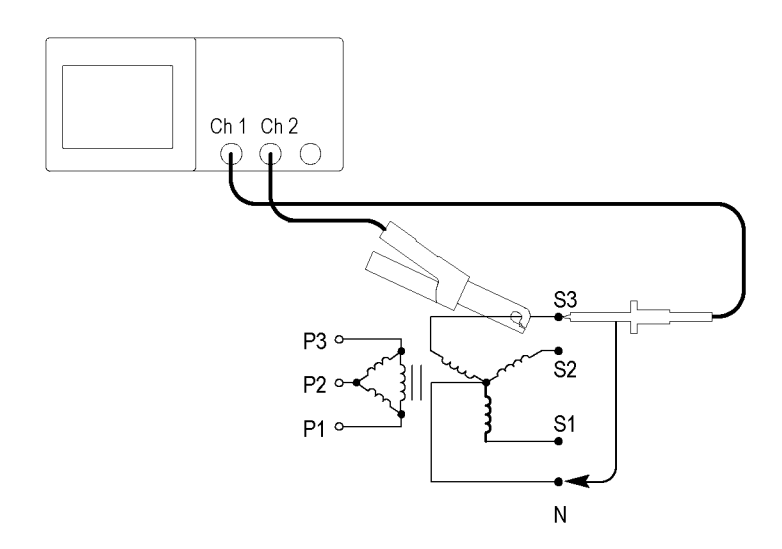

要查看数学瞬时功率波形,请执行以下步骤:

- 1. 将电压探头连接到通道 1,将电流探头连接到通道 2。
- **警告:** 请不要将 TPP0101 或 TPP0201 探头基准引线浮动到 > 30 V<sub>RMS</sub> 之 上。 当基准引线浮动高于 30 VRMS 时, 请根据高压探头的额定值, 使用 P5120 探头 (可浮动到 600 VRMS CAT II 或 300 VRMS CAT III)或具有类似 额定值的无源高压探头(不能是以地为基准的 P5100 探头),或者具有 相应额定值的高压差分探头。

为避免电击,在使用外露金属部分的探头时,不要将基准引线连接到高于 30 VRMS 的电压。

2. 按下通道 1。

- 3. 按下"探头" ► "电压" ► "衰减", 并设置使其匹配电压探头的 衰减。
- 4. 按下通道 2。
- 5. 按下"探头" ► "电流" ► "比例", 并设置使其匹配电流探头的 系数。
- 6. 按下"自动设置"。
- 7. 按下"Math(数学)"►"操作"► ×(乘)。
- 8. 按下"源" ► CH1 × CH2。
- 说明: 瞬时功率波形的垂直单位是 VA。

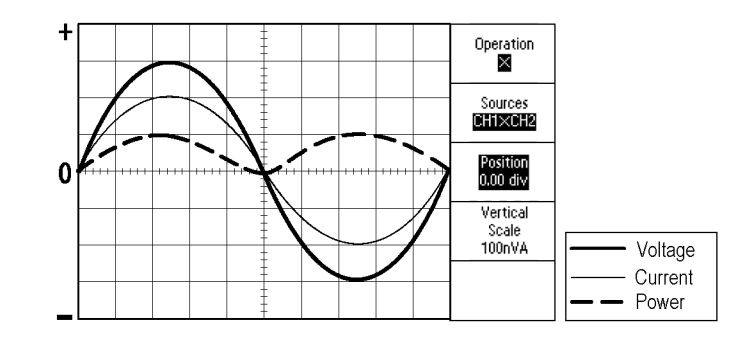

- 9. 要获得更好的数学瞬时功率波形视图,可以使用以下示波器功能:
	- 在 Math (数学)菜单中, 按下"位置"选项按钮, 旋转多用途旋 钮来调节垂直位置
	- 在 Math (数学)菜单中, 按下 Vertical Scale (垂直刻度)选项 按钮,旋转多用途旋钮来调节垂直刻度
	- 旋转水平"标度"旋钮调节水平标度
	- 按下通道 1 和通道 2,删除显示的通道波形

#### 光标测量

使用光标可快速对波形进行时间和振幅测量。

测量振荡的频率和振幅 要测量某个信号上升沿的振荡频率,请执行以下步骤:

- 1. 按下"Cursor(光标)"查看"Cursor(光标)"菜单。
- 2. 按下"类型" ► "时间"。
- 3. 按下"信源" ► CH1。
- 4. 按下"光标 1"选项按钮。
- 5. 旋转多用途旋钮,将光标置于振荡的第一个波峰上。
- 6. 按下"光标 2"选项按钮。

7. 旋转多用途旋钮,将光标置于振荡的第二个波峰上。

可在 Cursor (光标)菜单中查看时间和频率 Δ(增量)(测量所得 的振荡频率)。

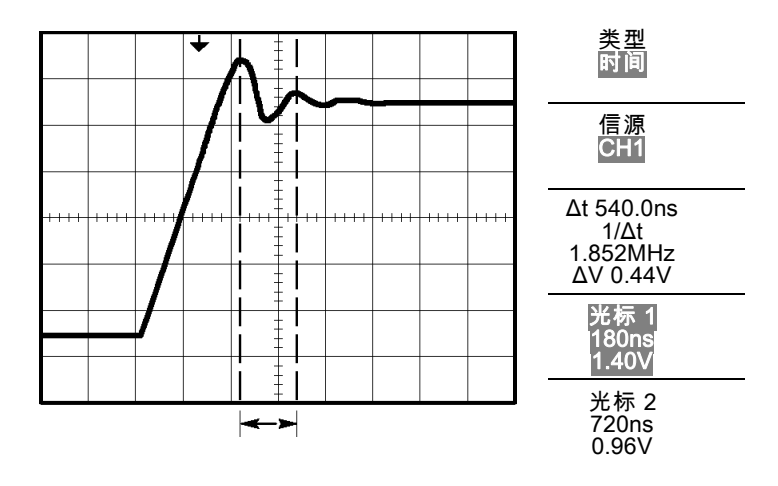

- 8. 按下"类型" ► "幅度"。
- 9. 按下"光标 1"选项按钮。
- 10. 旋转多用途旋钮,将光标置于振荡的第一个波峰上。
- 11. 按下"光标 2"选项按钮。
- 12. 旋转多用途旋钮,将光标 2 置于振荡的最低点上。 在 Cursor(光标)菜单中将显示振荡的振幅。

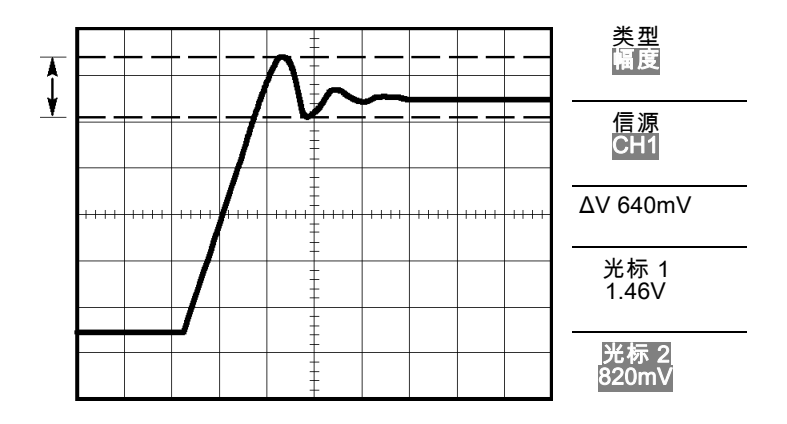

测量脉冲宽度 如果您正在分析某个脉冲波形,并且要知道脉冲的宽度,请执行以下步 骤:

- 1. 按下"Cursor(光标)"查看"Cursor(光标)"菜单。
- 2. 按下"类型" ► "时间"。
- 3. 按下"信源" ► CH1。
- 4. 按下"光标 1"选项按钮。
- 5. 旋转多用途旋钮,将光标置于脉冲的上升沿。
- 6. 按下"光标 2"选项按钮。
- 7. 旋转多用途旋钮,将光标置于脉冲的下降沿。

此时可在 Cursor (光标) 菜单中看到以下测量结果:

- 光标 1 处相对于触发的时间。
- 光标 2 处相对于触发的时间。
- 表示脉冲宽度测量结果的时间 Δ(增量)。

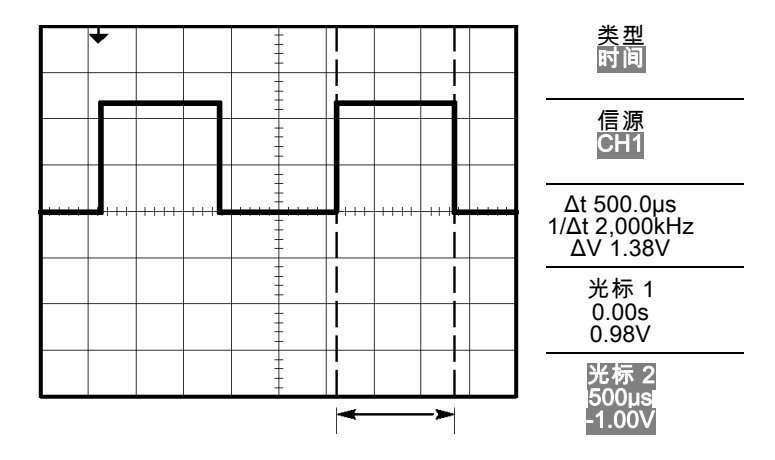

说明: "正频宽"测量可作为 Measure (测量) 菜单中的自动测量。 (见 [第100](#page-122-0)页, *[测量](#page-122-0)*)

说明: 在"自动设置"菜单中选择"单周期方波"选项时, 也将显示"正 频宽"测量。(见第93页,[方波或脉冲](#page-115-0))

- 测量上升时间 测量脉冲宽度后,您可能还需要检查脉冲的上升时间。 通常情况下,应 当测量波形电平的 10% 和 90% 之间的上升时间。 要测量上升时间, 可 执行以下步骤:
	- 1. 旋转水平"标度"旋钮以显示波形的上升边沿。
	- 2. 旋转垂直"标度"和"位置"旋钮,将波形幅度设为大约五格。
	- 3. 按下通道 1。
	- 4. 按下"伏/格" ► "细调"。
	- 5. 旋转垂直"标度"旋钮,将波幅度准确设为五格。
	- 6. 旋转垂直"位置"旋钮使波形居中;将波形基线定位到中心刻度线以 下 2.5 格处。
	- 7. 按下"Cursor(光标)"查看"Cursor(光标)"菜单。
	- 8. 按下"类型" ► "时间"。
	- 9. 按下"信源" ► CH1。
	- 10. 按下"光标 1"选项按钮。
	- 11. 旋转多用途旋钮, 将光标置于波形与屏幕中心下方第二条刻度线的相 交点处。 这是波形电平的 10%。
- 12. 按下"光标 2"选项按钮。
- 13. 旋转多用途旋钮,将光标置于波形与屏幕中心上方第二条刻度线的相 交点处。 这是波形电平的 90%。

Cursor(光标)菜单中的 Δt(增量)读数即为波形的上升时间。

5 等分

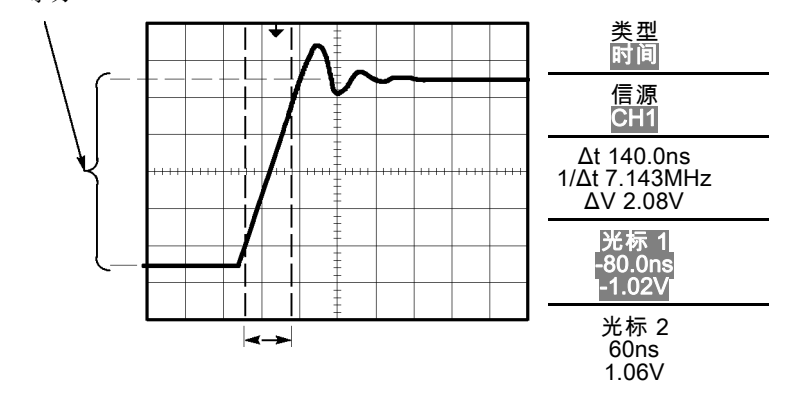

说明: "上升时间"测量可作为 Measure(测量)菜单中的自动测量。 [\( 见第100](#page-122-0)页,[测量](#page-122-0))

说明: 在"自动设置"菜单中选择"上升边沿"选项时, 也将显示"上 升时间"测量。(见第93页, [方波或脉冲](#page-115-0))

#### 分析信号的详细信息

当示波器上显示一个噪声信号时,需要了解其详细信息。 您怀疑此信号 包含了许多无法从显示屏上观察到的信息。

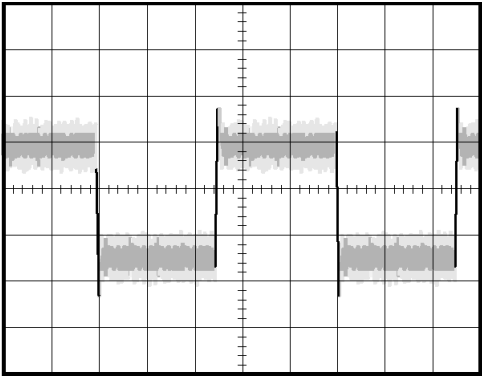

观察噪声信号 信号显示为一个噪声时,您怀疑此噪声导致电路出现了问题。要更好地 分析噪声,可执行以下步骤:

- 1. 按下"Acquire(采集)"查看"Acquire(采集)"菜单。
- 2. 按下"峰值检测"选项按钮。
- 3. 如有必要,可按下"Display(显示)"查看"Display(显示)"菜 单。 使用"亮度"选项以及多用途旋钮可调节显示,以便更清晰地查 看噪音。

峰值测量侧重于信号中的噪声尖峰和干扰信号,特别是使用较慢的时基设 置时。

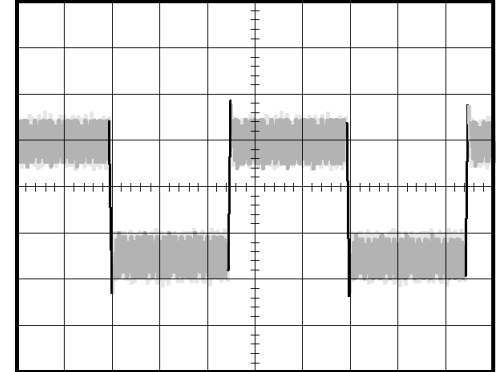

将信号从噪声中分离 现在,您可能要分析信号形状,并忽略噪声。 要减少示波器显示屏中的 随机噪声,可执行以下步骤:

- 1. 按下"Acquire(采集)"查看"Acquire(采集)"菜单。
- 2. 按下"平均值"选项按钮。
- 3. 按下"平均值"选项按钮可查看改变运行平均操作的次数对显示波形 的影响。

平均操作可降低随机噪声,并且更容易查看信号的详细信息。 在以下的 示例中, 显示了夫除噪声后信号上升边沿和下降边沿上的振荡。

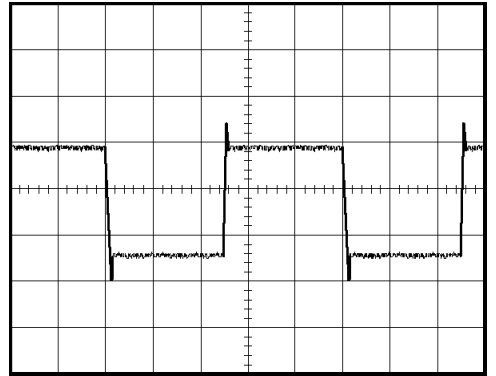

#### 捕获单脉冲信号

某台设备中簧片继电器的可靠性非常差,您需要解决此问题。 您怀疑是 电器打开时簧片触点会出拉弧现象。 打开和关闭继电器的最快速度是每 分钟一次,所以您需要将通过继电器的电压作为一次单触发信号来采集。

要设置示波器以采集单击信号,请执行以下步骤:

- 1. 将水平和垂直"标度"旋钮旋转到适当位置,以便于查看信号。
- 2. 按下"Acquire(采集)"查看"Acquire(采集)"菜单。
- 3. 按下"峰值检测"选项按钮。
- 4. 按下"Trig Menu (触发菜单)"查看"Trigger(触发)"菜单。
- 5. 按下"斜率" ► "上升"。
- 6. 旋转"触发电平"旋钮,将触发电平调整为继电器打开和关闭电压之 间的中间电压。
- 7. 按下(单次)开始采集。

继电器打开时,示波器触发并采集事件。

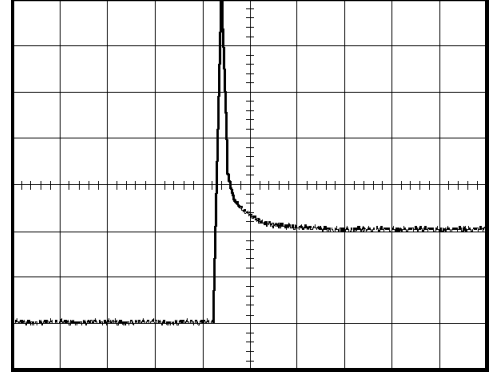
优化采集 初始采集信号显示继电器触点在触发点处开始打开。 随后有一个大的尖 峰,表示触点回弹且在电路中存在电感。 电感会使触点拉弧,从而导致 继电器过早失效。

> 在采集下一个单次事件之前,可使用垂直控制、水平控制和触发控制来优 化设定。 使用新设置捕获到下一个采集信号后(再次按下(单次)), 可看到触点打开时有多次回弹。

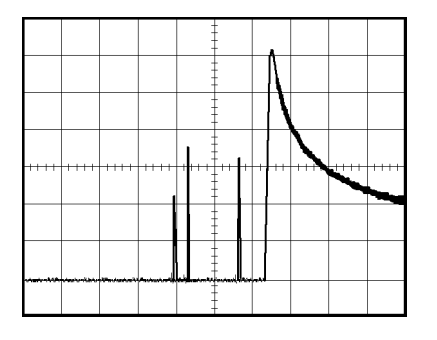

## 测量传播延迟

您怀疑某个微处理器电路中的内存定时处于不稳定状态。 设置示波器以 测量芯片选择信号和内存设备数据输出之间的传播延迟。

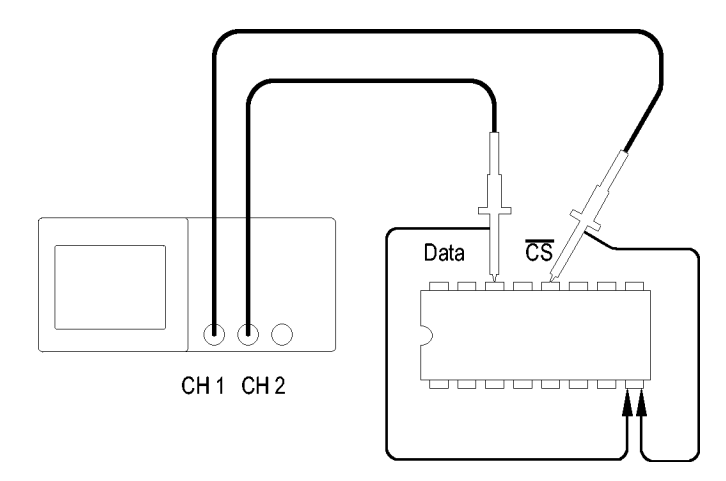

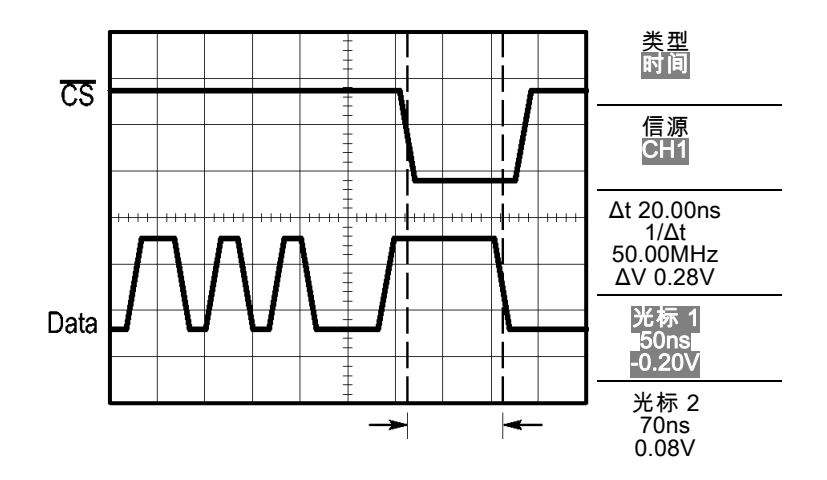

要设置以测量传播延迟,可执行以下步骤:

- 1. 按下"自动设置",触发一个稳定的显示。
- 2. 调整水平控制和垂直控制,优化波形显示。
- 3. 按下"Cursor(光标)"查看"Cursor(光标)"菜单。
- 4. 按下"类型" ► "时间"。
- 5. 按下"信源" ► CH1。
- 6. 按下"光标 1"选项按钮。
- 7. 旋转多用途旋钮,将光标置于芯片选择信号的有效边沿上。
- 8. 按下"光标 2"选项按钮。
- 9. 旋转多用途旋钮,将第二个光标置于数据输出跃迁上。

"Cursor(光标)"菜单中的 Δt 读数即为波形之间的传播延迟。 因为 这两个波形具有相同的"垂直标度"设置,因此读数有效。

# 根据特定脉冲宽度触发

您正在测试电路中某个信号的脉冲宽度。 关键是所有脉冲应当为特定宽 度,因而您需要验证它们是否如此。 边沿触发显示您的信号与指定信号 相同,脉冲宽度测量结果也与规范没有差别。 但是,您认为其中可能有 问题。

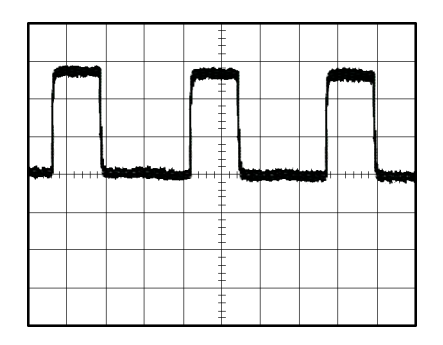

要测试脉冲宽度是否出现异常,可执行以下步骤:

- 1. 按下"自动设置",触发一个稳定的显示。
- 2. 按下"自动设置"菜单中的"单周期"选项,以查看信号的单个周期 并快速进行脉冲宽度测量。
- 3. 按下"Trig Menu (触发菜单)"查看"Trigger(触发)"菜单。
- 4. 按下"类型" ► "脉冲"。
- 5. 按下"信源" ► CH1。
- 6. 旋转"触发电平"旋钮,将触发电平设在接近信号底部的位置。
- 7. 按下"当" ► =(等于)。
- 8. 旋转多用途旋钮,将脉冲宽度设为在步骤 2 中所测量的脉冲宽度值。
- 9. 按下"更多" ► "触发方式" ► "正常"。

示波器由正常脉冲触发,因而波形显示应当稳定。

10. 按下"当"选项按钮选择≠、< 或 >。如果存在满足指定"当"条件 的异常脉冲,示波器将进行触发。

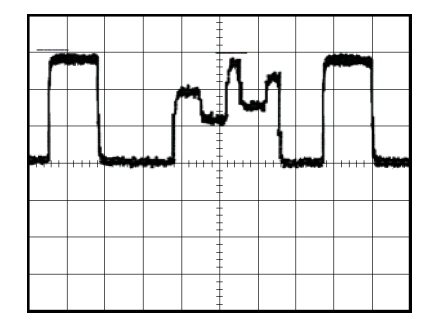

说明: 触发频率读数显示示波器可能认为是一个触发器的事件的频率, 并可能小于脉冲宽度触发模式下输入信号的频率。

# 视频信号触发

您正在测试某台医疗设备中的视频电路,并且需要显示视频输出信号。 视 频输出为 NTSC 标准信号。 使用视频触发可获得稳定的显示波形。

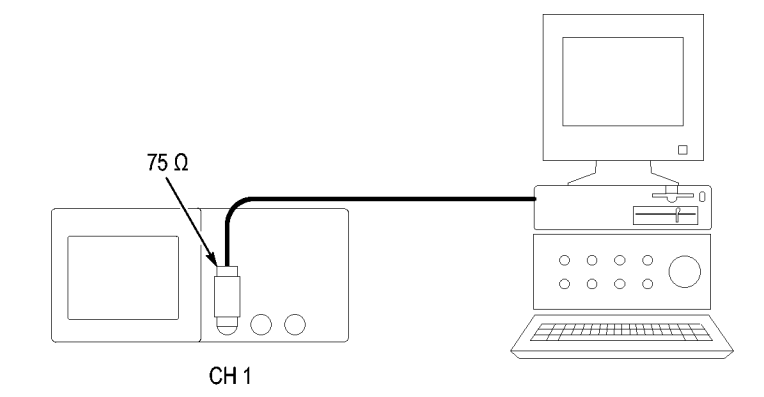

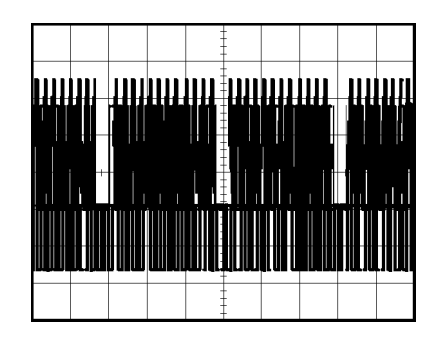

说明: 多数视频系统使用 75 欧姆电缆线路。 示波器输入端不能直接端 接到低阻抗电缆上。 要避免由于负载不当和因反射而引起的幅度误差, 可在信号源的 75 欧姆同轴电缆与示波器 BNC 输入之间放置一个 75 欧姆 的馈通终接器(Tektronix 部件号 011-0055-02 或同类产品)。

#### 视频场触发 自动: 要对视频场进行触发, 可执行以下步骤:

- 1. 按下"自动设置"。 自动设置完成后,示波器将显示与"所有场"同 步的视频信号。 示波器在您使用"自动设置"功能时设置"标准"选项。
- 2. 按下"自动设置"菜单中的"奇数场"或"偶数场"选项,将仅与奇 数场或偶数场同步。

手动: 此方法所需步骤更多,但对于视频信号可能是必需的。 要使用手 动方法,请执行以下步骤:

- 1. 按下通道 1。
- 2. 按下"耦合" ► "交流"。
- 3. 按下"Trig Menu (触发菜单)"查看"Trigger(触发)"菜单。
- 4. 按下顶部的洗项按钮,洗择"视频"。
- 5. 按下"信源" ► CH1。
- 6. 按下"同步"选项按钮,然后选择"所有场"、"奇数场"或"偶数 场"。
- 7. 按下"标准" ► NTSC。
- 8. 旋转水平"标度"旋钮在整个屏幕中查看完整场。
- 9. 旋转垂直"标度"旋钮,确保整个视频信号都出现在屏幕上。

视频线触发 自动: 也可观看场中的视频线。要对视频线进行触发,可执行以下步骤:

- 1. 按下"自动设置"。
- 2. 按下顶部的选项按钮,选择"行"以便与所有行同步。("自动设置" 菜单包括"扫描线"和"线数"选项。)

手册: 此方法所需步骤更多,但对于视频信号可能是必需的。 要使用此 方法,请执行以下步骤:

- 1. 按下"Trig Menu (触发菜单)"按钮查看"Trigger(触发)"菜单。
- 2. 按下顶部的选项按钮,选择"视频"。
- 3. 按下"同步"选项按钮并选择"扫描线"或"线数",旋转多用途旋 钮设置指定的行号。
- 4. 按下"标准" ► NTSC。
- 5. 旋转水平"标度"旋钮在整个屏幕中查看完整视频行。
- 6. 旋转垂直"标度"旋钮,确保整个视频信号都显示在屏幕上。

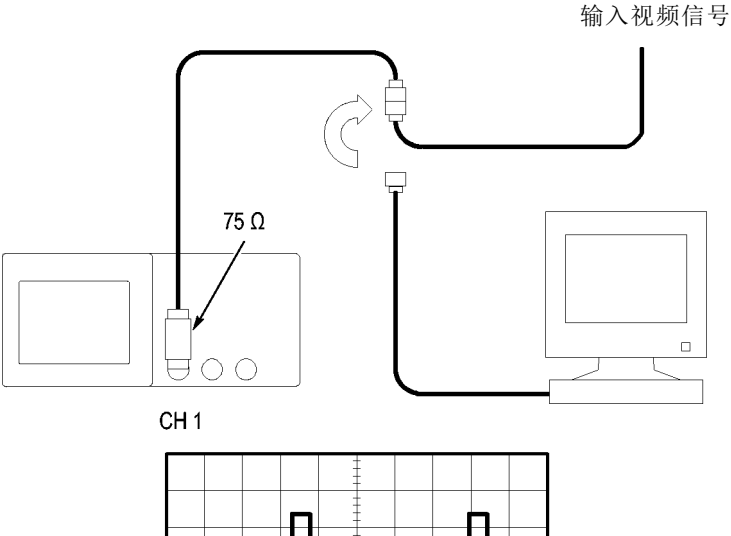

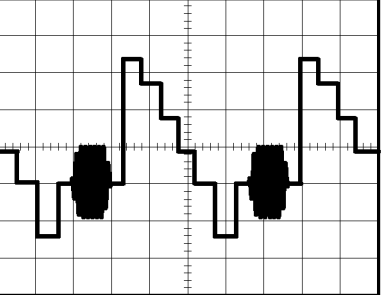

TPS2000B 系列数字示波器用户手册 55

使用视窗功能查看波形 详细信息 使用视窗(缩放)功能可查看波形的指定部分,而不必改变主显示区。 如果要更详细地查看上述波形的色同步信号,且不改变主显示区,可执行

1. 按下水平"菜单"按钮查看"水平菜单"并选择"主时基"选项。

2. 按下"视窗设定"选项按钮。

以下步骤:

- 3. 旋转水平"标度"旋钮并选择 500 ns。 这将是此扩展视图的秒/格设 置。
- 4. 旋转水平"位置"旋钮,将窗口定位在要扩展的波形部分。

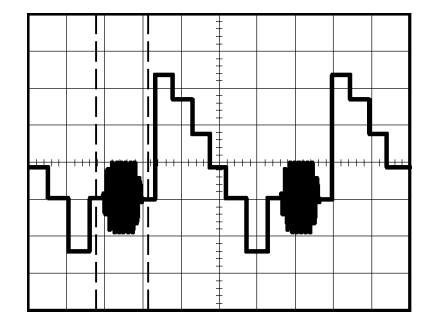

1. 按下"视窗扩展"选项按钮,查看波形的扩展部分。

2. 旋转水平"标度"旋钮以便更清楚地查看扩展的波形。

要在"主时基"视图和"视窗扩展"视图间切换,请按下"水平菜单"中 的"主时基"或"视窗扩展"选项按钮。

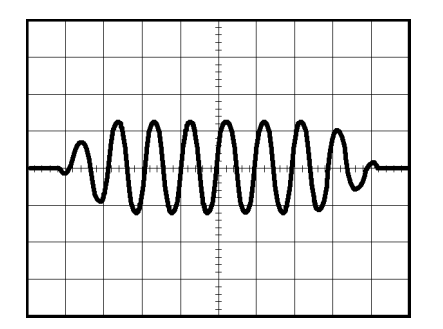

# 查看网络中的阻抗变化

您已经设计了一个电路,需要在一个非常宽的温度范围内运行。 您需要 了解电路阻抗在环境温度改变时会有多大变化。

连接示波器以监测电路的输入和输出端,并采集改变温度时发生的变化。

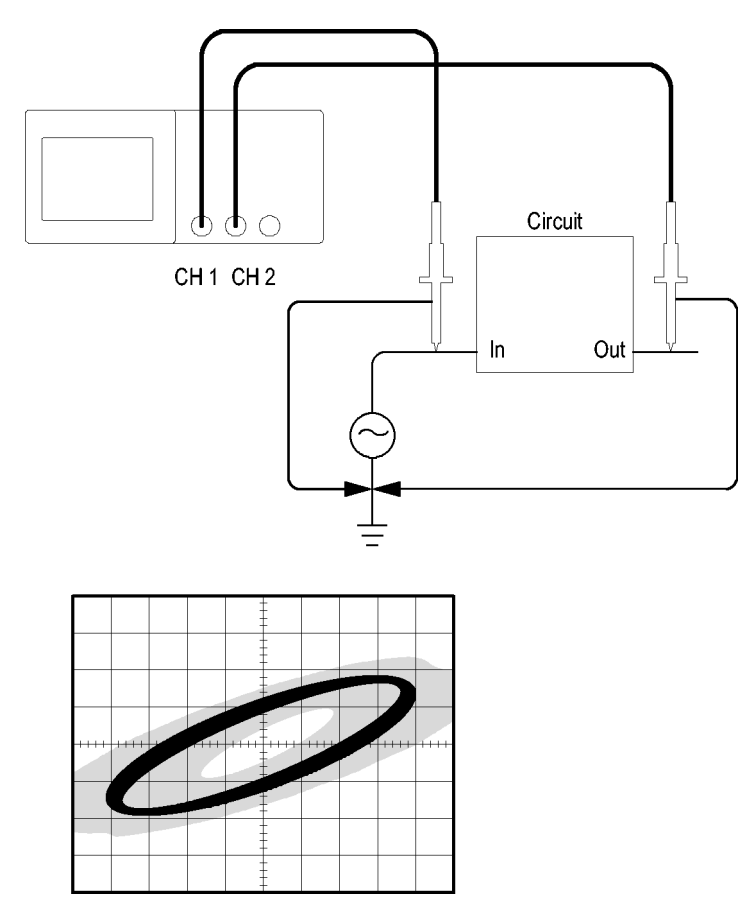

要以 XY 显示格式查看电路的输入和输出,可执行以下步骤:

- 1. 按下通道 1 按钮。
- 2. 按下"探头" ► "电压" ► "衰减" ► 10X。
- 3. 按下通道 2 按钮。
- 4. 按下"探头" ► "电压" ► "衰减" ► 10X。
- 5. 将通道 1 的探头连接到网络的输入端,将通道 2 的探头连接到网络 的输出端。
- 6. 按下"自动设置"按钮。
- 7. 旋转垂直"标度"旋钮,使每个通道上显示的信号幅值大致相同。

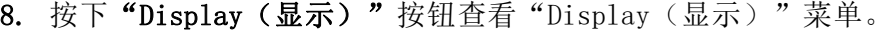

9. 按下"格式" ► XY。

示波器显示一个李萨如图,表示电路的输入和输出特性。

- 10. 旋转垂直"标度"和"位置"旋钮使显示达到最佳。
- 11. 按下"持续" ► "无限"。
- 12. 按下"亮度"选项按钮, 旋转多用途旋钮来调节显示。 调整环境温度时,持续显示功能将采集电路特性的变化。

# 数学计算 FFT

本章详细说明了如何使用"数学计算 FFT"(快速傅立叶变换)。 可以 使用 FFT 数学计算模式将时域 (YT) 信号转换为它的频率分量(频谱)。 可以将数学计算 FFT 模式应用于以下类型的分析:

- 分析电源线中的谐波
- 测量系统中的谐波含量和失真
- 表征直流电源中的噪声特性
- 测试过滤器和系统的脉冲响应
- 分析振动

要使用"数学计算 FFT"模式,需要执行以下步骤:

- 设置信源(时域)波形
- 显示 FFT 谱
- 选择某种类型的 FFT 窗口
- 调整采样速率以便在没有假波现象的条件下显示基频和谐波。
- 使用缩放控制放大频谱
- 使用光标测量频谱

说明: 为查看电源系统的谐波,可选 TPS2PWR1 功率分析应用所提供的 谐波功对功率测量进行了优化。

# 设置时域波形

使用 FFT 模式前,需要设置时域 (YT) 波形。 要进行此操作,可按如下 步骤进行:

- 1. 按下"自动设置"以显示 YT 波形。
- 2. 旋转垂直"位置"旋钮将 YT 波形垂直移到中心(零格)。 这可确保 FFT 显示真实的直流值。
- 3. 旋转水平"位置"旋钮来定位要在屏幕中心的八个格中进行分析的部 分 YT 波形。

示波器将使用时域波形中心的 2048 个点来计算 FFT 光谱。

- <span id="page-82-0"></span>4. 旋转垂直"标度"旋钮,确保整个波形都显示在屏幕上。如果看不到 整个波形,示波器可能会增加高频分量,从而导致显示错误的 FFT 结 果。
- 5. 旋转水平"标度"旋钮, 提供 FFT 频谱中所需的分辨率。
- 6. 如果可能,将示波器设置为可显示多个信号周期。

如果旋转水平"标度"旋钮选择一个更快的设置(较少的周期), FFT 频谱将显示一个更大的频率范围,并减少出现 FFT 假波现象的概率。 [\( 见第64](#page-86-0)页, FFT [假波现象](#page-86-0))但是, 示波器也会显示较低的频率分辨 率。

要设置 FFT 显示图形,可执行以下步骤:

- 1. 按下"Math (数学)"按钮查看"Math (数学)"菜单。
- 2. 按下"操作" ► FFT。
- 3. 为数学 FFT 选择"信源"通道。

许多情况下,尽管未触发 YT 波形,示波器也可以产生一个有用的 FFT 频 谱。 如果信号是周期的或随机的(如噪声)则更是如此。

说明: 应尽可能靠近屏幕中心触发和定位瞬时波形和突发波形。

奈奎斯特频率 任何实时数字化示波器在不出现错误的条件下可以测量的最高频率是采样 速率的一半。 这个频率称为奈奎斯特频率。 "奈奎斯特"频率以上的频 率信息采样不足, 这会产生 FFT 假波现象。 [\( 见第64](#page-86-0)页, FFT [假波现象](#page-86-0)) 数学函数可以将时域波形的 2048 个中心点转换为 FFT 谱。 最终的 FFT 谱中含有从直流 (0 Hz) 到奈奎斯特频率的 1024 个点。

> 通常, 显示屏将 FFT 谱水平压缩到 250 点, 但可以使用"FFT 缩放"功 能来扩展 FFT 谱以便更清晰地看到 FFT 谱中 1024 个数据点每处的频率 分量。

> 说明: 示波器垂直响应在其带宽之上缓慢滚降(根据型号的不同为 100 MHz 或 200 MHz, 或者当"带宽限制"选项设为"开"时为 20 MHz)。因此, FFT 频谱可以显示高于示波器带宽的有效频率信息。然而,接近或高于带 宽的幅度信息将会不精确。

# 显示 FFT 谱

按下"Math(数学)"按钮显示"Math(数学)"菜单。 使用各选项来 法 - "…… 、然」, 法出业分 10.01 、然于, 不干。 以用有起效术 一个 FFT 频谱。

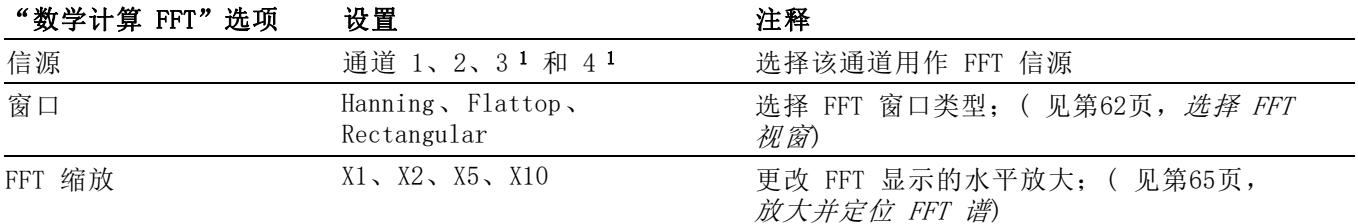

1 仅存在于 4 通道示波器上。

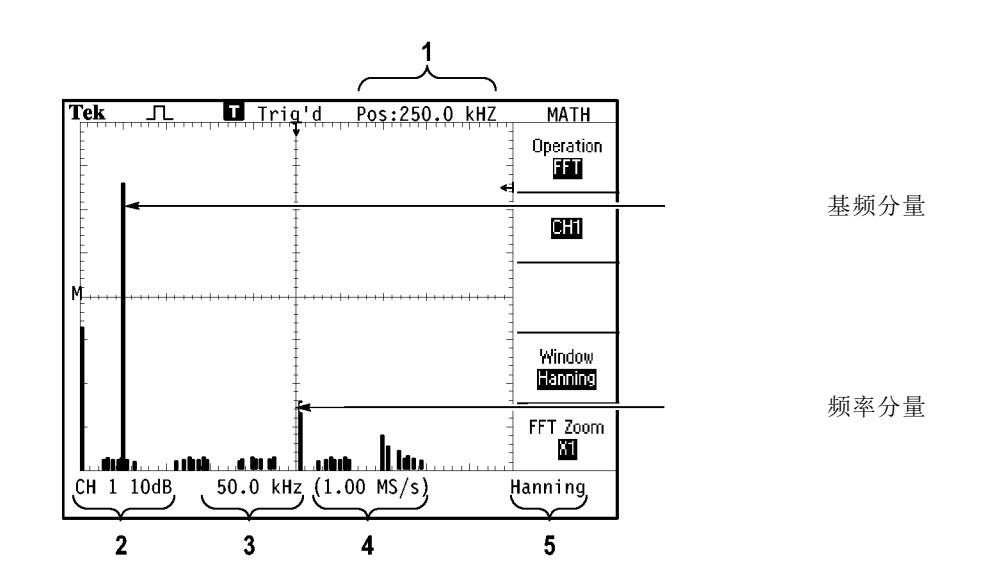

1. 中心刻度线处的频率。

2. 以 db/分度(0 db = 1  $V_{RMS}$ )。

3. 以频率/分度为单位的水平刻度

4. 以采样数/秒为单位的采样速率

5. FFT 视窗类型。

# <span id="page-84-0"></span>选择 FFT 视窗

使用视窗可减少 FFT 谱中的频谱遗漏。 FFT 算法假设 YT 波形是不断重 复的。 当周期为整数 (1, 2, 3, ...) 时,YT 波形在开始与结束处的幅 度相同,并且信号形状不中断。

YT 波形中周期为非整数时,会引起该信号开始点和结束点处的幅度不同。 开始点和结束点间的跃变会在引入高频瞬态的信号中产生中断。

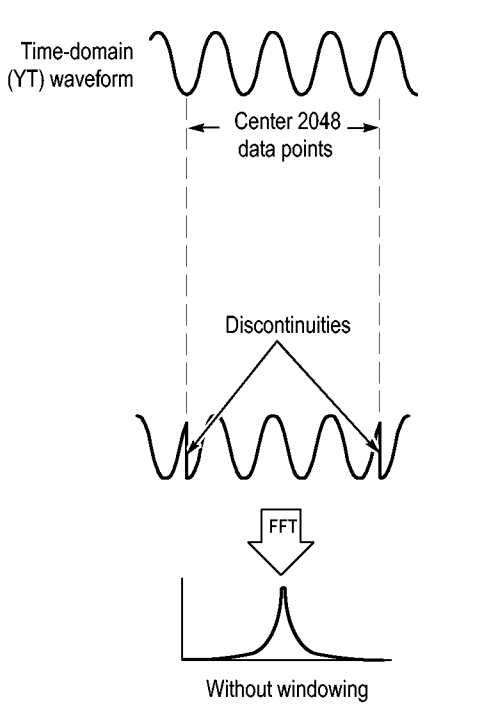

在 YT 波形上采用视窗会改变该波形,从而开始值和结束值彼此接近,以 减少中断。

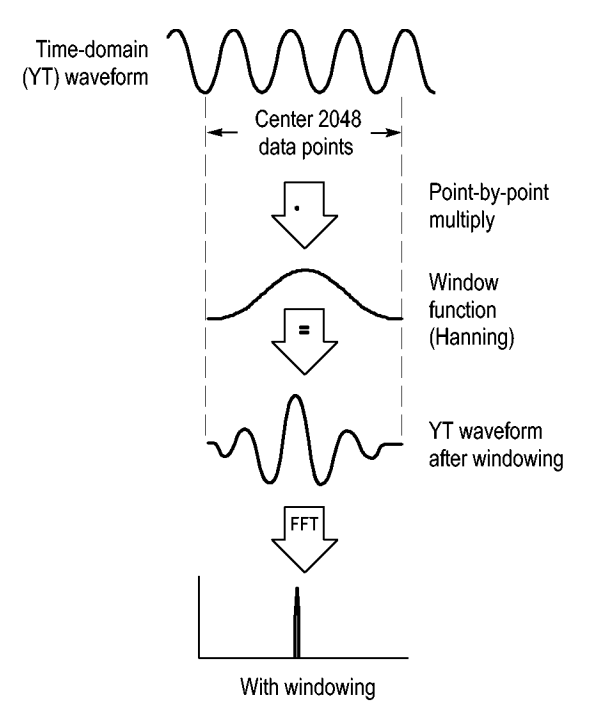

"数学计算 FFT"功能有三个"FFT 视窗"选项。 对于每种类型的视窗, 在频率分辨率和幅度精度之间都会有所取舍。 要测量的项目和源信号特 性可用于确定要使用哪一种视窗。

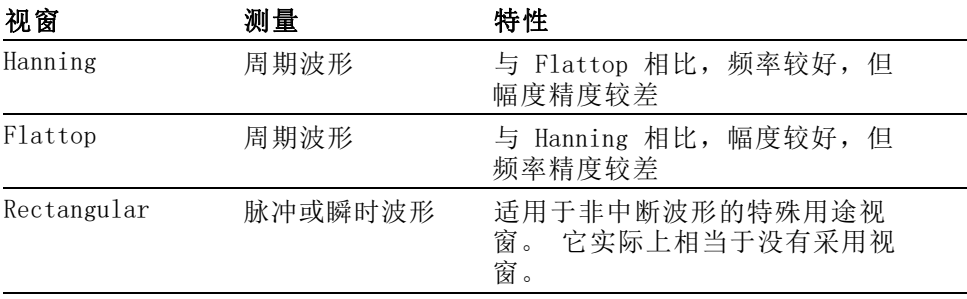

<span id="page-86-0"></span>FFT 假波现象 当示波器采集的时域波形中含有大于奈奎斯特频率的频率分量时就会出现 问题。(见第60页, [奈奎斯特频率](#page-82-0))大于奈奎斯特频率的频率分量将出现 采样不足, 显示为从奈奎斯特频率"折回"的较低的频率分量。 这些不 正确的分量称为假波现象。

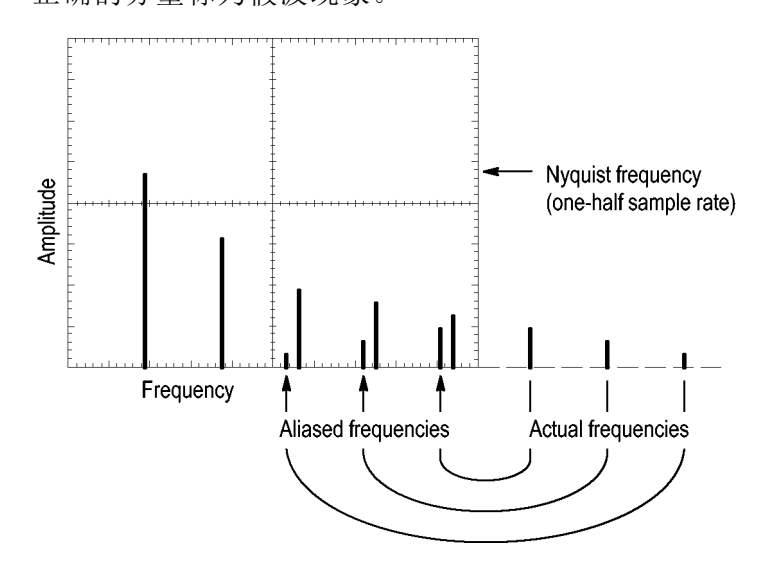

消除假波现象 要消除假波现象,可采用以下方法:

- 旋转水平"标度"旋钮,设置更快的取样速率。因为增加取样速率  $\blacksquare$ 将会增加奈奎斯特频率,出现假波现象的频率分量将显示为正确的频 率。 如果在屏幕上出现太多频率分量, 可以使用"FFT 缩放"选项放 大 FFT 频谱。
- 如果不需要观察 20 MHz 以上的频率分量, 可将"带宽限制"选项设 E. 置为"开"。
- 将一个外部过滤器放置到源信号上,将信源波形的带宽限制到低于奈 奎斯特频率的频率。
- 识别并忽略产生假波现象的频率。  $\mathcal{L}_{\mathcal{A}}$
- 使用缩放控制和光标可放大并测量 FFT 谱。

# <span id="page-87-0"></span>放大并定位 FFT 谱

可放大并使用光标对 FFT 谱进行测量。 示波器有一个可进行水平放大的 "FFT 缩放"选项。 要垂直放大,可以使用垂直控制。

水平缩放和定位 使用"FFT 缩放"选项可以将 FFT 谱水平放大而不改变采样速率。 缩放 系数有 X1 (默认)、X2、X5 和 X10。 当缩放系数为 X1 且波形位于刻度 中心时, 左边的刻度线处为 0 Hz, 右边的刻度线处为奈奎斯特频率。

> 改变缩放系数时, FFT 谱相对于中心刻度线放大。 也就是说, 水平放大 轴为中心刻度线。

> 顺时针旋转水平"位置"旋钮可以向右移动 FFT 频谱。 按下"设置为 零"按钮可将频谱的中心定位在刻度的中心。

垂直缩放和定位 显示 FFT 频谱时,垂直通道旋钮将成为与各自通道相对应的垂直缩放和位 置控件。 "垂直标度"旋钮可提供以下缩放系数: X0.5、X1 (默认)、 X2、X5 和 X10。 FFT 频谱相对于 M 标记(屏幕左边沿的波形运算参考 点)垂直放大。

顺时针旋转垂直"位置"旋钮可以向上移动信源通道的频谱。

# 使用光标测量 FFT 谱

可以对 FFT 谱进行两项测量: 幅度(以 dB 为单位)和频率(以 Hz 为 单位)。幅度基准点为 0 dB, 这里 0 dB 等于 1  $V_{RMS}$ 。

可以使用光标以任一缩放系数进行测量。 要进行此操作,可按如下步骤 进行:

- 1. 按下"Cursor(光标)"按钮查看"Cursor(光标)"菜单。
- 2. 按下"信源" ► MATH (数学)。
- 3. 按下"类型"选项按钮,选择"幅度"或"频率"。

4. 使用多用途旋钮来移动光标 1 和 光标 2。

使用水平光标测量幅度,垂直光标测量频率。 通过这些选项可显示两个 光标间的增量,光标 1 位置处的值和光标 2 位置处的值。 增量是光标 1 的值减去光标 2 的值的绝对值。

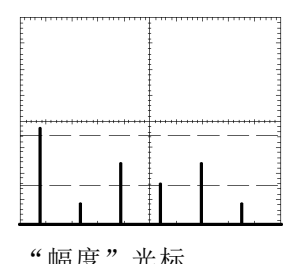

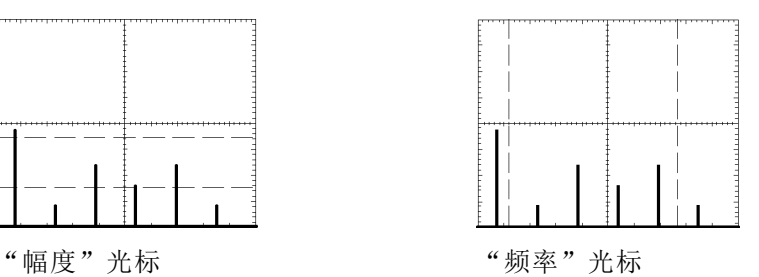

也可以不使用光标来进行频率测量。 要进行此操作,可旋转"水平位置" 旋钮将频率分量定位在中心刻度线上,然后读取显示屏右上方的频率。

# 通信 (RS-232、并口和 RS-232/USB)

使用示波器的通信功能执行以下任务:

- 将屏幕图像发送到某一外部设备(打印机或计算机)
- 设置及测试 RS-232 接口
- 设置及使用 RS-232/USB 电缆

警告: 请不要将 TPP0101 或 TPP0201 探头基准引线浮动到 > 30 VRMS 之 ▶上。 当基准引线浮动高于 30 VRMs 时,请根据高压探头的额定值,使用 P5120 探头 (可浮动到 600 VRMS CAT II 或 300 VRMS CAT III)或具有类似 额定值的无源高压探头(不能是以地为基准的 P5100 探头),或者具有 相应额定值的高压差分探头。

为避免电击,在使用外露金属部分的探头时,不要将基准引线连接到高于  $30$   $V_{RMS}$  的电压。

示波器的开机横幅显示类似上图的警告消息。示波器接收的第一条 RS-232 命令将清除此警告消息。

### 将屏幕图像发送到外部设备

示波器允许将屏幕图像发送到打印机或计算机等外部设备上。

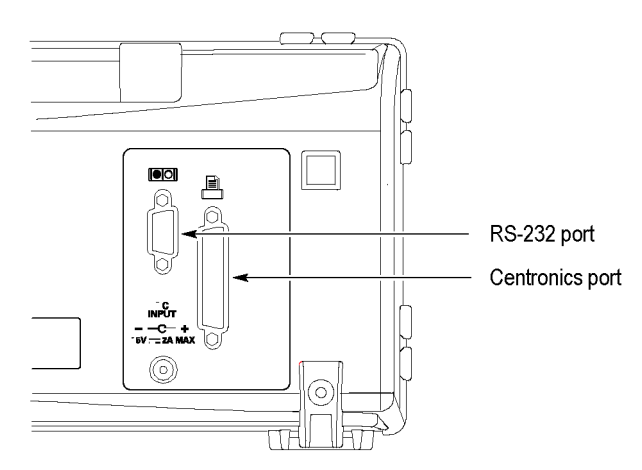

<span id="page-90-0"></span>打印机设置 要设置打印机,请执行以下步骤:

- 1. 打开示波器电源。
- 2. 按下"Utility(辅助功能)"►"选项"►"打印机设置"。
- 3. 按下选项按钮,更改设置使其与打印机相匹配。下表列出了用户可更 改的设置。

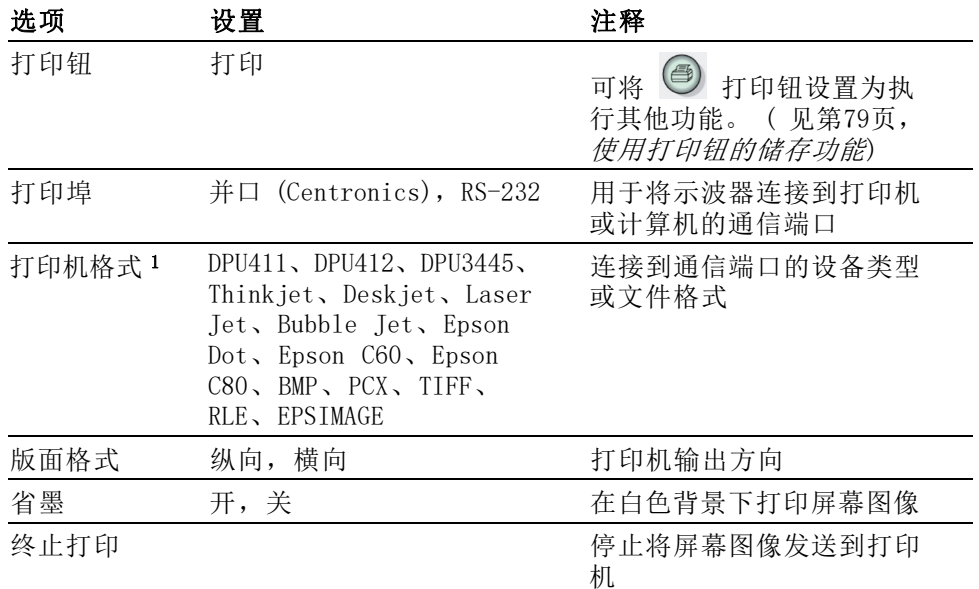

1 有关兼容打印机的列表,请参阅网页 www.Tektronix.com/printer\_setup。

下表列出文件格式。

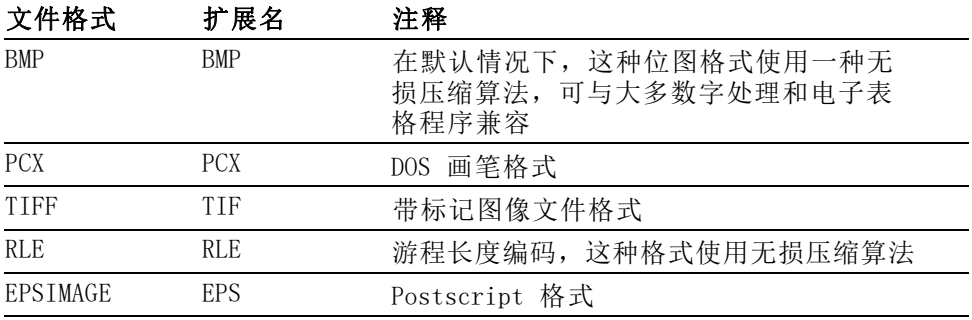

说明: 即使您按下了"Default Setup (默认设置)"按钮,示波器仍将 储存这些设置,直至您做出更改为止。

如果使用 RS-232 端口,还需相应地为打印机设置端口参数。

- 测试打印机端口,请执行以下步骤:
	- 1. 如已将示波器连接到打印机,请转到步骤 4。
	- 2. 关闭示波器及打印机电源。
	- 3. 使用合适的电缆将示波器连接到打印机。
	- 4. 打开示波器及打印机电源。
	- 5. 如未完成这些步骤,请定义合适的[打印机](#page-90-0)设置。(见第68页, 打印机 [设置](#page-90-0))
	- 6. 按下 5 打印钮。 根据所选的打印机类型, 打印机将在二十秒内开 始打印示波器屏幕的内容。

打印示波器屏幕图像 要打印屏幕图像,请按下 2 打印钮。示波器需要几秒时间来捕捉屏幕 图像。 打印机的设置及打印速度将决定用多长时间打印数据。 根据所选 的格式,可能会需要更长时间。

说明: 在打印机打印时, 仍可以使用示波器。

# <span id="page-92-0"></span>设置及测试 RS-232 接口

用户可能需要设置和测试 RS-232 接口。RS-232 是一种 8 位串行通信 标准,让示波器能够与计算机、终端或打印机等外部 RS-232 设备进行 通信。该标准定义两种设备类型:数据终端设备 (DTE) 和数据通信设备 (DCE)。示波器属于 DTE 设备。

"RS-232 连接器插脚图表"显示 9 针 RS-232 连接器的插脚编号和信号 分配。(见第74页, RS-232 [连接器插脚图表](#page-96-0))

选择 RS-232 电缆 需要用 RS-232 电缆将示波器连到外部设备上。可以使用下表选择正确的 电缆。

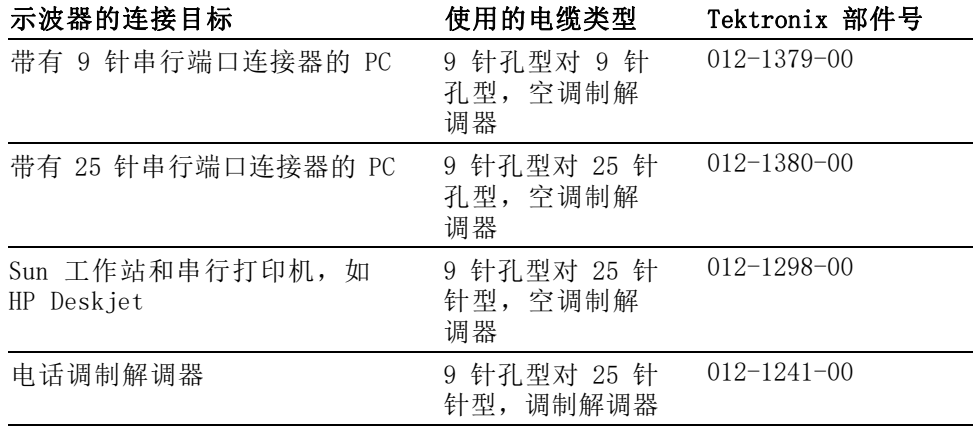

连接外部设备 将示波器连接到外部 RS-232 设备时, 请遵循以下指导进行操作:

- 使用正确的电缆(请参阅上表)。
- 电缆长度不要超过 15 米(50 英尺)。
- 在用电缆连接示波器和外部设备前,请关闭两者的电源。

说明: 本手册介绍进行浮动测量时如何连接外部设备的信息。 [\( 见第3](#page-25-0) 页,[进行浮动测量](#page-25-0))

RS-232 设置 要设置示波器 RS-232 接口, 请执行以下步骤:

- 1. 按下"Utility (辅助功能)"按钮, 查看"Utility (辅助功能)" 菜单。
- 2. 按下"选件" ► "RS232 设置"。
- 3. 按下选项按钮以匹配外部设备的设置。下表列出了用户可更改的设置。

说明: 即使您按下了"Default Setup (默认设置)"按钮,示波器仍将 储存这些设置,直至您做出更改为止。

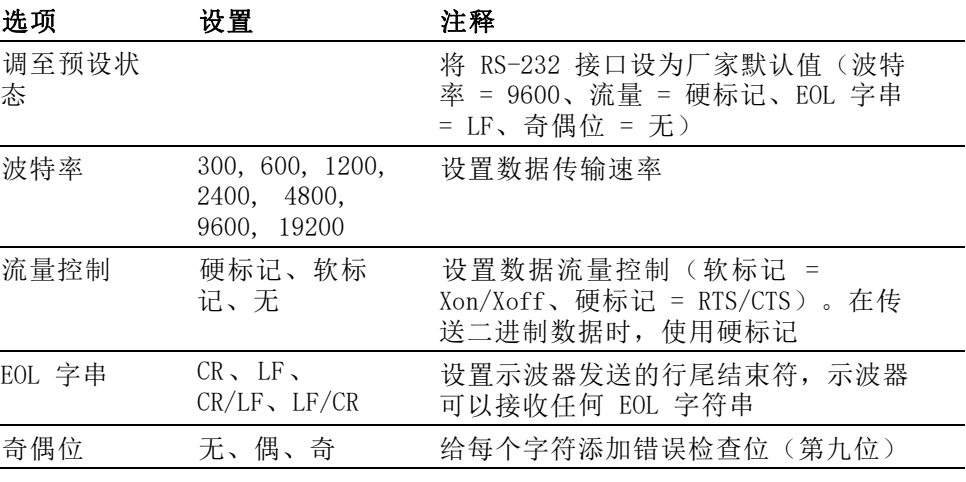

说明: 当用户将"奇偶位"选项设为"无"时,示波器使用 8 个数据位 和 1 个停止位。当用户将"奇偶位"选项设为"偶"或"奇"时,示波 器使用 7 个数据位和 1 个停止位。

用户可使用示波器附带的 OpenChoice Desktop 软件,将信息从示波器传 输到 PC。如果软件不工作,则尝试测试 RS-232 接口。

要测试示波器 RS-232 接口,请执行以下步骤:

- 1. 使用合适的 RS-232 电缆将示波器连接到个人计算机 (PC)。 [\( 见第70](#page-92-0) 页,选择 [RS-232](#page-92-0) 电缆)
- 2. 打开 PC 电源。
- 3. 在 PC 上运行终端仿真器程序,例如 Microsoft Windows 的超级终端。 确认 PC 串口设置如下:

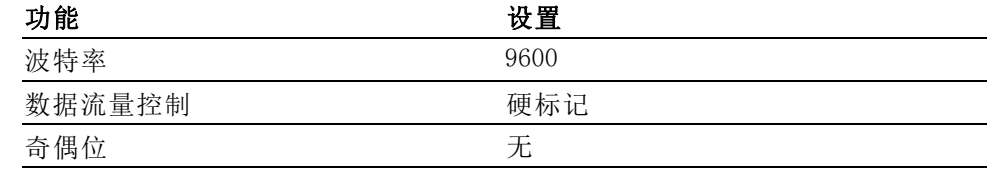

要查看发送的字符,还需要设置终端仿真器程序。 启用回声和 CRLF 将保持各行不重叠。

- 4. 打开示波器电源。
- 5. 按下"Utility (辅助功能)"按钮, 查看"Utility (辅助功能)" 菜单。
- 6. 按下"选件" ► "RS232 设置"。
- 7. 检查菜单设置是否上表中所列的设置相匹配。
- 8. 从 PC 终端程序中,键入 ID?,然后按下返回键或回车键发送命令。 示波器回送其标识字符串,大致如下所示:

#### ID TEK/TPS 2024B,CF:91.1CT,FV:V10.00

说明: 本手册简要介绍命令录入有关的信息。(见第74页, [命令输入](#page-96-0))

有关命令的详细信息,请参阅《TDS200、TDS1000/2000、TDS1000B/2000B、 TDS2000C 和 TPS2000/TPS2000B 系列数字示波器程序员手册》。

- RS-232 故障排除 如果示波器和外部设备(计算机或打印机)有通信故障,请执行以下步 骤:
	- 1. 检查是否使用了正确的 RS-232 电缆。确定外部设备是否需要空调制 解调器或直通连接。 [\( 见第70](#page-92-0)页, 选择 [RS-232](#page-92-0) 电缆)
	- 2. 检查 RS-232 电缆是否牢固地连接在示波器和外部设备的正确端口上。
	- 3. 检查打印机或个人计算机上是否使用连接 RS-232 电缆的同一端口。 重新运行程序或打印机。
	- 4. 检查示波器的 RS-232 设置是否与外部设备使用的设置相匹配。
		- a. 确定外部设备的 RS-232 设置。
		- b. 按下"Utility (辅助功能)"按钮, 查看"Utility (辅助功能)" 菜单。
		- c. 按下 "选件" ► "RS232 设置"。
		- d. 设置示波器,使其与外部设备的设置相匹配。
		- e. 重新运行免费的 OpenChoice Desktop 软件。
		- f. 重新运行终端仿真器程序或打印机。
	- 5. 尝试将示波器和外部设备设置为稍低的波特率。
	- 6. 如仅收到部分打印文件,请尝试以下纠正方法:
		- a. 延长外部设备的超时设定。
		- b. 确认打印机设为接收二进制文件,而非文本文件。
- 传输二进制数据 要使用 RS-232 端口将二进制数据传输到示波器, 对接口进行如下设置:
	- 只要有可能,请使用硬件标记 (RTS/CTS)。硬件标记保证无数据丢失。
	- 所有八位二进制数据均包含有意义的信息。确认所有八位数据都被接 收和传送, 配置外部 RS-232 设备, 使其可接收和传送八位字符 (设 置 RS-232 字长为八位)。
- 报告 RS-232 I/O 错误 出现奇偶、成帧或输入/输出缓冲溢出问题时, 会报告错误。为报告错误, 示波器送出一个事件代码。当有错误出现时,示波器会丢弃所有输入和输 出并等待新命令。
	- 检查命令状态 如要检查每个发送命令的状态,可在每个命令后面加上一个 \*STB? 查询, 然后阅读响应字符串。

<span id="page-96-0"></span>处理中断信号 当示波器在 RS-232 端口感应到中断信号时, 它会返回一个三个字符的字 符串 DCL 并带有行尾结束符。在其内部,示波器的反应如同接收了一个 GPIB <DCL> 命令(清除设备),这使示波器删除输入和输出缓冲器内的 所有内容,然后等待新命令。中断信号并不更改示波器的设置或储存的数 据,也不妨碍前面板的操作或非程序化功能。

> 如中断信号在字符流中间送出,则在其前后的几个字符可能丢失。控制 器在发送更多的字符前,将保持等待,直至接收到一个三个字符的字符串 DCL 及行尾结束符。

RS-232 连接器插脚图 表

下图显示了 RS-232 连接器的插脚编号和信号分配。

(input)

(output)

(output)

(input)

(output)

(input)

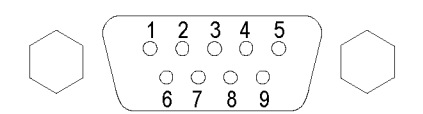

- No connection  $\overline{1}$
- $\mathcal{P}$ Receive data (RxD)
- $\mathcal{R}$ Transmit data (TxD)
- Data terminal ready (DTR)  $\overline{4}$
- $5<sub>1</sub>$ Signal ground (GND)
- Data set ready (DSR) 6
- $\overline{7}$ Request to send (RTS)
- 8 Clear to send (CTS)
- 9 No connection

# 命令输入

- 在 RS-232 总线上输入示波器命令时,请遵循以下基本原则:
- 可以用大写或小写输入命令。  $\overline{\phantom{a}}$
- 可以缩写许多示波器命令。这些缩写将用大写字母显示。例如,命令 ш ACQuire:NUMAVg 可简单输入为 ACQ:NUMAV 或 acq:numav。
- 可在任何命令前加入空格字符。空格字符包括 ASCII 控制字符 00 到 ш 09 与十六进制 0B 到 20(相当于十进制 0 到 9 以及 11 到 32)之 间的任意组合。
- 示波器会忽略仅含有空格字符和换行符组合的命令。

有 关 详 细 信 息 , 请 参 阅 《 TDS200 、 TDS1000/2000 、 TDS1000B/2000B 、 TDS2000C 和 TPS2000/2000B 系 列 数 字 示 波 器 程 序 员 手 册  $(077-0444-XX)$   $\,$ 

### 设置及使用 RS-232/USB 电缆

使用标准附件 RS-232/USB 电缆 (Tektronix 部件号 174-5813-00)将 TPS2000B 示波器连接到 PC 的 USB 端口上。

安装驱动程序 1. 将 RS-232/USB 电缆的 USB 端插入 PC 上的 USB 端口。 PC 将会运行 "发现新硬件"向导。

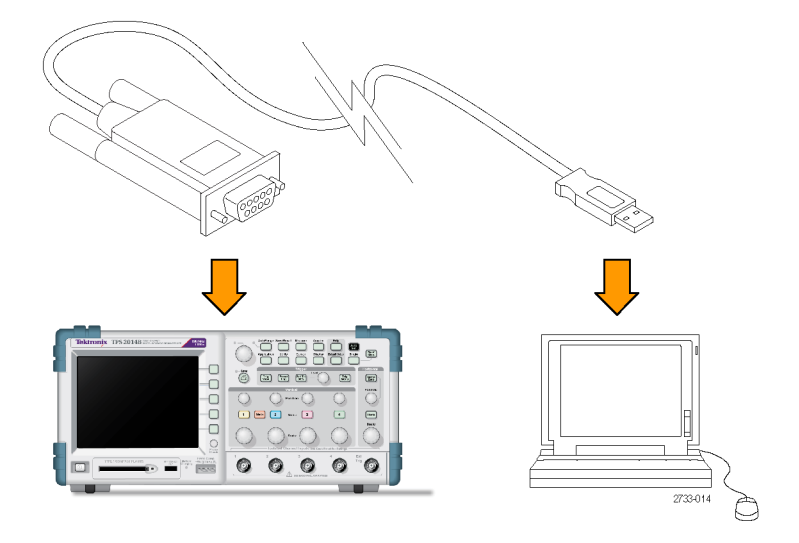

说明: 如果未运行"发现新硬件"向导, 则您的 PC 上可能已经安装驱 动程序。

- 2. 安装"USB 串行转换器"驱动程序文件:
	- 如果您的计算机已连接 Internet, 请选择"是, 仅这一次", 并 单击"下一步"。按照屏幕上的说明自动安装软件。
	- 如果您的计算机未连接 Internet, 请选择"否, 现在不执行", 并单击"下一步"。按照屏幕上的说明从特定位置进行安装, 例如从仪器随附的 Tektronix OpenChoice 或 PC 通讯软件光盘 (063-3675-XX) 进行安装。
- 3. 如果需要, "发现新硬件"向导将会安装 USB 串行端口驱动程序。 根 据需要重复第 2 步, 安装这些驱动程序。
- PC 现在应该已经安装完 RS-232/USB 电缆驱动程序。 您可能需要重新启 动 PC 才能使用 RS-232/USB 电缆。

OpenChoice Desktop Tektronix OpenChoice Desktop 程序是将基于 RS-232/USB 电缆的示波器 连接到 PC 的一种方法。 这个免费的应用程序可让您从 Microsoft Windows 计算机上捕获示波器屏幕图像、波形数据和设置。

> 您 可 从 示 波 器 随 附 的 Tektronix OpenChoice Desktop PC Communications 软件光盘加载 OpenChoice Desktop 程序。 您还可以从 www.tektronix.com/software 下载副本。 您可通过搜索"OpenChoice" 找到它。

# 移动海量存储器

示波器可容纳一块类型 1 CompactFlash (CF) 卡用作移动海量存储器。示 波器可以向 CF 卡保存以及从 CF 卡检索数据。

# 安装和移除 CompactFlash (CF) 卡

示波器正面有一个类型 1 CF 卡插槽。

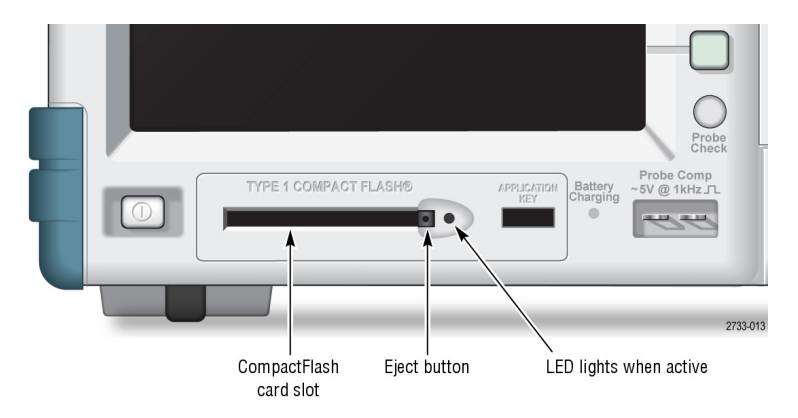

要安装 CF 卡, 请执行以下步骤:

- 1. 将 CF 卡与示波器上的卡插槽对齐。类型 1 卡带有栓式装置。
- 2. 将 CF 卡插入插槽,直到卡与前面板齐平。如果 CF 卡不易滑入到位, 请取出并重新按正确方法插入。

要移除 CF 卡,请执行以下步骤:

- 1. 按下然后松开弹出按钮,直到该按钮完全弹开。
- 2. 再次按下弹出按钮, 将 CF 卡从插槽中释放。
- 3. 将 CF 卡从前面板插槽中抽出。
- CF 卡初始读取时间 每次插入 CF 卡时,示波器都会读取该卡的内部结构。完成读取所需的时 间取决于 CF 卡的大小及其格式化的方式。 要想显著缩短 64MB 或更大容量的 CF 卡的初始读取时间,请用示波器格 式化 CF 卡。
	- 格式化 CF 卡 格式化功能将删除 CF 卡上的所有数据。要格式化 CF 卡, 请执行以下步 骤:
		- 1. 将 CF 卡插入 CF 卡插槽。
		- 2. 按下"Utility (辅助功能)"按钮, 查看"Utility (辅助功能)" 菜单。
		- 3. 按下"文件功能" ► "更多" ► "格式"。
		- 4. 选择"是"格式化 CF 卡。
		- CF 卡容量 示波器可以在 CF 卡内存的每 1 MB 中保存以下类型和数量的文件:
			- 5 个"[全储存](#page-124-0)"操作。( 见第102页, *全储存*)
			- 16 个屏幕图像文件(容量取决于图像格式)。 (见第102页, [存图像](#page-124-0))
			- 250 个示波器设置文件(.SET)。( 见第103页,*[存设置](#page-125-0)*)
			- 18 个波形文件 (.CSV)。 (见第103页, [存波形](#page-125-0))

# 文件管理约定

示波器在海量存储器中使用以下文件管理约定:

- 向 CF 卡写入文件前, 首先检查其可用空间, 可用内存不足时显示警 告信息
- 术语"文件夹"指 CF 卡的目录位置
- 保存和调出文件的默认位置是当前文件夹
- 根文件夹为 A:\
- 示波器通电或者在示波器通电后插入 CF 卡时, 当前文件夹会复位成  $A: \setminus$
- 文件名可为一到八个字符,后跟一个句点以及一到三个字符的扩展名  $\overline{\phantom{a}}$
- 对于在 PC 操作系统上创建的长文件名,将以该操作系统的短文件名 形式显示
- 文件名为大写

<span id="page-101-0"></span>可以用"文件功能"菜单完成以下任务:

- 列出当前文件夹下的内容
- 选择文件或文件夹
- 导航至其他文件夹
- 创建、重命名以及删除文件和文件夹
- 格式化 CF 卡

本手册介绍了"Utility(辅助功能)"►"文件功能"菜单的详细信息。 [\( 见第113](#page-135-0)页,[文件功能](#page-135-0))

# 使用打印钮的储存功能

可以通过下列选项之一更改 5 打印钮的功能:

- "Save/Recall(保存/调出)"► "全储存"► "打印钮"
- Utility (辅助功能) ► "选件" ► "打印机设置"

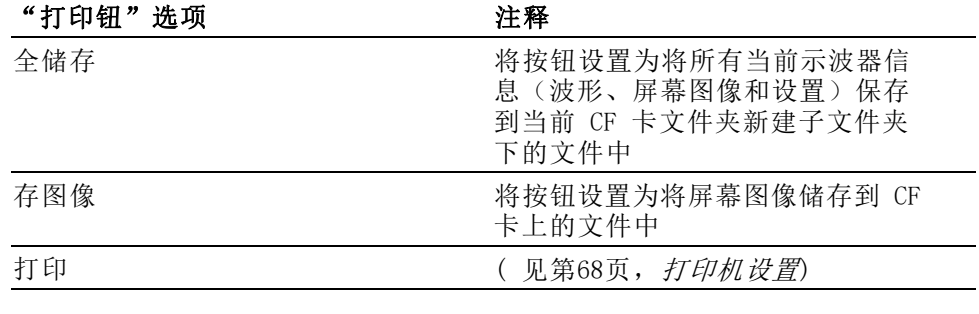

说明: 打印钮的 LED 变亮,表明正在执行向 CF 卡写数据这一可选 储存功能。

全储存 此选项允许将当前示波器的全部信息储存到 CF 卡上的文件中。 将数据储 存到 CF 卡前, 需要将"打印"按钮配置为该可选储存功能。 要执行此操 作, 选择"Save/Recall(保存/调出)"►"全储存"►"打印钮"►"全 储存"选项。

> 按下"保存"按钮后,示波器将在 CF 卡上新建一个文件夹,并按照当前 示波器和文件格式设置将信息分别保存到该新文件夹的不同文件中。 示 波器将文件夹命名为 ALLnnnn。

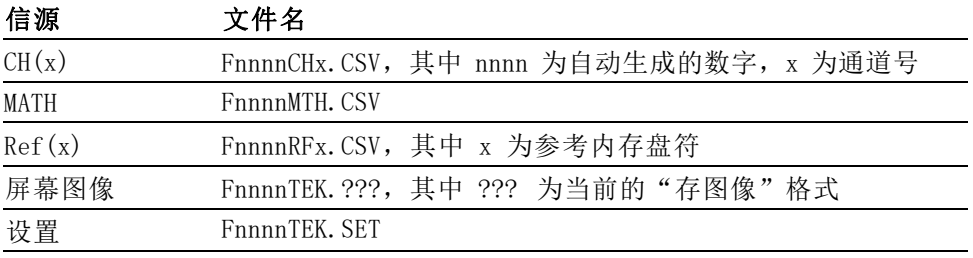

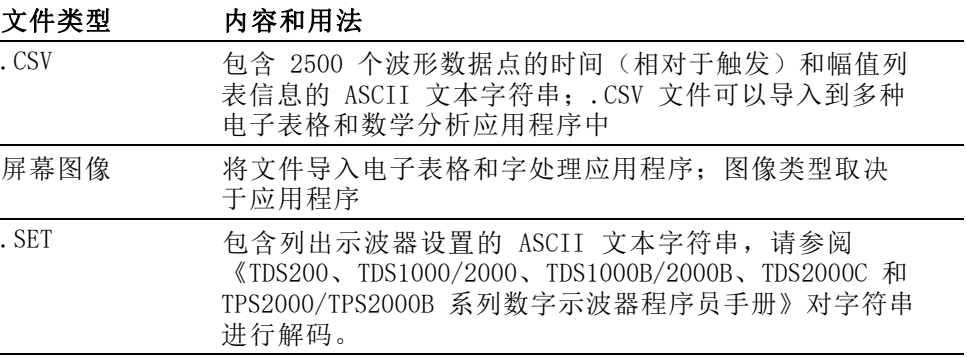

存图像 此选项允许将示波器屏幕图像储存到名为 TEKnnnn. ??? 的文件, 其中 ??? 为指定的图形文件格式。(见第102页, [存图像](#page-124-0))

> 将数据储存到 CF 卡前, 需要将 3 打印钮配置为该可选储存功能。 要执行此操作,选择"Save/Recall(保存/调出)"►"全储存"►"打印 钮"►"存图像"选项。

# 管理 TPSBAT 电池组

TPSBAT 锂离子可充电电池组需要例行维护,在使用和搬运时要小心。一 定要遵照本节介绍的指导原则安全地使用 TPSBAT 锂离子电池, 延长电池 寿命。

本部分包含有关以下主题的信息:

- 维护电池组
- 为电池组充电
- 搬运电池组
- 储存和运输电池组
- 更换原有电池组

TPSBAT 电池组注意事 项 不论是在产品中还是在储存时,不要让电池处于长时间不使用状态。当电 池不使用时间超过六个月时,检查充电状态并进行充电,或进行相应的处 置。

> 锂离子电池的典型预估寿命大约两到三年,或者为 300 个充电循环(以 时间先到为准)。一个充电循环是从完全充电到完全放电再到完全充电的 一个使用周期。对于未通过完整充电循环的电池,应有两到三年的期望寿 命。

> 可充电锂离子电池的寿命有限,会逐渐丧失保存电荷的能力。这种能力丧 失(老化)是不可逆转的。随着电池容量的丧失,为产品供电的时间(运 行时间)随之缩短。

> 在不使用以及在储存过程中,锂离子电池会继续缓慢放电(自放电)。需 要定期检查电池的充电状态。建议在不使用时从仪器上拆下电池。电池保 留在仪器中时,只会因为自放电而再充电有限的次数。当达到限制时,必 须先使用电池(放电)之后才可以再次充电。

> 对于双电池配置在排除电池故障问题时,应仅安装一个电池组。一次应测 试一个电池组以及一个电池槽。

在 TPS2000B 系列示波器中仅使用 TPSBAT 电池组。

# 维护电池组

- 请观察并记录一个新的充满电的电池为产品供电时的运行时间。可将 这个新电池运行时间用作一个标准来比较旧电池的运行时间。电池的 运行时间随产品配置以及运行应用程序的情况不同而异。
- 定期检查电池的充电状态。
- 对于接近预估寿命末期的电池要进行严密监视。
- 如果电池的运行时间下降低于原始运行时间大约 80% 的水平, 或者电 池充电时间大幅增加,则考虑更换新电池。
- $\overline{\mathcal{A}}$ 如果长时间储存或不使用某块电池,请遵照储存要求。如果不遵照这 些储存要求,在检查时发现电池已经没有剩余电量,则可认为电池已 被损坏。不要尝试再进行充电或使用。请更换新电池。

#### 一般充电原则

- 连续充电 在作业间隔期间,不需要对锂离子电池组连续充电(点滴式充电)。但 是,锂离子电池组在不使用时会自放电。为获得最长工作时间,请在使用 前对电池组充电。如果计划储存电池组,请阅读具体的指导说明。 [\( 见](#page-108-0) [第86](#page-108-0)页, *[储存](#page-108-0)*)
- 充电温度 电池组充电时的环境温度范围为 0 ℃ 至 40 ℃(32 ℉ 至 104 ℉)。不 在这个范围对电池组充电可能损坏电池或引起漏电。电池组在示波器内充 电时的环境温度范围为 0 ℃ 至 35 ℃(32 ℉ 至 95 ℉)。在 20 ℃ 至 30 ℃(68 ℉ 至 86 ℉)之间且相对湿度低于 80% 时充电效率最佳。

在电池温度高于 50 °C (122 °F) 和低于 0 °C (32 °F)(环境温度低 于 10 °C (50 °F))时,电池组将停止充电。在温度超过 55 °C (131 °F) 时充电会导致示波器没有警告就关机。在温度高于 35 °C (95 °F) 时,示波器中的电池将不会充电。

放电温度 电池组的额定放电温度为 -10 ℃ 至 +50 ℃(-14 ℉ 至 +122 ℉)且相 对湿度低于 80%。不在这个范围内放电将会造成损坏。在温度高于 55 °C (131 °F) 且最高工作温度为 45 °C (113 °F) 时,电池组将停止放电。 在温度低于 0 ℃ (+32 ℃) 时电池放电能力会大幅下降。在高温下使用 电池将降低电池寿命。

> 低温对电池组内正常的电化学反应产生不利影响,降低其可用容量。虽 然锂离子电池组可在低至 -10℃(-14℉)时放电而不会损坏,但在 0℃ (+32℉)以下其可用容量会大幅降低。在使用前或使用过程中将电池组 温度保持在 0℃(+32下)以上, 可将这种损失降至最低。

## 检查充电和校准状态

Utility(辅助功能) ► "系统状态" ► "其它"选项显示可继续使用 电池组操作示波器的时间以及电池的充电状态。如果示波器使用交流适配 器工作,则仅报告电池的充电状态。

剩余时间根据电池组使用过程中每分钟平均耗用电流计算而得。打开示波 器电源后,为保证读数的精确,请至少等待一分钟。

校准是指电池组可以报告其当前容量的能力,示波器使用校准计算电池组 在当前条件下可以工作的时间。

经过几个重复的放电和充电循环而且电池组未能完全放电后,电池组便会 失去校准。例如,如果您每天使用电池组一个小时或者更短时间,并且每 次使用后都充电,则慢慢地电池就会失去校准。

未校准的电池组无法准确地报告其剩余工作时间。(见第85页, [校准电](#page-107-0) [池组](#page-107-0))

#### TPSBAT 电池组充电

您可以在示波器中或在外部电池充电器中为电池组充电。

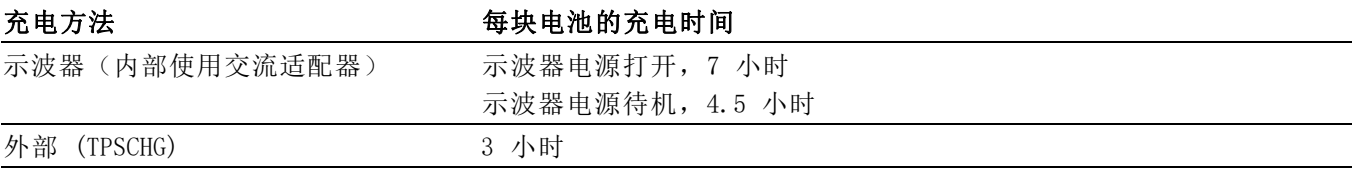

警告: 不要尝试在低于 0℃ (+32℉) 或高于 +40℃ (+104℉) 时对电池 组充电。在此范围以外充电会损坏电池组并导致不完全充电。

内部充电 示波器带有内置的充电系统,连接交流适配器时可以为内部电池组充电。 示波器电源关闭时,完全放电的电池组充满需要 4.5 小时。示波器在工 作时,电池组充满需要 7 小时。

> 如果示波器安装两个电池组,示波器将首先为可用电量多的电池组充电, 直至充满。然后再为第二个电池组充电。

同样,当示波器安装两个电池组时,示波器将首先使用可用电量低的电池 组进行工作,直至该电池组完全放电。然后,示波器使用第二个电池组进 行工作,直至完全放电。

要在示波器中对电池组进行充电,请执行以下步骤:

- 1. 将[电池组](#page-28-0)放入电池盒。(见第6页, 电池组)
- 2. 接通示波器交流适配器的外部电源。 前面板上绿色的电池充电指示灯 变亮,电池组立即开始充电。

外部充电 您可以使用可选的 TPSCHG 电池充电器对电池组进行外部充电。 附录 C 中介绍可选附件的有关信息。 [\( 见表14第134页\)](#page-156-0)

要使用外部充电器,请执行以下步骤:

- 1. 将电池组(最多两个)置于充电器插槽中。电池组带栓式装置,因此 只能从一个方向插入。
- 2. 电池组立即开始充电。

LED 将指示哪个电池组在充电、充电状态以及充电何时完成。

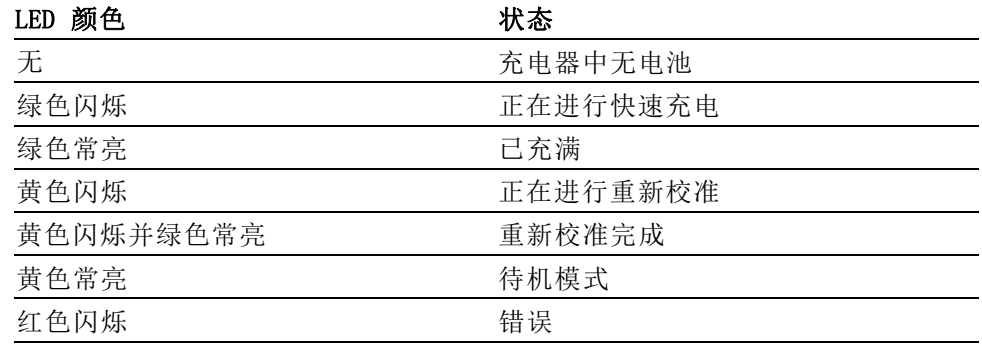

如果红色 LED 闪烁,请执行以下步骤:

- 1. 检查充电器是否过热。确保充电器风扇正在运行,气流没被堵塞。如 果充电器继续过热,请更换 TPSCHG。
- 2. 如果充电器不过热,则 TPSBAT 电池组故障。应更换电池组并处置故 障电池。"环境注意事项"部分介绍了处置和回收相关信息。(见 [第xi](#page-17-0)页, [环境注意事项](#page-17-0))

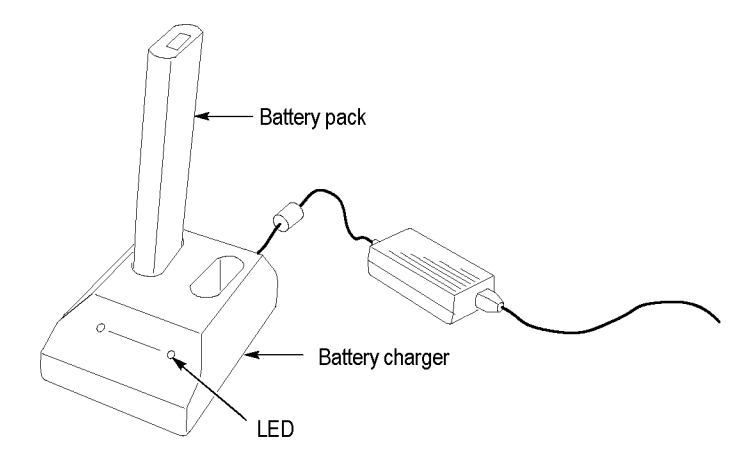

#### <span id="page-107-0"></span>校准电池组

未校准的电池组无法准确地报告其剩余工作时间。校准的基本思想是使电 池组完成一个从充满状态到放空状态,然后再回到充满状态的循环。外部 充电器将此循环当作一种例行程序,而内部充电方式则逐步完成。

外部校准 您可以使用可选的 TPSCHG 电池充电器来校准电池组。 附录 C 中介绍可 选附件的有关信息。 [\( 见表14第134页\)](#page-156-0)有关完整的信息,请参阅电池充 电器手册。

要校准电池组,请执行以下步骤:

- 1. 将电池组放入充电器的左侧插槽。
- 2. 按下 Push to Recalibrate Battery in Left Bay(按下以重新校准 左仓电池)标签与 Energy Access Incorporated (能源访问已并入) 标签之间的蓝色和红色符号。
- 3. 经过至少 3 分钟以后,检查充电器的 LED 状态是否存在错误。

充电器将对电池组进行充电、放电,然后再充满,使其恢复到完全校准状 态。校准过程可能最多需要 10 个小时才能完成。由于充放电循环很慢, 建议在夜间进行校准。

- 内部校准 如果没有 TPSCHG 电池充电器, 也可在示波器内对电池组进行校准。要进 行此操作,请执行以下步骤:
	- 1. 关闭示波器,这样充电速度较快。
	- 2. 从示波器的交流适配器接通外部电源,每个电池组大约 5 小时。
	- 3. 移除示波器的交流适配器。
	- 4. 按下前面板的电源开关,打开示波器电源。
	- 5. 操作示波器直到其关闭,表示电池组已完全放电(对于每个电池组, 2 通道型号大约需要 5.5 小时,4 通道型号大约需要 4.5 小时)。
	- 6. 再次接通示波器交流电适配器的外部电源,每个电池组充电约 5 小 时。在此期间不要开启示波器。

如果电池组没有完全充满或校准,请尝试再次校准。如果第二次尝试失 败,请更换电池组。

## 搬运电池组

- 不要拆解、碰撞或刺穿电池。
- 不要短路电池上的外部触点。
- 不要通过火或者水来处置电池。
- 不要将电池暴露于 55 ℃ (131 ℉) 以上的温度下
- 让儿童远离电池。
- 避免使电池过度摇晃或震动。
- 不要使用损坏的电池。
- 如果电池组漏液,不要接触任何液体。处置漏液的电池组。"环境注意 事项"部分介绍了处置和回收相关信息。 [\( 见第xi](#page-17-0)页, *[环境注意事项](#page-17-0)*)
- 如果眼睛接触到液体,不要揉眼。立即扒开上下眼睑用水彻底冲洗眼 睛至少 15 分钟,直到没有液体残留的痕迹。寻求医药治疗。

# 储存和运输电池组

- 储存 将电池组储存在没有腐蚀性气体而且湿度较低(相对湿度低于 80%) 的环境中。如果将电池组储存在湿度较高的环境或超出温度范围,电 池组的金属部件可能会被氧化并增加泄露。
	- 储存之前,将电池充放电至大约 50% 的电量。
	- 至少每六个月一次将电池充电至大约 50% 的电量。
	- 将电池从示波器中取出单独储存。
	- 电池储存温度应为 +5℃ 至 +20℃(+41℉ 至 +68℉)。

说明: 储存期间电池会自放电。高温(高于 +20℃ 或 +68℉)会缩短电 池的储存寿命。

运输信息 "环境注意事项"部分介绍了电池运输相关信息。(见第xi页, [运输电](#page-17-0) [池](#page-17-0))

# 更换电池组

按照使用说明的要求取出和更换[电池组](#page-28-0)。(见第6页, 电池组)

说明: 只能将锂离子电池组更换为 TPSBAT 电池组。

"环境注意事项"部分介绍了正确处置锂离子电池组的相关信息。 [\( 见](#page-17-0) [第xi](#page-17-0)页,*[环境注意事项](#page-17-0)*)

为了获得新电池组所提供的最佳性能,请将电池组充满电。 [\( 见第83页,](#page-105-0) TPSBAT [电池组充电](#page-105-0))

<span id="page-109-0"></span>参考

本章介绍与每个前面板菜单按钮或控制有关的菜单和操作的详细信息。

采集

按下"Acquire(采集)"按钮设置采集参数。

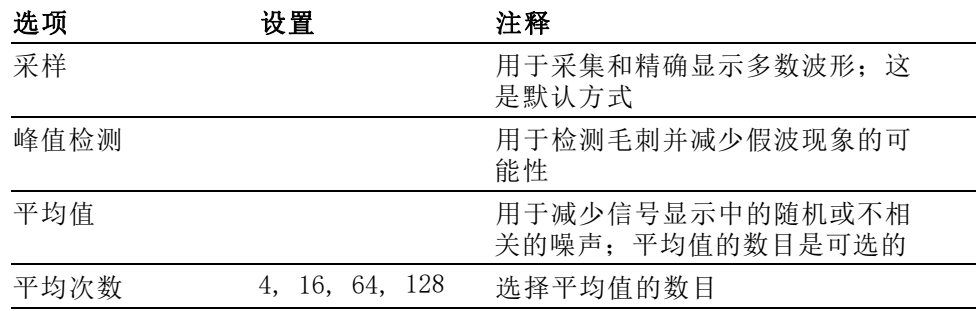

关键要点 如果探测到一个包含断续、狭窄毛刺的噪声方波信号,波形的显示将不 同,这取决于您所选择的采集方式。

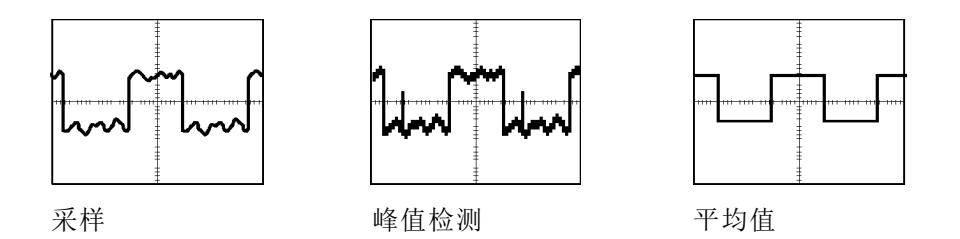

采样: 使用采样获取方式采集 2500 点并以固定"秒/格"设置显示。采 样方式是默认方式。

采样采集间隔(2500)

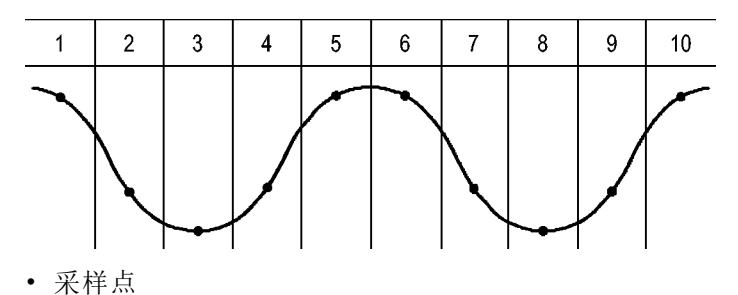

采样方式在每个间隔采集单个取样点。

参考

对于带宽为 100 MHz 的示波器型号,最大取样速率为 1 GS/s,而对于带 宽为 200 MHz 的示波器型号,最大取样速率为 2 GS/s。对于 100 ns 和 更快的设置,这个取样速率不会采集 2500 点。在这种情况下,数字信号 处理器在取样点之间内插点,产生 2500 点波形记录。

峰值检测: 使用峰值检测采集模式检测窄至 10 ns 的毛刺, 并限制假波 现象的概率。 当"水平标度"设置为 5 μs/格或更慢时,这种模式非常 有效。

峰值检测采集间隔(1250)

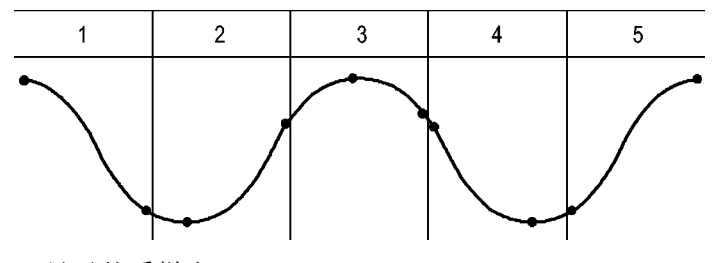

• 显示的采样点

峰值检测方式显示每个间隔中采集的最高和最低电压。

说明: 如果将"水平标度"设置设为 2.5 μs/格或更快, 采集模式会变 为"取样",因为取样速率足够快,从而无需使用峰值检测。示波器将 不会显示模式变为"取样"的通知消息。

如果波形噪声过多,典型的峰值检测将显示大的黑暗区。示波器用对角线 显示此区域以改善显示性能。

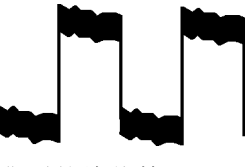

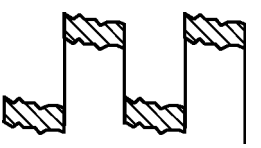

典型的峰值检测显示 TPS2000B 峰值检测显示

平均值: 使用"平均值"采集方式减少要显示信号中的随机噪声或不相关 噪声。在采样方式下采集数据,将大量波形进行平均。

选择采样数(4、16、64 或 128)来平均波形。

"运行/停止"按钮: 如果希望示波器连续采集波形, 可按下"运行/停止" 按钮。 再次按下按钮则停止采集。

<span id="page-111-0"></span>(单次)按钮: 如果希望示波器在采集单个波形后停止, 可按下(单次) 按钮。 每次按下(单次)按钮,示波器便会开始采集另一个波形。 示波 器检测到某个触发后,它将结束采集并停止。

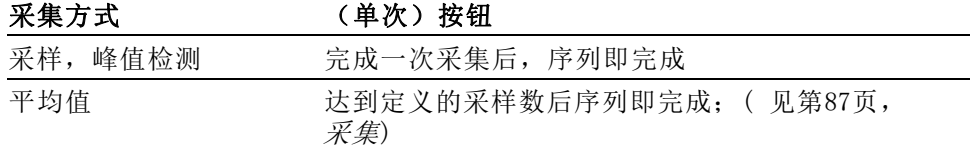

扫描模式显示: 可以使用"水平扫描"获取方式(也称为滚动方式)连续 监视变化缓慢的信号。示波器在显示屏上从左到右显示波形更新并在显示 新点时删除旧点。一个移动的一分度宽的显示屏空白区将新波形点与旧波 形点分开。

如果将水平"标度"旋钮旋转到 100 ms/格或更慢,并且在"Trig Menu (触发菜单)"中选择"Auto Mode(自动模式)"选项,示波器将变为 "扫描"采集模式。

要禁用"扫描"模式, 请按下"Trig Menu (触发菜单)"按钮, 并将"模 式"选项设置为"正常"。

**停止采集:** 运行采集时,波形显示是活动的。 停止采集(按下"运行/停 止"按钮时)将冻结显示。 在任一模式中,均可以使用垂直和水平控件 来缩放或定位波形显示。

应用

将应用钥匙插入示波器的前部时,即可使用"应用程序"按钮,例如功率 分析。 有关详细信息,请参阅有关该应用的用户手册。

# 自动量程

按下"自动量程"按钮时,示波器可激活或禁用自动量程功能。该功能 启用时, "自动量程"按钮旁边的 LED 将变亮。

该功能可以自动调整设置值以跟踪信号。如果信号发生变化,其设置将持 续跟踪信号。示波器通电后,自动量程设置始终是非活动的。

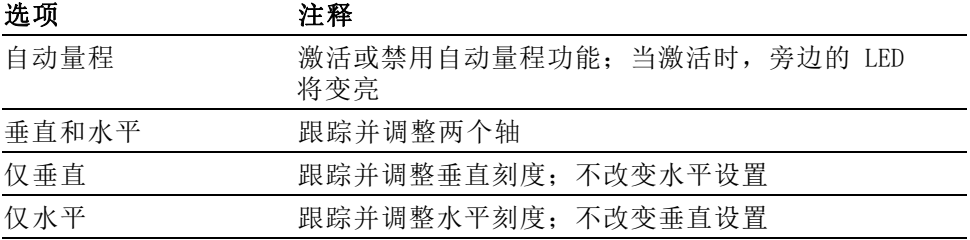

下列条件可导致自动量程对设置进行调整:

- 用以清晰显示触发源的波形周期太多或几乎没有(在"仅垂直"中时 除外)
- 波形幅度太大或太小(在"仅水平"中时除外)
- 理想触发电平更改

按下"自动量程"按钮时,示波器将调整控件,以显示出相应的输入信 号。

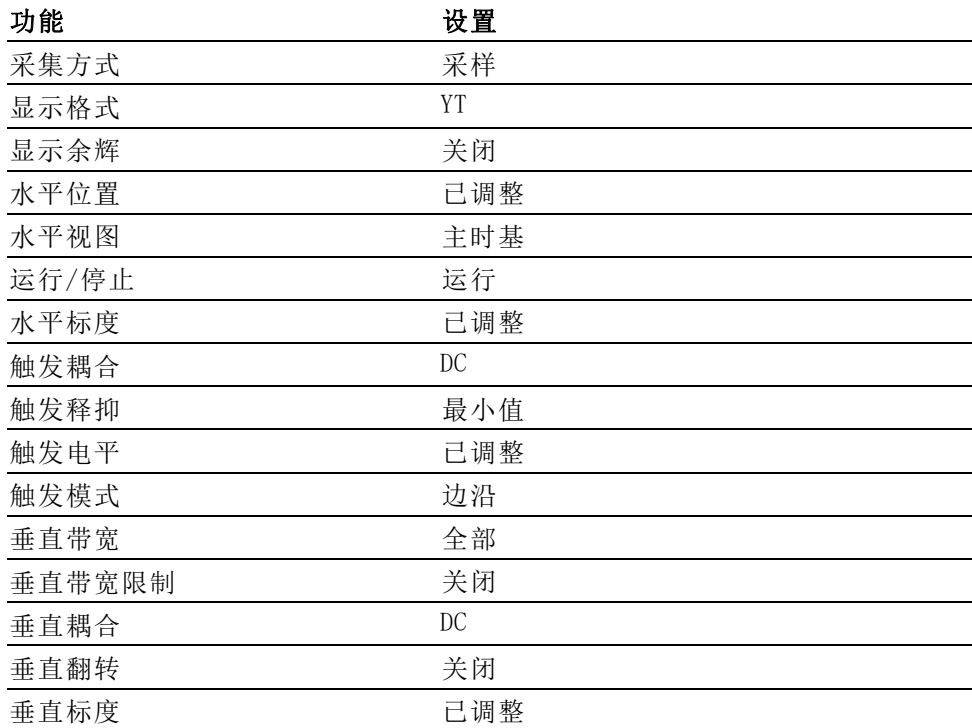

对示波器设置的下列更改将禁用自动量程:

- 垂直标度禁用垂直自动量程
- 水平标度禁用水平自动量程
- 显示或删除通道波形
- 触发设置
- 单次序列采集方式
- 调出设置
- XY 显示格式
- 余辉

在下列情况下,自动量程功能通常比自动设置更有用:

- 分析动态变化的信号
- 无需调整示波器即可快速比较几个连续的信号。如果您需要同时使用 两个探头, 或者因为另一只手腾不出来而只能用一只手使用探头, 此 功能非常有用。
- 控制示波器自动调整的设置

如果信号的频率是变动的,而幅度相似,您可以使用"仅水平"自动量 程。示波器将调整水平设置,而不改变垂直设置。这样,您可以直观地估 计信号幅度,而无需担心垂直刻度的改变。"仅垂直"自动量程的作用相 似,调整垂直参数而不改变水平设置。

# 自动设置

按下"自动设置"按钮时,示波器将识别波形的类型并调整控件,以显示 出相应的输入信号。

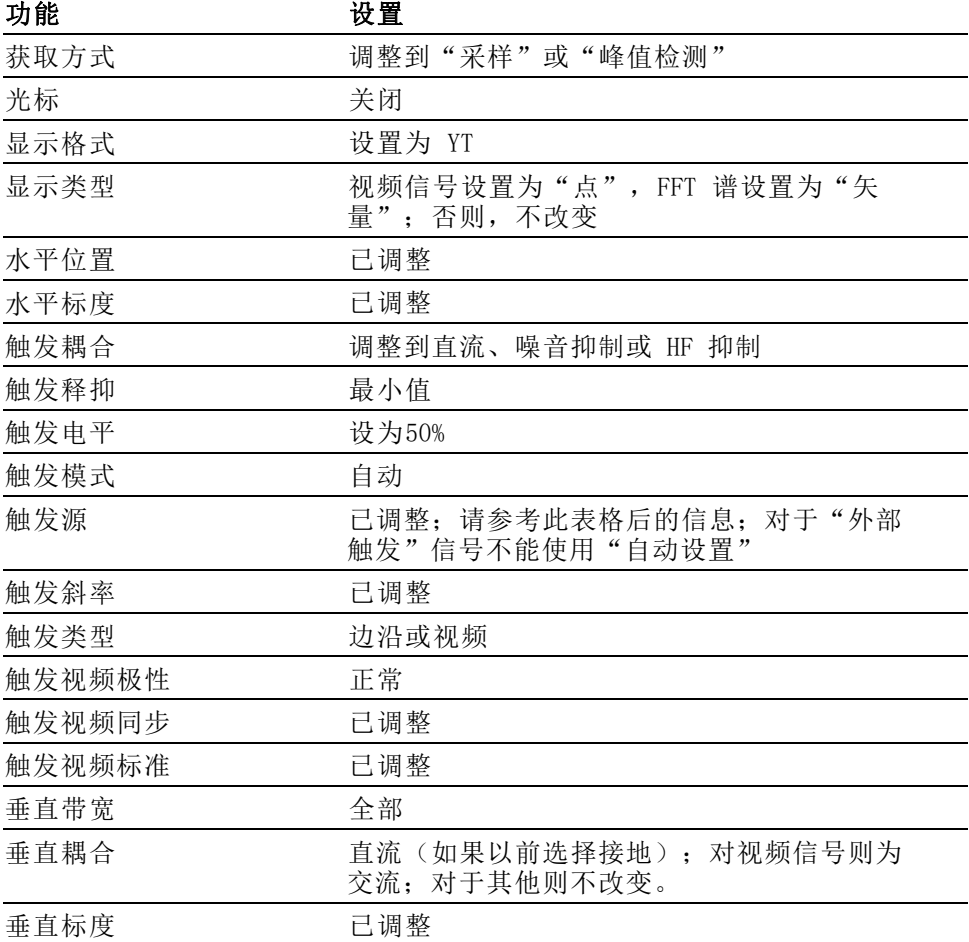

"自动设置"功能检查信号的所有通道并显示相应的波形。"自动设置" 还基于以下条件确定触发源:

- 如果多个通道有信号,则示波器将显示具有最低频率信号的通道。
- 如果未发现任何信号, 则在调用自动设置时, 示波器将显示编号最低 的通道。
- 如果未发现任何信号,也未显示任何通道,则示波器将显示并使用通 道 1。

当使用"自动设置"且示波器不能确定信号类型时,示波器将调整水平刻 度和垂直刻度,然后采用"平均值"和"峰-峰值"自动测量。

在下列情况下,自动设置功能通常比自动量程更有用。

- 对一个稳定信号进行故障排除
- 自动查看信号测量值
- 轻松更改信号存在形式。例如,仅查看一个波形周期,或者仅查看波 形的上升边沿
- 查看视频信号或 FFT 信号
- 正弦波 当使用"自动设置"功能并且示波器确定信号类似于正弦波时,示波器将 显示下列选项:

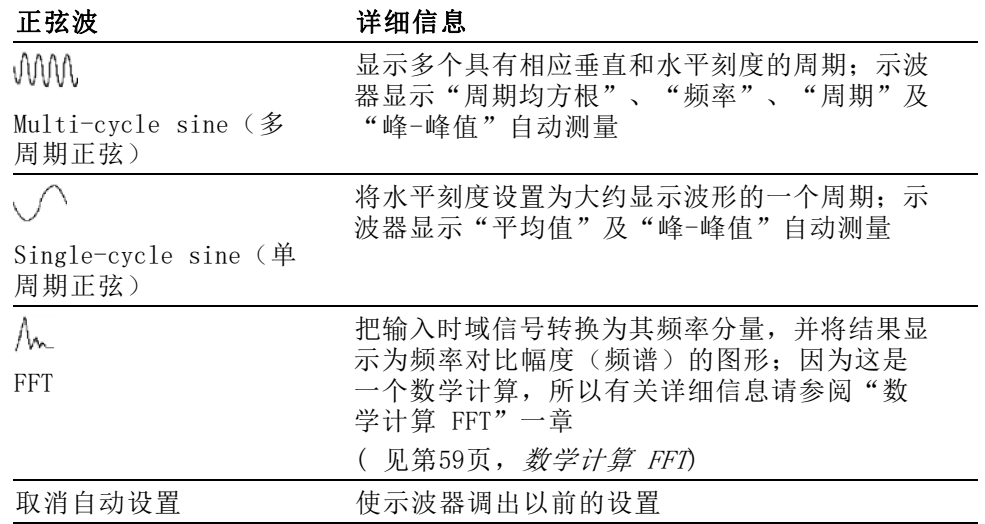

方波或脉冲 当使用"自动设置"功能并且示波器确定信号类似于方波或脉冲时,示波 器将显示下列选项:

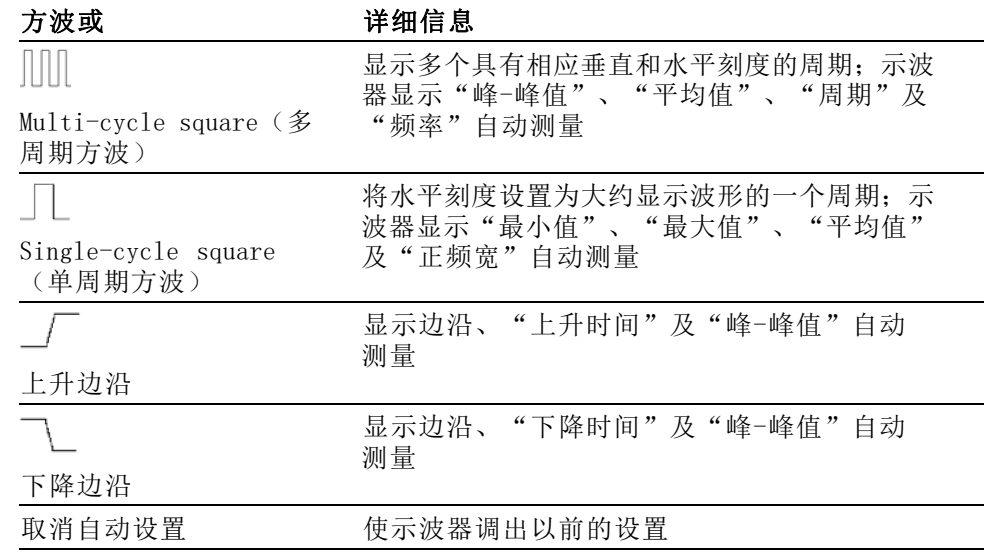

视频信号 当使用"自动设置"功能并且示波器确定信号是视频信号时,示波器将显 示下列选项:

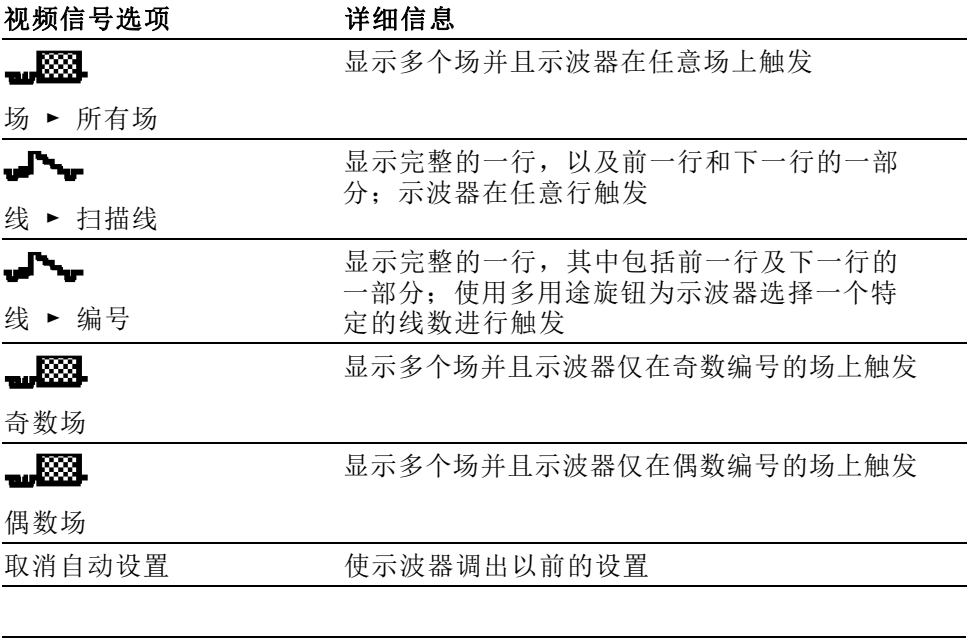

说明: "视频自动设置"将 Display Type(显示类型)选项设置为 Dot Mode (光点模式)。

参考

按下"Cursor(光标)"按钮显示测量光标和"Cursor(光标)"菜单, 然后使用多用途旋钮改变光标的位置。

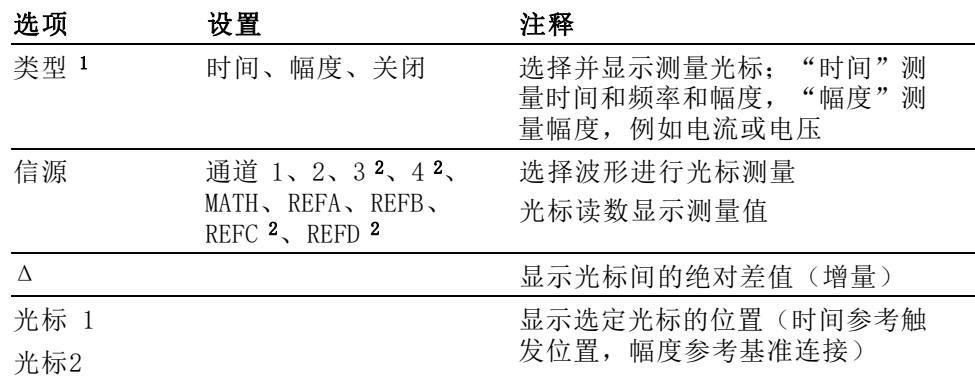

1 对于数学计算 FFT 信源,将测量频率和幅度。

2 仅在 4 通道示波器上可用。

增量 (Δ) 值随下列光标类型的不同而不同:

- 时间光标显示 Δt、1/Δt 和 ΔV(或 ΔI、ΔVV 等)
- 幅度光标和幅度游标(数学计算 FFT 信源)显示 ΔV、ΔI、ΔVV 等
- 频率光标(数学计算 FFT 信源)显示 1/ΔHz 和 ΔdB

说明: 示波器必须显示波形, 才能出现光标和光标读数。

说明: 当使用时间光标时,示波器为每个波形显示时间值和幅度值。

关键要点 光标移动: 使用多用途旋钮移动光标 1 或光标 2。还可以仅在显示 Cursor (光标菜单)时才移动光标。活动光标以实线表示。

"幅度"光标 "时间"光标

# 默认设置

按下"Default Setup (默认设置)"按钮将调出大部分出厂选项和控制 设置,但并不是调出所有的设置。 附录 E 列出了将调出的默认设置。

显示

按下"Display(显示)"按钮选择波形的显示方式以及更改整个显示的 外观。

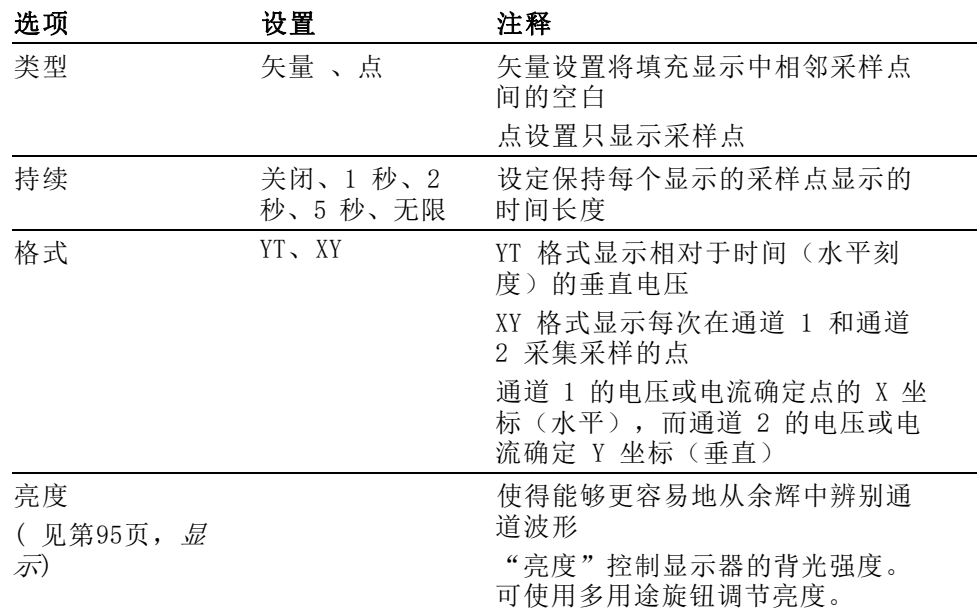

波形将根据类型以下列三种不同的方式显示: 连续、暗淡和中断。

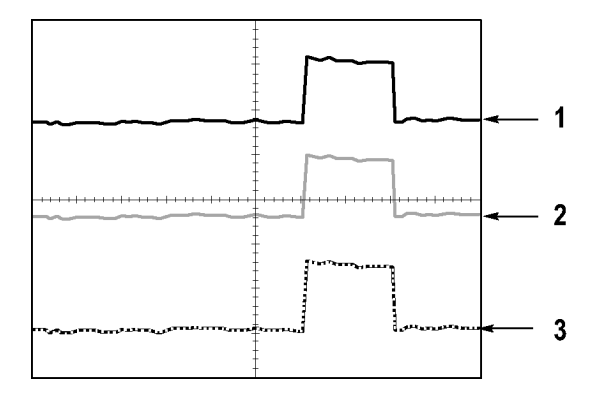

1. 连续波形表示一个通道的(活动的)波形显示。如果没有改变使显示 精度不确定的控制,则停止波形采集时波形保持连续。 在已停止采集时可以改变垂直和水平控制。

- 2. 参考波形显示为白色,而应用余辉的波形显示与主波形一样的颜色, 只是亮度稍低。
- 3. 中断线表示波形显示不再与控制匹配。在停止采集并且改变设置使示 波器不能用于显示波形时将发生该现象。例如,对已停止的采集改变 触发控制将产生一个中断线波形。
- 关键要点 余辉: 示波器将以比"活动"波形数据低的亮度来显示余辉波形数据。余 辉设置为"无限"时,记录点积聚直到改变控制为止。

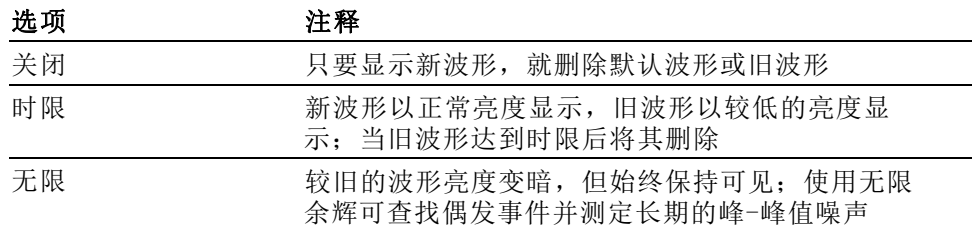

XY 格式: 使用 XY 格式来分析相位差, 如那些用李萨如模式表示的相位 差。该格式相对通道 2 的电压来划分通道 1 的电压,其中通道 1 为水平 轴,通道 2 为垂直轴。示波器使用未触发的采样获取方式并将数据显示 为点。采样速率固定为 1 MS/s。

**说明:** 示波器可以在任何采样速率下按正常 YT 模式捕获波形。您可以 在 XY 模式下查看相同的波形。要进行此操作,停止采集并将显示格式改 变为 XY。

- 在 XY 格式下, 控制操作如下:
- 通道 1 "垂直标度"和"位置"控件设置水平标度(伏/格)和位置。
- 通道 2 "垂直标度"和"位置"控件继续设置垂直标度(伏/格)和位 置。
- 在 XY 显示格式中,下列功能不可用:
- m. 自动设置(复位显示格式为 YT)
- п 自动量程
- 自动测量
- 光标 ш
- 参考波形或数学计算波形
- Save/Recall(保存/调出)► 全储存
- 时基控制
- 触发控制

# 帮助

按下"Help(帮助)"按钮显示"Help(帮助)"菜单。 其主题涵盖了 示波器的所有菜单选项和控件。(见第xiv页, [帮助系统](#page-20-0))

水平

可以使用水平控制来设置波形的两个视图,每个视图都具有自己的水平刻 度和位置。水平位置读数显示屏幕中心位置处所表示的时间(将触发时间 作为零点)。改变水平刻度时,波形会围绕屏幕中心扩展或缩小。

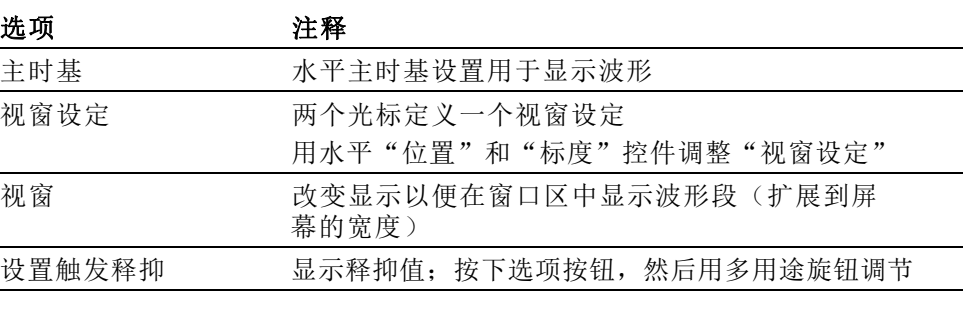

说明: 可以按下水平选项按钮, 在整个波形显示和部分放大波形之间切 换。

靠近屏幕右上方的读数以秒为单位显示当前的水平位置。M 表示"主时 基",W 表示"窗口时基"。示波器还在刻度顶端用一个箭头图标来表示 水平位置。

旋钮和按钮 "水平位置"旋钮: 用来控制触发相对于屏幕中心的位置。

可将触发点设置在屏幕中心的左、右两侧。到左侧的最大分度数取决于水 平刻度(时基)设置。对于大多数刻度,最大值至少为 100 个分度。将 触发点放到屏幕外左侧称为延迟的扫描。

"**设置为零"按钮:** 用来将水平位置设置为零。

"水平标度"旋钮: 用于改变水平时间刻度, 以便放大或压缩波形。

关键要点 标度: 如果使用"运行/停止"或(单次)按钮停止了波形采集,可使用 "标度"控件扩展或压缩波形。 用于放大波形细节。

> 扫描模式显示(滚动模式): 如果将"标度"控件设置为 100 ms/格或更 慢,并且触发模式设置为"自动",示波器将进入"扫描"采集方式。 在 此模式下,波形显示从左向右进行更新。 在扫描模式期间,不存在波形 触发或水平位置控制。(见第89页, [扫描模式显示](#page-111-0))

> 视窗设定: 使用"视窗设定"选项定义一个波形段, 以便看得更详细(放 大)。"视窗时基"设置不得设为比"主时基"设置更慢。

垂直条定义"视窗设定"

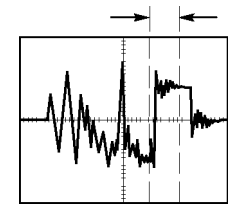

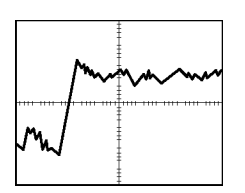

显示出的主时基 据 网络罗马 医二乙二酸 计视窗设定"

视窗: 将"视窗设定"扩展到覆盖整个屏幕。用于在两个时基间变换。

说明: 当在"主时基"、"视窗设定"和"视窗"视图间进行变换时, 示波器将擦除由于余辉而保留在屏幕上的波形。 用水平菜单变更来删除 余辉。

设置触发释抑: 使用释抑有助于稳定复杂波形的显示。(见第110页, 触 [发释抑](#page-132-0))

# <span id="page-121-0"></span>数学

按下"Math(数学)"按钮,显示波形的数学运算。再次按下"Math(数 学)"按钮可以取消波形数学运算。(见第114页, [垂直控制](#page-136-0))

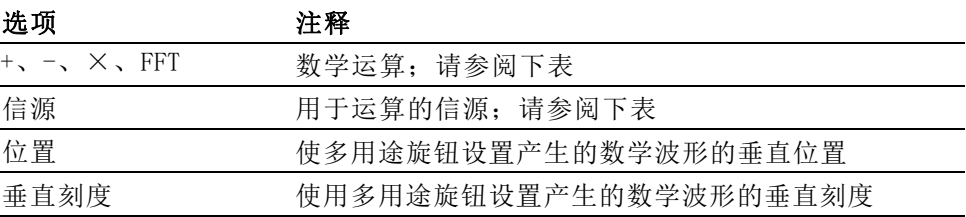

"数学"菜单包括每个运算的信源选项。

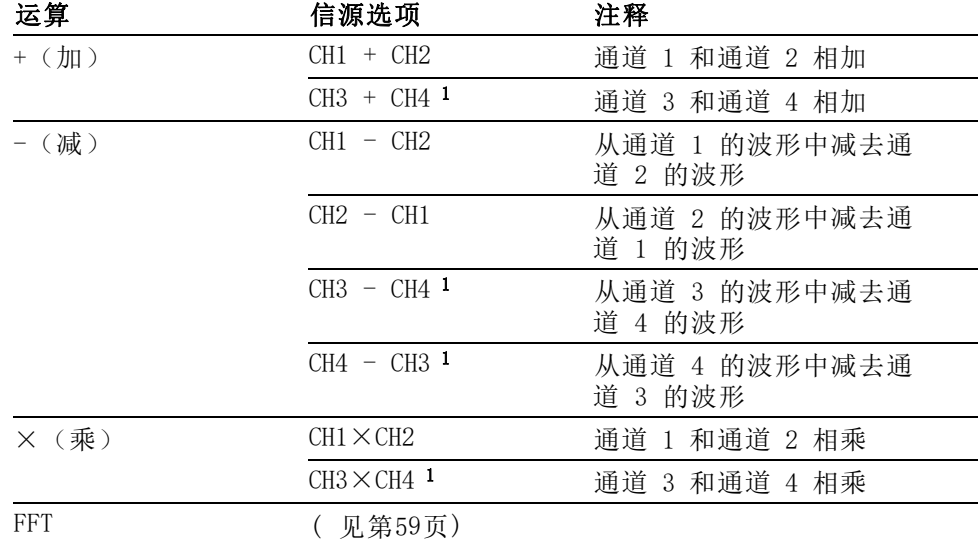

1 仅在 4 通道示波器上可用。

关键要点 波形单位: 源波形单位组合将决定数学波形的最终单位。

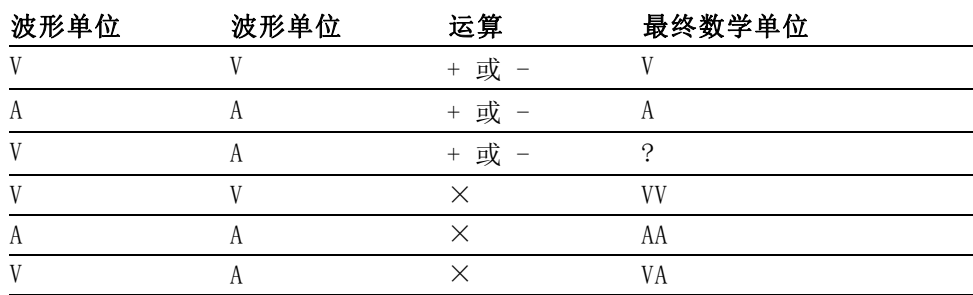

<span id="page-122-0"></span>按下"Measure(测量)"按钮可以进行自动测量。 有十一种测量类型。 一次最多可以显示五种。

按下顶部的选项按钮可以显示"Measure 1 (测量 1)"菜单。 可以在 "信源"选项中选择要在其上进行测量的通道。 可以在"类型"选项中选 择要采用的测量类型。 按下"返回"选项按钮可以返回到"Measure(测 量)"菜单并显示选定的测量。

关键要点 测量: 一次最多可以显示五种自动测量。波形通道必须处于"打开"(显 示的)状态,以便进行测量。

> 对于参考波形, 或在使用 XY 或扫描模式时, 无法进行自动测定。测量每 秒大约更新两次。

| 侧里大全 | ᇨᆺ                                  |
|------|-------------------------------------|
| 频率   | 通过测定第一个周期, 计算波形的频率                  |
| 周期   | 计算第一个周期的时间                          |
| 平均值  | 计算整个记录内的算术平均幅度                      |
| 峰-峰值 | 计算整个波形最大和最小峰值间的绝对差值                 |
| 均方根值 | 计算波形第一个完整周期的实际均方根值测定                |
| 最小值  | 检查全部 2500 个点波形记录并显示最小值              |
| 最大值  | 检查全部 2500 个点波形记录并显示最大值              |
| 上升时间 | 测定波形第一个上升边沿的 10% 和 90% 间的时间         |
| 下降时间 | 测定波形第一个下降边沿的 90% 和 10% 之间的时间        |
| 正频宽  | 测定波形第一个上升边沿和邻近的下降边沿 50% 电平<br>之间的时间 |
| 负频宽  | 测定波形第一个下降边沿和邻近的上升边沿 50% 电平<br>之间的时间 |
| 无    | 不进行任何测量                             |

测量类型 定义

打印

当"Save/Recall(保存/调出)"►"全储存"►"打印钮"选项设为"打

印"时,可以按下 5 打印钮向打印机或计算机发送屏幕图像。

可以通过"Utility(辅助功能)"►"选项"►"打印机设置"菜单设置 示波器,以便向打印机发送屏幕图像。(见第68页, [打印机设置](#page-90-0))

打印钮的可选功能是将数据储存到 CompactFlash 移动海量存储器。 [\( 见第77](#page-99-0)页,[移动海量存储器](#page-99-0))

# 探头检测

可以使用"探头检查向导"快速验证电压探头是否操作正常。 [\( 见第11](#page-33-0) 页,[电压探头检查向导](#page-33-0))

# SAVE/RECALL (保存/调出)

按下"Save/Recall(保存/调出)"按钮可以储存示波器设置、屏幕图像 或波形,或者调出示波器设置或波形。

SAVE/RECALL (保存/调出)菜单中许多子菜单构成,可以通过"动作"选 项访问这些子菜单。每个"动作"选项显示一个菜单,通过该菜单,可以 进一步定义保存或调出功能。

| .    |                                          |
|------|------------------------------------------|
| 全储存  | 包含配置 5 打印钮的选项,选项包括将数据发送<br>到打印机或储存到 CF 卡 |
| 存图像  | 将屏幕图像储存到指定格式的文件                          |
| 存设置  | 将当前示波器设置储存到指定文件夹或非易失性设置<br>存储器中的文件       |
| 存波形  | 将指定波形储存到文件或参考内存                          |
| 调出设置 | 从 CF 卡或非易失性设置存储器中的位置调出示波器<br>设置文件        |
| 调出波形 | 将波形文件从 CF 卡调出到基准内存中的某位置                  |
| 显示参考 | 显示或删除屏幕上的参考内存波形                          |
|      |                                          |

"动作"选项 注释

全储存 "全储存"操作将<sup>3</sup> 打印钮配置为将数据储存到 CF 卡, 或者将数据 发送到打印机。

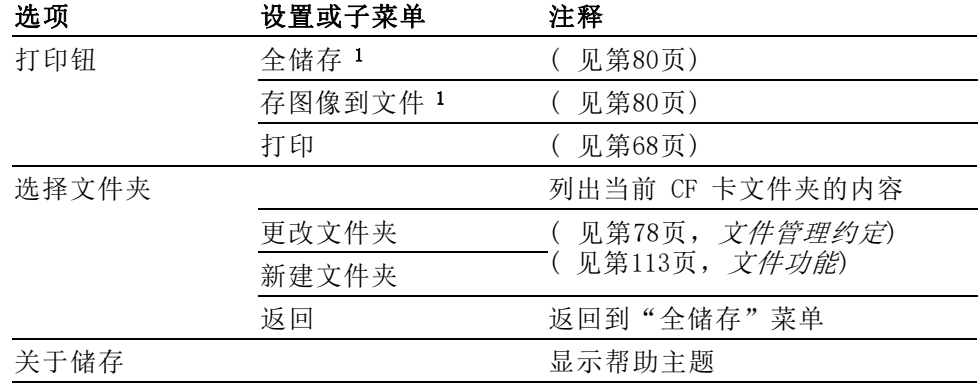

1 打印钮附近的 LED 变亮,表明正在执行将数据发送到 CF 卡这一可选储存功能。

存图像 "存图像"操作可将屏幕图像储存到指定格式的文件。

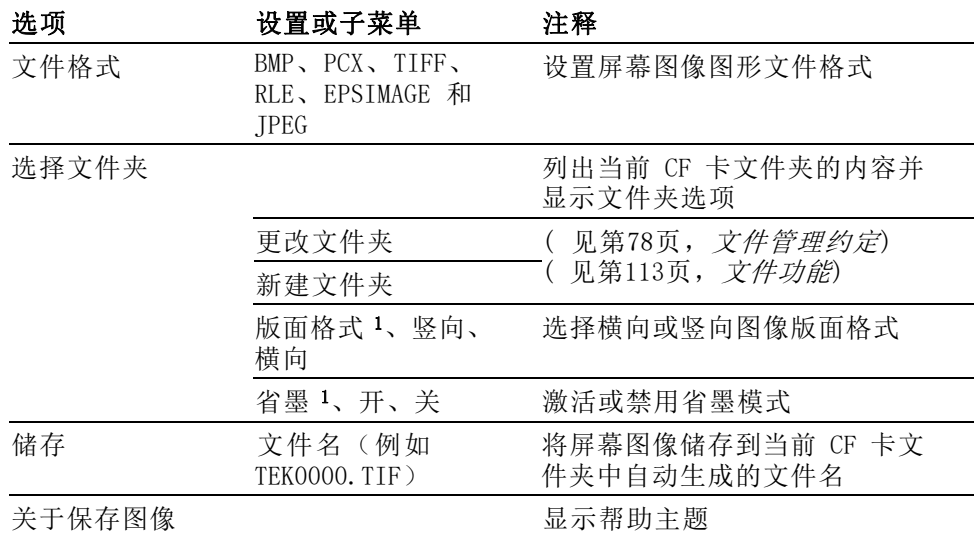

1 [\( 见第100页,](#page-122-0)打印)

若"打印钮"选项设为"存图像", 当按下 Save (保存)按钮时, 示波 器会将屏幕图像储存到 CF 卡。 (见第80页, [存图像](#page-102-0))

存设置 "存设置"操作将当前示波器设置储存到指定文件夹或非易失性设置存储 器中名为 TEKnnnn.SET 的文件。设置文件包含列出示波器设置的 ASCII 文本字符串。

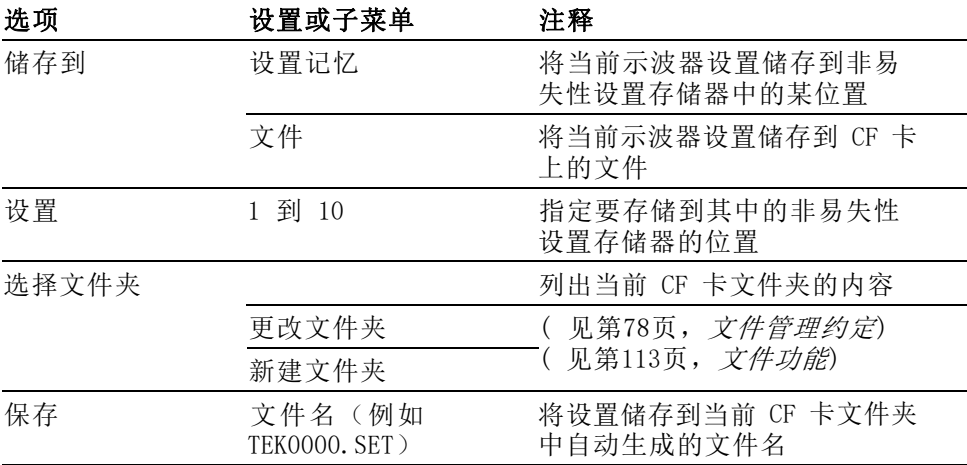

如果"打印钮"选项设置为"全储存",当按下 Save (保存)按钮时, 示波器会将示波器设置文件储存到 CF 卡。(见第80页, [全储存](#page-102-0))

存波形 "存波形"操作将指定波形存储到名为 TEKnnnn.CSV 的文件或参考内存。 示波器将波形数据储存到"逗号分隔值" (.CSV 格式) 文件, 这些数据是 ASCII 文本字符串, 将列出每 2500 个波形数据点的时间(相对于触发)和 幅度值。可以将 .CSV 文件导入到许多电子表格和数学分析应用程序中。

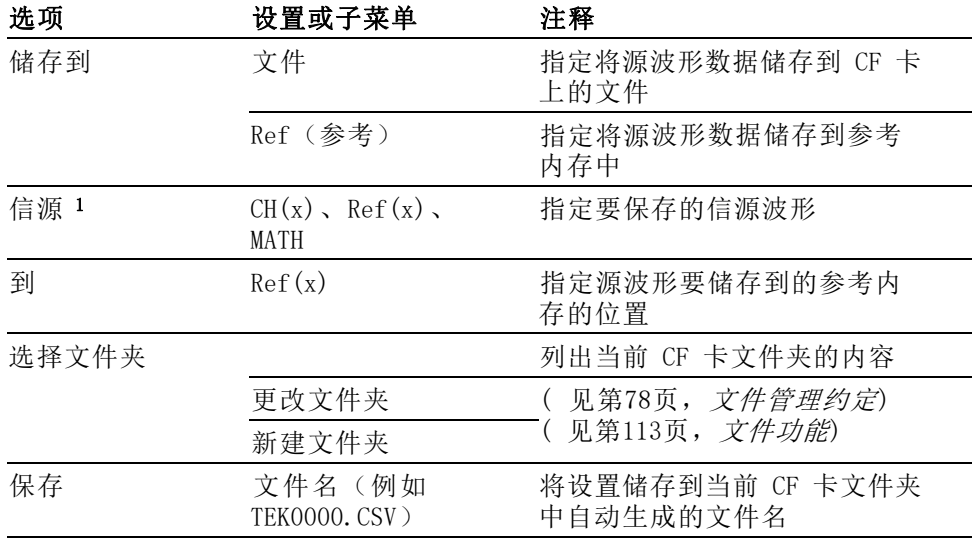

1 必须显示波形以便将其储存为参考波形。

调设置 "调设置"操作将从 CF 卡或非易失性设置存储器中的位置调出示波器设 置文件。

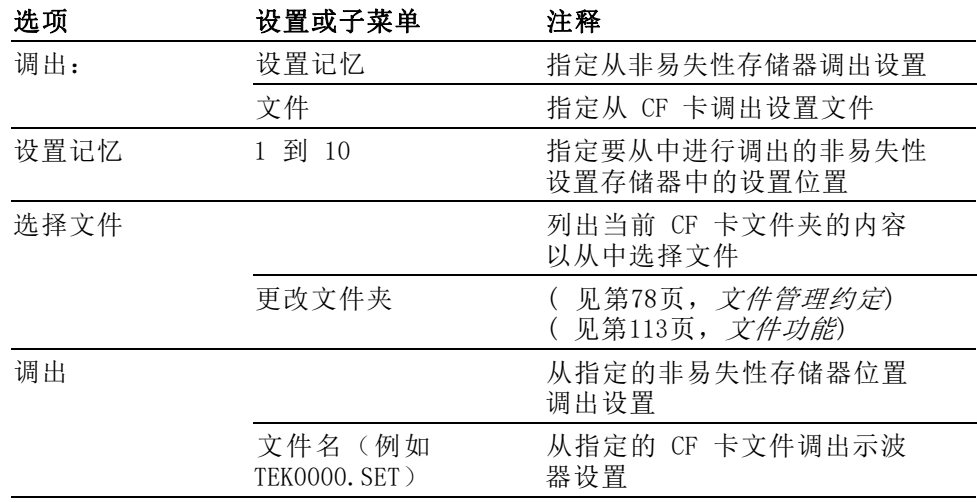

调波形 "调波形"操作将波形文件从 CF 卡调到基准内存中的位置。

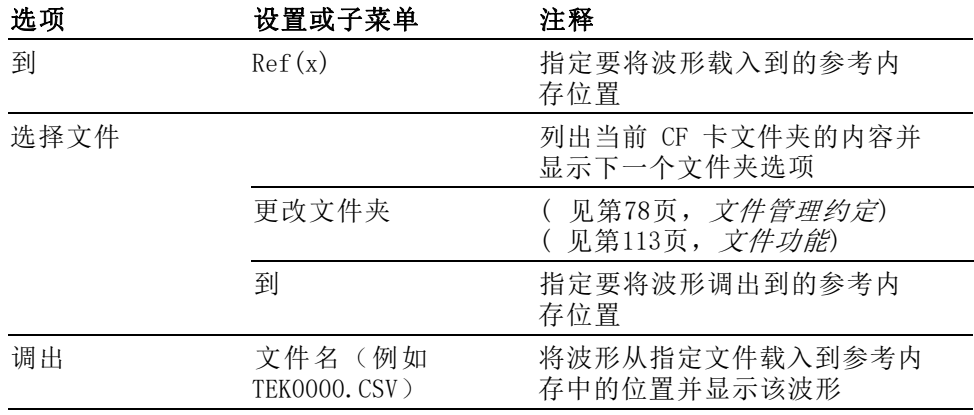

显示参考 "显示 Refs"操作显示或删除示波器屏幕上的参考内存波形。

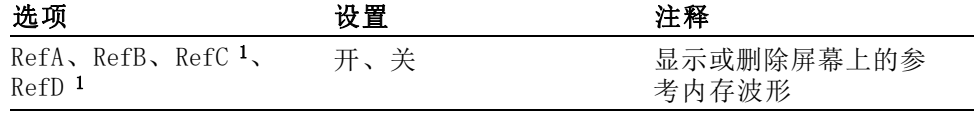

1 仅在 4 通道示波器上提供。

<span id="page-127-0"></span>关闭示波器电源前,如果在最后一次更改后等待三秒钟,示波器就会保存 当前设置。在下次接通电源时,示波器会调出此设置。

调出默认设置: 可以按下"Default Setup (默认设置) "按钮将示波器初 始化为已知设置。 要查看按下此按钮后示波器调出的选项和控制设置, 请参阅"附录 E: 默认设置"。

保存和调出波形: 示波器必须显示想要储存的所有波形。两通道示波器可 以在内部非易失性存储器中储存两个参考波形。四通道示波器可以储存四 个参考波形,但一次仅显示两个参考波形。

示波器既可以显示参考波形,又可以显示采集的通道波形。虽然参考波形 不可调整,但示波器仍在屏幕的底部显示水平和垂直刻度。

# 触发控制

可以通过"触发菜单"和前面板控制来定义触发。

触发类型 有三种触发类型:"边沿"、"视频"和"脉冲宽度"。对于每种类型的 触发,显示相应的一组选项。

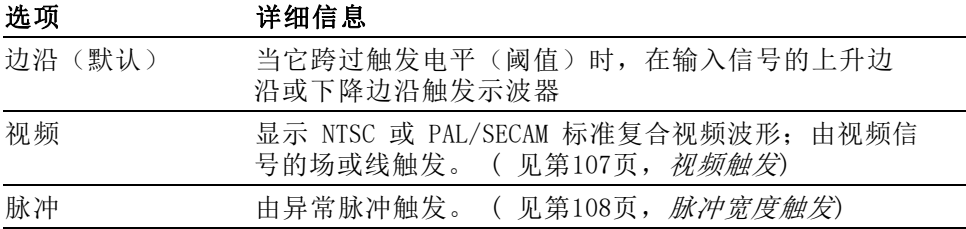

边沿触发 使用"边沿触发",可以在达到触发阈值时在示波器输入信号的边沿进行 触发。

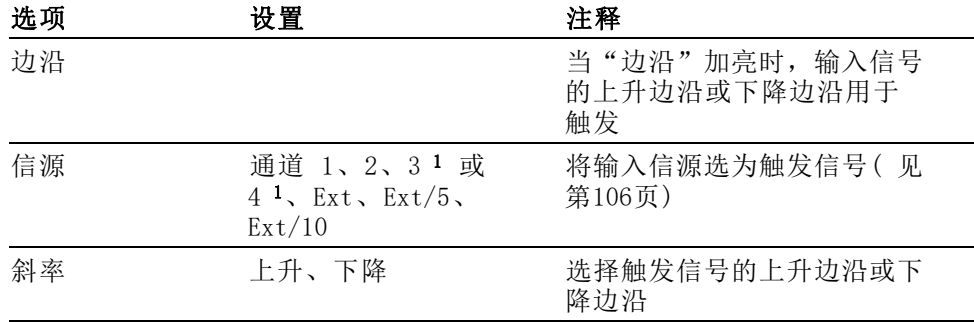

<span id="page-128-0"></span>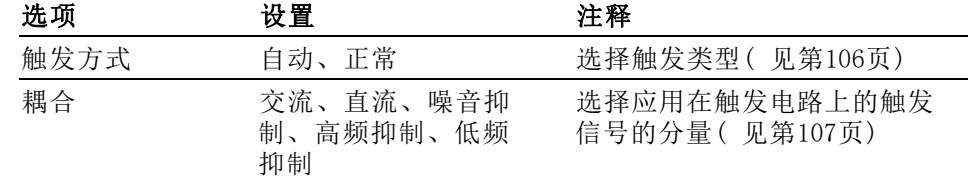

1 仅在 4 通道示波器上可用。

说明: 触发频率读数显示示波器可能认为是一个触发器的事件的频率, 并可能小于脉冲宽度触发模式下输入信号的频率。

关键要点 触发模式选项: 如果在一定时间内,示波器根据水平标度的设定未检测到 触发, "自动"模式(默认)将强制其触发。 在许多情况下都可使用此 模式,例如监测电源输出电平。

> 使用"自动"模式可以在没有有效触发时自由运行采集。此模式允许在 100 毫秒/格或更慢的时基设置下发生未经触发的扫描波形。

仅当示波器检测到有效的触发条件时, "正常"模式才会更新显示波形。 在用新波形替换原有波形之前,示波器将显示原有波形。

当仅想查看有效触发的波形时,才使用"正常"模式。使用此模式时,示 波器只有在第一次触发后才显示波形。

要执行单次触发序列采集,可按下(单次)按钮。

#### 信源选项:

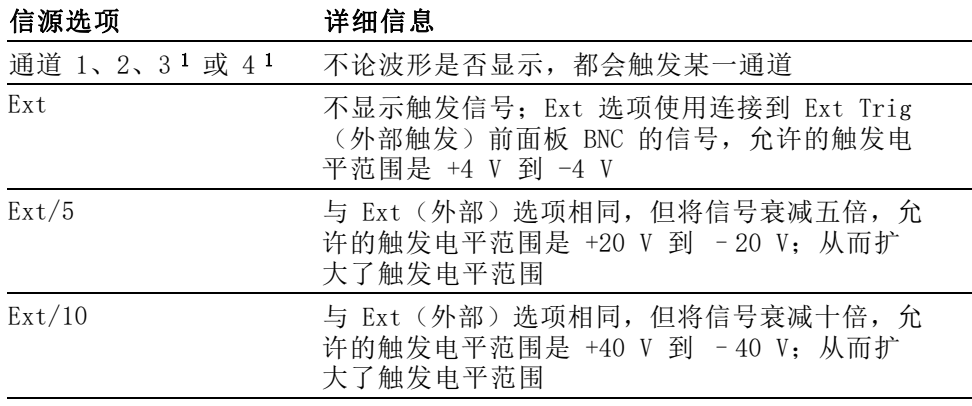

1 仅在 4 通道示波器上可用。

说明: 要查看 Ext、Ext/5 或 Ext/10 触发信号, 按住 "Trig View (触 发视图)"按钮即可。

触发频率读数 示波器计算可触发事件发生的速率以确定触发频率并在屏幕的右下角显示 该频率。

<span id="page-129-0"></span>耦合: 耦合可以过滤用来触发采集的触发信号。

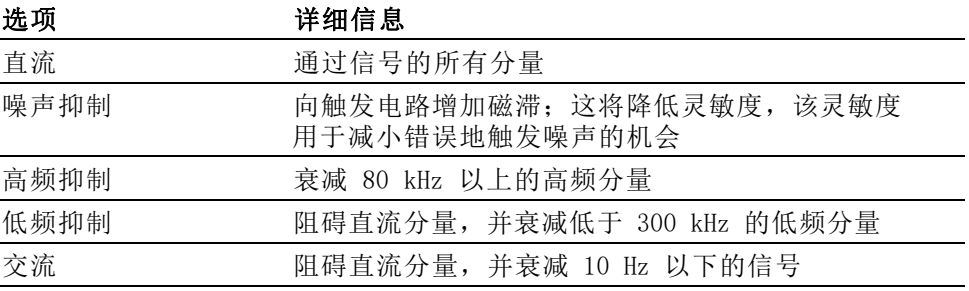

说明: 触发耦合仅影响通过触发系统的信号。它不影响屏幕上所显示信 号的带宽或耦合。

预触发: 触发位置通常设在屏幕的水平中心处。这种情况下,可以观察到 五个分度的预触发信息。调整波形的"水平位置"可以看到更多(或更 少)的预触发信息。

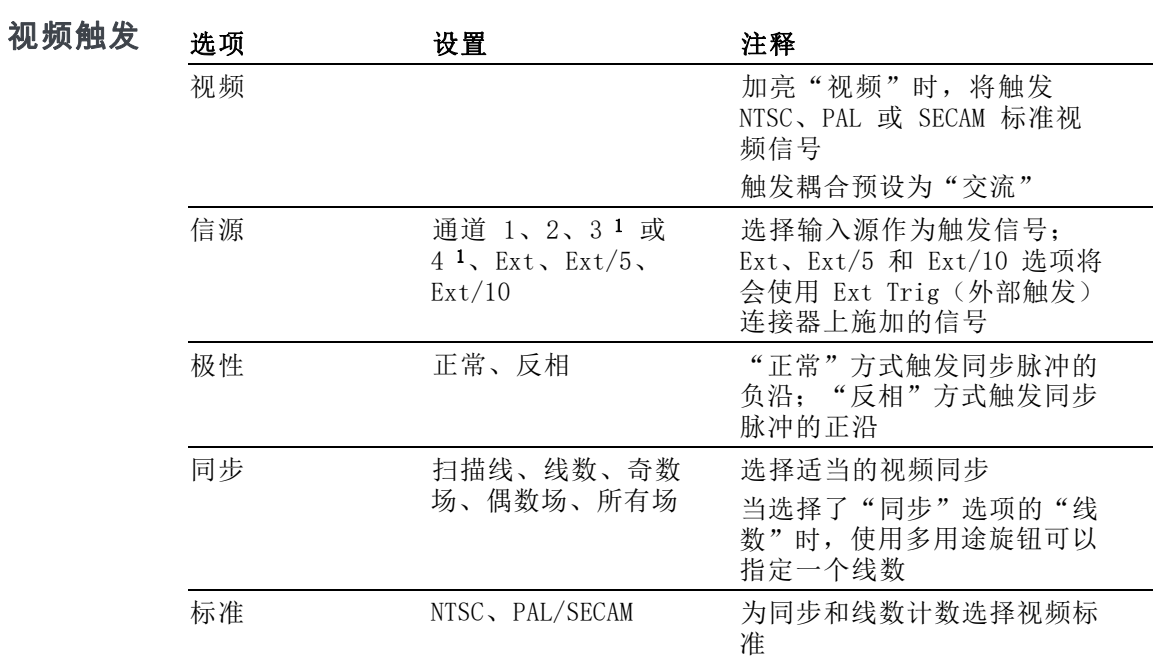

1 仅在 4 通道示波器上可用。

<span id="page-130-0"></span>关键要点 同步脉冲: 选择"正常极性"时,通常触发负向同步脉冲。如果视频信号 含有正向同步脉冲,可使用"反相极性"选项。

脉冲宽度触发 使用"脉冲宽度"触发可以触发正常或异常脉冲。

| 选项   | 设置                                                    | 注释                                                                            |
|------|-------------------------------------------------------|-------------------------------------------------------------------------------|
| 脉冲   |                                                       | "脉冲"加亮时,将触发符<br>合触发条件(由"信源"、<br>"当"和 Set Pulse Width<br>(设置脉冲宽度)选项定义)<br>的脉冲。 |
| 信源   | 通道 1、2、3 1 或<br>$4\,$ $\lambda$ Ext, Ext/5,<br>Ext/10 | 将输入信源选为触发信号                                                                   |
| 当    | $=$ , $\neq$ , $\langle$ , $\rangle$                  | 选择如何相对于在脉冲宽度选<br>项中的选定值比较触发脉冲                                                 |
| 脉冲宽度 | 33 ns 到 10.0 秒                                        | 使用多用途旋钮设置宽度                                                                   |
| 极性   | 正、负                                                   | 选择触发正脉冲或负脉冲                                                                   |
| 触发方式 | 自动、正常                                                 | 选择触发类型; "正常"模式<br>最适用于大多数脉冲宽度触发<br>的应用                                        |
| 耦合   | 交流、直流、噪音抑<br>制、高频抑制、低频<br>抑制                          | 选择外加在触发电路上的触发<br>信号的分量: (见第105页,<br>边沿触发)                                     |
| 更多   |                                                       | 用来在子菜单页间切换                                                                    |

1 仅在 4 通道示波器上可用。

触发频率读数 示波器计算触发事件发生的速率以确定触发频率并在屏幕的右下角显示该 频率。

关键要点 触发时机: 信源的脉冲宽度必须是 ≥5 ns, 以便示波器可以检测到该脉 冲。

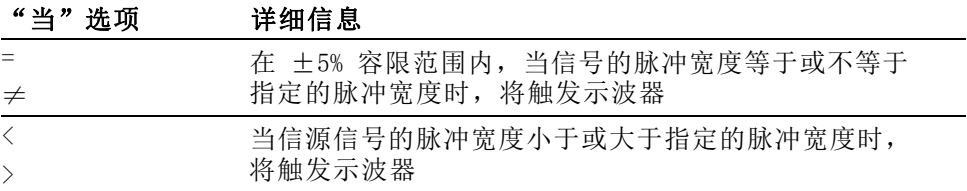

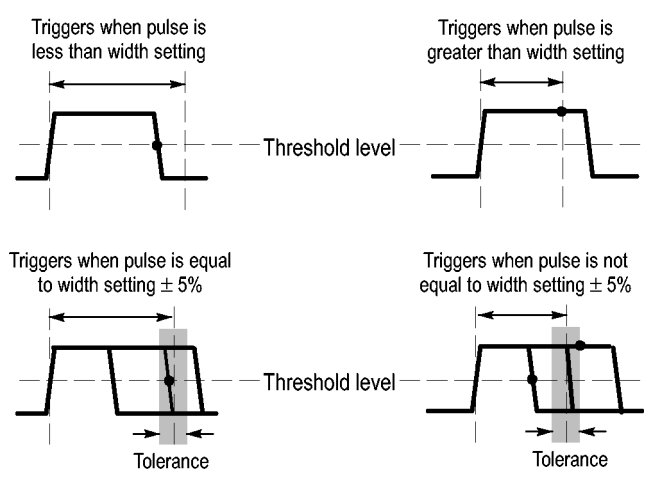

 $\bullet$  = Trigger point

有关触发异常脉冲的示例,请参阅"应用示例"。(见第52页, [根据特](#page-74-0) [定脉冲宽度触发](#page-74-0))

<span id="page-132-0"></span>"设为 50%"按钮: 使用"设为 50%"按钮可快速稳定波形。 示波器可以 自动将触发电平设置为最小和最大电压电平之间大约一半的位置。 当信 号连接到 Ext Trig(外部触发)BNC 并将触发信源设置为 Ext、Ext/5 或 Ext/10 时,此按钮很有用。

"强制触发"按钮: 无论示波器是否检测到触发, 都可以使用"强制触发" 按钮结束当前波形采集。对于"单次"采集和"正常"触发模式,此按 钮很有用。 (在"自动"触发模式下, 如果未检测到触发, 示波器会定 期自动强制触发。)

"Trig View ( 触发视图 ) "按钮: 使用 "Trig View (触发视图) " 模式可在 示波器上显示满足条件的触发信号。 可以使用此模式来查看以下类型的 信息:

- Ì. "触发耦合"选项的效果
- 与 Ext Trig(外部触发)BNC 连接的信号 ш

说明: 这是唯一必须持续按住才能使用的按钮。按住"Trig View (触 发视图)"按钮时,能够同时使用的其他按钮只有 。打印钮。示波器 将禁用所有其他前面板按钮。 但旋钮仍是活动的。

触发释抑: 可以使用"触发释抑"功能来生成稳定的复杂波形(如脉冲 列)显示。释抑是示波器检测一个触发时和它准备好检测另一个触发时之 间的时间。在释抑期间,示波器不会触发。对于一个脉冲列,可以调整释 抑时间,以使示波器仅在该列的第一个脉冲触发。

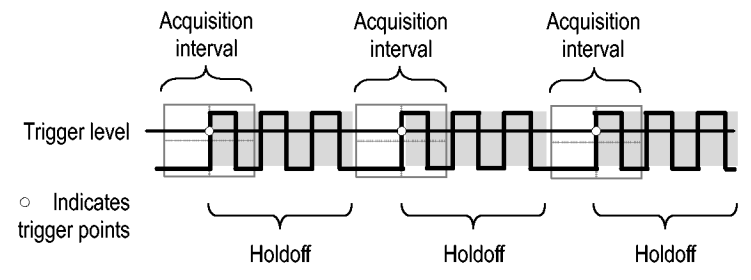

Triggers are not recognized during holdoff time.

要使用触发释抑,可按下"Horiz(水平)"►"Set Trigger Holdoff(设 置触发释抑)"选项按钮,然后使用多用途旋钮调整释抑。 触发释抑的 分辨率会因水平标度设置的不同而异。

# 辅助功能

### 按下"Utility(辅助功能)"按钮显示"Utility(辅助功能)"菜单。

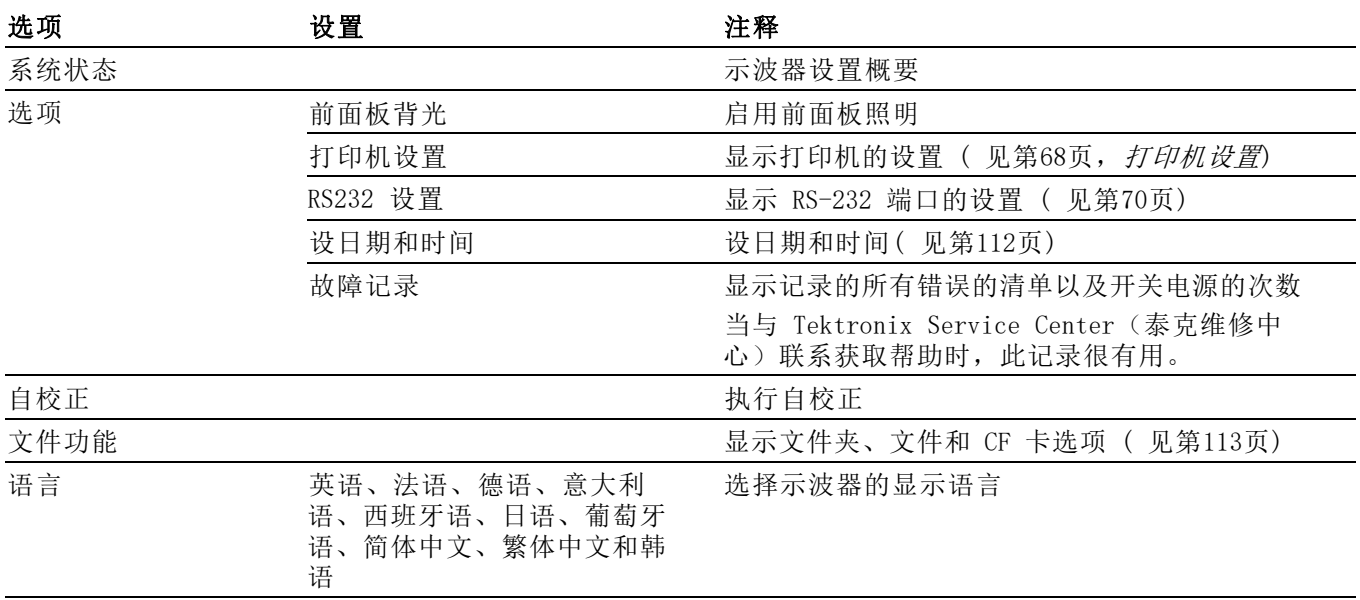

<span id="page-134-0"></span>关键要点 系统状态: 对于每一组示波器控制, 在 UTILITY (辅助功能) 菜单中选择 "系统状态"时会显示可获得的一列控制设置的菜单。

按下任一个前面板菜单按钮都可以消除状态屏幕。

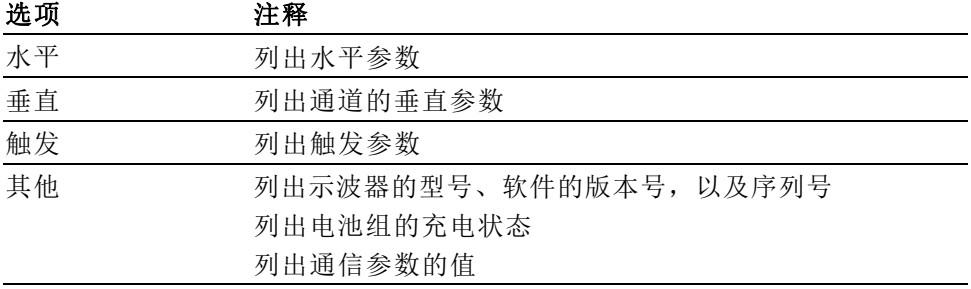

设日期和时间: 可以使用"设日期和时间"菜单设置时钟的日期和时间。 示波器显示此信息,还将该信息用于向写入 CF 卡的文件添加时标。示波 器包含一个内置的不可更换电池,用以维护时钟设置。

当季节性时间更改时,时钟不会自动调节。出现闰年时,日历可调节。

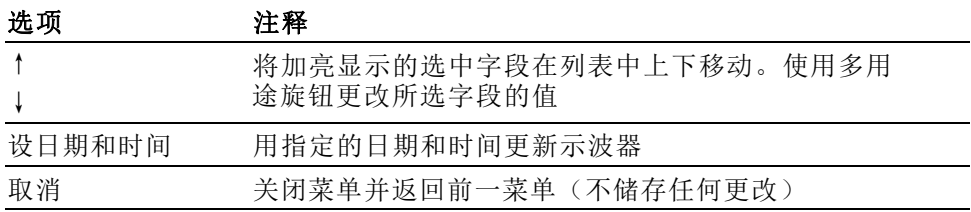

**自校正:** "自校正"例程将根据环境温度优化示波器的精度。为实现最大 精确,如果环境温度的变化 5℃(9℉)或更多,则执行一次自校正。要进 行精确校正,请打开示波器电源,然后等待 20 分钟时间确保已经暖机。 按照屏幕上的指示进行操作。

厂家校正使用外部产生的电压,并需要专用设备。建议的时间间隔为一 年。有关要求 Tektronix 对示波器进行厂家校正的信息,请参阅版权页 上的"Tektronix 联系信息"。

<span id="page-135-0"></span>文件功能 可以用"文件功能"菜单完成以下任务:

- 列出当前文件夹下的内容
- 选择文件或文件夹
- 导航至其他文件夹
- 创建、重命名以及删除文件和文件夹
- 格式化 CF 卡

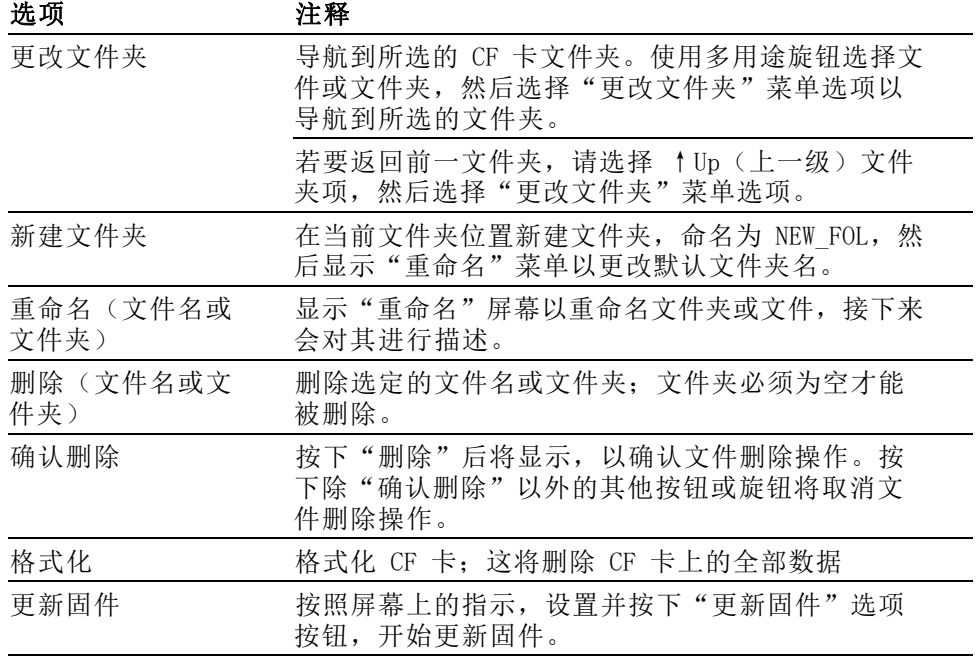

#### 重命名文件或文件夹: 可以更改 CF 卡上的文件名和文件夹名称。

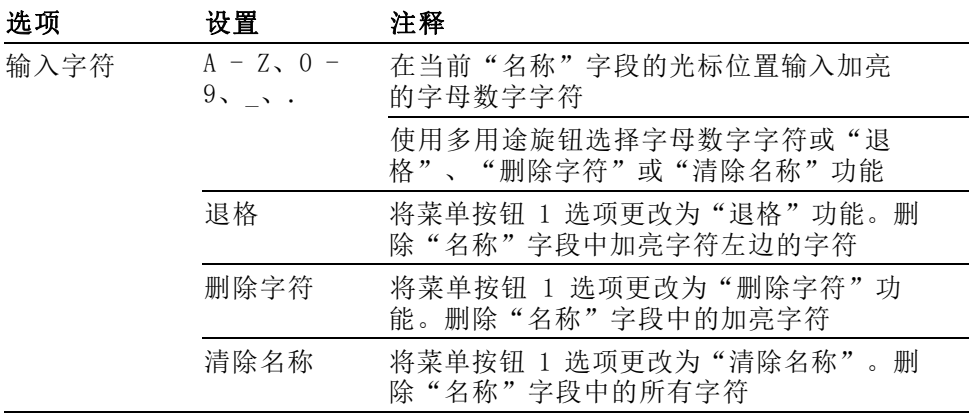

# <span id="page-136-0"></span>垂直控制

可以使用垂直控制来显示和删除波形、调整垂直刻度和位置、设置输入参 数,以及进行[数学](#page-121-0)运算。(见第99页, 数学)

通道的垂直菜单 每个通道都有单独的垂直菜单。每个选项对应于每个通道进行单独设置。

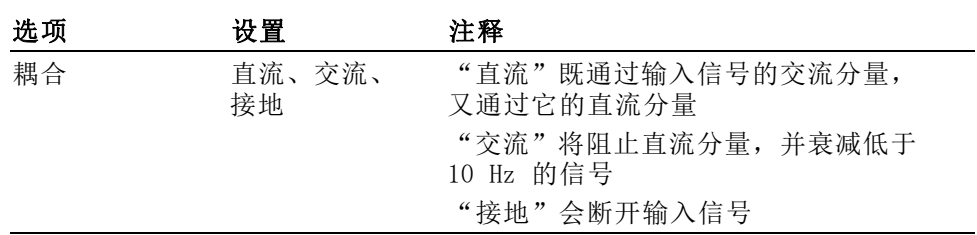

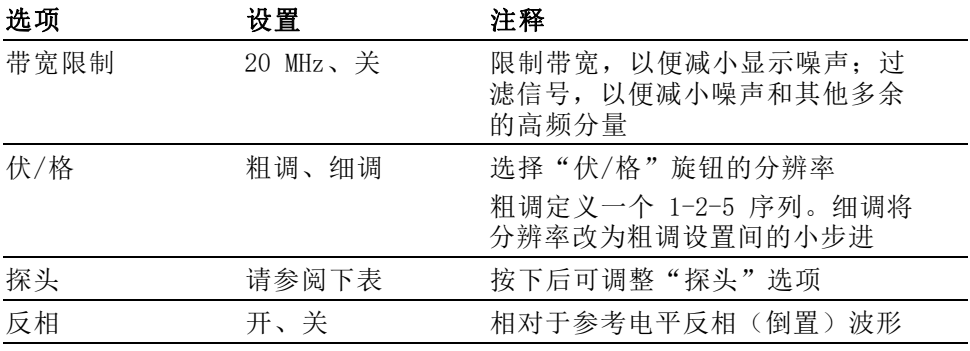

电压和电流探头的选项不同: "衰减"或"刻度"。

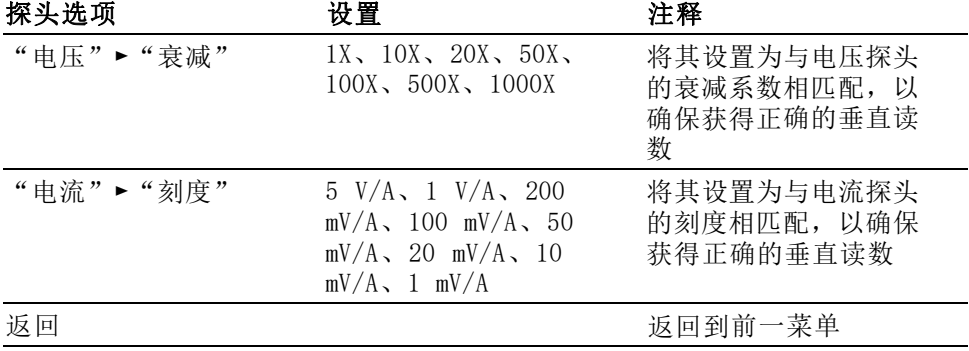

旋钮 "垂直位置"旋钮: 使用垂直"位置"旋钮可在屏幕中上下移动通道波形。

"垂直标度"旋钮: 使用垂直"标度"旋钮可以控制示波器放大或衰减通道 波形的信源信号的程度。 旋转垂直"标度"旋钮时,示波器将增加或减 少屏幕上波形的垂直尺寸。

**纵向测量过量程 ( 剪断 )**: 波形超出了屏幕(过量程), 在测量度数中显 示 ?, 以此指明存在无效值。请调整垂直比例, 以确保读数有效。

关键要点 按地耦合: 使用接地耦合可显示零伏波形。在内部, 通道输入与零伏参考 电平连接。

> 细调分辨率: 在细调分辨率设定时,垂直标度读数将显示实际的伏/格设 置。 只有调整了"标度"控制后, 将设定改变为粗调的操作才会改变垂 直标度。

消除波形: 要从显示器上消除波形, 请按下通道菜单前面板按钮。 例如, 按下通道 1 按钮可以显示或消除通道 1 波形。

说明: 不必显示一个通道波形, 就可以将它用作触发信源或用干数学运 算。

说明: 必须显示通道波形以取用其上的测量值, 使用其上的光标, 或者 将其另存为"参考波形"或储存到文件中。

# 附录 A: TPS2000B 技术规格

所有技术规格都适用于 TPS2000B 系列示波器。 TPP0101 和 TPP0201 探 头的技术规格见本章最后部分。 要验证示波器是否符合技术规格,示波 器必须首先符合以下条件:

- 在指定的操作温度内,示波器必须已经连续工作了二十分钟。
- 如果操作温度的变化幅度大于 5℃ (9℉), 就必须执行"自校正"操 作,通过 Utility(辅助功能)菜单可以进行此操作。
- 示波器必须属于厂家校正期限内。

除标记为"典型"的技术规格外,所有技术规格都保证符合要求。

# 示波器技术规格

### 表 1: 采集技术规格

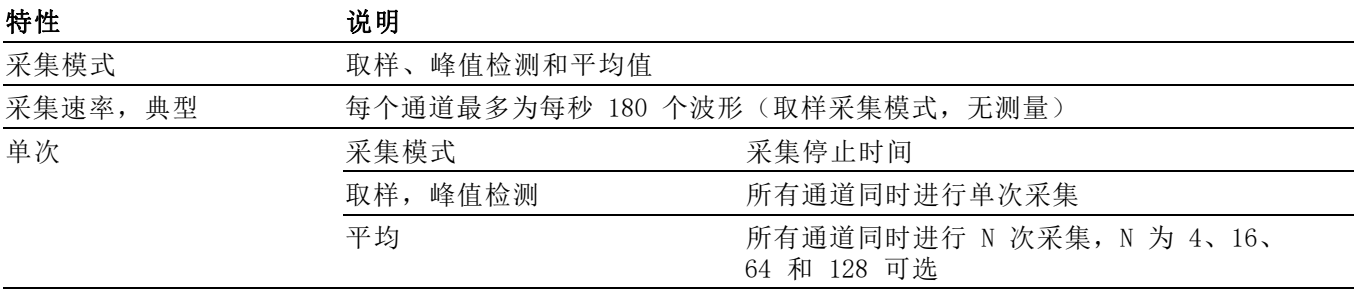

### 表 2: 输入技术规格

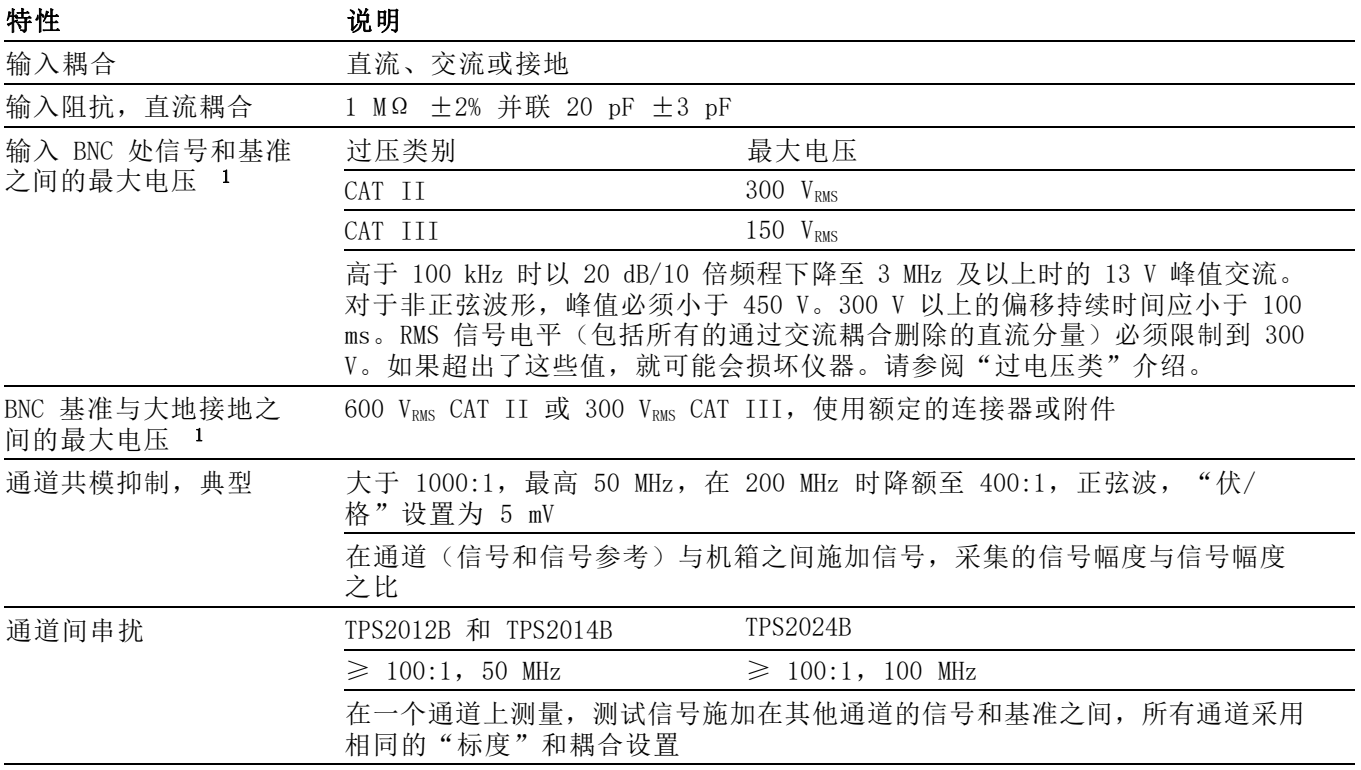

1 采用 1X 衰减时,可显示的最大峰峰值电压为 40 Vp.p。 "垂直"技术规格包括可用的"伏/格"及探头衰减设置。 ( 见表3)

### 表 3: 垂直技术规格

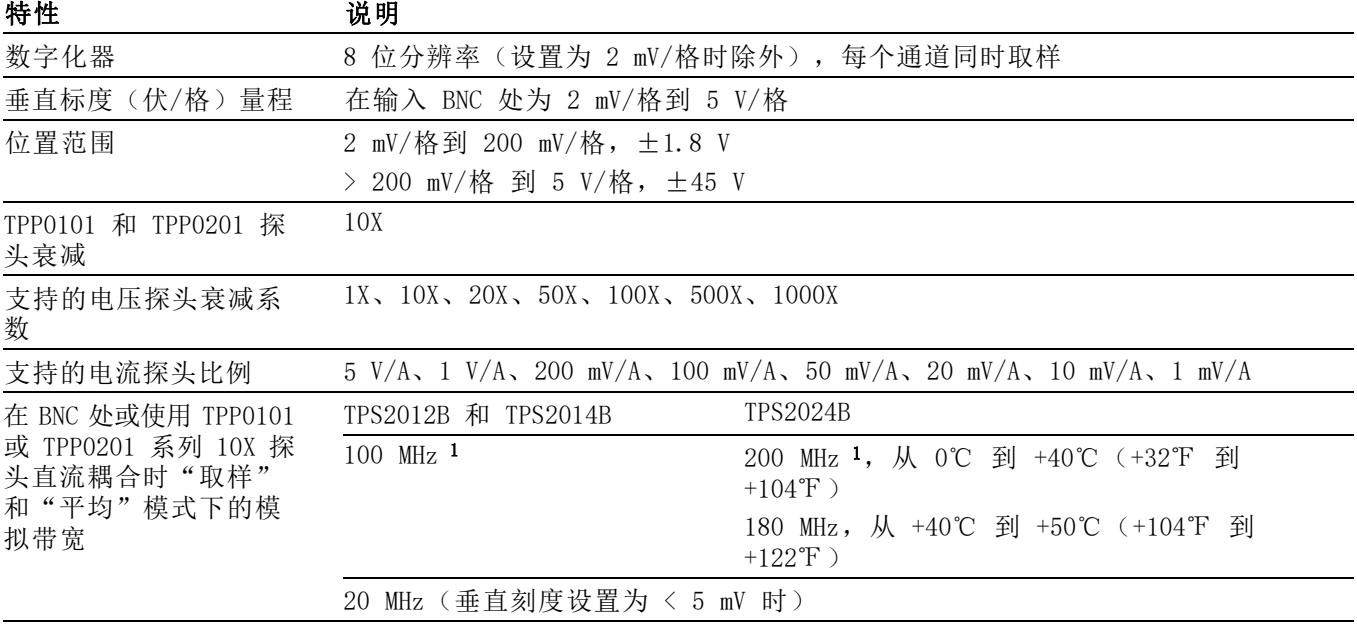

### <span id="page-141-0"></span>表 3: 垂直技术规格 (续)

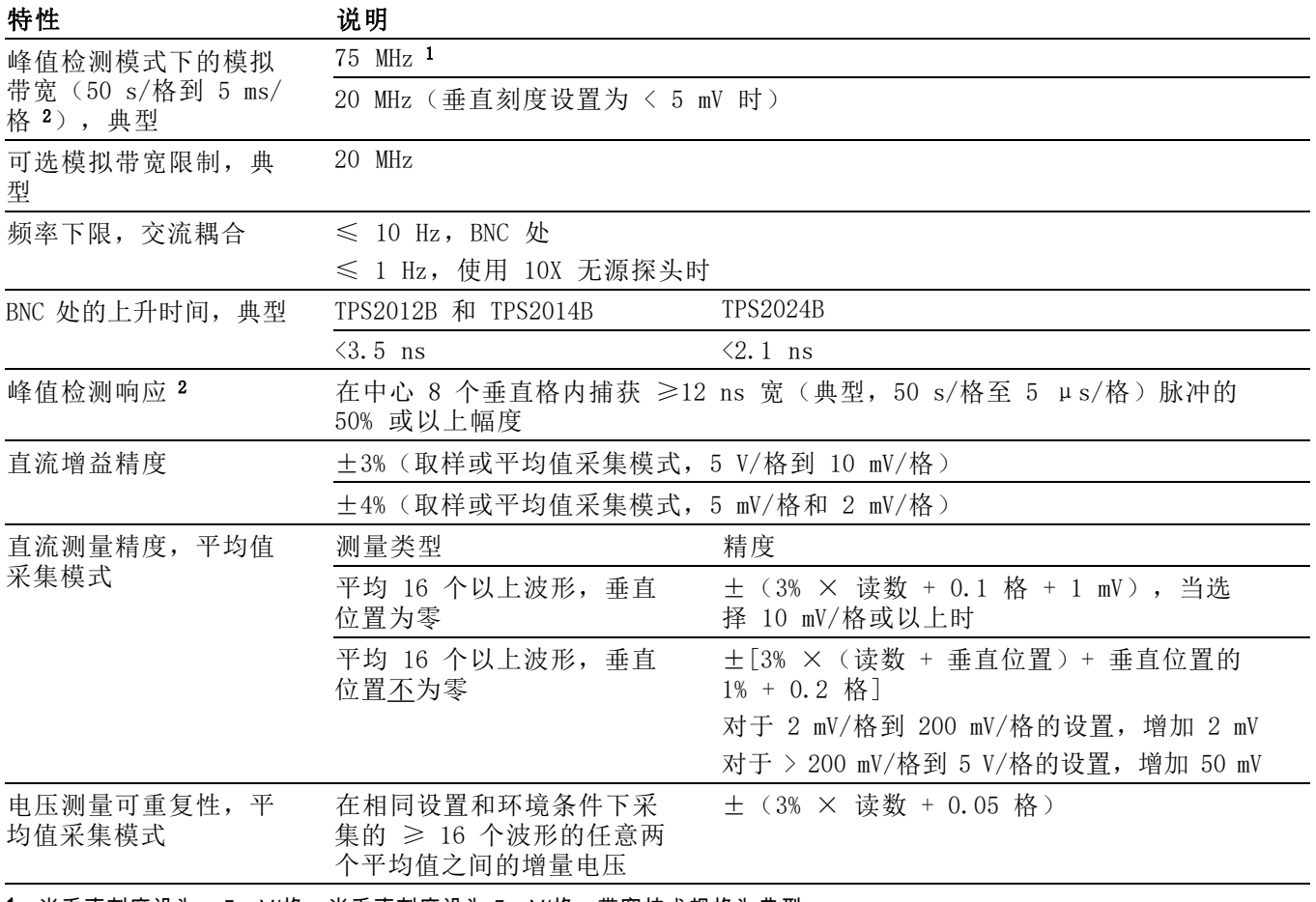

1 当垂直刻度设为 > 5 mV/格。当垂直刻度设为 5 mV/格,带宽技术规格为典型。

2 在 100 MHz 型号上当"秒/格"(水平刻度)设为 2.5 μs/格至 5 ns/格之间时,或者在 TPS2024B 型号上设为 2.5 μs/格至 2.5 ns/格 时,示波器恢复为取样模式。取样模式能捕获 12 ns 的毛刺。

## 表 4: 水平技术规格

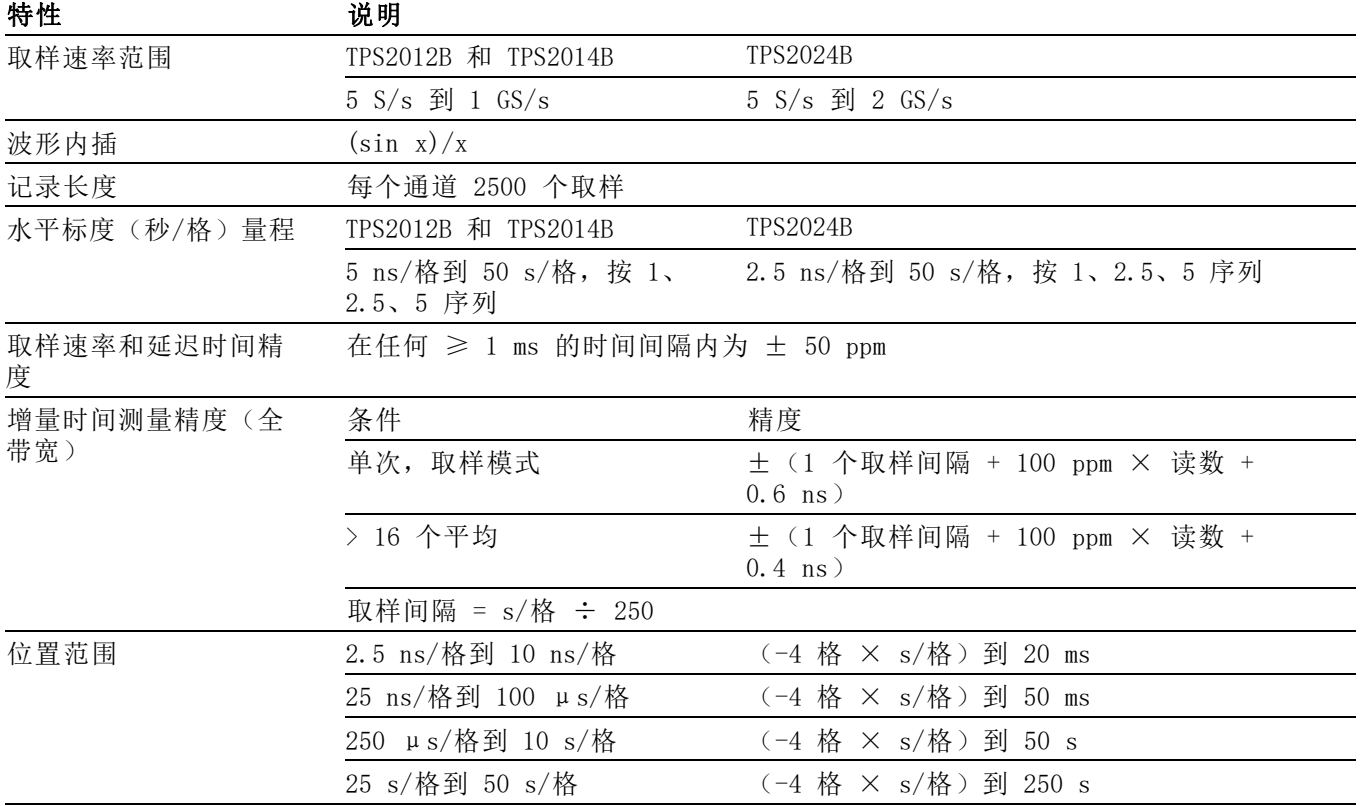

### 表 5: 触发技术规格

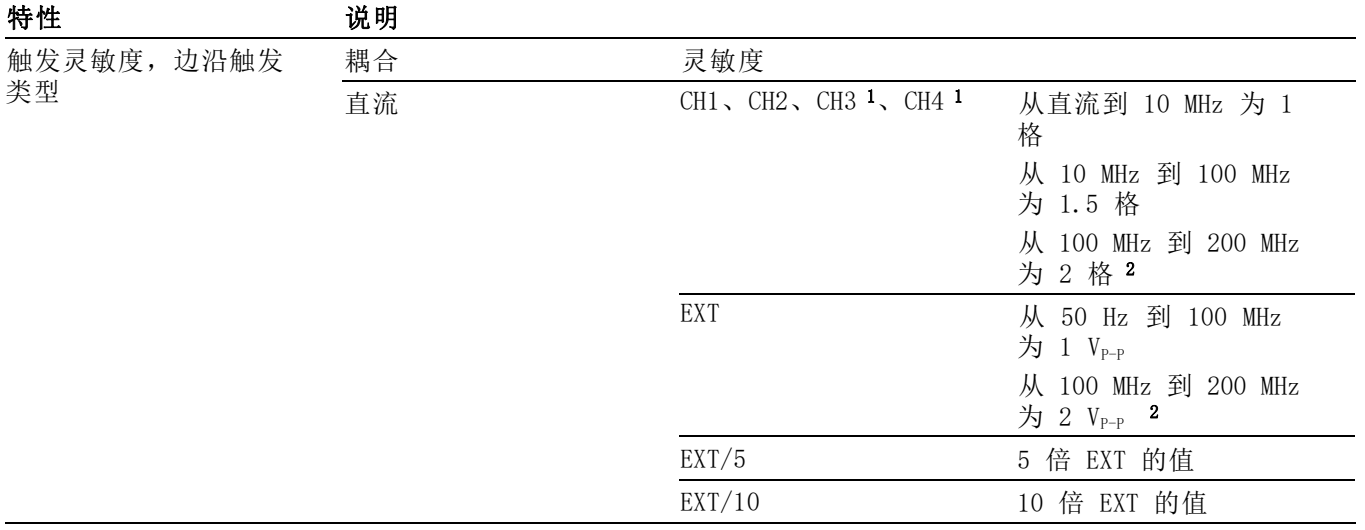

## <span id="page-143-0"></span>表 5: 触发技术规格 (续)

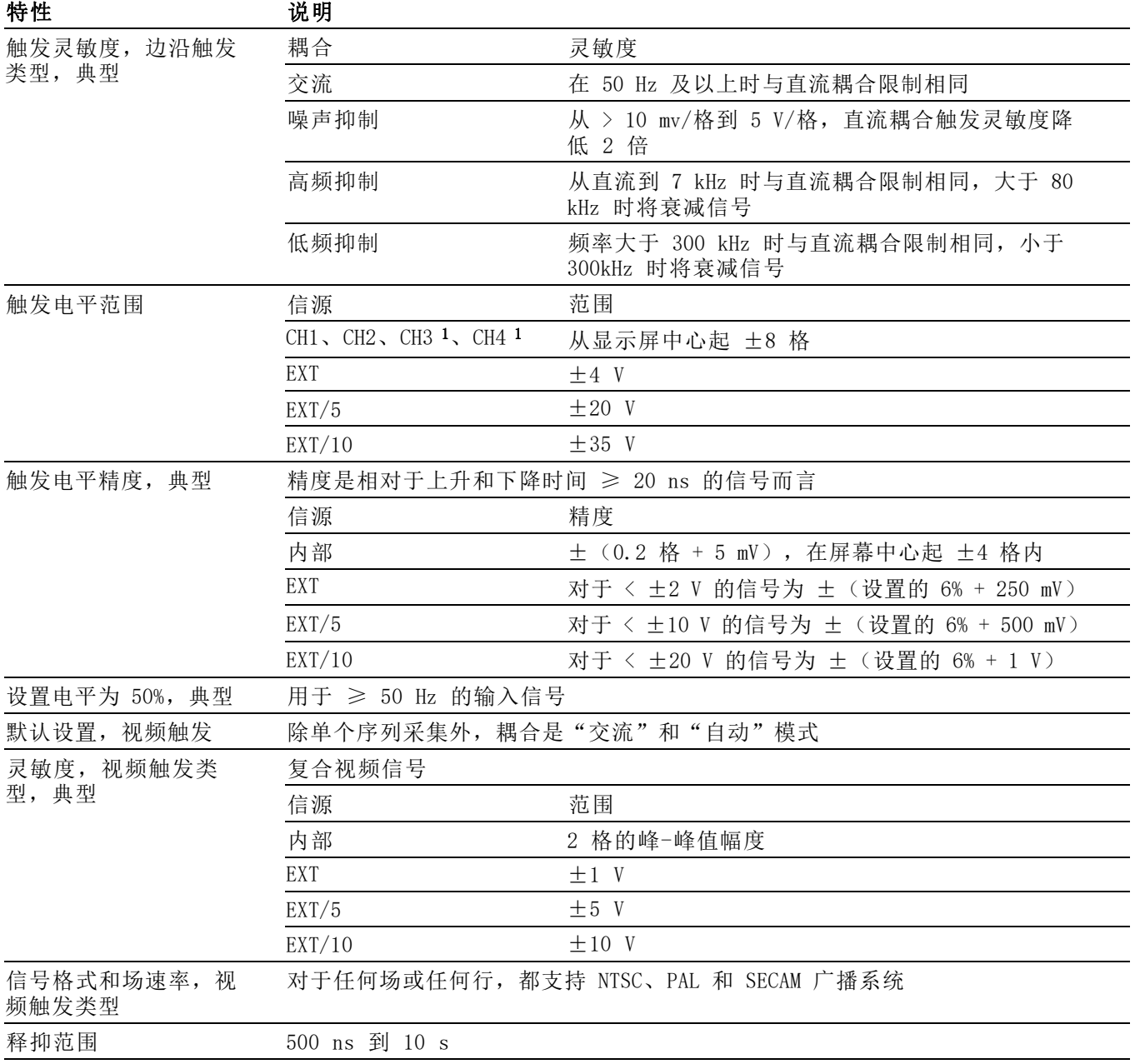

1 仅在 4 通道示波器上可用。

2 仅适用于 TPS2024B。
## 表 6: 脉冲宽度触发技术规格

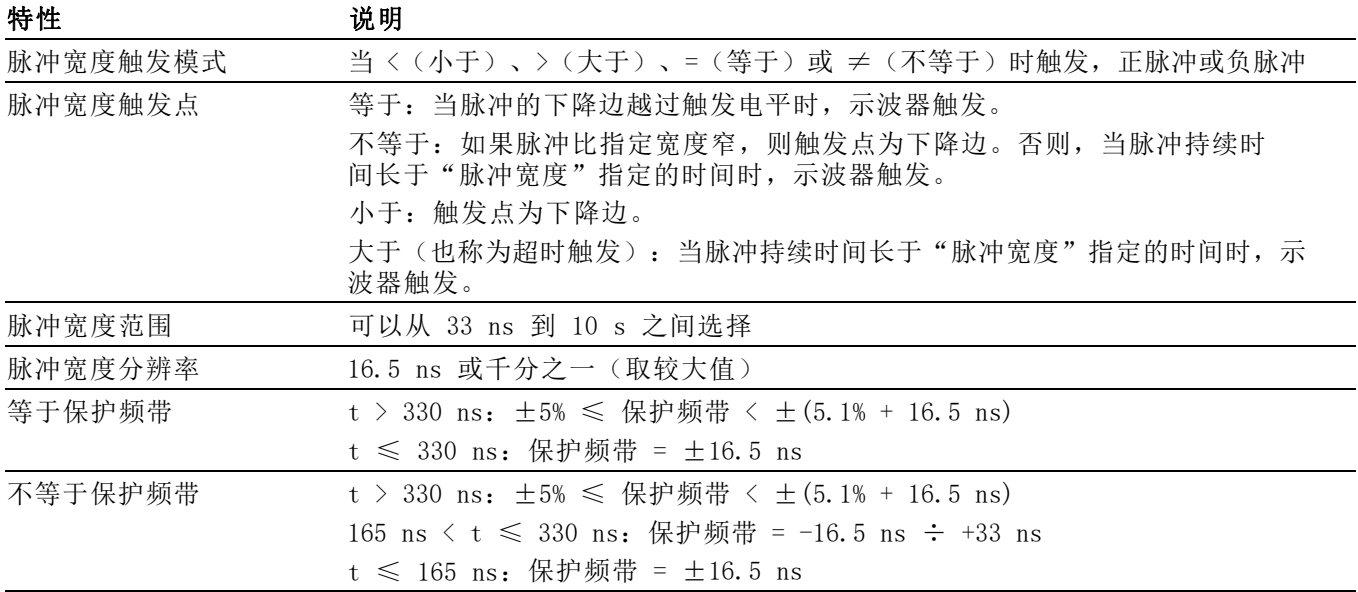

## 表 7: 触发频率计数器技术规格

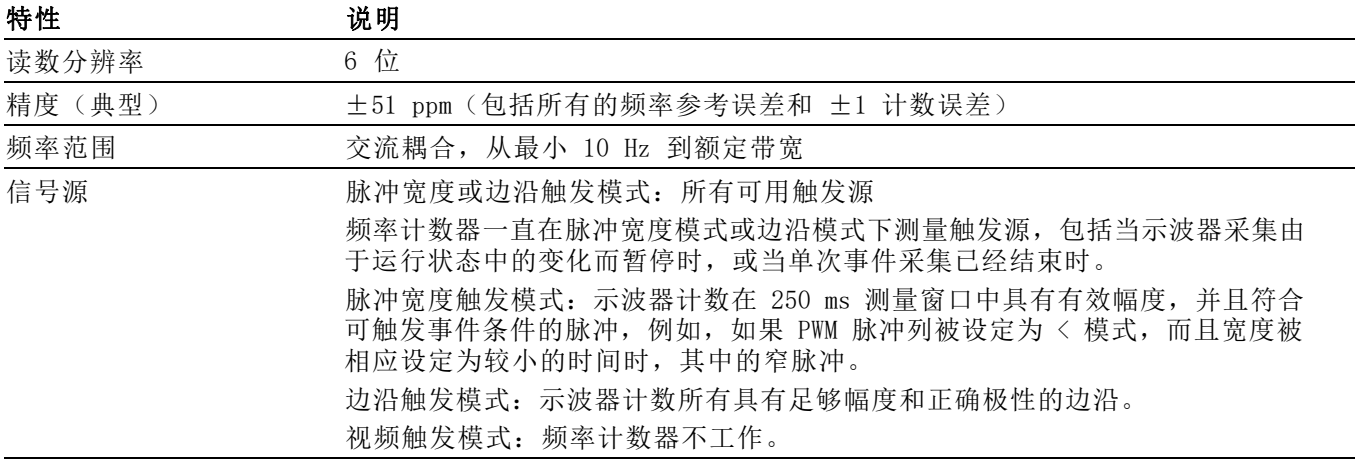

## 表 8: 测量技术规格

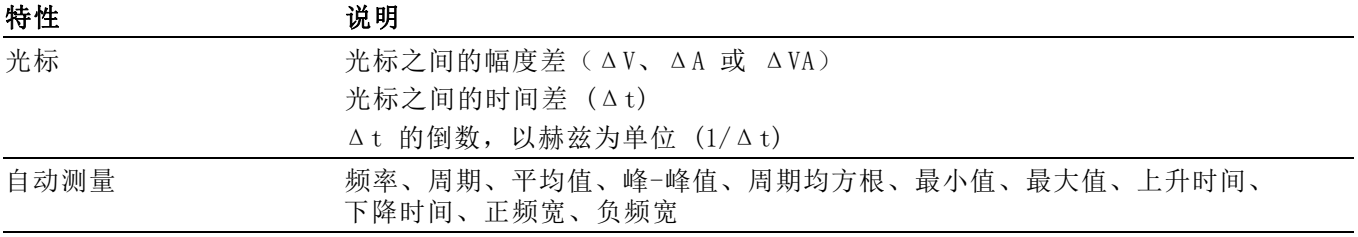

## <span id="page-145-0"></span>表 9: 示波器通用技术规格

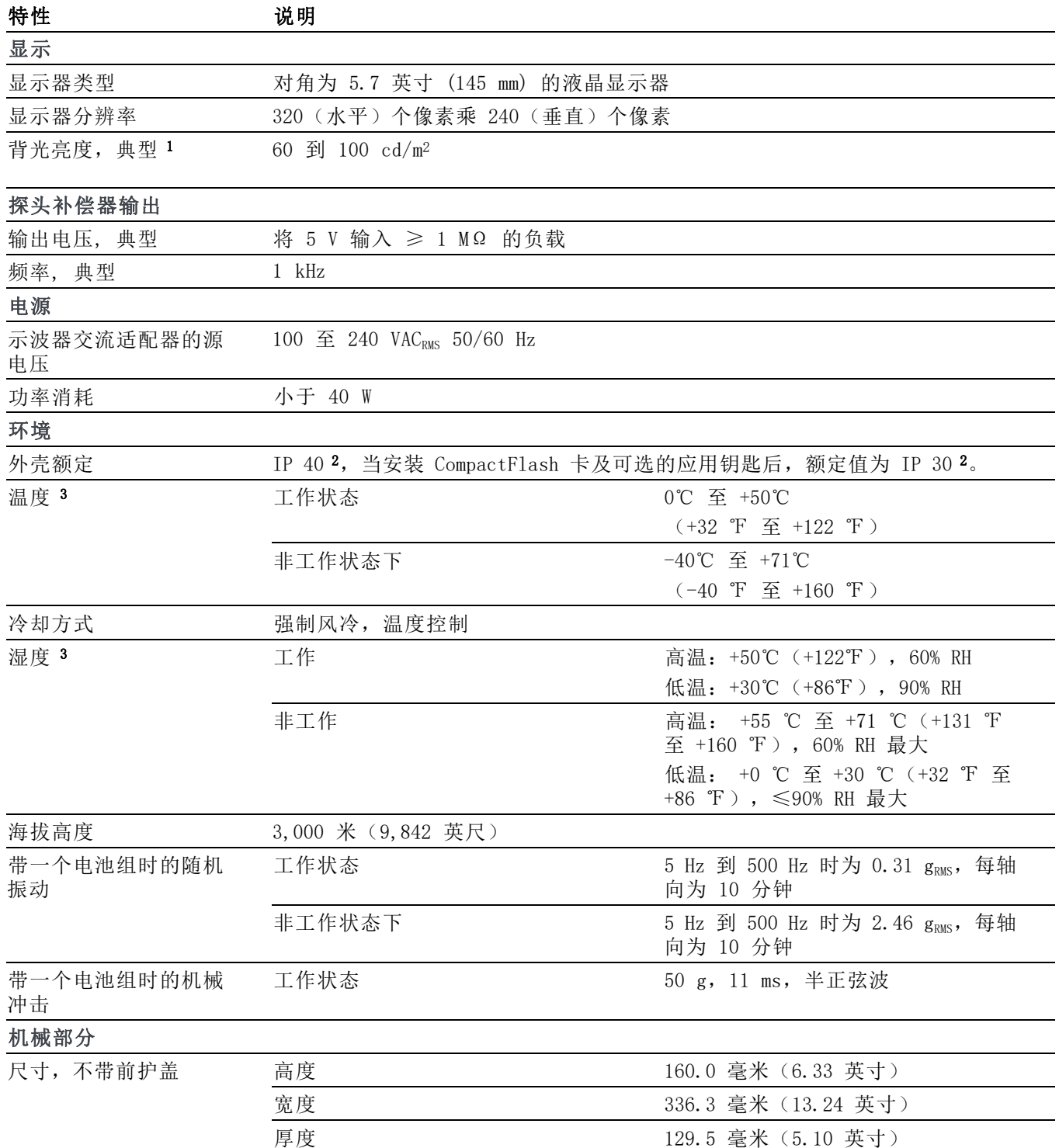

## <span id="page-146-0"></span>表 9: 示波器通用技术规格 (续)

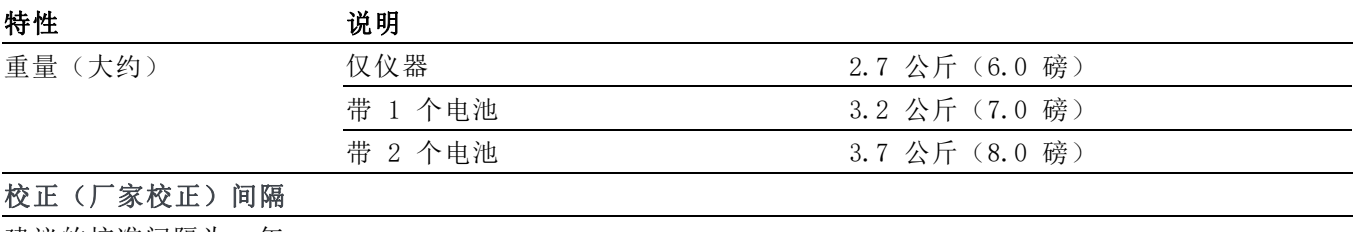

建议的校准间隔为一年

1 可通过"显示"菜单调节。

2 如 IEC 60529 中定义: 2001.

3 安装电池组后,请参阅"管理 TPSBAT 电池组"部分了解充放电以及储存温度和湿度方面的信息。 [\( 见第81页\)](#page-103-0)

# 附录 B: TPP0101 及 TPP0201 系列 10X 无源探头 信息

TPP0101 和 TPP0201 系列 100 和 200 MHz 无源探头是高阻抗无源探头, 10X 衰减, 设计用于以下 Tektronix 示波器:

■ 输入电容为 20 pF 的 TPS2000B 和 TDS2000C 示波器。 这些探头的补 偿范围是 15 – 25 pF。

探头中没有可供用户或 Tektronix 维修的部分。

警告: 在 TPS2000 和 TPS2000B 系列示波器以外的任何示波器上都不要 使这些探头(TPP0101 和 TPP0201 系列)浮地。

使用 TPS2000 或 TPS2000B 系列示波器时,不要将这些探头的基准引线浮 动到 >30 VRMS 之上。 当基准引线浮动到 30 VRMS 以上时, 请根据所使用 高压探头的额定值, 使用 P5120 探头 (可浮动到 600 VRMS CAT II)或具 有类似额定值的无源高压探头,或者具有相应额定值的高压差分探头。

## 将探头连接到示波器

如下所示连接探头。

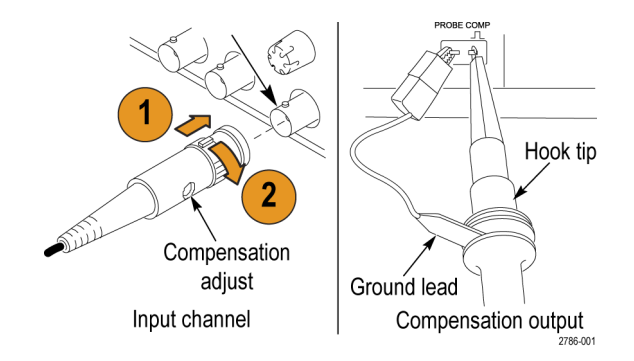

## 补偿探头

由于示波器输入特性不同,将探头在示波器的通道之间调换时,探头的低 频补偿可能需要调整。

如果在 1 ms/格处显示的 1 kHz 校准方波显示出上升和下降边沿之间存在 显著差异,请执行以下步骤优化低频补偿:

- 1. 将探头连接到计划用于测量的示波器通道上。
- 2. 将探头连接到示波器前面板上的探头补偿输出端子。

警告: 为避免电击, 仅在进行这项调节时才连接到示波器上的 Probe Comp (探头补偿)信号。

- 3. 按下"自动设置"或以其他方式调整示波器, 使其显示一条稳定波形。
- 4. 调整探头的微调电容器,直至在显示器上看到一个完美的平顶方波。 (见插图。)

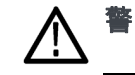

■ 【 为避免电击,在进行补偿调整时一定要使用绝缘的调整工具。

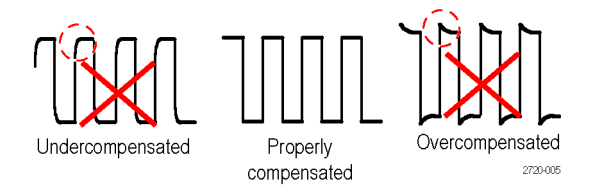

## 将探头连接到电路

使用探头附带的标准附件来连接电路。

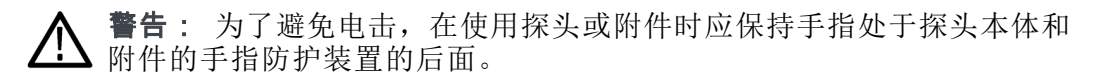

为降低电击风险,确保接地引线和接地弹簧完全匹配后再将探头连接到被 测电路上。

# 标准附件

探头附带的附件如下所示。

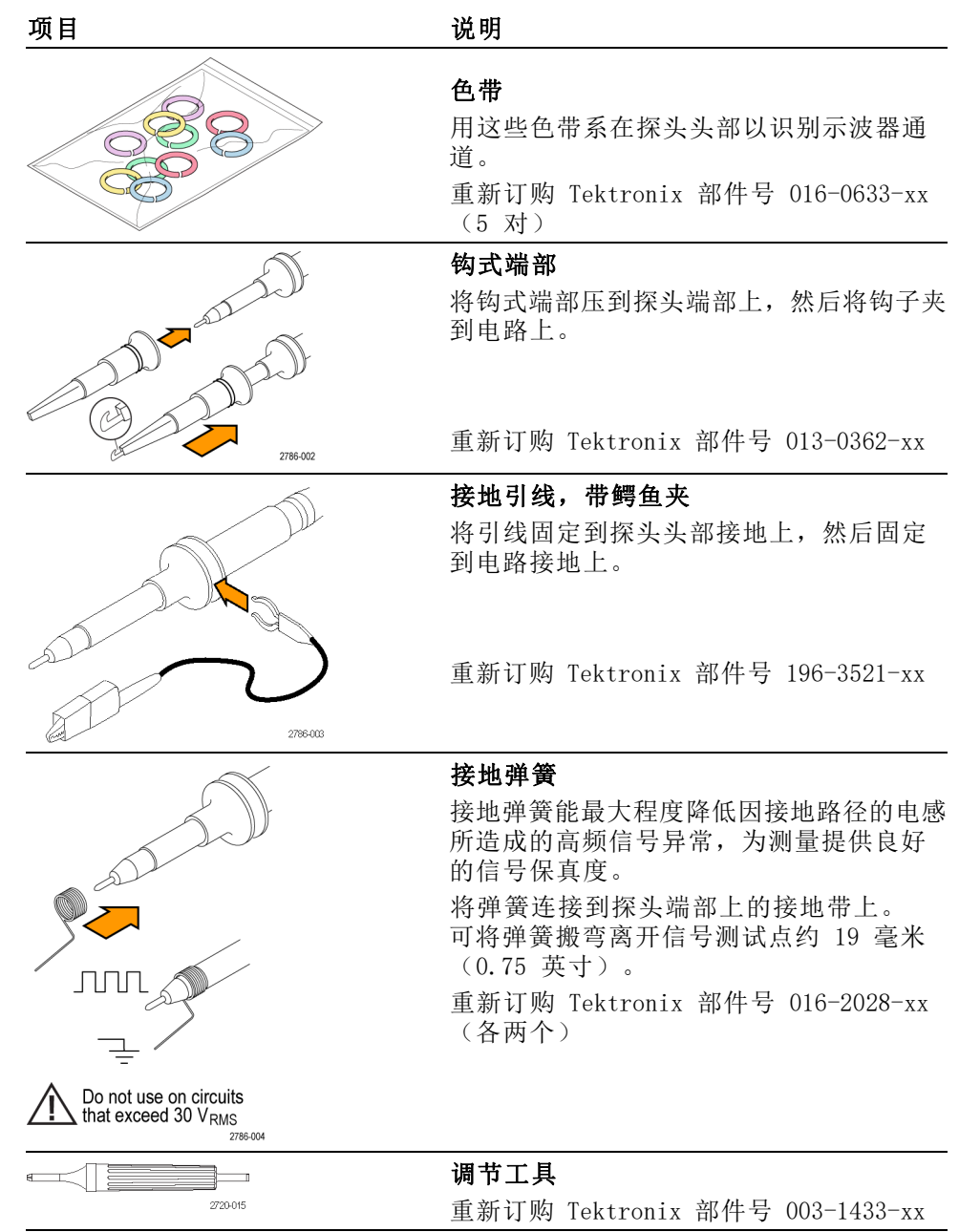

# 可选附件

可为探头订购以下附件。

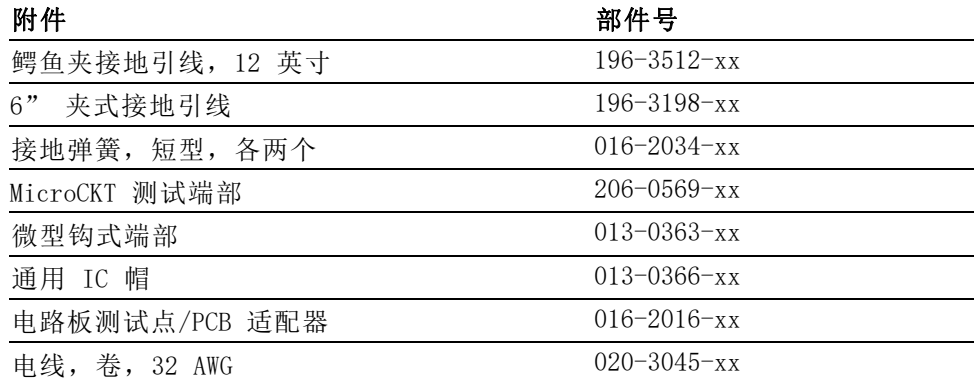

# 技术规格

#### 表 10: 电气和机械技术规格

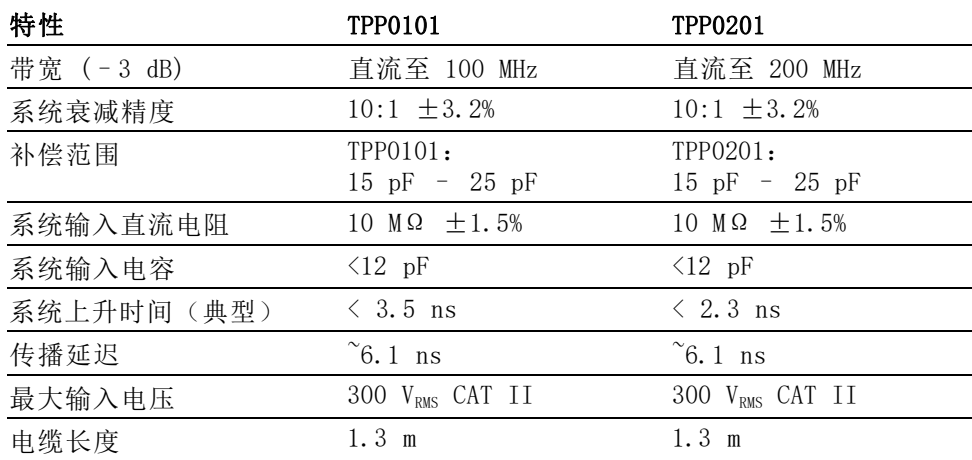

#### 表 11: 环境规范

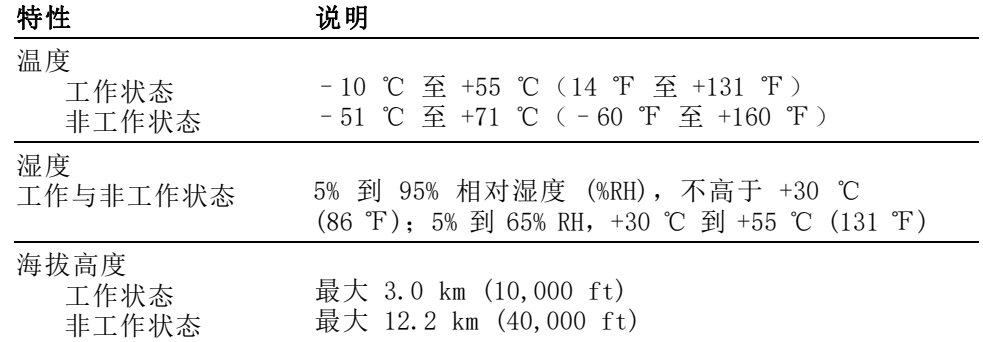

# 性能图

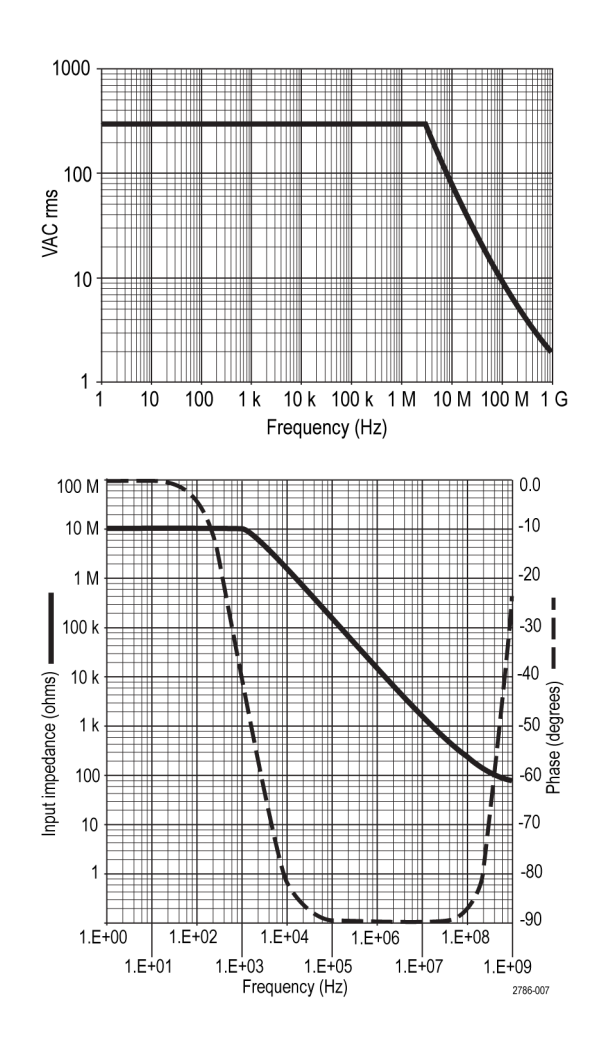

## 表 12: 认证和符合性

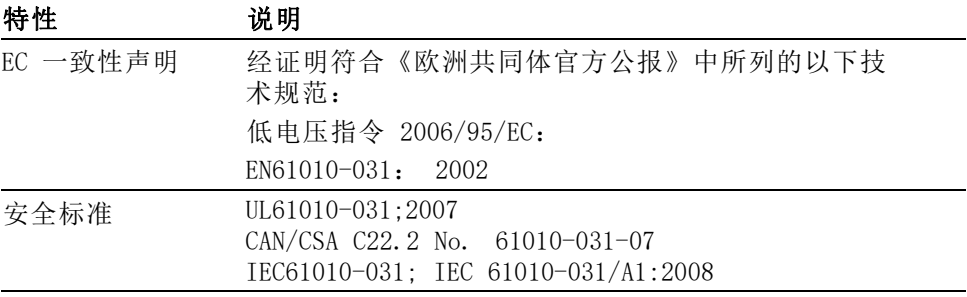

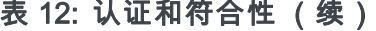

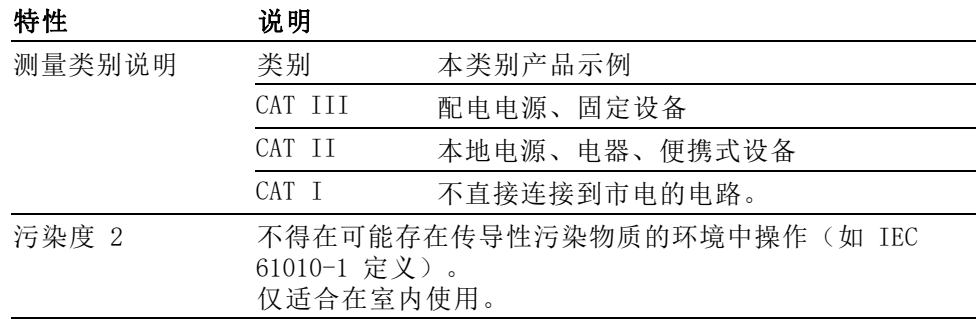

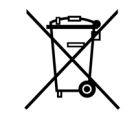

设备的回收。本产品符合欧盟根据关于废弃电气、电子设备 (WEEE) 的 Directive 2002/96/EC 所制定的要求。 有关选件回收 的更多信息,请查看 Tektronix 网站 (www.tektronix.com) 上 的 Support/Service(支持/服务)部分。

## 安全概要

详细阅读下列安全性预防措施,以避免人身伤害,并防止损坏本产品或与 本产品连接的任何产品。 为避免可能的危险,请务必按照规定使用本产 品。 不按规定使用探头或附件可能导致电击或火灾。

避免火灾或人身伤害 以地参考的示波器使用: 在与以地参考的示波器(例如 TDS2000C 系列示 波器)配合使用时,不要将此探头的基准引线浮地。 基准引线必须连接 到大地电势 (0 V)。

> TPS2000 和 TPS2000B 系列示波器使用: 不要将此探头的基准引线浮动 到额定浮动电压 (30 VRMS) 之上。

> 正确连接和断开: 将探头连接到被测电路之前, 先将探头输出端连接到测 量仪器。 将探头与测量仪器断开之前, 请先将探头输入端及探头基准导 线与被测电路断开。

**避免电击:** 探头或测试导线连接到电压源时请勿插拔。

道循所有终端额定值: 为避免火灾或电击危险, 请遵循产品上所有的额定 值和标记说明。 在连接产品之前,请先查看产品手册,了解额定值的详 细信息。

避免电击: 在使用探头附件时, 禁止超过探头或其附件的最低额定值(以 较小者为准),包括测量类别和电压额定值。

**检查探头和附件:** 在每次使用之前, 请检查探头和附件是否损坏(探头本 体、附件、电缆外壳等内的割裂、破损、缺陷)。 如果损坏,请勿使用。

请勿在潮湿环境下操作:

请勿在易燃易爆的气体中操作:

请保持产品表面清洁干燥:

**本手册中使用的安全术** 本手册中可能使用以下术语: 语和符号术语。

> 警告: "警告"声明指出可能会造成人身伤害或危及生命安全的情况或 操作。

注意: "注意"声明指出可能对本产品或其他财产造成损坏的情况或操 作。

产品上的符号: 产品上可能使用以下符号:

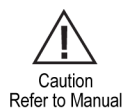

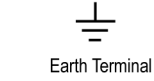

# <span id="page-155-0"></span>附录 C: 附件

所有附件(标准和可选)都可通过与当地的 Tektronix 现场办事处联系 购买。

## 表 13: 标准附件

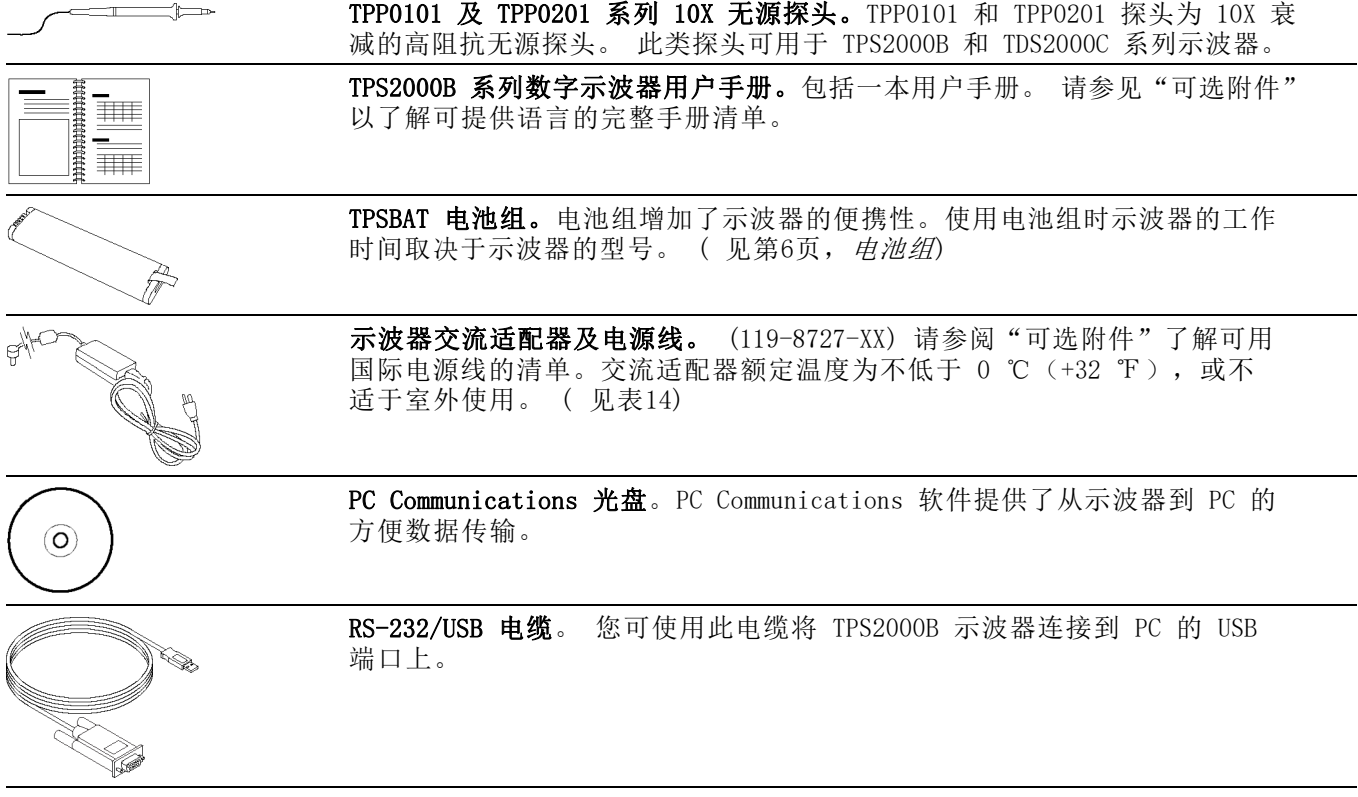

## <span id="page-156-0"></span>表 14: 可选附件

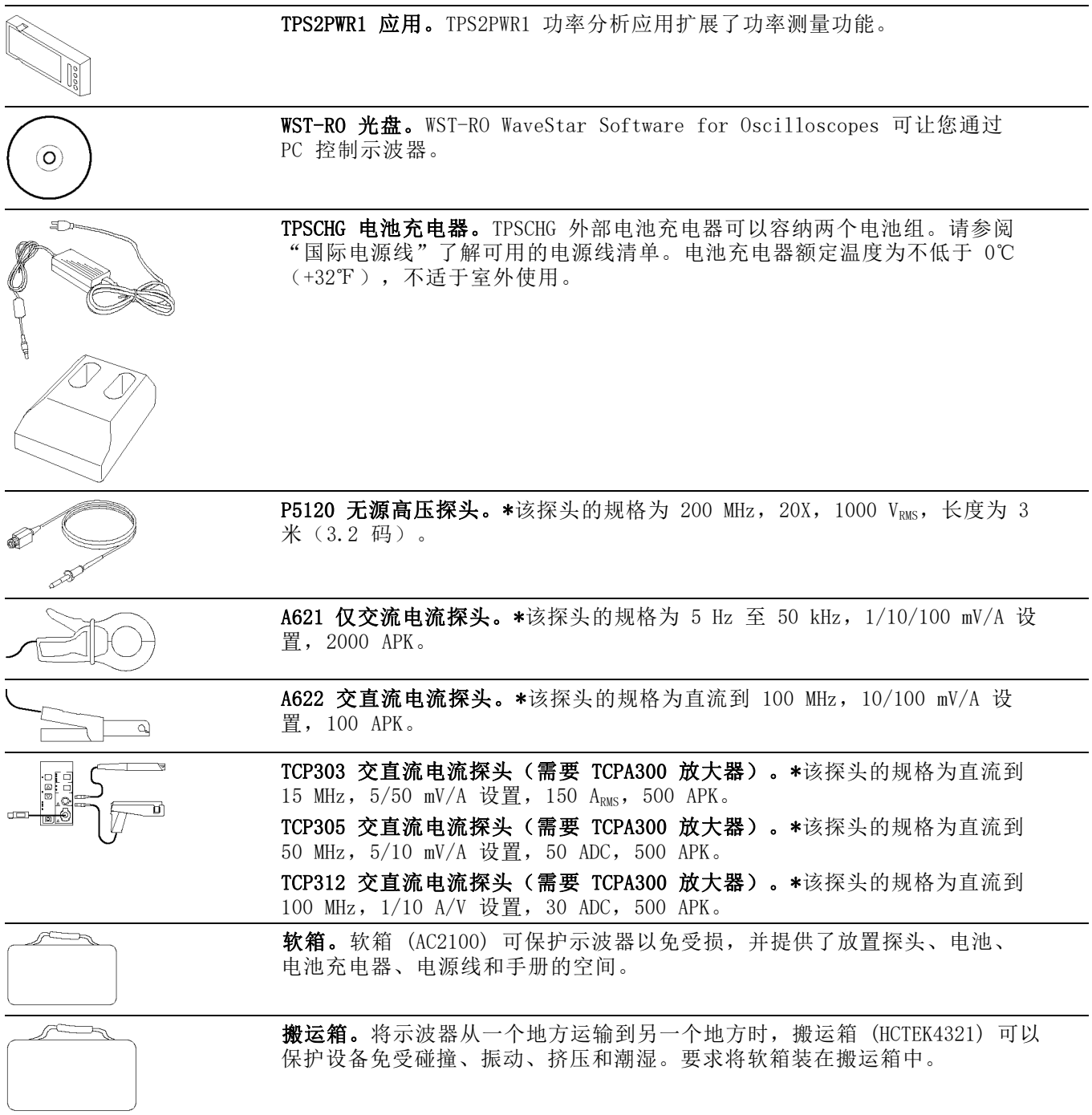

\* 请参阅 www.tektronix.com 网站,了解其他兼容的高电压探头和电流探头。

## <span id="page-157-0"></span>表 15: 可选电源线和文档

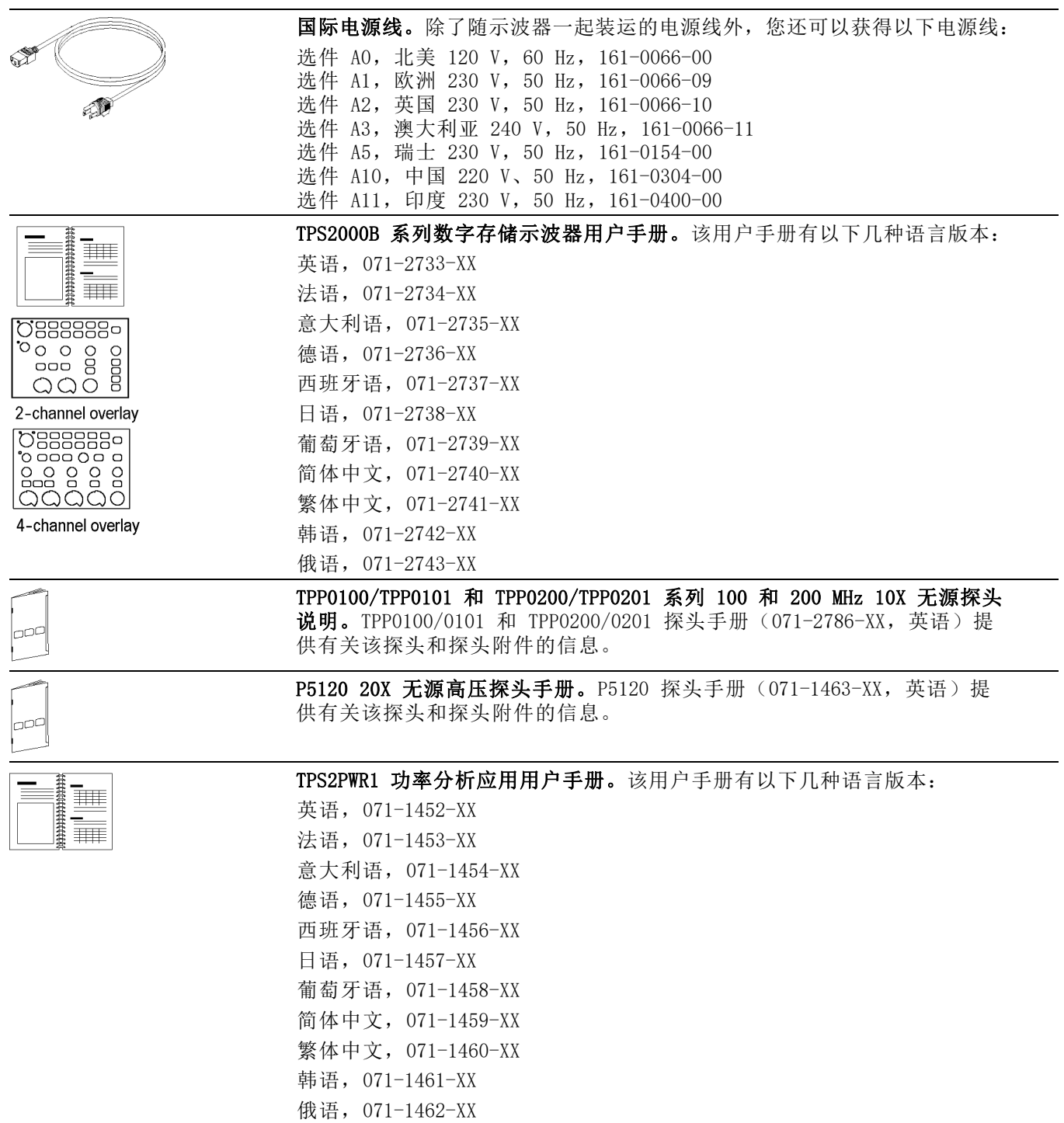

# <span id="page-158-0"></span>表 15: 可选电源线和文档 (续)

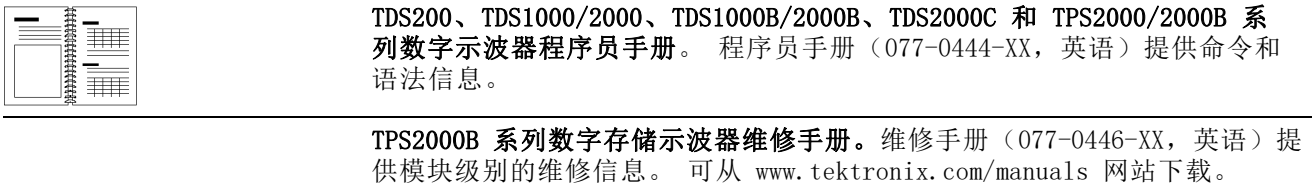

# <span id="page-159-0"></span>附录 D: 清洁

## 日常保养

存放或放置示波器时,请勿使液晶显示器长时间受阳光直射。

注意: 为避免损坏示波器或探头,请勿将其置于雾气、液体或溶剂中。

# 清洁

按照操作条件的要求,经常检查示波器和探头。请按照下述步骤清洁仪器 的外表面:

- 1. 使用不起毛的抹布清除示波器和探头外部的浮尘。请千万小心以避免 刮擦到光洁的显示器滤光材料。
- 2. 使用一块用水浸湿的软布清洁示波器。要更彻底地清洁,可使用 75% 异丙醇的水溶剂。

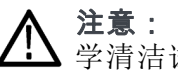

注意: 为避免损坏示波器或探头的表面, 请勿使用任何磨蚀性试剂或化 学清洁试剂。

# <span id="page-161-0"></span>附录 E: 默认设置

本附录介绍当按下"Default Setup(默认设置)"按钮时,相关设置将 会改变的选项、按钮和控件。 本附录最后一页列出了不会改变的设置。

说明: 当按下 Default Setup(默认设置)按钮时,示波器将显示通道 1 波形并清除其他所有波形。

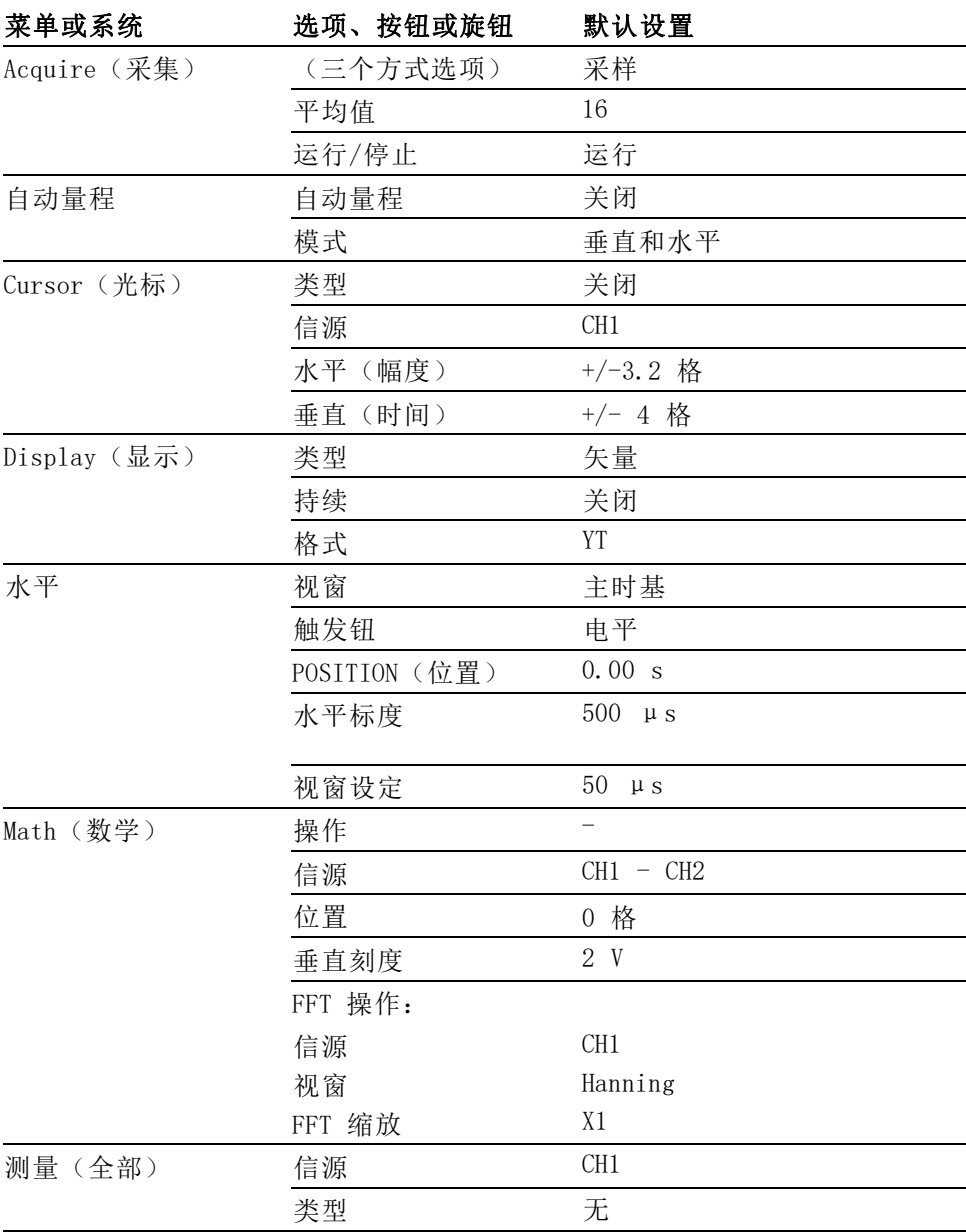

<span id="page-162-0"></span>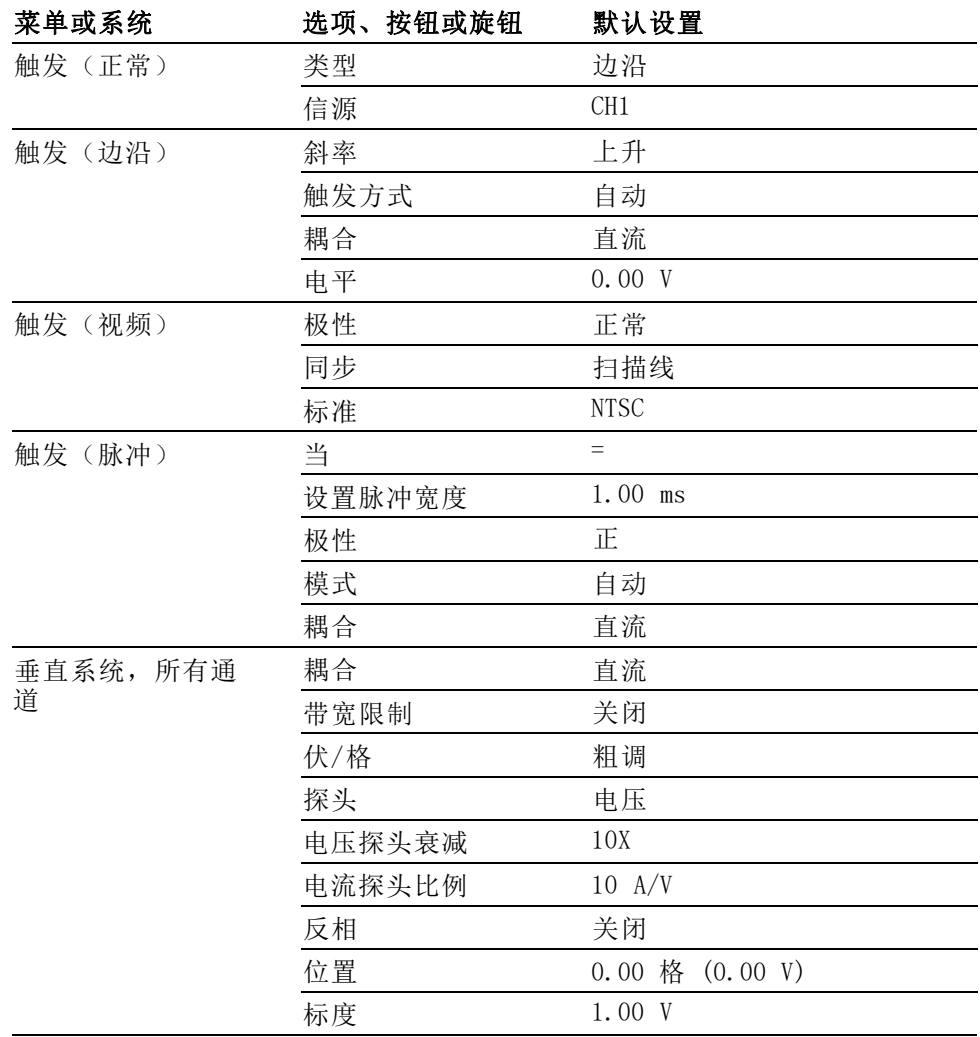

<span id="page-163-0"></span>"Default Setup (默认设置)"按钮不会重置下列设置:

- 语言选项
- 储存的设置
- 储存的参考波形
- 前面板背光
- 显示亮度
- 校准数据
- 打印机设置
- RS-232 设置
- 日期和时间
- CompactFlash 卡上的当前文件夹

# 附录 F: 字体许可证

以下字体许可证协议涵盖了 TPS2000B 系列示波器中使用的所有亚洲字体。

版权所有 © 1988 中国科学院软件研究所。

通信地址: 中国北京 8718 信箱 邮政编码:100080。

此处授予以任何目的免费使用、复制、修改和销售本软件及其文档的权 限,但必须要在所有副本中登载上述版权声明,并在支持文档中登载这些 版权声明及本许可声明。未经事先明确的书面许可,不得将"中国科学院 软件研究所"名称用于与软件销售有关的广告或宣传中。 中国科学院软 件研究所不对本软件对于任何目的的适用性作任何陈述。 本软件以"现 状"提供,不带任何明示或暗示的担保。

中国科学院软件研究所拒绝与本软件有关的所有保证,包括所有适销性 和适用性的暗示保证,在任何情况下,中国科学院软件研究所对因使用或 运行本软件而产生或与之相关的任何特殊、间接或后续的损害,或是由于 无法使用、数据遗失或利益损失导致的任何损害概不负责,不管是合同行 为,疏忽行为还是其他侵权行为。

© 版权所有 1986-2000, Hwan Design Inc。

您在此处被授予在所有 Hwan Design 产权之下,对于任何目的无限制使 用、复制、修改、再授权、销售和再分发 4 种 Baekmuk truetype outline 字体的权限;但前提条件是本声明要完整保留在这些字体的所有副本之 上,并且 Hwan Design Int. 的商标要按如下所示在这 4 种 Baekmuk truetype 字体的所有副本之上进行公认。

BAEKMUK BATANG 是 Hwan Design Inc. 的注册商标。BAEKMUK GULIM 是 Hwan Design Inc. 的注册商标。BAEKMUK DOTUM 是 Hwan Design Inc. 的 注册商标。BAEKMUK HEADLINE 是 Hwan Design Inc. 的注册商标。

© 版权所有 2000-2001 /efont/ The Electronic Font Open Laboratory。 保留所有权利。

允许在经过或不经过修改的情况下,再分发和使用源代码以及二进制形 式,但前提条件是必须满足下列条件:

- 再分发源代码时必须保留上述版权声明、本条件列表及以下免责声明。
- 再分发二进制形式时必须在分发附带的文档和/或其他材料中复制上述 版权声明、本条件列表及以下免则声明。
- 未经事先明确的书面许可,不得使用团队的名称或其贡献者的姓名来 签署或宣传由本字体派生的产品。

本字体由团队及其贡献者以"现状"提供,拒绝任何明示或暗示的保证, 包括但不限于对用于特殊目的的适销性或适用性的暗示保证。 在任何情 况下,团队或贡献者对因使用本字体引起的任何直接、间接、偶然或后续 的损害(包括但不限于取得替代产品或服务;无法使用、数据遗失或利益 损失; 或业务中断), 无论成因或任何责任理论、无论此责任为因合约关 系、无过失责任或违约责任,即使已警告过发生这种损害的可能性。

# 附录 G: TPS2000B 兼容探头最大电压

#### 无源探头

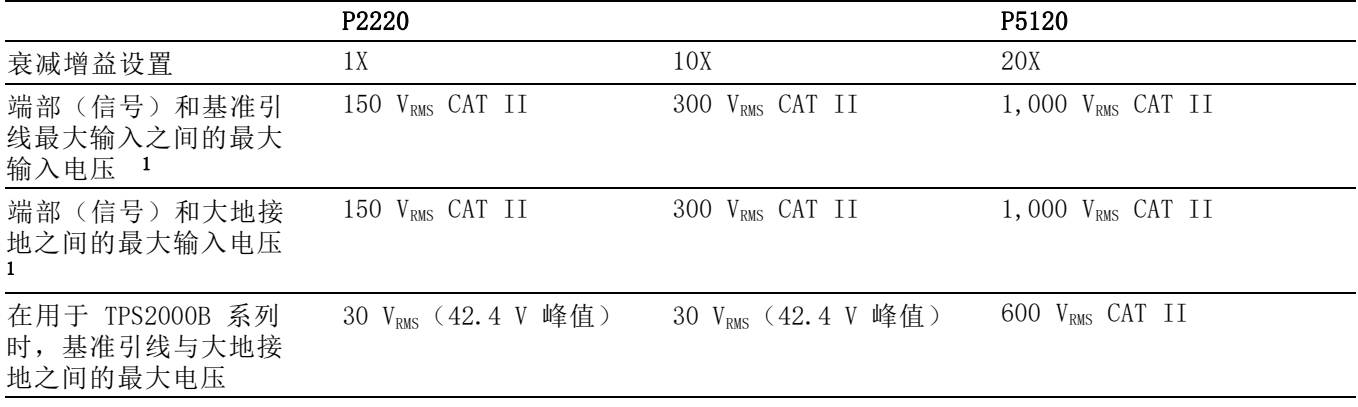

1 1 如 IEC 61010-1 定义: 2001.

#### 差分探头

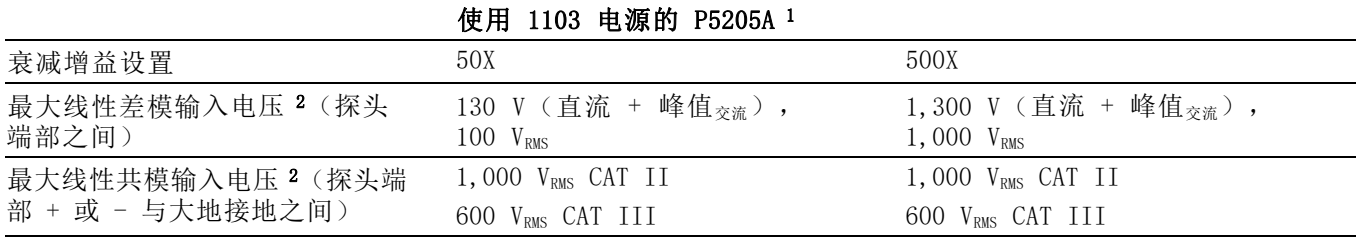

1 配合 1103 电源使用的高压差分探头具有单独的共模电压额定值和差分电压额定值。请确保不超出探头和相关手册上指明 的任何额定电压。

2 必须从端口到接地电压上减去浮动电压。例如,如果基准引线浮动到 30 V RMS,则端部至基准引线电压限制为 270 V RMS。 切勿超出示波器输入 BNC 连接器、探头端部、探头参考导线或 1103 电源的最大测量电压额定值或最大浮动电压额定值。

#### 差分探头

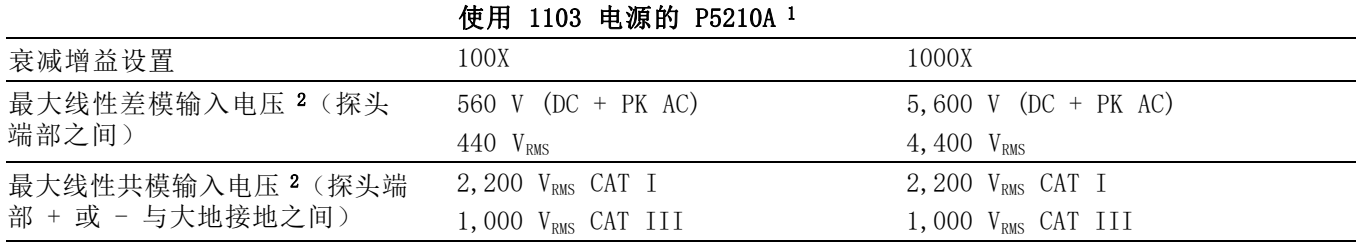

1 配合 1103 电源使用的高压差分探头具有单独的共模电压额定值和差分电压额定值。请确保不超出探头和相关手册上指明 的任何额定电压。

2 必须从端口到接地电压上减去浮动电压。例如,如果基准引线浮动到 30 V RMS,则端部至基准引线电压限制为 270 V RMS。 切勿超出示波器输入 BNC 连接器、探头端部、探头参考导线或 1103 电源的最大测量电压额定值或最大浮动电压额定值。

### 差分前置放大器

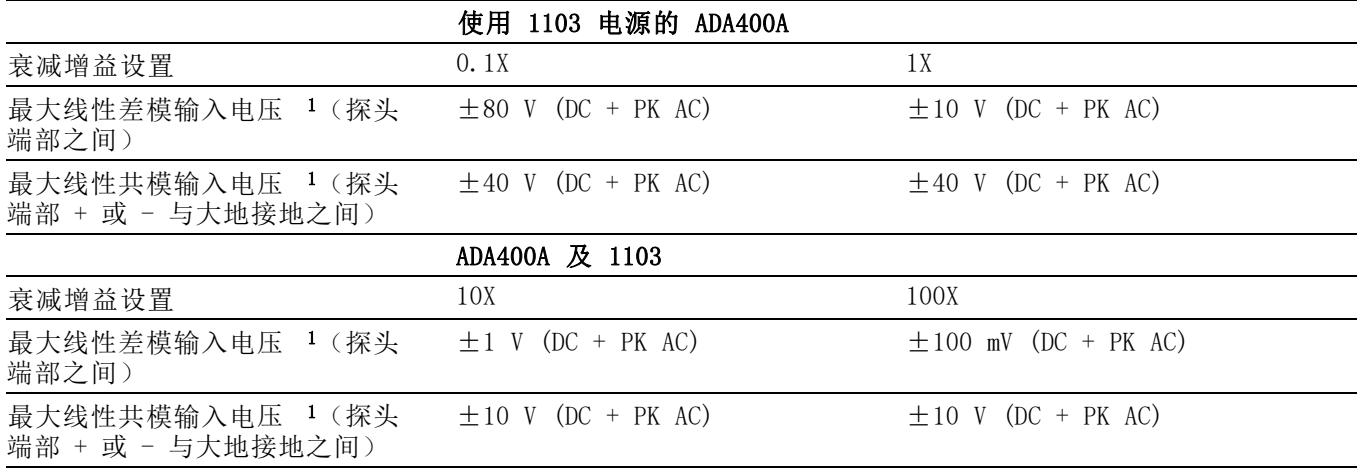

 $1$  必须从端口到接地电压上减去浮动电压。例如,如果基准引线浮动到 30 V  $_{\tiny\rm RMS}$ ,则端部至基准引线电压限制为 270 V  $_{\tiny\rm RMS}$ 。

# 索引

字母和数字 [ASCII](#page-96-0) 接口, [74](#page-96-0) BMP [文件格式](#page-90-0), [68](#page-90-0) BNC [连接器](#page-26-0), [4](#page-26-0) [CF](#page-99-0) 卡, [77](#page-99-0) [通道](#page-42-0) 1、2、3 或 4 [菜单按钮](#page-42-0), [20](#page-42-0) [连接器](#page-47-0), [25](#page-47-0) [CompactFlash](#page-99-0) 卡 [安装](#page-99-0), [77](#page-99-0) [保存文件](#page-102-0) [波形](#page-102-0), [80](#page-102-0) [全部](#page-102-0), [80](#page-102-0) [设置](#page-102-0), [80](#page-102-0) [图像](#page-102-0), [80](#page-102-0) [插槽和](#page-48-0) LED 位置, [26](#page-48-0) [存储容量](#page-100-0), [78](#page-100-0) [打印钮](#page-101-0), [79](#page-101-0) [格式化](#page-100-0), [78](#page-100-0) [文件功能](#page-135-0), [113](#page-135-0) [文件管理](#page-100-0), [78](#page-100-0) CSV [文件格式](#page-125-0), [103](#page-125-0) [EPSIMAGE](#page-90-0) 文件格式, [68](#page-90-0) Ext Trig[\(外部触发\)连接器](#page-33-0) [探头补偿](#page-33-0), [11](#page-33-0) FFT [窗口](#page-85-0) [Flattop, 63](#page-85-0) [Rectangular, 63](#page-85-0) [Hanning, 63](#page-85-0) FFT [假波现象](#page-86-0), [64](#page-86-0) [补救方法](#page-86-0), [64](#page-86-0) FFT [频谱](#page-84-0) [窗口](#page-84-0), [62](#page-84-0) [处理](#page-81-0), [59](#page-81-0) [读数](#page-83-0), [61](#page-83-0) [放大](#page-87-0), [65](#page-87-0) [奈奎斯特频率](#page-82-0), [60](#page-82-0) [显示](#page-83-0), [61](#page-83-0) [应用](#page-81-0), [59](#page-81-0) [用光标测量幅度和频率](#page-88-0), [66](#page-88-0) FFT [缩放](#page-82-0) [垂直](#page-82-0), [60](#page-82-0) [水平](#page-83-0), [61](#page-83-0)

[Flattop](#page-85-0) 窗口, [63](#page-85-0) [Hanning](#page-85-0) 窗口, [63](#page-85-0) I/O [错误](#page-95-0) [RS-232](#page-95-0) 报告, [73](#page-95-0) M [表示主时基](#page-119-0), [97](#page-119-0) NTSC [视频标准](#page-129-0), [107](#page-129-0) [OpenChoice](#page-94-0) 软件 [RS-232](#page-94-0) 接口, [72](#page-94-0) [OpenChoice](#page-155-0) 软件, [133](#page-155-0) PAL [视频标准](#page-129-0), [107](#page-129-0) [PC](#page-155-0) [通信软件](#page-155-0), [133](#page-155-0) PC [和打印机接口](#page-89-0), [67](#page-89-0) PCX [文件格式](#page-90-0), [68](#page-90-0) [Rectangular](#page-85-0) 窗口, [63](#page-85-0) RLE [文件格式](#page-90-0), [68](#page-90-0) RS-232/USB 电缆, [75](#page-97-0), [133](#page-155-0) [RS-232](#page-89-0) 端口, [67](#page-89-0) [电缆部件号](#page-92-0), [70](#page-92-0) [连接电缆](#page-92-0), [70](#page-92-0) [连接器插脚](#page-96-0), [74](#page-96-0) [设置](#page-92-0), [70](#page-92-0) [RS-232](#page-95-0) 协议 I/O [故障](#page-95-0), [73](#page-95-0) [测试](#page-94-0), [72](#page-94-0) [故障排除](#page-95-0), [73](#page-95-0) [设置选项](#page-93-0), [71](#page-93-0) [中断信号](#page-96-0), [74](#page-96-0) SECAM [视频标准](#page-129-0), [107](#page-129-0) TIFF [文件格式](#page-90-0), [68](#page-90-0) [TPS2PWR1](#page-157-0) 手册订购, [135](#page-157-0) [TPS2PWR1](#page-156-0) 应用订购, [134](#page-156-0) TPSBAT [电池组](#page-155-0) [订购](#page-155-0), [133](#page-155-0) [管理电源](#page-103-0), [81](#page-103-0) TPSCHG [电池充电器订购](#page-156-0), [134](#page-156-0) W [表示窗口时基](#page-119-0), [97](#page-119-0) [WaveStar](#page-156-0) 软件 [订购](#page-156-0), [134](#page-156-0) [WST-RO WaveStar](#page-156-0) 软件 [订购](#page-156-0), [134](#page-156-0) XY 显示格式, [95,](#page-117-0) [96](#page-118-0)

[YT](#page-117-0) [显示格式](#page-117-0), [95](#page-117-0)

### **A**

[按钮名称](#page-21-0), [xv](#page-21-0) [安全锁](#page-30-0), [8](#page-30-0)

#### **B**

[帮助主题的索引](#page-20-0), [xiv](#page-20-0) [帮助主题中的超级链接](#page-20-0), [xiv](#page-20-0) [帮助卷动 LED, xiv](#page-20-0) [帮助系统](#page-20-0), [xiv](#page-20-0) [搬运箱订购](#page-156-0), [134](#page-156-0) [保存](#page-50-0) [设置](#page-50-0), [28](#page-50-0) [保存/调出按钮](#page-46-0), [24](#page-46-0) [保存](#page-127-0) [波形](#page-127-0), [105](#page-127-0) [设置](#page-127-0), [105](#page-127-0) [所有文件到 CF 卡](#page-101-0), [79](#page-101-0) [图像文件到 CF 卡](#page-102-0), [80](#page-102-0) [保存/调出菜单](#page-123-0), [101](#page-123-0) [保存波形菜单](#page-125-0), [103](#page-125-0) [保存设置菜单](#page-125-0), [103](#page-125-0) [保存图像菜单](#page-124-0), [102](#page-124-0) [保养](#page-104-0) [电池组](#page-104-0), [82](#page-104-0) [本手册中使用的约定](#page-21-0), [xv](#page-21-0) [边沿触发](#page-127-0), [105](#page-127-0) [比例](#page-52-0) [垂直](#page-52-0), [30](#page-52-0) 电流探头, [13,](#page-35-0) [114](#page-136-0) [水平](#page-53-0), [31](#page-53-0) [并口](#page-89-0), [67](#page-89-0)

[波形](#page-52-0) [比例](#page-52-0), [30](#page-52-0) [采集数据](#page-52-0), [30](#page-52-0) [从屏幕上消除](#page-137-0), [115](#page-137-0) [进行测量](#page-55-0), [33](#page-55-0) [扩展](#page-120-0), [98](#page-120-0) [扫描](#page-111-0), [89](#page-111-0) [时域](#page-81-0), [59](#page-81-0) [数学瞬时功率](#page-64-0), [42](#page-64-0) [数字化](#page-52-0), [30](#page-52-0) [位置](#page-52-0), [30](#page-52-0) [显示样式含义](#page-117-0), [95](#page-117-0) [压缩](#page-120-0), [98](#page-120-0) [波形中的对角线](#page-110-0) [峰值检测](#page-110-0), [88](#page-110-0) [补偿](#page-33-0) [电压探头检查向导](#page-33-0), [11](#page-33-0) [电压探头手动](#page-34-0), [12](#page-34-0) Probe [Comp\(探头补偿\)连](#page-47-0) [接器](#page-47-0), [25](#page-47-0)

# **C**

[菜单](#page-119-0) [帮助](#page-119-0), [97](#page-119-0) [保存/调出](#page-123-0), [101](#page-123-0) [采集](#page-109-0), [87](#page-109-0) [测量](#page-122-0), [100](#page-122-0) [触发](#page-127-0), [105](#page-127-0) [垂直](#page-136-0), [114](#page-136-0) [打印](#page-122-0), [100](#page-122-0) [辅助功能](#page-133-0), [111](#page-133-0) [光标](#page-116-0), [94](#page-116-0) [水平](#page-119-0), [97](#page-119-0) [数学](#page-121-0), [99](#page-121-0) [数学 FFT, 61](#page-83-0) [显示](#page-117-0), [95](#page-117-0) [自动量程](#page-111-0), [89](#page-111-0) [自动设置](#page-113-0), [91](#page-113-0) [菜单系统](#page-41-0) [使用](#page-41-0), [19](#page-41-0) [采集](#page-71-0) [单次示例](#page-71-0), [49](#page-71-0) [活动显示](#page-111-0), [89](#page-111-0) [停止](#page-111-0), [89](#page-111-0) 采集按钮, [24](#page-46-0), [87](#page-109-0)

[采集菜单](#page-109-0), [87](#page-109-0) 采集模式, [30](#page-52-0), [87](#page-109-0) 峰值检测, [30](#page-52-0), [88](#page-110-0) 平均, [30](#page-52-0), [88](#page-110-0) 取样, [30](#page-52-0), [87](#page-109-0) [指示器](#page-39-0), [17](#page-39-0) [采集信号](#page-52-0) [基本概念](#page-52-0), [30](#page-52-0) [参考](#page-39-0) [标记](#page-39-0), [17](#page-39-0) [探头端子](#page-32-0), [10](#page-32-0) [探头导线](#page-32-0), [10](#page-32-0) [参考波形](#page-127-0) [保存和调出](#page-127-0), [105](#page-127-0) [读数](#page-40-0), [18](#page-40-0) [删除](#page-126-0), [104](#page-126-0) [测量](#page-88-0) [FFT 频谱](#page-88-0), [66](#page-88-0) [峰峰值](#page-122-0), [100](#page-122-0) [浮动](#page-25-0), [3](#page-25-0) [负宽度](#page-122-0), [100](#page-122-0) [格线](#page-56-0), [34](#page-56-0) 光标, [34](#page-56-0), [43](#page-65-0) [基本概念](#page-55-0), [33](#page-55-0) [类型](#page-122-0), [100](#page-122-0) [平均值](#page-122-0), [100](#page-122-0) [频率](#page-122-0), [100](#page-122-0) [上升时间](#page-122-0), [100](#page-122-0) [下降时间](#page-122-0), [100](#page-122-0) [正宽度](#page-122-0), [100](#page-122-0) [周期](#page-122-0), [100](#page-122-0) [周期均方根](#page-122-0), [100](#page-122-0) 自动, [34](#page-56-0), [100](#page-122-0) [最大值](#page-122-0), [100](#page-122-0) [最小值](#page-122-0), [100](#page-122-0) [测量按钮](#page-46-0), [24](#page-46-0) [测量菜单](#page-122-0), [100](#page-122-0) [侧面菜单按钮](#page-21-0), [xv](#page-21-0) [预触发视图](#page-129-0), [107](#page-129-0) [厂家校准](#page-134-0), [112](#page-134-0) [厂家设置](#page-161-0), [139](#page-161-0) [调出](#page-127-0), [105](#page-127-0) [场视频触发](#page-129-0), [107](#page-129-0) [乘波形](#page-121-0) [数学菜单](#page-121-0), [99](#page-121-0)

[程序员手册订购](#page-158-0), [136](#page-158-0) [充电](#page-105-0) [电池组](#page-105-0), [83](#page-105-0) [充电时间](#page-105-0), [83](#page-105-0) [检查电平](#page-105-0), [83](#page-105-0) [温度](#page-105-0), [83](#page-105-0) [充电器](#page-156-0) [外部电池](#page-156-0), [134](#page-156-0) [重命名文件或文件夹, 113](#page-135-0) 窗口时基, [21](#page-43-0), [97](#page-119-0) [读数](#page-39-0), [17](#page-39-0) [窗口](#page-84-0) [FFT 频谱](#page-84-0), [62](#page-84-0) [储存电池组](#page-108-0), [86](#page-108-0) [触发](#page-127-0) [边沿](#page-127-0), [105](#page-127-0) [菜单](#page-127-0), [105](#page-127-0) 电平, [22](#page-44-0), [29,](#page-51-0) [105](#page-127-0) [电平标记](#page-39-0), [17](#page-39-0) [电平读数](#page-40-0), [18](#page-40-0) [定义](#page-50-0), [28](#page-50-0) [极性](#page-130-0), [108](#page-130-0) [类型](#page-51-0), [29](#page-51-0) [类型指示器](#page-39-0), [17](#page-39-0) [模式](#page-51-0), [29](#page-51-0) [模式: 正常](#page-128-0), [106](#page-128-0) [模式: 自动](#page-128-0), [106](#page-128-0) 耦合, [29](#page-51-0), [106](#page-128-0), [107](#page-129-0) 频率读数, [18,](#page-40-0) [106](#page-128-0), [108](#page-130-0) [强制](#page-132-0), [110](#page-132-0) 视频, [107,](#page-129-0) [108](#page-130-0) 视图, [22,](#page-44-0) [110](#page-132-0) 释抑, [22](#page-44-0), [98,](#page-120-0) [110](#page-132-0) [同步](#page-130-0), [108](#page-130-0) [位置](#page-51-0), [29](#page-51-0) [位置标记](#page-39-0), [17](#page-39-0) [位置读数](#page-39-0), [17](#page-39-0) 斜率, [29,](#page-51-0) [105](#page-127-0) 源, [17,](#page-39-0) [29](#page-51-0), [105,](#page-127-0) [108](#page-130-0) [预触发信息](#page-129-0), [107](#page-129-0) [状态](#page-134-0), [112](#page-134-0) [状态指示器](#page-39-0), [17](#page-39-0) [触发菜单按钮](#page-44-0), [22](#page-44-0) [触发视图按钮](#page-44-0), [22](#page-44-0)

[垂直](#page-52-0) [比例](#page-52-0), [30](#page-52-0) [菜单](#page-136-0), [114](#page-136-0) [位置](#page-52-0), [30](#page-52-0) [位置旋钮](#page-42-0), [20](#page-42-0) [状态](#page-134-0), [112](#page-134-0) [垂直带宽限制](#page-136-0), [114](#page-136-0) [存储器](#page-99-0) [移动海量存储器](#page-99-0), [77](#page-99-0) [错误日志](#page-133-0), [111](#page-133-0) [粗调分辨率](#page-136-0), [114](#page-136-0)

## **D**

[带宽限制](#page-128-0) [触发](#page-128-0), [106](#page-128-0) [垂直](#page-136-0), [114](#page-136-0) [读数](#page-39-0), [17](#page-39-0) [单次信号](#page-71-0) [应用示例](#page-71-0), [49](#page-71-0) [单次按钮](#page-111-0), [89](#page-111-0) [按下后示波器所执行的步](#page-50-0) [骤](#page-50-0), [28](#page-50-0) 当前文件夹, [78](#page-100-0), [113](#page-135-0) [导航](#page-135-0) [文件系统](#page-135-0), [113](#page-135-0) [打印](#page-91-0) [测试端口](#page-91-0), [69](#page-91-0) 屏幕数据, [69,](#page-91-0) [100](#page-122-0) [终止](#page-90-0), [68](#page-90-0) 打印钮, [24](#page-46-0), [100](#page-122-0) [打印按钮选项](#page-101-0) [保存到 CF 卡](#page-101-0), [79](#page-101-0) [打印机](#page-92-0) [RS-232 接口](#page-92-0), [70](#page-92-0) [设置](#page-90-0), [68](#page-90-0) [打印钮选项](#page-124-0), [102](#page-124-0)

电池组 TPSBAT, [6,](#page-28-0) [133](#page-155-0) [安装](#page-28-0), [6](#page-28-0) [保养](#page-104-0), [82](#page-104-0) [充电](#page-105-0), [83](#page-105-0) [检查电平](#page-105-0), [83](#page-105-0) [内部](#page-105-0), [83](#page-105-0) [时间](#page-105-0), [83](#page-105-0) [外部](#page-106-0), [84](#page-106-0) 温度, [82,](#page-104-0) [83](#page-105-0) [充电器](#page-106-0), [84](#page-106-0) [充电条件](#page-104-0), [82](#page-104-0) 储存, [82,](#page-104-0) [86](#page-108-0) [更换](#page-108-0), [86](#page-108-0) [工作时间](#page-105-0), [83](#page-105-0) [管理电源](#page-103-0), [81](#page-103-0) [护理](#page-104-0), [82](#page-104-0) [校准](#page-107-0), [85](#page-107-0) [检查](#page-105-0), [83](#page-105-0) [连续充电](#page-104-0), [82](#page-104-0) [锂离子](#page-103-0), [81](#page-103-0) [内部充电](#page-48-0) [LED 指示器](#page-48-0), [26](#page-48-0) [内部充电器](#page-155-0), [133](#page-155-0) [取出](#page-29-0), [7](#page-29-0) [外部充电器](#page-156-0), [134](#page-156-0) [温度](#page-104-0) [推荐工作](#page-104-0), [82](#page-104-0) [自放电](#page-104-0), [82](#page-104-0) [点滴式充电](#page-104-0) [电池组](#page-104-0), [82](#page-104-0) 电缆、RS-232/USB, [75,](#page-97-0) [133](#page-155-0) [电流探头](#page-35-0) [比例设置](#page-35-0), [13](#page-35-0) [刻度设置](#page-136-0), [114](#page-136-0) 电平, [22,](#page-44-0) [29](#page-51-0) [电平控制](#page-44-0), [22](#page-44-0) [电压额定](#page-26-0) [了解探头](#page-26-0), [4](#page-26-0) [电源](#page-103-0) [管理电池组](#page-103-0), [81](#page-103-0) [技术规格](#page-145-0), [123](#page-145-0) [示波器交流适配器](#page-27-0), [5](#page-27-0) [电源线](#page-29-0), [7](#page-29-0) [订购](#page-157-0), [135](#page-157-0) [调出波形菜单](#page-126-0), [104](#page-126-0)

[调出](#page-127-0) [波形](#page-127-0), [105](#page-127-0) [厂家设置\(默认\)](#page-50-0), [28](#page-50-0) 设置, [28,](#page-50-0) [105](#page-127-0) [吊架](#page-29-0), [7](#page-29-0) [连接](#page-29-0), [7](#page-29-0) [调出设置菜单](#page-126-0), [104](#page-126-0) [端口](#page-89-0) [通信](#page-89-0), [67](#page-89-0) [独立通道](#page-25-0) [说明](#page-25-0), [3](#page-25-0) [多用途旋钮](#page-45-0), [23](#page-45-0) [读数](#page-83-0) [FFT\(数学\)](#page-83-0), [61](#page-83-0) [通用](#page-38-0), [16](#page-38-0)

## **E**

[二进制数据](#page-95-0) [RS-232 传输](#page-95-0), [73](#page-95-0)

## **F**

[方波](#page-115-0) [自动设置功能](#page-115-0), [93](#page-115-0) [放大水平](#page-119-0) [窗口](#page-119-0), [97](#page-119-0) [反向波形](#page-39-0) [读数](#page-39-0), [17](#page-39-0) [非易失性存储器](#page-123-0) [参考波形文件](#page-123-0), [101](#page-123-0) [设置文件](#page-123-0), [101](#page-123-0) [分辨率](#page-137-0) [细调](#page-137-0), [115](#page-137-0) [峰峰值测量](#page-122-0), [100](#page-122-0) [峰峰值噪声](#page-118-0), [96](#page-118-0) 峰值检测采集模式, [30,](#page-52-0) [88](#page-110-0) [峰值检测模式](#page-109-0), [87](#page-109-0) [图标](#page-39-0), [17](#page-39-0) [伏/格](#page-136-0) [粗调](#page-136-0), [114](#page-136-0) [细调](#page-136-0), [114](#page-136-0) [标度\(1、2、3 和 4\)控件](#page-42-0), [20](#page-42-0) [浮动测量](#page-25-0), [3](#page-25-0) [幅度测量](#page-65-0) [使用光标](#page-65-0), [43](#page-65-0) 幅度光标, [34,](#page-56-0) [94](#page-116-0) [FFT 频谱](#page-88-0), [66](#page-88-0)

[附件](#page-155-0), [133](#page-155-0) [负宽度测量](#page-122-0), [100](#page-122-0) [服务](#page-133-0) [错误日志作为参考](#page-133-0), [111](#page-133-0) [辅助功能按钮](#page-46-0), [24](#page-46-0) [辅助功能菜单](#page-133-0), [111](#page-133-0)

## **G**

[高电压](#page-26-0) [警告](#page-26-0), [4](#page-26-0) [更换电池组](#page-108-0), [86](#page-108-0) [格式](#page-90-0) [打印机](#page-90-0), [68](#page-90-0) [图像文件](#page-90-0), [68](#page-90-0) [显示](#page-117-0), [95](#page-117-0) [格式化](#page-100-0) [CompactFlash 卡](#page-100-0), [78](#page-100-0) 格线, [34](#page-56-0), [95](#page-117-0) [功率分析应用](#page-156-0) [订购](#page-156-0), [134](#page-156-0) [功能](#page-23-0) [概述](#page-23-0), [1](#page-23-0) [功能检查](#page-31-0), [9](#page-31-0) [工作时间](#page-28-0) [电池组](#page-28-0), [6](#page-28-0) [剩余](#page-107-0), [85](#page-107-0) [工作温度](#page-104-0) [电池组](#page-104-0), [82](#page-104-0) [光标菜单](#page-116-0), [94](#page-116-0) [光标](#page-116-0) [FFT 的幅度](#page-116-0), [94](#page-116-0) [FFT 的频率](#page-116-0), [94](#page-116-0) [测量 FFT 频谱](#page-88-0), [66](#page-88-0) [测量示例](#page-65-0), [43](#page-65-0) 幅度, [34](#page-56-0), [94](#page-116-0) [基本概念](#page-56-0), [34](#page-56-0) 时间, [34](#page-56-0), [94](#page-116-0) [使用](#page-116-0), [94](#page-116-0) [调整](#page-116-0), [94](#page-116-0) 光标按钮, [24](#page-46-0), [94](#page-116-0) [光标菜单中的增量读数](#page-116-0), [94](#page-116-0) [光点显示类型](#page-117-0), [95](#page-117-0) [管理](#page-103-0) [电池组资源](#page-103-0), [81](#page-103-0) [固件更新](#page-135-0), [113](#page-135-0) 滚动模式 参见 扫描模式

## **H**

[行视频触发](#page-129-0), [107](#page-129-0)

## **J**

[假波现象](#page-86-0) [FFT](#page-86-0), [64](#page-86-0) [检查](#page-54-0), [32](#page-54-0) [时域](#page-53-0), [31](#page-53-0) [加波形](#page-121-0) [数学菜单](#page-121-0), [99](#page-121-0) [减波形](#page-121-0) [数学菜单](#page-121-0), [99](#page-121-0) [交流耦合](#page-128-0) [触发](#page-128-0), [106](#page-128-0) [垂直](#page-136-0), [114](#page-136-0) 交流适配器 电池充电器, [84](#page-106-0), [134](#page-156-0) 示波器, [5](#page-27-0), [133](#page-155-0) [校准](#page-133-0), [111](#page-133-0) [电池组](#page-107-0), [85](#page-107-0) [检查充电状态](#page-105-0), [83](#page-105-0) [示波器内部](#page-107-0), [85](#page-107-0) [时间长度](#page-107-0), [85](#page-107-0) [外部充电器](#page-107-0), [85](#page-107-0) [自动程序](#page-35-0), [13](#page-35-0) [接地耦合](#page-136-0), [114](#page-136-0) [技术规格](#page-139-0) [示波器](#page-139-0), [117](#page-139-0) [极性](#page-130-0) [脉冲宽度触发](#page-130-0), [108](#page-130-0) [视频触发同步](#page-129-0), [107](#page-129-0) [基准](#page-48-0) [端子](#page-48-0), [26](#page-48-0) [基准引线](#page-26-0) [隔离通道连接](#page-26-0), [4](#page-26-0)

# **K**

[开关电源的次数](#page-133-0), [111](#page-133-0)

## **L**

[亮度](#page-117-0), [95](#page-117-0)

[连接器](#page-26-0) [BNC](#page-26-0), [4](#page-26-0) [通道 1、2、3 和 4](#page-47-0), [25](#page-47-0) [RS-232 端口](#page-89-0), [67](#page-89-0) [并口](#page-89-0), [67](#page-89-0) [探头](#page-26-0), [4](#page-26-0) Probe Comp (探头补 [偿\)](#page-47-0), [25](#page-47-0) [Ext Trig\(外部触发\)](#page-47-0), [25](#page-47-0) [直流输入](#page-27-0), [5](#page-27-0) [连续对电池组进行充电](#page-104-0), [82](#page-104-0) [锂离子电池组](#page-103-0), [81](#page-103-0) [李萨如模式](#page-118-0) [XY 格式](#page-118-0), [96](#page-118-0)

## **M**

[脉冲宽度测量](#page-67-0) [使用光标](#page-67-0), [45](#page-67-0) [脉冲宽度触发](#page-130-0), [108](#page-130-0) [脉冲信号](#page-115-0) [自动设置功能](#page-115-0), [93](#page-115-0) [标度控制](#page-43-0) [水平](#page-43-0), [21](#page-43-0) [水平](#page-120-0), [98](#page-120-0) [命令](#page-96-0) [缩写](#page-96-0), [74](#page-96-0) [默认设置](#page-162-0) [边沿触发](#page-162-0), [140](#page-162-0) [调出](#page-127-0), [105](#page-127-0) [脉冲触发](#page-162-0), [140](#page-162-0) [视频触发](#page-162-0), [140](#page-162-0) ["Default Setup\(默认设](#page-163-0) [置\)"按钮](#page-163-0) [保留的选项设置](#page-163-0), [141](#page-163-0) [选项和控制设置](#page-161-0), [139](#page-161-0) 目录 删除, [110,](#page-132-0) [113](#page-135-0)

## **N**

[奈奎斯特](#page-82-0) [频率](#page-82-0), [60](#page-82-0) [内插](#page-110-0), [88](#page-110-0) [内存](#page-123-0) [波形](#page-123-0), [101](#page-123-0) [屏幕图像](#page-123-0), [101](#page-123-0) [设置](#page-123-0), [101](#page-123-0)

## **O**

[偶发事件](#page-118-0) [无限余晖](#page-118-0), [96](#page-118-0) 耦合 触发, [29,](#page-51-0) [107](#page-129-0) 垂直, [114](#page-136-0), [115](#page-137-0)

## **P**

[平均](#page-109-0) [采集模式](#page-109-0), [87](#page-109-0) [平均值测量](#page-122-0), [100](#page-122-0) 平均采集模式, [30](#page-52-0), [88](#page-110-0) [平均模式](#page-39-0) [图标](#page-39-0), [17](#page-39-0) [屏幕按钮](#page-21-0), [xv](#page-21-0) [屏幕菜单按钮](#page-21-0), [xv](#page-21-0) [屏幕数据](#page-102-0) [保存到文件](#page-102-0), [80](#page-102-0) [发送到打印机](#page-91-0), [69](#page-91-0) [发送到外部设备](#page-92-0), [70](#page-92-0) [平移](#page-52-0) [垂直](#page-52-0), [30](#page-52-0) [水平](#page-53-0), [31](#page-53-0) 频率 触发读数, [18,](#page-40-0) [106](#page-128-0) [频率测量](#page-122-0), [100](#page-122-0) [FFT 光标](#page-88-0), [66](#page-88-0) [使用光标](#page-65-0), [43](#page-65-0) [频率光标](#page-56-0), [34](#page-56-0) [FFT 频谱](#page-88-0), [66](#page-88-0)

# **Q**

[强制触发按钮](#page-44-0), [22](#page-44-0) [前面板照明](#page-133-0), [111](#page-133-0) [清洁](#page-159-0), [137](#page-159-0) [全部保存菜单](#page-124-0), [102](#page-124-0) 取样采集模式, [30](#page-52-0), [87](#page-109-0) [取样模式](#page-39-0) [图标](#page-39-0), [17](#page-39-0) [取样速率](#page-110-0) [最大值](#page-110-0), [88](#page-110-0)

## **R**

[日历](#page-134-0), [112](#page-134-0) [日期](#page-134-0), [112](#page-134-0) [日期和时间读数](#page-40-0), [18](#page-40-0) [软键](#page-21-0), [xv](#page-21-0) [OpenChoice](#page-155-0), [133](#page-155-0) [TPS2PWR1 功率分析](#page-156-0), [134](#page-156-0) [WaveStar](#page-156-0), [134](#page-156-0) [软箱订购](#page-156-0), [134](#page-156-0)

# **S**

[扫描](#page-119-0) [水平刻度](#page-119-0), [97](#page-119-0) [延迟](#page-119-0), [97](#page-119-0) [扫描波形](#page-120-0), [98](#page-120-0) 扫描模式, [89,](#page-111-0) [98](#page-120-0) [删除](#page-126-0) [参考波形](#page-126-0), [104](#page-126-0) [文件或文件夹](#page-135-0), [113](#page-135-0) [删除波形](#page-136-0), [114](#page-136-0) [删除文件或文件夹](#page-132-0), [110](#page-132-0) [上升时间测量](#page-68-0) [使用光标](#page-68-0), [46](#page-68-0) [自动](#page-122-0), [100](#page-122-0) [上下文相关的帮助主题](#page-20-0), [xiv](#page-20-0) [设为 50% 按钮](#page-44-0), [22](#page-44-0) [设置](#page-123-0) [保存和调出](#page-123-0), [101](#page-123-0) [基本概念](#page-49-0), [27](#page-49-0) [设置日期和时间](#page-134-0), [112](#page-134-0) [设置为零按钮](#page-43-0), [21](#page-43-0) [示波器](#page-139-0) [技术规格](#page-139-0), [117](#page-139-0) [了解功能](#page-49-0), [27](#page-49-0) [前面板](#page-37-0), [15](#page-37-0) [设置日期和时间](#page-134-0), [112](#page-134-0) [通过交流适配器供电](#page-27-0), [5](#page-27-0) 视窗设定, [97,](#page-119-0) [98](#page-120-0) [时基](#page-52-0), [30](#page-52-0) 窗口, [21,](#page-43-0) [97](#page-119-0) [读数](#page-39-0), [17](#page-39-0) 主时基, [21](#page-43-0), [97](#page-119-0) 时间光标, [34,](#page-56-0) [94](#page-116-0) [矢量](#page-117-0), [95](#page-117-0) [视频触发](#page-129-0), [107](#page-129-0) [应用示例](#page-75-0), [53](#page-75-0) [视频信号](#page-115-0) [自动设置功能](#page-115-0), [93](#page-115-0) 释抑, [98,](#page-120-0) [110](#page-132-0)

[触发电平控制](#page-44-0), [22](#page-44-0) [使用 RS-232 接口远程控制](#page-92-0), [70](#page-92-0) [时域](#page-81-0) [波形](#page-81-0), [59](#page-81-0) [时钟](#page-134-0) [设置日期和时间](#page-134-0), [112](#page-134-0) [手册订购](#page-157-0), [135](#page-157-0) 衰减 电压探头, [11](#page-33-0), [13,](#page-35-0) [114](#page-136-0) 双时基, [21](#page-43-0), [97](#page-119-0) [水平](#page-53-0) [比例](#page-53-0), [31](#page-53-0) [菜单](#page-119-0), [97](#page-119-0) [假波现象, 时域](#page-53-0), [31](#page-53-0) 扫描模式, [89,](#page-111-0) [98](#page-120-0) [位置](#page-53-0), [31](#page-53-0) [位置标记](#page-39-0), [17](#page-39-0) [状态](#page-134-0), [112](#page-134-0) [水平菜单按钮](#page-43-0), [21](#page-43-0) [数据传输](#page-92-0) [RS-232 接口](#page-92-0), [70](#page-92-0) [说明](#page-23-0) [通用](#page-23-0), [1](#page-23-0) 数学 FFT, [59,](#page-81-0) [61](#page-83-0) [菜单](#page-121-0), [99](#page-121-0) [功能](#page-121-0), [99](#page-121-0) [数学波形](#page-121-0) [允许的单位](#page-121-0), [99](#page-121-0) [数学波形的 M 标记](#page-65-0), [43](#page-65-0) [数学菜单按钮](#page-42-0), [20](#page-42-0) [缩放](#page-78-0), [56](#page-78-0) [FFT, 65](#page-87-0) 视窗设定, [97,](#page-119-0) [98](#page-120-0) [水平菜单](#page-119-0), [97](#page-119-0) [缩放波形](#page-52-0) [基本概念](#page-52-0), [30](#page-52-0) [缩写](#page-96-0) [命令](#page-96-0), [74](#page-96-0)

## **T**

[探头检查按钮](#page-33-0), [11](#page-33-0)

[探头](#page-30-0) [TPP0101 和 TPP0201 标](#page-30-0) [准](#page-30-0), [8](#page-30-0) [安全](#page-32-0), [10](#page-32-0) [补偿](#page-48-0), [26](#page-48-0) [电流和比例](#page-35-0), [13](#page-35-0) [电压额定](#page-26-0), [4](#page-26-0) [电压和衰减](#page-136-0), [114](#page-136-0) [电压探头检查向导](#page-33-0), [11](#page-33-0) [电压探头手动补偿](#page-34-0), [12](#page-34-0) [基准引线](#page-26-0) [隔离通道连接](#page-26-0), [4](#page-26-0) [可选附件](#page-156-0), [134](#page-156-0) [衰减开关](#page-35-0), [13](#page-35-0) [Probe Comp\(探头补偿\)连接](#page-48-0) [器](#page-48-0), [26](#page-48-0) [探头检查向导](#page-33-0) [电压探头](#page-33-0), [11](#page-33-0) [探头手册订购](#page-157-0) [TPP0101 和 TPP0201 10X](#page-157-0) [无源](#page-157-0), [135](#page-157-0) [P5120 20X 高压探头](#page-157-0), [135](#page-157-0) [探头选项](#page-35-0) [匹配电流探头比例](#page-35-0), [13](#page-35-0) [匹配电压探头衰减](#page-35-0), [13](#page-35-0) [同步](#page-129-0) [视频触发行或场](#page-129-0), [107](#page-129-0) [视频极性](#page-129-0), [107](#page-129-0) [同步脉冲](#page-130-0), [108](#page-130-0) [通道](#page-39-0) [比例](#page-39-0), [17](#page-39-0) [菜单](#page-136-0), [114](#page-136-0) [耦合](#page-136-0), [114](#page-136-0) [通信端口](#page-89-0), [67](#page-89-0)

[图标](#page-39-0) [采集模式, 峰值检测](#page-39-0), [17](#page-39-0) [采集模式, 平均](#page-39-0), [17](#page-39-0) [采集模式, 取样](#page-39-0), [17](#page-39-0) [参考标记](#page-39-0), [17](#page-39-0) [参考波形读数](#page-40-0), [18](#page-40-0) [窗口时基读数](#page-39-0), [17](#page-39-0) [触发, 电平读数](#page-40-0), [18](#page-40-0) [触发, 电平标记](#page-39-0), [17](#page-39-0) [触发, 频率读数](#page-40-0), [18](#page-40-0) [触发, 位置读数](#page-39-0), [17](#page-39-0) [触发, 源](#page-39-0), [17](#page-39-0) [触发类型, 边沿](#page-40-0), [18](#page-40-0) [触发类型, 脉冲宽度](#page-40-0), [18](#page-40-0) [触发类型, 视频](#page-40-0), [18](#page-40-0) [触发位置标记](#page-39-0), [17](#page-39-0) [触发状态, 已触发](#page-39-0), [17](#page-39-0) [触发状态, 采集完成](#page-39-0), [17](#page-39-0) [触发状态,](#page-39-0) 就绪, [17](#page-39-0) [触发状态, 扫描模式](#page-39-0), [17](#page-39-0) [触发状态, 停止](#page-39-0), [17](#page-39-0) [触发状态, 已装备](#page-39-0), [17](#page-39-0) [触发状态, 自动模式](#page-39-0), [17](#page-39-0) [垂直比例](#page-39-0), [17](#page-39-0) [带宽限制读数](#page-39-0), [17](#page-39-0) [反向波形读数](#page-39-0), [17](#page-39-0) [日期和时间读数](#page-40-0), [18](#page-40-0) [时基读数](#page-39-0), [17](#page-39-0) [水平位置标记](#page-39-0), [17](#page-39-0) [数学标记](#page-65-0), [43](#page-65-0) [通道比例](#page-39-0), [17](#page-39-0) [图像文件格式](#page-90-0), [68](#page-90-0)

## **W**

[Ext Trig\(外部触发\)连接](#page-47-0) [器](#page-47-0), [25](#page-47-0) [维修手册](#page-158-0), [136](#page-158-0) [位置](#page-129-0) [触发](#page-129-0), [107](#page-129-0) [垂直](#page-136-0), [114](#page-136-0) 水平, [31](#page-53-0), [97](#page-119-0) [位置控制](#page-42-0) [垂直](#page-42-0), [20](#page-42-0) [水平](#page-43-0), [21](#page-43-0)

[文件功能](#page-135-0), [113](#page-135-0) [CompactFlash 卡内容](#page-135-0), [113](#page-135-0) [重命名文件或文件夹](#page-135-0), [113](#page-135-0) [创建文件或文件夹](#page-135-0), [113](#page-135-0) [导航目录结构](#page-135-0), [113](#page-135-0) 删除文件或文件夹, [110](#page-132-0), [113](#page-135-0) [选择文件或文件夹](#page-135-0), [113](#page-135-0) [文件夹](#page-135-0) [重命名](#page-135-0), [113](#page-135-0) [创建](#page-135-0), [113](#page-135-0) 删除, [110,](#page-132-0) [113](#page-135-0)

## **X**

[下降时间测量](#page-122-0), [100](#page-122-0) [相位差](#page-118-0), [96](#page-118-0) [显示](#page-117-0) [XY 格式](#page-117-0), [95](#page-117-0) [YT 格式](#page-117-0), [95](#page-117-0) [波形的样式](#page-117-0), [95](#page-117-0) [菜单](#page-117-0), [95](#page-117-0) [读数](#page-38-0), [16](#page-38-0) 类型: 矢量或光点, [95](#page-117-0) [亮度](#page-117-0), [95](#page-117-0) [样式\(反向\)](#page-136-0), [114](#page-136-0) [余晖](#page-117-0), [95](#page-117-0) 显示按钮, [24](#page-46-0), [95](#page-117-0) [显示波形](#page-136-0), [114](#page-136-0) [参考](#page-126-0), [104](#page-126-0) [显示参考菜单](#page-126-0), [104](#page-126-0) [消息](#page-40-0), [18](#page-40-0) [斜率](#page-51-0), [29](#page-51-0) [信源](#page-128-0) [Ext/10, 106](#page-128-0) [Ext/5](#page-128-0), [106](#page-128-0) [细调分辨率](#page-136-0), [114](#page-136-0) [选项类型](#page-41-0) [单选按钮](#page-41-0), [19](#page-41-0) [动作](#page-41-0), [19](#page-41-0) [循环列表](#page-41-0), [19](#page-41-0) [选项按钮](#page-21-0), [xv](#page-21-0) [选项类型](#page-41-0) [页面选择](#page-41-0), [19](#page-41-0) [XY](#page-79-0) [应用示例](#page-79-0), [57](#page-79-0)

**Y**

[延迟的扫描](#page-119-0), [97](#page-119-0) [移动存储器](#page-99-0), [77](#page-99-0) [应用](#page-156-0) [功率分析](#page-156-0), [134](#page-156-0) [应用程序按钮](#page-46-0), [24](#page-46-0) [应用示例](#page-71-0) [捕获单次信号](#page-71-0), [49](#page-71-0) [测量传播延迟](#page-72-0), [50](#page-72-0) [测量两个信号](#page-60-0), [38](#page-60-0) [测量脉冲宽度](#page-67-0), [45](#page-67-0) [测量上升时间](#page-68-0), [46](#page-68-0) [测量振荡频率](#page-65-0), [43](#page-65-0) [测量振荡幅度](#page-65-0), [43](#page-65-0) [查看数学瞬时功率波形, 42](#page-64-0) [查看网络中的阻抗变化, 57](#page-79-0) [峰值检测, 使用](#page-70-0), [48](#page-70-0) [分析差分通信信号, 41](#page-63-0) [分析信号细节](#page-69-0), [47](#page-69-0) [隔离通道用于分析差分信](#page-63-0) [号](#page-63-0), [41](#page-63-0) [根据特定脉冲宽度触发, 52](#page-74-0) [观察噪声信号](#page-70-0), [48](#page-70-0) [光标, 使用](#page-65-0), [43](#page-65-0) [减少噪声](#page-70-0), [48](#page-70-0) [进行光标测量](#page-65-0), [43](#page-65-0) [计算放大器增益](#page-61-0), [39](#page-61-0) [平均, 使用](#page-70-0), [48](#page-70-0) [视频场触发](#page-76-0), [54](#page-76-0) [视频行触发](#page-77-0), [55](#page-77-0) [视频信号触发](#page-75-0), [53](#page-75-0) [使用 XY 模式](#page-80-0), [58](#page-80-0) [使用窗口功能](#page-78-0), [56](#page-78-0) [使用数学进行功率分析, 42](#page-64-0) [使用余晖功能](#page-80-0), [58](#page-80-0) [使用自动量程来检查测试](#page-62-0) [点](#page-62-0), [40](#page-62-0) [优化采集](#page-72-0), [50](#page-72-0) 自动测量, [36,](#page-58-0) [37](#page-59-0) [自动设置, 使用](#page-58-0), [36](#page-58-0)

[应用钥匙](#page-48-0), [26](#page-48-0) [有用消息](#page-40-0), [18](#page-40-0) 源 触发, [29](#page-51-0), [105,](#page-127-0) [107,](#page-129-0) [108](#page-130-0) [市电](#page-129-0), [107](#page-129-0) [外部](#page-128-0), [106](#page-128-0) [预触发](#page-50-0), [28](#page-50-0) 余晖, [95,](#page-117-0) [96](#page-118-0) 运行/停止按钮, [24](#page-46-0), [88](#page-110-0) [按下后示波器所执行的步](#page-50-0) [骤](#page-50-0), [28](#page-50-0) [语言](#page-133-0), [111](#page-133-0)

## **Z**

[噪声减少](#page-128-0) [触发耦合](#page-128-0), [106](#page-128-0) [垂直带宽限制](#page-136-0), [114](#page-136-0) [平均模式](#page-109-0), [87](#page-109-0) [数学减法](#page-121-0), [99](#page-121-0) [照明](#page-133-0) [彩色型号](#page-133-0), [111](#page-133-0) [正常操作](#page-50-0) [调出默认设置](#page-50-0), [28](#page-50-0) [正常触发模式](#page-128-0), [106](#page-128-0) [正宽度测量](#page-122-0), [100](#page-122-0) [正弦波](#page-114-0) [自动设置功能](#page-114-0), [92](#page-114-0) [直流耦合](#page-128-0) [触发](#page-128-0), [106](#page-128-0) [垂直](#page-136-0), [114](#page-136-0) [指示器](#page-39-0), [17](#page-39-0) [执行自校准选项](#page-35-0), [13](#page-35-0) [中断信号](#page-96-0) [RS-232 协议](#page-96-0), [74](#page-96-0) [终止打印](#page-90-0), [68](#page-90-0) [周期测量](#page-122-0), [100](#page-122-0) [周期均方根测量](#page-122-0), [100](#page-122-0)

[状态](#page-133-0) [系统](#page-133-0), [111](#page-133-0) [杂项](#page-134-0), [112](#page-134-0) 主时基, [21](#page-43-0), [97](#page-119-0) [自动测量](#page-122-0), [100](#page-122-0) [基本概念](#page-56-0), [34](#page-56-0) [自动触发模式](#page-128-0), [106](#page-128-0) [自动量程按钮](#page-46-0), [24](#page-46-0) [自动量程菜单](#page-111-0), [89](#page-111-0) [自动量程功能](#page-49-0), [27](#page-49-0) [概述](#page-111-0), [89](#page-111-0) [关闭](#page-112-0), [90](#page-112-0) [自动设置](#page-46-0) [按钮](#page-46-0), [24](#page-46-0) [自动设置菜单](#page-113-0), [91](#page-113-0) [自动设置功能](#page-49-0), [27](#page-49-0) [DC 电平](#page-113-0), [91](#page-113-0) [FFT, 92](#page-114-0) [撤销](#page-114-0), [92](#page-114-0) [方波](#page-115-0), [93](#page-115-0) [概述](#page-113-0), [91](#page-113-0) [脉冲信号](#page-115-0), [93](#page-115-0) [视频信号](#page-115-0), [93](#page-115-0) [使用时间](#page-114-0), [92](#page-114-0) [噪声](#page-114-0), [92](#page-114-0) [正弦波](#page-114-0), [92](#page-114-0) [自校准](#page-35-0), [13](#page-35-0) [最大值测量](#page-122-0), [100](#page-122-0) [最小值测量](#page-122-0), [100](#page-122-0)